Національний університет «Львівська політехніка»

Технічний комітет стандартизації ли Силандартизації и пауково-технічної термінології Держспоживстандарту та Міністерства освіти і науки України

# **ТЕРМІНОГРАФІЧНА СЕРІЯ**

# *СловоСвіт*

**№ 10** *ТК СНТТ http://tc.terminology.lp.edu.ua* 

Започатковано у 2000 році

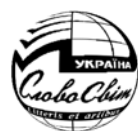

# **ENGLISH-UKRAINIAN**  *MICROSOFT®* **COMMUNITY GLOSSARY**  *ТК СНТТ http://tc.terminology.lp.edu.ua*

Edited by Bohdan Rytsar, Doctor of Technical Sciences, Professor

**L'viv РИ СНТТ** http://www.comform.orgy.lp.edu.ua **2006** 

# **АНГЛІЙСЬКО-УКРАЇНСЬКИЙ ГЛОСАРІЙ ВИРОБІВ** *MICROSOFT® ТК СНТТ http://tc.terminology.lp.edu.ua*

**громадська редакція** *ТК СНТТ http://tc.terminology.lp.edu.ua* 

За редакцією доктора технічних наук, професора Богдана Рицара

**Львів Видавництво «ЕКОінформ»**  *ТК СНТТ http://tc.terminology.lp.edu.ua*  **2006** 

**УДК 811.111: 004.93(038) ББК 81.2 Анг: 32.973.2я2 А648** 

 $\overline{I}$  **К**  $C$  **НТТ**<br>**Англійсько-український глосарій виробів** *Microsoft®*: громадська редакція / За ред. Б. Рицара. – Львів: ЕКОінформ, 2006. – 208 с.

> Англійсько-український глосарій містить понад 2000 найуживаніших слів і термінів, що складають основу української локалізації англомовного програмного забезпечення виробів Майкрософт, переважну більшість яких подано з тлумаченням та коментарем щодо їх вживання в комп'ютерних програмах.

в комп'ютерних програмах.<br>Для фахівців різних спеціальностей, перекладачів, програмістів, програмістів, програмістів, викладачів і студентів навчальних закладів, учнів середніх шкіл, користувачів персональних комп'ютерів.

### **Головний редактор термінографічної серії** *СловоСвіт Богдан Рицар* доктор технічних наук, професор

**ТК С Редакторський колектив:** *LC.terminology.lp.edu.ua* 

*Роман Мисак, Роман Микульчик, Ігор Кульчицький, Григорій Злобін, Володимир Пілецький, Світлана Кравець*

### **Рецензенти**:

*Дмитро Федасюк* доктор технічних наук, професор *Ірина Кочан* кандидат філологічних наук, доцент

*Рекомендовано постійним науковим термінологічним семінаром Технічного комітету стандартизації науково-технічної термінології Держспоживстандарту та Міністерства освіти і науки України*

**Видано за підтримки компанії «Майкрософт Україна»**  *ТК СНТТ http://tc.terminology.lp.edu.ua* 

© Microsoft Corporation, 2006 © ТК СНТТ, 2006 © ЕКОінформ, 2006 **ТК** СВЕ 966-8628-04-7 **D://tc.terminology.edu.ua** 

**ІSBN 966-8628-04-7** 

# **ЗМІСТ** *ТК СНТТ http://tc.terminology.lp.edu.ua*

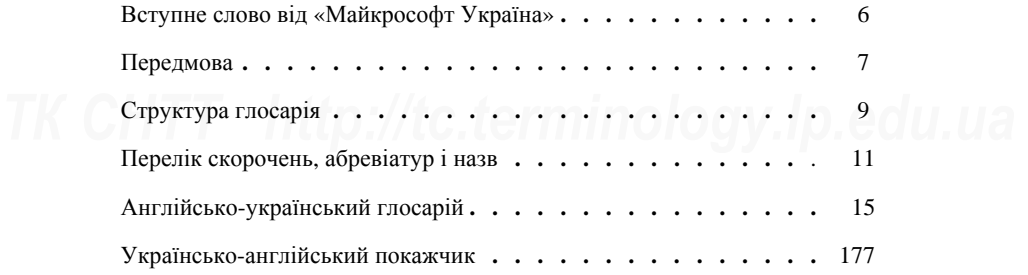

# **ВСТУПНЕ СЛОВО ВІД «МАЙКРОСОФТ УКРАЇНА»**

### Шановний Читачу!

Шановний Читачу!<br>- Ця книга є результатом спільного проекту корпорації *Microsoft* та групи укра-<br><sup>1</sup>иських фахівців з питань технінної термінології, який народився після наради з їнських фахівців з питань технічної термінології, який народився після наради з питань локалізації програмного забезпечення від 19 березня 2004 р. у м. Львові. Нараду організувало Наукове товариство ім. Шевченка, і головував на ній член-кореспондент НАН України Олег Романів – на той час голова Товариства, світлій пам'яті якого хотілося б присвятити цю книгу. Цей проект під назвою *Windows Community Glossary* (що можна умовно перекласти як «Громадські пропозиції до слововживання в україномовному інтерфейсі операційної системи *Windows*») став слововживання в україномовному інтерфеисі операційної системи *winaows»)* став<br>одним із підсумків наради. Він мав на меті посприяти корпорації зробити її проду-<br>кти більш зрозумілими та лоступними лля користувачів програм кти більш зрозумілими та доступними для користувачів програмного забезпечення.

Сьогодні приємно бачити питомі результати проекту у вигляді цієї книжки. Вироби *Microsoft* знаходять все більш широкий вжиток у середовищі українських користувачів, і їхня кількість з перекладеними на українську мову інтерфейсами постійно зростає. Результати роботи фахівців, які представляють цей проект, вже значною мірою враховано корпорацією. Хотів би щиро подякувати кожному з авторів за цю працю, особисто виділивши її ідеолога та керівника (модератора проекту) – Богдана Рицара, д.т.н., професора Національного університету «Львівська політехніка», голову Технічного комітету стандартизації науково-технічної термі-<br>політехніка», голову Технічного комітету стандартизації науково-технічної термінології (ТК-19) Держспоживстандарту та Міністерства освіти і науки України.

При цьому ми стали свідками проблеми, як в Україні, так і в багатьох інших країнах, для яких продукувались локалізовані інтерфейси, – певної неусталеності термінології у сфері інформаційних технологій. Одне із завдань цього проекту – спонукати до публічної дискусії загал фахівців з відповідних питань. Тому хотів би висловити слова щирої вдячності і тим учасникам програми локалізації, які не брали участі у цьому проекті, але зробили багато корисного для розвитку україномов-<br>ного інтерфейсу та поширення україномовної літератури з інформаційних техноного інтерфейсу та поширення україномовної літератури з інформаційних технологій – співробітникам видавництв *BHV* та «Софтпрес», фахівцям з Технічних комітетів ТК-19 та ТК-20 Держспоживстандарту України, Інституту кібернетики, Інституту мовознавства та Інституту української мови Національної академії наук України, компанії *Proling* та багатьом незалежним експертам.

Сподіваюся, що найближче майбутнє продемонструє важливість впевненого й вправного володіння сучасними інформаційними технологіями, і вихід англійсько-українського глосарія виробів *Microsoft* стане вагомим поступом до такого май-<br>бутнього. бутнього.

> Валерій Лановенко директор «Майкрософт Україна»

# **ПЕРЕДМОВА**

Ця книжка, мабуть, займатиме в лексикографічній серії *СловоСвіт* особливе Ця книжка, мабуть, займатиме в лексикографічній серії СловоСвіт особливе<br>Місце. Передусім тому, що порушена тема стосується впровадження української мови в середовище комп'ютера – найпоширенішого сьогодні інтелектуального засобу, що так стрімко проникає в наше повсякденне життя. Але для нас, українців, проблема мовної локалізації комп'ютера є не стільки технічною, навіть не стільки лексикографічною, скільки екзистенційною, бо торкається реального функціювання української мови в усіх сферах людської діяльності. Саме через «спілкування» з комп'ютером мовою його мультимедійних засобів відбувається неповторний навчально-виховний процес формування майбутнього покоління. Але, на жаль, сьогодчально-виховнии процес формування маиоутнього поколння. Але, на жаль, сьогод-<br>ні – на 15-тому році незалежності України – наша молодь не має можливості з ек-<br>рана лисплея комп'ютера читати рілне слово повною мірою [1]. Чи рана дисплея комп'ютера читати рідне слово повною мірою [1]. Чи формуватиметься в таких умовах свідома національна еліта? Відповідь на це запитання підказують крилаті слова Івана Огієнка: «наука чужою мовою не пускає в людині глибокого коріння».

Не вдаючись у деталі, що передували появі цієї книжки, лише зазначу, що подібний глосарій української локалізації комп'ютерів мав би бути підготовлений ще до жовтня 2001 р., коли Міністерство освіти і науки України підписало з корпорацією Майкрософт (*Microsoft*) меморандум про співпрацю в галузі інформатиде де жевтим 2001 р., комп инистеретье севти 1 науки с краини индикенто 3 корпорацією Майкрософт (Microsoft) меморандум про співпрацю в галузі інформати-<br>зації навчальних закладів. Але програмне забезпечення, закуплене че ництво Майкрософт у СНД, було російськомовним. Лише згодом, у січні 2003 р. з'явилася можливість «українізувати» комп'ютери спеціальною програмою *LIP* (*Language Interface Pack*). Проте, як з'ясувалося, для цього треба мати наперед заінстальовану ліцензійну російську версію операційної системи *Windows XP*. Наступним прикрим розчаруванням було те, що така «локалізація» виявилася, поперше, неповною, по-друге, тримовною, а по-третє, – з неоковирною (щодо правопису, лексики й термінології) українською мовою. пису, лексики й термінології) українською мовою.<br>Справа щодо удосконалення української локалізації зрушилася з місця після

спільних семінарів і нарад Наукового товариства ім. Т. Шевченка (НТШ) у Львові (за ініціативою його голови професора Олега Романіва) з Технічним комітетом стандартизації науково-технічної термінології Держспоживстандарту та Міністерства освіти і науки України (ТК), на яких було випрацьовано звернення до президента Майкрософта Біла Ґейтса. Чималу роль у цій справі зіграла термінологічна комісія НТШ в Америці в особі тодішнього голови – доктора Ореста Поповича.

1 липня 2003 року в Києві відбулося офіційне відкриття «Майкрософт Украї-1 липня 2003 року в Києві відбулося офіційне відкриття «Майкрософт Украї-<br>
на». Генеральний директор Валерій Лановенко та менеджер державних проєктів у сфері науки і техніки Олександр Орєхов з розумінням поставилися до справи. Після розширеного засідання (березень 2004 р.) ТК і НТШ за участі представника Майкрософт О. Орєхова з липня 2004 р. розпочато роботу над проєктом *Community Glossary WEB-page* – глосарія української локалізації (модератор проєкту – Богдан Рицар). Відкриту до січня 2005 року інтернет-сторінку *Microsoft Community Glossary* – *Linguistic Partnership Project* – *Ukrainian Glossary* міг відвідати кожен та запропонувати свій варіант перекладу слів глосарія. В обговоренні глосарія (2178 запропонувати свій варіант перекладу слів глосарія. В обговоренні глосарія (2178<br>слів) взяло участь 121 зареєстрований відвідувач. Одночасно ТК відкрив на власній<br>ічтернет-сторінці форум шоло української локалізації інтернет-сторінці форум щодо української локалізації.

7

У глосарії запропоновано низку нових термінів, наприклад: **стільниця**, замість *робочий стіл*; **проводир**, замість *експлорер* чи *провідник*; **стандартно***,* **як усталено**, замість *за замовчуванням*; **застосунок**, замість *прикладна програма*; **погрублений шрифт**, замість *напівжирний шрифт*; **е-пошта**, замість *електронна пошта*; **веб-вузол** (подібно як радіовузол), замість *веб-сайт* та ін. Проте залишилось ще чимало термінів, які потребують подальшого опрацювання. Це запозичені лось ще чимало термінів, які потребують подальшого опрацювання. Це запозичені терміни, які давно «прижилися» в комп'ютерній термінології серед програмістів, заміна яких на питомо українські викликає труднощі. Часто це терміни, утворені безвідносно до поняття, наприклад: *кукі-файл* (англ. *cookie*), *теґ* (англ. *tag*), *смартфон* (англ. *smartphone*) тощо. Такі терміни потребують подальшого фахового обговорення щодо випрацювання їх українських відповідників.

Англійсько-український глосарій – це колективна праця не лише працівників ТК, а й фахівців, програмістів, філологів, термінологів з різних навчальних закладів Львова та учасників згаданої вище інтернет-програми Community Glossary *WEB-page*. Серед останніх варто виділити найактивніших учасників, які протягом *WEB-page*. Серед останніх варто виділити найактивніших учасників, які протягом тривалого часу в рамках численних робочих семінарів ТК брали участь у випрацюванні остаточної редакції глосарія: Роман Мисак (с.н.п., ТК), Роман Микульчик (секретар ТК), Ігор Кульчицький (к.т.н., доцент Львівської комерційної академії), Георгій Злобін (к.т.н., доцент Львівського державного університету ім. І. Франка), Володимир Пілецький (к.філол.н., доцент Львівського державного університету ім. І. Франка), Світлана Кравець (ст. викладач Національного університету «Львівська політехніка»), а також Ігор Завадський (к.фіз.-мат.н., асистент Київського на-<br>діонального університету ім. Т. Шевченка).<br>*Материнального применения* акцийский системі приблема акціонального середа. ціонального університету ім. Т. Шевченка).

У зв'язку з тим, що комп'ютерна термінологія сьогодні перебуває в стані перманентного розвитку, редакторський колектив глосарія переконаний, що будь-які зауваження та корисні поради й пропозиції від шановних читачів щодо вживання тих чи інших термінів лише сприятимуть швидшому усталенню української комп'ю-терної термінології.

### Богдан Рицар

**ГИС ВОГДАН Рицар**<br>Голова Технічного комітету стандартизації науково-технічної термінології Держспоживстандарту та Міністерства освіти і науки України,

головний редактор термінографічної серії *СловоСвіт*

Ваші зауваження та пропозиції просимо надсилати на адресу ТК:

*79013, м. Львів, вул. С. Бандери, 12 Національний університет «Львівська політехніка», гол. корпус, к. 237 тел./факс: (032) 258-22-56 е-пошта: rytsar@polynet.lviv.ua http://www.lp.edu.ua/tc.terminology ТК СНТТ http://www.lp.edu.ua/tc.terminology*.lp.edu.ua

8

# **СТРУКТУРА ГЛОСАРІЯ**

Англійсько-український глосарій опрацьовано на основі *Microsoft Community Glossary: Ukrainian Glossary*, який корпорація Майкрософт розмістила на власній сторінці інтернету для громадського обговорення. Глосарій містить 2123 найужисторінці інтернету для громадського обговорення. Глосарій містить 2123 найуживаніших слів і термінів, що складають основу української локалізації англомовного програмного забезпечення виробів Майкрософт. Переважна більшість термінів має тлумачення або коментарі щодо їх вживання у тих чи інших комп'ютерних програмах. Англійську частину залишено незмінною, – так, як її подали в інтернеті фахівці Майкрософт. Окремо винесено українсько-англійський покажчик реєстрових слів глосарія.

В українській частині глосарія дотримано норм чинного правопису україн-В український частині глосарія дотримано норм чинного правопису україн-<br>Ської мови [2] з урахуванням запропонованих до нього змін [3].<br>*Кожне ресстрове слово (гасло) глосарія разом з тексторим* матеріалом.

Кожне реєстрове слово (гасло) глосарія разом з текстовим матеріялом – тлумаченням чи коментарем – складають окрему словникову статтю. В англійськоукраїнській частині глосарія гасла подано за англійською абеткою погрубленим шрифтом, а текстовий матеріял (якщо він є) – звичайним шрифтом:

### **comma**

### *Character*: , **comma delimited**

Delimited text file: A file containing data where individual field values are separated by a character, such as comma or a tab. **СОМИМ СОМИМИ СОМИМИ**<br> **TERMINOR DELECTED CONTRACT CONTRACT A** file containing **POS** *POSITINEHIM TEKCTOBHI* файл: файл, що<br>
data where individual field values are Micrum and as a create and announce none

# **кома** *Символ*: , **розділений комами**

містить дані, де окремі значення поля розділено символом, напр., комою або табуляцією. **команда**

### **command**

Гасла українсько-англійського покажчика глосарія подано звичайним шрифтом за українською абеткою.

Усі літери абревіатур і назви клавіш клавіатури подано великими літерами, Усі літери абревіатур і назви клавіш клавіатури подано великими літерами,<br>
напр. **EPS**, **ENTER key**, а власні назви фірм і програм – великою лише першою літерою, напр. **Microsoft Script Editor**.

Омоніми розташовано в окремому рядку і пронумеровано римськими цифрами, виділеними погрубленим шрифтом:

### **access**

**I.** *n.* A user's access to something. **access** 

**II.** *v.* Access something.

**доступ**

*ім.* Доступ користувача до чогонебудь. **мати доступ листуп доступ доступ** *диск диск диска диска диска диска диска диска диска диска диска диска диска диска диска диска диска диска диска диска диска диска диска диска диска диска диска* 

Погрубленими арабськими цифрами позначено інші можливі значення гасла:

### **decrease**

**1**. To grow progressively less (as in size, amount, number, or intensity). **2**. To cause to decrease.

**зменшити, понизити**

**1**. Поступово зменшуватися (за розміром, кількістю чи інтенсивністю). **2**. Спричиняти зменшення.

У деяких словникових статтях глосарія перед тлумаченням чи коментарем У деяких словникових статтях глосарія перед тлумаченням чи коментарем<br>подано похилим шрифтом скорочення *і/*або додаткову інформацію (див. розділ<br>*«*Передік скороцеци абревіатур і цазв»): «Перелік скорочень, абревіатур і назв»):

### **add**

*v.* Add an item to a list, etc.

### **dial**

*v. general sense*. To move the numbered wheel, press the buttons on a telephone order to make a telephone/computer call.

### **додати**

*дієсл.* Додати елемент до списку, тощо.

### **набрати**

от press the buttons on a telephone фону, натискати кнопки на телефоні or press the button in phone software in **и** в комп'ютерних телефонних про*дієсл. заг. знач.* Крутити диск телефону, натискати кнопки на телефоні чи в комп'ютерних телефонних програмах, щоб подзвонити.

Синоніми українських відповідників розділено комами, а відповідникинесиноніми – крапкою з комою:

### **boundary межа, край; граничний**

Англійські абревіатури, власні назви фірм і програмних об'єктів (програми, протоколи, формати тощо) та клавіш клавіатури в глосарії залишено без змін в їх протоколи, формати тощо) та клавіш клавіатури в глосарії залишено оез змін в іх<br>англійському написанні; виняток складають лише усталені українські абревіатури:<br>**DCX** 

**PCX** 

### **PCX**

A graphics file format that compresses the graphic's data with RLE-type compression, used by early versions of Windows Paintbrush. FrontPage can import PCX files.

# **ENTER key**

On the keyboard. **PC** 

Personal Computer.

Формат графічного файла, який ущіль-нює дані за алгоритмом RLE. Цей формат використовували у ранніх версіях Windows Paintbrush. FrontPage може імпортувати файли PCX.

### **клавіша ENTER**  На клавіатурі. **CPU, Central Processing Unit**  *ТК СНТТ http://tc.terminology.lp.edu.ua*  **ЦП, центральний процесор ПК**

Персональний комп'ютер.

Українські відповідники назв вікон, панелей, полів, команд, функцій, кнопок, налаштувань, режимів виділено капітеллю:

### **field name**

The name of a category of information in a mail-merge data source. For example, City, State, and PostalCode are commonly used field names in an address list.

### **filename**

Command. *See* File menu, Open command in, for example, Excel. **start button** 

# **назва поля**

Назва категорії інформації в джерелі The name of a category of information<br>in a mail-merge data source. For exam-<br>ple, City, State, and PostalCode are ДЕРЖАВА й ПОШТОВИЙ КОД – це на-ДЕРЖАВА й ПОШТОВИЙ КОД – це назви полів, які переважно використовують у списку адрес. **назва файла** Команда. *Див.* меню ФАЙЛ, команду ВІДКРИТИ, напр., в Excel. **кнопка СТАРТ**

Назви програм та програмних застосунків подано з великої літери, напр.: Блокнот, Проводир Windows тощо. Блокнот, Проводир Windows тощо.

Коментарі до українських відповідників та їх тлумачень подано в круглих дужках похилим шрифтом:

### **kerning table**

The kerning table contains the values for the glyphs in a font.

### **Word Word** *(назва програми)***, слово** *(термін)* **таблиця кернінґа**

that control the intercharacter spacing их керують міжсимвольним промі-<br>for the glyphs in a font.<br>*THER HTMP CHTP CHTP CHTP CHTP CHTP CHTP CHTP CHTP CHTP CHTP CHTP CHTP CHTP CHTP CHTP CHT* Таблиця кернінґа містить значення, які керують міжсимвольним проміжком для ґлифів *(спеціальних набірних знаків)* шрифту.

# **ПЕРЕЛІК СКОРОЧЕНЬ, АБРЕВІАТУР І НАЗВ**

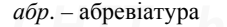

- *англ*. англійський, англійська мова
- *див*. дивись
- *дієсл.*  дієслово
- *заг. знач.* загальне значення
- *заг. скор.* загальне скорочення
- *ім.*  іменник
- *ім. фр*. іменникова фраза
- 
- *напр*. наприклад
- *одн*. однина
- *прикм.* прикметник
- *скор.* скорочення
- *укр*. український, українська мова
- Access програма з пакету MS Office, система керування базами даних.
- Active Directory виріб Microsoft для забезпечення керування, захисту, доступу і розроблення компонентів мережі.
- Adobe Systems фірма Adobe Systems, Inc. (спеціалізується на розробленні ного забезпечення).
- ALT *скор. від* alternative; альтернативний.
- API *абр. від* application programming interface; програмний інтерфейс застосунку.
- Apple від назви фірми Apple Com-Apple – від назви фірми Apple Com- CV – *абр. від ла*т. Curriculum Vitae; abputer, Inc. (фірма спеціалізується на тобіографія, резюме. розробленні та виробництві персональних комп'ютерів та комп'ютерного обладнання).
	- ASCII *абр. від* American Standard Code for Information Interchange; американський стандартний код для обміну інформацією.
	- AVI *абр. від* Audio Video Interleaved.

*adj.* – *скор. від* adjective; прикметник

- *ab.* абревіатура *adj. скор. від* adjective; прикметник<br>*англ*. англійський, англійська мова а.к.а. *скор. від* also known as; 1. відомий також як; **2**. відомий під іменем
	- apps *скор. від* appendixes; застосунки, доповнення, додатки
	- e.g. *скор. від лат.* exempli gratia; наприклад
	- etc. *скор. від лат.* et cetera; тощо
- *лат*и.  *редачива фраза п. скор. від по*ши; іменник<br>*лат*и. латинський, латинська мова  $v = c \kappa$ ор. від verb: лісслово  $n. -$ *скор. від* noun; іменник
	- *v. скор. від* verb; дієслово
- Access програма з пакету MS Office, BIOS *абр. від* Basic Input / Output System; базова система уведення /виведення.
	- CD-ROM *абр. від* Compact Disk Read Only Memory, пристрій для читання компакт-дисків.
- комп'ютерного графічного програм- блакитний-пурпуровий-жовтий колір-<br>ного забезпечення). В на модель. CMY – *абр. від* Cyan-Magenta-Yellow; блакитний-пурпуровий-жовтий – колірна модель.
	- CMYK *абр. від* Cyan-Magenta-Yellow-Black; блакитний-пурпуровий-жовтийчорний – колірна модель.
	- COA *абр. від* Certificate of Authenticity; сертифікат автентичності.
	- CV *абр. від ла*т. Curriculum Vitae; автобіографія, резюме.
	- dBASE *скор. від* database; система керування базами даних, СКБД.
	- DVD *абр. від* 1. Digital Video Disk; цифровий відеодиск; 2. Digital Versatile Disk; цифровий багатофункційний диск.
- EPS *абр. від* Encapsulated PostScript, *ТК СНТТ http://tc.terminology.lp.edu.ua*  стиснений формат PostScript-файлів.

- Excel програма з пакету MS Office, електронна таблиця.
- FrontPage програма з пакету MS Office, конструктор веб-сторінок.
- FTP *абр. від* File Transfer Protocol; протокол передавання файлів.
- FTP server сервер, на якому розміщено файли, досяжні за протоколом FTP.
- grafPort графічне середовище (у комп'ютерах виробництва Apple Macintosh).
- GUI *абр. від* Graphical User Interface; графічний інтерфейс користувача.
- fier; глобально унікальний ідентифікатор.
- HTTP *абр. від* Hypertext Transfer Protocol, протокол для передавання гіпертексту.
- HSB *абр. від* Hue, Saturation, Brightness; колір, насиченість, яскравість – колірна модель.
- ICM *абр. від* Image Color Management; (програма) узгодження кольорів зображення.
- IIS *абр. від* Internet Information Server; інформаційний сервер інтернету.
- Instant Messaging *абр.* IM; миттєвий обмін повідомленнями (засоби операобмін повідомленнями (засоби опера-<br>тивного пересилання повідомлень у MS - *абр. від* Microsoft. мережі).
	- Internet Explorer програма для роботи в інтернеті – проводир інтернетом; встановлюється разом з операційною системою Windows.
	- KB *абр. від* Knowledge Base; база знань.
	- LIS *абр. від* local installation source; локальне джерело встановлення.
	- lum *скор. від.* luminance; яскравість.
	- MAPI *скор. від* Messaging API; інтерфейс застосовного програмування (систем) передавання повідомлень (епошти).

ництва фірми Apple Computer, Inc.

- Microsoft Jet ядро бази даних; компонент системи керування базами даних Microsoft Access, що здійснює завантаження і зберігає дані в базах даних когистувачив та в системних базах да-<br>протокол передавання файлів.<br>*TTP http://tc.terminology.lp.edu.ua byzantinology.lpdf.ind.* них.
	- Microsoft Membership System система входить у склад Microsoft Commercial Internet System 2.0 (MCIS 2.0) універсального інтегрованого комплекту серверного програмного забезпечення.
- GUID *абр. від* Globally Unique Identi-<br>
fier; глобально унікальний ідентифі-<br>
<sup>Denti</sup>ce. Microsoft Office Family/System – програми та застосунки з пакету Microsoft Office.
	- Microsoft Office XP пакет офісних програм. Стандартний варіант пакету містить програми Word, Excel, Outlook, PowerPoint; професійний варіант, окрім цих програм містить Access.
- Microsoft SQL Server програмний випевs; колр, насиченість, яскравість – ріб Microsoft, реляційна система керу-<br>*КОЛТ регистав Гергени* Сари Мировичись вання базами даних.
	- Microsoft's SharePoint Team Services програмний виріб, служби для керування документами, питаннями та ризиками. Інтегруються з Microsoft Office Project, програмним виробом для керування проектами, та працює з його базою даних.
	- MS *абр. від* Microsoft.
	- MS-DOS –*абр. від* Microsoft Disk Operating System; дискова операційна система фірми Microsoft, операційна система MS-DOS.
	- MSN *абр. від* Microsoft Support Network, мережна служба (підтримки) Microsoft.
- Microsoft.<br> *THE HTM* Messenger програма дозволяє *ПК СНТТ СНТТР СНТТР http://tc.terminology.medu.ua/dosponse* користувачам обмінюватися повідомленнями і файлами, проводити аудіота відеоконференції, дзвонити телефоном тощо.
- пошти).<br>Macintosh назва комп'ютера вироб-<br>Системою Windows. NetMeeting – комплексна програма від Microsoft для організації звукового та відеозв'язку за протоколом TCP/IP; встановлюється разом з операційною системою Windows.

- OEM *абр. від* Original Equipment Sun Microsystems назва фірми, що Manufacturer; виробник оригінального устатковання.
- OLAP *абр. від* Online Analitic Processing; оперативне аналітичне обробляння (даних).
- bedding; сполучення і вбудовування об'єктів.
- Outlook програма з пакету MS Office, електронний секретар організатор.
- Paint графічний редактор операційної системи Windows.
- виведення на пристроях друку та фотовиводу.
- PowerPoint програма з пакету MS Office, конструктор презентацій.
- Publisher програма з пакету MS Office, видавнича система.
- SMART *абр. від* Self-Monitoring Analysis and Reporting Technology; технологія самоконтролю й складання діагностичних звітів.
- SQL *абр. від* Structured Query Language; мова структурованих запитів.
- займається виробництвом обчислювальних систем і програмного забезпечення.
- олетника славных соростаний от  *иор.* вто имен пистыве, инерфекс на (даних).<br>
ОСЕ  *абр. від* Object Linking and Em-<br> *TINC абр. від* Universal Namino Con-UI – *абр. від* user interface; інтерфейс користувача.
	- UNC *абр. від* Universal Naming Convention; універсальна угода про найменування.
	- URL *абр. від* Uniform Resource Locator; уніфікований покажчик (інформаційного) ресурсу.
- $\text{C}$ истеми Windows.<br>
PostScript мова опису сторінок для  $\frac{\text{Windows NT}}{\text{nology. Menezна опер船.}}$ Windows NT – *від* Windows New Technology, мережна операційна система.
	- Word програма з пакету MS Office, текстовий редактор.
	- WordPad текстовий редактор операційної системи Windows.
- XML *абр. від* Extensible Markup Lanвидавнича система.<br>
SMART – *абр. від* Self-Monitoring guage; розширювальна мова розмітки<br>
Anglueis and Bonorting Technology.np. (Гіпертексту). (гіпертексту).
	- XP *абр. від* eXPerience; досвід.

## **Лексикографічні джерела**

**Лексикографічні джерела**<br>1. Рицар Б., Мисак Р. Мова та термінологія зукраїнізованих програмних продуктів фірми Майкрософт // Вісн. Нац. ун-ту «Львів. політехніка». – 2003. – №490: Пробл. укр. термінології. – С. 17–24.

2. Український правопис. – К.: Наук. думка, 1994. – 236 с.

3. Український правопис. Проєкт найновішої редакції. – К.: Наук. думка, 1999. – 340 с.

- 4. Балла М. І. Англо-український словник: У 2 т.– К.: Освіта, 1996. Т. 1. 752 с.,
- Т. 2. 712 с.
- 5. Великий тлумачний словник української мови / Уклад. і голов. ред. В. Т. Бусел.<br>– К.; Ірпінь: ВТФ «Перун», 2001. 1440 с.<br>6. Комп'ютерний словник / Пер. з англ. В. О. Соловйова. К.: Україна, 1997. 470 с.
	- К.; Ірпінь: ВТФ «Перун», 2001. 1440 с.

6. Комп'ютерний словник / Пер. з англ. В. О. Соловйова. – К.: Україна, 1997. – 470 с. 7. Кратко М. І., Кікець М. І., Мейнарович Є. В. та ін. Англійсько-український словник з програмування і математики. – Луцьк: Надстир'я, 1998. – 640 с.

8. Мостицкий И. Л. Англо-русский словарь по современной электронной технике и программированию. – М.: Триумф, 2004. – 784 с.

9. Пройдаков Е. М., Теплицький Л. А. Англо-український тлумачний словник з обчислювальної техніки, Інтернету і програмування. – Вид. 1. – К.: Видавничий дім «Софт-Прес», 2005. – 552 с.

«Софт-Прес», 2005. – 552 с.<br>10. Український орфографічний словник / Уклад.: В. В. Чумак та ін. – 4-е вид.,<br>7. *Геороги* и вид. и Поріве. 2005. — 1060. *в. (Старшин України*) преробл. і доповн. – К.: Довіра, 2005. – 1069 с. – (Словники України).

# **АНГЛІЙСЬКА АБЕТКА** *ТК СНТТ http://tc.terminology.lp.edu.ua*

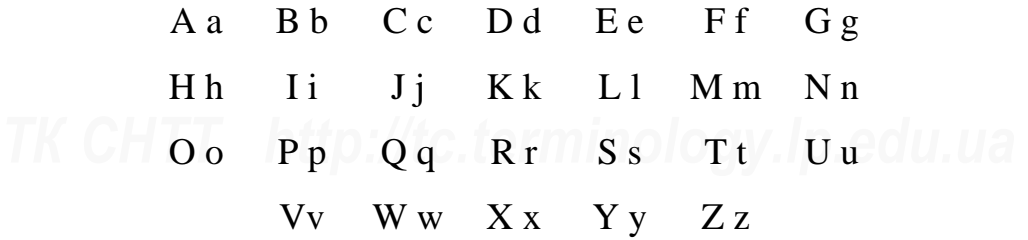

# **УКРАЇНСЬКА АБЕТКА** *ТК СНТТ http://tc.terminology.lp.edu.ua*

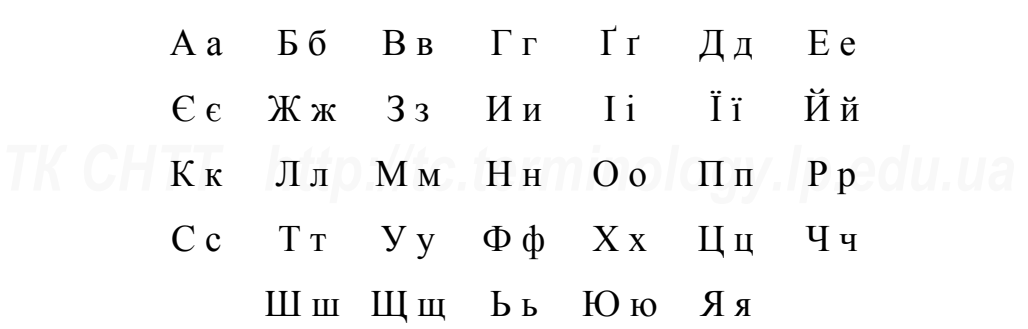

14

# **АНГЛІЙСЬКО-УКРАЇНСЬКИЙ ГЛОСАРІЙ** *ТК СНТТ http://tc.terminology.lp.edu.ua*

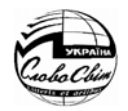

# **3-D 3-D**

Short for three-dimensional. **1**. Of, pertaining to, or being an object or image having or appearing to have all three spatial dimensions (length, width, and depth). 2. Having the illusion of depth or *a THROMHy* [ТОВЩИНУ]). 2. СТВОРЮЕ ИЮ-<br>depth). 2. Having the illusion of depth or *a i o THOMHH або* перспективи, як напр., varying distances, as in 3-D audio. v стерео varying distances, as in 3-D audio.

### **3-D area**

Common abbreviation of three-dimensional chart type.

### **3-D bar**

Common abbreviation of three-dimensional chart type. **TK** chart type. http://tc.terminology.lp.edu.ua

# **3-D column**

Common abbreviation of three-dimensional chart type.

### **3-D effect**

An illusion of depth and realism created by representing an object in a three dimensional space (x, y, z). Effects you rotation, depth, lighting, or surface texture – click 3-D Settings, and then click the options you want on the 3-D Settings toolbar.

### **3-D line**

**3-D line**<br> *Common abbreviation of three-dimensional THI TPHBHMIPHOI діаграми.* chart type.

### **3-D pie**

Common abbreviation of three-dimensional chart type.

### **3-D style**

A combination of formatting characteristics, such as font, font size, and inden-<br> *REFRIRER BARRICES* **EXECUTE:**<br> *REFRIRER, Hand, Hand, Hand, Hand, Handyr, Posmipy шриф-<br>
<i>TV* i BIJICTVIIIB. ARI MOЖНА Зберегти як tation, that you name and store as a set. When you apply a style, all of the formatting instructions in that style are applied at one time. In HTML it controls other attributes.

### **3-D surface**

**Common abbreviation of three-dimensional и привимірна поверхнева**<br> *Common abbreviation of three-dimensional* Тип тривимірної діаграми. chart type.

### **тривимірний**

**1**. Стосується об'єктів чи зображень, що реально чи уявно мають усі три просторові виміри (довжину, ширину і глибину [товщину]). **2**. Створює ілюзію глибини або перспективи, як напр., у стереозвучанні.

### **тривимірна ділянка**

Тип тривимірної діаграми.

### **тривимірна діаграма**

Тип тривимірної діаграми.

### **тривимірна гістограма**

Тип тривимірної діаграми.

### **ефект тривимірності**

dimensional space (x, y, z). Effects you **тривимирному простори (x, y, z). Щоб**<br>can apply to the chart, for example, color, **застосувати ефект тривимирности до**<br>rotation denth lighting or surface **uigronally uatt** rout on Ілюзія глибини й реальності, створена за допомогою зображення об'єкта у тривимірному просторі (x, y, z). Щоб застосувати ефект тривимірності до діаграми, напр., кольору, обертання, глибини, освітлення чи фактури поверхні, необхідно клацнути на ТРИВИМІР-НІ НАЛАШТОВАННЯ, а потім вибрати на ПАНЕЛІ ІНСТРУМЕНТІВ потрібні параметри ТРИВИМІРНІ НАЛАШТОВАННЯ.

### **тривимірна лінія**

Тип тривимірної діаграми.

### **тривимірна кругова**

Тип тривимірної діаграми.

### **тривимірний стиль**

Сукупність характеристик форматування, напр., шрифту, розміру шрифту і відступів, які можна зберегти як набір, надавши їм певну назву. Коли застосовують певний стиль, то всі характеристики форматування в цьому стилі будуть виконані одночасно. У HTML стиль містить й інші атрибути (ознаки).

# **тривимірна поверхнева**

Тип тривимірної діаграми.

# **accept**

**A** 

### **3rd party**

A company that manufactures and sells accessories or peripherals for use with a major manufacturer's computer or peripheral, usually without any Francisco Manufacturer.<br> **THEORY ACCOUPS** *THEORY AUGUST SHOWS AND COUPSITY OF CHILICAL COUPSITY OF CHILICAL COUPSITY OF CHILICAL COUPSITY* 

### **третя сторона**

Компанія, яка незалежно від основного виробника комп'ютерної техніки, виробляє і продає до неї аксесуари чи додаткові пристрої.

# **A a**  *ТК СНТТ http://tc.terminology.lp.edu.ua*

### **abort**

*v.* Interrupt or stop a program or a process.

### **about**

Specifically about the command "About" that appears on the Help menu in most MS apps.

### **absolute reference**

Absolute cell reference: In a formula, the exact address of a cell, regardless of the position of the cell that contains the formula. An absolute cell reference takes the form \$A\$1.

### **accelerator key**

Hotkey or shortcut key.

### **accent**

Any type of accent, such as accent acute.

**accent acute**  *Character*: ́

**accent circumflex**  *Character*: ^

**accent grave**  *Character*: `

**accept**  *v. ТК СНТТ http://tc.terminology.lp.edu.ua* 

### **перервати**

*дієсл.* Перервати або зупинити програму чи процес.

# **про**

**about**<br> **CONFICALLY** Specifically about the command CTOCYCTLES КОНКРЕТНО КОМАНДИ ПРО [ПРОГРАМУ], яка міститься в меню ДО-ВІДКА в більшості застосунків Microsoft.

### **абсолютна адреса**

Абсолютна адреса комірки. У формулі – адреса комірки, яка не змінюється під час «розмноження» формули в інші position of the cell that contains the час «розмноження» формули в інші<br>formula. An absolute cell reference takes клітинки. Зафіксована адреса комірки має такий вигляд: \$A\$1.

### **швидка клавіша**

Гаряча клавіша або швидка клавіша.

# **наголос**

Будь-який вид наголосу, напр., гострий наголос. *ТК* Сассеnt асцtе http://tc.termology.lp.edu.ua

**гострий наголос** *Символ*: ́

**дашок** *Символ*: ^

**тупий наголос** *Символ*: `

**погодити** *дієсл.*

# **access**

**access I.** *n.* A user's access to something.

### **access**

**II.** *v.* Access something.

### **access key**

The key that corresponds to an underlined letter on a menu or button (also referred to as a mnemonic or mnemonic access key); hotkey. **ассеss key**<br> **The key that corresponds to an Kлавіша, що відповідає підкресленій** 

### **access permission**

A user's permission to access something, for example a particular folder or file.

### **accessibility**

A special accommodation to make software usable and accessible to the widest range of users.

### **accessories**

*general term* Translation should probably be consistent with the Windows program group Accessories.

### **account**

A record of entries to cover details of a particular item or a particular person or concern. A record about a certain user or a user group kept e.g. by Windows, an online service or another multi-user operating system for each authorized user of the system for identification, administration and security purposes.

### **accuracy**  *general sense*

**accurate**  *general sense*

### **ACL**

Access Control List. A list that indicates which users or groups have permission to access or modify a particular file on Windows NT based server.

### **acronym**

A word, made up of the intial letters of the words these letters represent; i.e. WYSISYG. гатослівного терміна, напр. WYSISYG.<br>
WYSISYG. WYSISYG.

### **доступ**

*ім.* Доступ користувача до чого-небудь.

# **мати доступ**

*дієсл.* Мати доступ до чогось.

### **клавіша доступу**

літері в меню або на кнопці (її також називають мнемоніком або мнемонічною клавішею доступу); гаряча клавіша.

### **дозвіл на доступ**

Дозвіл користувачеві доступитися до чого-небудь, напр., до конкретної теки (папки) чи файла. *ТК* Сассевзівііtу http://tc.terminuments.com/lp.edu.ua

### **доступність**

Спеціальний засіб, що робить програмне забезпечення працездатним і доступним для більшості користувачів.

### **приладдя**

*заг. термін* Переклад, ймовірно, має стосуватися групи програм Windows ПРИЛАДДЯ. тетенници на не инвене редакции струдници произведения в страниция.<br>**ПРИЛАДДЯ.**<br>**ассоции собліковий запис** 

### **обліковий запис**

Вхідний запис, що містить детальну інформацію стосовно певного елемента або певної особи чи організації. Запис про певного користувача або групу користувачів, що зберігається мережною службою, напр. у Windows чи в іншій багатокористувацькій операuser of the system for identification, в іншій багатокористувацькій опера-<br>administration and security purposes. Ційній системі для кожного зареєстрованого користувача цієї системи з метою ідентифікації, адміністрування та з міркувань безпеки.

### **точність**

*заг. знач.* 

**точний** *заг. знач.* 

# **ACL** <br> **ACL, список керування доступом**<br> **ACL ACL ACL** *CHACL*

Список, у якому перелічено користувачів чи групи користувачів, які на Windows NT-сервері мають дозвіл на доступ або зміну певного файла.

### **акронім**

Слово, складене з початкових літер ба-

**ActiveX control**

**across**  *general sense*

# **action**

*general sense*

### **action button**

into your presentation and define hyperlinks for.

### **activate**

To make a chart sheet or worksheet the active, or selected, sheet. The sheet that you activate determines which menu bar and toolbars are displayed. To activate a sheet, click the TAB for the sheet in the workbook.

### **active**

The state when an object is accepting user input.

### **active document**

The document in which you're working. Text you type or graphics you insert in Microsoft Word appear in the active document. The title bar of the active document is highlighted.

### **active object**

currently interacting or that has the input focus.

### **active window**

The window in which a user is currently working. An active window is typically at the top of the Z-order and is distinguished by the color of its title bar.

### **ActiveX**

Product name – should not be localized.

### **ActiveX control**

A control such as a check box or button that offers options to users or runs macros or scripts that automate a task.

### **вздовж** *заг. знач.*

**дія**

*заг. знач.* 

### **A ready-made button** that you can insert *KHORKA* **KHORKA**, **OREPALIPEDE A** ready-made button that you can insert *KHORKA* **командна кнопка, операційна кнопка**

Готова кнопка, яку можна вставити, напр., у презентацію і призначити для неї гіперпосилання.

### **активувати**

Зробити аркуш рисунка чи робочий аркуш активним або вибраним. Араснуе, or selected, sheet. The sheet that apkyll активним або вибраним. Ap-<br>you activate determines which menu bar и куш, який ви активуєте, визначає, які<br>and toolbars are displayed. To activate a и саме панелі меню та ін саме панелі меню та інструментів виводяться на екран. Щоб активувати аркуш, клацніть на клавішу TAB.

### **активний**

Стан, коли об'єкт взаємодіє з користувачем.

### **активний документ**

**ARTIGE ACTIVE CONSTRANT ACTIVE MORTIFY ARTIGRAL ACT ACT THE document in which you're working.** Документ, 3 яким у даний момент працює користувач. Текст, який ви друкуєте, або рисунок, який ви вставляєте в Microsoft Word, з'являються в активному документі. Заголовок вікна активного документа виділяють іншим кольором.

### **активний об'єкт**

**The object ARTHE ARTHE ARTHER ARTHER ARTHER ARTHER The object** with which the user is  $O6'$ <sup>2</sup> eKT, 3 9 SNM KOPUCTYBAY B3ACMO AIC B Об'єкт, з яким користувач взаємодіє в даний момент, або який приймає дані (містить фокус вводу).

### **активне вікно**

Вікно, у якому користувач працює в даний момент. Активне вікно переважно знаходиться поверх усіх інших віat the top of the z-order and is distinuantly who sharp with proposition of its title bar.<br> *TOJOBKV*.<br> *TOJOBKV*. головку.

# **ActiveX**

Назва виробу не перекладається.

### **елемент ActiveX**

macros or scripts that automate a task. вачам варіанти, або активує набір ін-<br>You can write macros for the control in струкцій (макрокоманди, сценарії), які Елемент керування, напр., поле позначок чи кнопка, що пропонує користувачам варіанти, або активує набір інструкцій (макрокоманди, сценарії), які

# **actual size**

Microsoft Visual Basic for Applications or scripts in Microsoft Script Editor.

### **actual size**

### **adapter**

*general sense* Hardware, such as a network adapter.

### **add**

*v.* Add an item to a list, etc.

### **add file**

*general sense* A file is the basic unit of storage that enables a computer to distinguish one set of information from another.

### **add new**

*general sense* Please watch for gender of what "new" is referring to, if needed in your language.

### **add picture**

### **add-in**

A supplemental program that adds custom commands or custom features to Add-ins can be wizards, builders, or menu add-ins.

### **address**

The path to an object, document, file, page, or other destination. An address can be a URL (Web address) or a UNC path (network address), and can include a specific location within a file, such as a Word bookmark or an Excel cell range. It could be also a postal address.

### **address book**

Directory of addresses of contacts. Found in Outlook and Outlook Express and other MS apps.

автоматизують виконання завдання. Для такого елемента їх можна створювати на Microsoft Visual Basic for Applications або в середовищі Microsoft Script Editor.

# **реальний розмір** *ТК СНТТ http://tc.terminology.lp.edu.ua*

### **адаптер**

*заг. знач.* Технічний засіб, напр., адаптер мережі.

### **додати**

*дієсл.* Додати елемент до списку тощо.

### **додати файл**

**аdd file** *додати файл general sense* A file is the basic unit of *заг. знач.* Файл – це базовий структурний елемент зберігання інформації, яка надає комп'ютерові можливість відрізняти один набір інформації від іншого.

### **додати новий**

*заг. знач.* Зважайте на рід того іменника, який описується словом НОВИЙ, *ТК СНТТ http://tc.terminology.lp.edu.ua*  якщо це необхідно при перекладі на потрібну вам мову.

### **додати зображення**

### **надбудова**

custom commands or custom features to *грами*, напр. Microsoft Office, користу-<br>а program, such as Microsoft Office. вацькими командами чи можливостя-<br>Add-ins can be wizards builders or menu и ми Налбудовами можуть бути м Програмні розширення основної програми, напр. Microsoft Office, користувацькими командами чи можливостями. Надбудовами можуть бути майстри, побудовники або надбудови меню (складові меню).

### **адреса**

Шлях до об'єкта, документа, файла, сторінки або іншого місця призначенreal be a URL (Web address) or a UNC ня. Адресою може бути URL (веб-<br>path (network address), and can include aдреса) або UNC шлях (мережна адреадреса) або UNC шлях (мережна адреса). В адресі може вказуватись конкретне місце всередині файлу, напр., закладка Word або клітинки Excel. Це може бути також поштова адреса.

### **адресна книга**

Каталог контактних адрес. Наявний в Directory of addresses of contacts. Каталог контактних адрес. Наявнии в<br>
Found in Outlook and Outlook Express Dutlook i Outlook Express та інших за-<br>
<u>стоемиках</u> MS стосунках MS.

**alignment**

### **address labels**

Used in Word and Publisher, for example for mail merge.

**adjust to** 

**administer**  *v.* A network, PC or system.

### **administrator**

*n.* Person who manages a network, PC or system.

### **administrator setup**

Special mode for installations where a system administrator installs (a program).

### **advance**

### **advanced**

Additional settings or options, sometimes meant for advanced users only. "Advanced" leads to more or additional options to be set by the user. Appears on buttons.

### **affect**

*v.*

### **after animation**

**alert box**  Dialog box showing a warning.

**alert message**  Message showing a warning.

# **algorithm alias**

A nickname that refers to a person or group of people on a network, for example "e-mail alias".

**align**  To line up objects or text.

**align to grid**  To line up e.g. symbols according to a grid.

**alignment** 

### **адресні наліпки, адресні мітки** Використовують у Word і Publisher, напр., для листування за шаблоном.

# **установити**

**адмініструвати аdminister**<br> *v*. A network, PC or system. *Diecn.* Адмініструвати мережу, ПК чи систему.

# **адміністратор**

*ім.* Особа, що керує роботою мережі, ПК чи системи.

### **адміністраторське встановлення**

Спеціальний режим інсталяції, у яко-Special mode for installations where a Спеціальний режим інсталяції, у яко-<br>system administrator installs (а program). Му (програму) встановлює адміністратор системи.

## **поступ, (рухатися) далі**

### **додатковий**

Додаткові налаштовання або варіанти, інколи призначені лише для досвідчених користувачів. ДОДАТКОВИЙ скеровију. "Advanced" leads to more or них користувачив. ДОДАТКОВИИ скеро-<br>additional options to be set by the user. вує до більшої кількості варіантів або<br>Annears on buttons до додаткових варіантів, які мають встановлюватись користувачем. Може з'являтися на кнопках.

# **вплинути**

*дієсл.*

# **після анімації**

**вікно попередження** Діалогове вікно з попередженням. лизм анимации<br>**alert box**<br>Dielec hox showing a werning

### **попередження**

Попереджувальне повідомлення.

### **алгоритм**

### **псевдонім**

Псевдонім, що стосується особи чи A nickname that refers to a person or<br>group of people on a network, for *Групи* осіб у мережі, напр. псевдонім для е-пошти.

> **вирівняти** Вирівняти об'єкти або текст.

**вирівняти за сіткою** Вирівняти, напр., символи відповідно до сітки.

# **вирівнювання** *ТК СНТТ http://tc.terminology.lp.edu.ua*

# **alignment buttons**

# **alignment buttons**

Used in Word. Buttons that are used to right-align, left-align or center text or objects.

# **all**

### **all caps**

Only capital letters – Example: ALL CAPS.

**all fields** 

### **all items**

**allocate** 

### **allow**

**alphabetic** 

### **ALT key**  On the keyboard.

# **alter**

### **alternative text**

Used by Web browsers to display text during image downloads for users who have graphics turned off, and for users who rely on screen-reading software to convert graphics on the screen to spoken words.

### **always on top**

In Windows, the user can open more than one program at a time; "always on top" displays a specified program window to be always in the foreground and not in the background although opening other windows.

### **amount**

**ampersand** 

*Character*: &

# **analyze**

**The evaluation of a situation or problem. Оцінка ситуації чи проблеми.** 

## **кнопки вирівнювання**

Використовують, напр., у Word. Кнопки для вирівнювання тексту або об'єктів за правим краєм, за лівим краєм чи по центру. *ТК СНТТ http://tc.terminology.lp.edu.ua* 

**усі**

### **усі великі**

Тільки великі літери, напр.: УСІ ВЕЛИКІ.

**усі поля**

**усі елементи ТК** allocate http://tc.terminalogy.lp.edu.ua

**виділити**

**дозволити, дати змогу**

**абетковий**

**клавіша ALT** 

На клавіатурі. **змінювати**

**alter alter** *v. general sense* **Synonym for "change". <b>***Диесл. заг. знач. Синоним до «змінити». дієсл. заг. знач.* Синонім до «змінити».

### **альтернативний текст**

Використовують у веб-перегортачах, щоб показувати текст під час завантаження зображення тим користувачам, які мають вимкнений графічний режим, і тим користувачам, які викорисrefers to the screen to spokent when the human convert graphics on the screen to spokent when  $\frac{1}{2}$  *htm*,  $\frac{1}{2}$  *htm*,  $\frac{1}{2}$  *htms*  $\frac{1}{2}$  *htms*  $\frac{1}{2}$  *htms*  $\frac{1}{2}$  *htms*  $\frac{1}{2}$  *e knaha*. *m* тання з екрана, щоб перетворити графічне зображення на екрані у вимовлені слова.

### **завжди зверху**

Користувач Windows одночасно може відкрити більше, ніж одну програму. Завжди зверху стосується певного вікtop" displays a specified program Завжди зверху стосується певного вік-<br>window to be always in the foreground на програми, яке буде завжди розташоване поверх інших відкритих вікон.

### **кількість**

**амперсанд**

# *Символ*: &

**аналізувати** Оцінка ситуації чи проблеми.

### **anchor**

*n.* In HTML, anchors mark the start and end of hypertext links.

**angle** 

**angle brackets**  Character:  $\Diamond$ **TK angle brackets http://tc.termingyxkkwogy.lp.edu.ua** 

### **animate**

*v.* Usually used about animating graphics, e.g. in PowerPoint, or in "animated gif files".

**animation** 

### *See* animate.

**anniversary**  *див.* анимувати.<br> **AIRCRESS AND DESCRIPTION AND DESCRIPTION OF A REAL PROPERTY ASSEMBLY DESCRIPTION OF A REAL PROPERTY OF A REAL PROPERTY.** 

A person's anniversary. Used in Outlook Contacts.

### **anonymous**

Used about accessing an ftp site as an annonymous user, i.e. not supplying username and password.

**answer**  *v.* To answer something.

### **answer wizard**

A part of the Help system in MS applications.

### **antivirus**

Measure to protect applications and systems against computer virus.

# **any character**

### **API call**

Programming: Call to an API (Application Programming Interface).

### **apostrophe**

*Character*: '

# **appear**

### **applet**

A small application (e.g. Notepad). Context example: Support for Java applets, or mini-applications created in the Java programming language. A small application on a home page that runs when the user clicks on its link in his browser.

### **якірець**

*ім.* У HTML початок і кінець сполучників гіпертексту позначають якірцем.

# **кут**

**кутові дужки** *Символ*: <>

### **анімувати**

*дієсл.* Переважно застосовують до урухомлення графіки, напр., у PowerPoint або в анімованих gif-файлах.

### **анімація**

*Див.* анімувати.

### **річниця**

Річниця особи. Використовують в Outlook Contacts.

### **анонімний**

Застосовують стосовно анонімного доступу до вузла ftp, тобто не називаючи імені користувача і пароля.

### **відповісти**

*дієсл.* Відповісти на щось. **EXECUTE: EXECUTE: EXECUTE: EXECUTE: EXECUTE: EXECUTE: EXECUTE: EXECUTE: EXECUTE: EXECUTE: EXECUTE: EXECUTE: EXECUTE: EXECUTE: EXECUTE: EXECUTE: EXECUTE: EXECUTE: EXECUTE: EXECUTE:**

### **майстер відповідей**

Частина системи ДОВІДКА в застосунках MS.

### **антивірус**

Захисний засіб застосунків і систем від комп'ютерних вірусів. *ТК СНТТ http://tc.terminology.lp.edu.ua* 

### **будь-який символ**

**виклик API, виклик інтерфейсу застосовного програмування**  Програмування: запит до API (інтерфейсу застосовного програмування).

**апостроф**

### *Символ*: '

**поява, з'являтися** *ТК Сарваг Г http://tc.ternosвa, з'являтися /.lp.edu.ua* 

### **аплет**

Невеликий застосунок, напр., Блокнот. Контекстний приклад: підтримка Javaаплетів або міні-застосунків, написаних мовою програмування Java. Малий застосунок на базовій вебсторінці, який починає працювати, коилеп the user clicks on its link in his сторінці, який починає працювати, ко-<br>browser.<br>лання у своєму перегортачеві. лання у своєму перегортачеві.

# **application**

# **application**

# **apply**

*v.* Used in many contexts, for example to apply a setting or apply a color to something. вання чи застосувати колір до чогось. *ТК СНТТ http://tc.terminology.lp.edu.ua* 

**apply a font** 

**apply a style** 

**apply to all** 

### **apply view**

A view here is how data is displayed; after changing the way of viewing data, it needs to take effect through selecting "apply view".

### **appointment**

Used in Outlook about meetings, etc.

# **arc**

Shape. **archive** 

*v.*

# **archiving**

**area chart**  Chart type.

### **area code**

Used in telephone numbers. **агеа code**<br> *The university of the code vertical code vertical enterminology.* Використовують у телефонних номерах.

### **argument**  Programming term.

# **around**

**arrange** 

For example used in the command "Arrange icons". **THE FORE ASSEMBLE IN THE COMMAND BE CONFORMATE SERVICE OR AN AREA CONTROL**<br> **THE COMMAND STRIP SERVICE SERVICE SERVICE SERVICE SERVICE SERVICE SERVICE SERVICE SERVICE SERVICE SERVICE SERVICE SERVICE SERVICE SERVICE SERVI** 

### **arrange icons**

Icon: A small image displayed on the screen to represent an object or software program. Here, icons on the desktop can be arranged or sorted the way the user wants them to be (e.g. by size, by name, etc). *ТК СНТТ http://tc.terminology.lp.edu.ua* 

### **array**

### **застосунок**

### **застосувати**

*дієсл.* Використовують у багатьох контекстах, напр., застосувати налашто-

**застосувати шрифт**

**застосувати стиль**

**застосувати до всіх**

### **надати вигляд**

Вигляд тут означає, як саме відображено дані. Після зміни способу відоfor changing the way of viewing data, жено дані. Після зміни способу відо-<br> *THE ARRAFT* **EXAMPLE SURFARE SURFARE ARRAFT И СИЛИТИ ВИГЛЯ** вий вигляд, вибравши НАДАТИ ВИГЛЯД.

### **зустріч**

Використовують в Outlook щодо зустрічей тощо.

# **дуга**

Форма.

архівувати<br>**TK а**гсніче http://tc.terapxisyвати, заархівувати edu.ua *дієсл.*

### **архівування**

**ділянкова діаграма, комбінована гістограма**

Тип діаграми.

# **код місцевості**

# **аргумент**

Термін програмування.

### **навколо**

### **упорядкувати**

Використовують, напр., у команді УПОРЯДКУВАТИ ЗНАЧКИ.

# **упорядкувати значки**

Значок: невеличке зображення на екрані, що репрезентує об'єкт чи програму. На стільниці значки можна впорядкувати чи посортувати так, як хоче користувач (напр. за розміром, за іменем тощо).

### **масив**

**association**

# **arrow**

**arrow keys**  On the keyboard.

### **arrow pointer**

In graphics-based environments, an on-<br>
<sup>1</sup> **У** графічно-базованих середовищах: ек-<br>
Screen symbol that is controlled by а ранний відповідник мишки, за допомоscreen symbol that is controlled by a mouse as means of indicating (and selecting) locations or choices on screen.

### **art**

*n.* Decorative or illustrative elements in printed matter.

### **article**

group or an Internet newsgroup. An article can be a response to a previous article.

### **ascending**

Sort order from A–Z.

### **ASCII**

Code representing characters in the English language as numbers. Each character is assigned a number from 0 to 127. Most computers use ASCII to represent text and to transfer data from one computer to another.

### **ASP**

Active Server Pages. A server-side scripting technology used to create dynamic interactive web applications. An ASP file is an HTML page containing scripts processed by a Web server before being sent to a browser.

### **assign**

### **assigned to**

### **associate**

*v.*

*v.*

### **association**

Used in contexts like "associating programs with file extensions".

# **стрілка**

**клавіші зі стрілками** На клавіатурі.

### **стрілка-вказівник**

У графічно-базованих середовищах: екранний відповідник мишки, за допомогою якого вказують (і виділяють) місце чи роблять вибір на екрані.

### **малюнок, графічні матеріяли**

*ім.* Декоративні або ілюстративні елементи в друкованому матеріялі.

### **стаття**

**A message or posting in a discussion • ПОВІДОМЛЕННЯ А ПОСИЛАННЯ В ГРУПІ**<br> **A message or posting in a discussion • ПОВІДОМЛЕННЯ А ГО ПОСИЛАННЯ В ГРУПІ** Повідомлення або посилання в групі обговорення чи в групі інтернетновин. Стаття може бути відповіддю на попередню статтю.

### **за зростанням**

Порядок сортування від A до Z (або від А до Я).

### **ASCII**

**ASCII**<br> *Code* representing characters in the Числовий (двійковий) код для відображення символів англійського письма. Кожному символу відповідає число від 0 до 127. Більшість комп'ютерів використовує ASCII для відображення тексту та перенесення даних з одного комп'ютера на інший.

### **ASP, активні серверні сторінки**

**АЗР** *ДЗР* **АЗР, активні серверні сторінки**<br>Active Server Pages. A server-side Серверна технологія написання приписів, яку використовують для створення динамічних інтерактивних вебзастосунків. Файл ASP – це сторінка HTML, що містить приписи, оброблені веб-сервером перед пересиланням перегортачеві.

# **призначити**

*дієсл. ТК СНТТ http://tc.terminology.lp.edu.ua* 

### **призначено**

**зіставляти** *дієсл.*

### **зіставлення**

Використовують у таких контекстах, programs with file extensions". Напр., як «зіставлення програм з роз-<br>пиреннями файлів». ширеннями файлів».

### **asterisk**

**asterisk**  *Character*: \*

**at least** 

### **at most**

**"at" sign**  *Character*: @ *ТК СНТТ http://tc.terminology.lp.edu.ua* 

### **attach**

*v.* To include an external document as part of an e-mail message. Usually about attaching a file or item in a mail message.

# **attachment**

*See* attach.

# **attendee**

*n*. Participant to an event, such as a meeting.

# **attention**

**attribute** 

An object or text feature, such as line fill or text color, that you can manipulate by using drawing tools and menu commands.

### **attributes**

*general sense*

**audio**  Sound, e.g. in "audio files". **аudio**<br> **Sound, e.g. in "audio files". САРИ ВИЛИЯ В Звук, напр., в аудіо файлах. САРИ ВИЛИЯ** 

### **authenticate**

Process used to validate a certificate's source delivered by a Web site or used to sign a macro. If the security level enabled on the computer cannot authenticate the digital signature, the certificate is ignored or the user is prompted.

### **authentication**

In a multiuser or network environment, the process of validating user logon information. A name and password are на mutuser or network environment, у оагатокористувацькому чи мереж-<br>the process of validating user logon и ному середовищі: процес підтвер-<br>information. A name and password are и лження реєстраційної інформації про

**зірочка** *Символ*: \*

### **щонайменше**

**щонайбільше**

**знак @**  *Символ*: @

# **додати**

*дієсл*. Додати зовнішній документ як частину повідомлення е-пошти. Переважно стосується приєднання файла або елемента даних до поштового повідомлення. *ТК СНТТ http://tc.terminology.lp.edu.ua* 

### **додаток**

*Див.* додати.

## **учасник**

*ім.* Учасник події, напр., зустрічі.

# **увага**

# **атрибут**

**IFRE AFTE STARTS ATTES SURVE ATTAINS A SET ATTAINS A SET A LITT AND SET A LITT AND A LITT AND A LITT AND A LITT A LITT AND A LITT AND OF EXT A LITT AND ON-<br>***D**C**CKT* **a** *CO**CKT* **a CO 03Haka Tekcty, Hanp., Konip** лінії чи тексту, яким можна маніпулювати за допомогою образотворчих засобів і команд меню.

# **атрибути**

*заг. знач.* 

## **аудіо, звук**

### **перевірити істинність, встановити автентичність, автентифікувати**

Процес, що використовують для підтвердження джерела сертифікату, доставленого веб-сайтом або використаного для підпису макрокоманди. Якщо ввімкнений на комп'ютері рівень безadditenticate the tightar signature, the html ADM ADM in ADM WAR PONOMATIAN. TRIMO<br>certificate is ignored or the user is ввижнений на комп'ютері рівень без-<br>пеки не може встановити автентичність цифрового підпису, сертифікат не приймають або попереджають користувача про неможливість встановити автентичність підпису.

### **автентифікація**

У багатокористувацькому чи мереждження реєстраційної інформації про

compared to an authorized list, and, if there is a match, access is granted with the level of permission specified.

### **authenticity**

Security / digital signature term.

### **author**

In Web pages, the creator of a Web page. In Word, the creator of a document.

### **authoring**

*See* Web author.

### **authorization**

The process of determining what types of activities are permitted. Usually, authorization is in the context of authentication: once you have authenticated a types of access or activity.

### **auto**

Short form of automatic.

### **auto arrange**

About auto-arranging icons on the desktop. A small image displayed on the program. Here, icons on the desktop can be arranged or sorted the way the user wants them to be (e.g. by size, by name or automatically).

### **auto scale**

### **autoarchive**

Software feature of Office products that allows automatic creation of archives triggered by time, user, or other event and storing old items in the archive, so as to free space on disk or decrease the size of data file.

### **autocorrect**

**ABTOKOPUTYBAHHE**<br>
A function in Microsoft Word for Функція Microsoft Word для Windows,<br>
Windows that automatically corrects are aptomatique purparing nominity i Windows that automatically corrects

### **autocorrect**

користувача. Ім'я і пароль порівнюють з авторизованим (санкціонованим) списком і, якщо знаходять відповідник, то надають доступ із зазначенням рівня дозволу.

### **автентичність**

**authenticity**<br> *Security* / digital signature term. **Пермина** *Пермін* **безпечності чи цифрового під**пису.

### **автор**

Щодо веб-сторінок – розробник вебсторінки, щодо Word – розробник документу.

# **аuthoring**<br> *See* Web author. **DEPAPER ACCEPTS CONTRACTED BY A PO3PO6KA розробка**

*Див.* Автор веб-сторінки.

### **авторизація**

user, they may be authorized different *THE CHERRENT CHERRENT INCOURTER 189416 THE CHERRENT CHERRENT CHERRENT CHERRENT CHERRENT CHERRENT CHERRENT CHERRENT CHERRENT CHERRENT CHERRENT CHERRENT CHERRENT CHERRENT CHERRENT* Процес визначання дозволених видів діяльності. Зазвичай, авторизація вживається в контексті автентифікації: після встановлення автентичності користувачів їм можуть бути надані різні види доступу чи право на ведення різних видів діяльності.

### **авто**

Коротка форма від «автоматичний».

### **автовпорядкування**

desktop. A small image displayed on the вання значків на стільниці. Невелике<br>screen to represent an object or software *306 раження на екрані***, що репрезентує** Стосовно автоматичного упорядкування значків на стільниці. Невелике зображення на екрані, що репрезентує об'єкт або програму. У даному разі значки на стільниці можна впорядкувати або відсортувати за певним критерієм (напр., за розміром, за назвою чи автоматично).

### **автомасштаб**

### **автоархівування**

**аutoarchive**<br> **Здатние Software feature of Office products that Здатність програмних виробів Office** автоматично створювати архіви. Створення ініціює користувач чи певна подія. В архівах зберігають старі елементи з метою звільнити місце на диску або зменшити розмір файла даних.

# **автокоригування**

Функція Microsoft Word для Windows, яка автоматично виправляє помилки і

### **autofilter**

errors and makes other substitutions as soon as a user types text. For example, AutoCorrect can be set up to fix misspellings, such as the for the, or to change "straight" quotation marks to "smart" quotation marks. The user can select which AutoCorrect features to enable.

### **autofilter**

Software feature of Office products that allows to filter records in Excel spreadsheet or Access database by selecting filer criteria right in the working window rather than going through complex views and features.

### **autofit**

Software feature of Office products that adjusts the grid dimensions on screen so that data would fit automatically for best viewing.

### **autoform**

Software feature of Office products that creates forms automatically, without invoking special form designer tools.

### **autoformat**

**automate** 

### **automatic**

### **automatic link**

OLE term – The link between a client document containing a linked object and that object's server applications, while the server is editing the object.

### **automatic updating**

### **automation**

A way to work with an application's objects from another application or development tool. Formerly called OLE Automation, Automation is an industry standard and a feature of the Component Object Model (COM). промисловий стандарт і функція моделі *ТК СНТТ http://tc.terminology.lp.edu.ua* 

робить інші заміни під час набирання тексту. Автокоригування можна налаштувати на виправлення таких орфографічних помилок, як напр., пропуск літери, або на заміну прямих лапок на quotation marks. The user can select друкарські. Користувач може вибира-<br>which AutoCorrect features to enable. The TRT *TRT*, *TRT*, *TRT TRT TRT*, *TRT TRT TRT*, *TRT TRT TRT TRT TRT TRT TRT TRT T* ти, які саме можливості автокоригування активізувати.

### **автофільтрування**

Здатність програмних виробів Office фільтрувати записи в електронних таблицях Excel або в базах даних Access, вибираючи критерії фільтруfiler criteria right in the working window<br> **ACCESS, ВИЙОРИЗИ КРИГРОСТИ** фильтру-<br> **THEORY EXECUTE:** ВАННЯ безпосередньо у робочому вікні, а не через складні перегляди й ознаки.

### **автоприпасовування**

Здатність програмних виробів Office налаштовувати розміри сітки на екрані так, що вони автоматично розміщатимуть дані для найзручнішого перегляду.

# **автоформування** ткеница.<br>**autoform**<br>В общество в общество в общество в общество в общество в общество в общество в общество в общество в общество в общество в общество в общество в общество в общество в общество в общество в общество в

Здатність програмних виробів Office автоматично створювати форми без звертання до спеціальних інструментів конструктора форми.

### **автоформат**

# **автоматизувати** *ТК* automate http://tc.teraвтоматизувати и p.edu.ua

**автоматичний**

# **автозв'язування, автосполучення; автозв'язок, автосполучник**

Термін OLE – сполучник між документом клієнта, що містить зв'язаний об' єкт, та застосунками на сервері, в яких у цей час редагують об'єкт. *TК* automatic updating **D** //tC.terminology.ueй час редагують об'єкт.<br>**автооновлення** 

### **автооновлення**

### **автоматизація**

Спосіб роботи з об'єктами застосунку з іншого застосунку або інструменту розроблення. Раніше це називали OLEавтоматизація. АВТОМАТИЗАЦІЯ – це складених об'єктів (COM).

### **autoshapes**

A group of ready-made shapes that includes such basic shapes as rectangles and circles, plus a variety of lines and connectors, block arrows, flowchart

### **autosum**

Excel feature that automatically creates Sum formula based on user selection.

### **autotext**

A storage location for text or graphics you want to use again, such as a standard Each selection of text or graphics is recorded as an AutoText entry and is assigned a unique name.

### **autotext entry**

A record of a text fragment that is repeatedly used over various documents, such as a standard clause or phrase, that is assigned a unique name and stored in AutoText database.

### **available harddisk space**

**available memory**

# **average** *ТК СНТТ http://tc.terminology.lp.edu.ua*

### **AVI**

A Microsoft Windows multimedia file format for sound and videos that uses the Microsoft Resource Interchange File Format (RIFF) specification.

### **axes**

*Of singular*: axis, as in math (reference lines of a coordinate system).

### **axis**

# **автофігури**

connectors, block arrows, flowchart блок-схем, з1рки й заставки, а також symbols, stars and banners, and callouts. **ВИНОСКИ**. Група готових форм, таких як прямокутники й кола, різноманітні лінії та з'єднувачі, блокові стрілки, символи блок-схем, зірки й заставки, а також виноски.

### **автопідсумовування**

Функція Excel автоматичного підсумовування виділених даних.

### **автотекст**

you want to use again, such as a standard оражень, які ви хочете використовува-<br>contract clause or a long distribution list. *TH* 3HOBY, НАПР, СТАНДАРТНА СТАТТЯ УГО-<br>Each selection of text or graphics is *TH 960 BOEHING C* Місце зберіганння для тексту або зображень, які ви хочете використовувати знову, напр., стандартна стаття угоди або довгий список розповсюдження (товарів). Кожний вибраний текст чи зображення реєструється як елемент автотексту з конкретною назвою.

### **елемент автотексту**

Запис текстового уривка, який викоrepeatedly used over various documents, ристовують у різних документах, на-<br>such as a standard clause or phrase, that пр., стандартна форма угоди або фрапр., стандартна форма угоди або фраза, якій присвоєно окрему назву і запам'ятовано в базі даних автотексту.

### **вільний простір жорсткого диска**

### **доступна пам'ять**

### **середній**

### **AVI**

Формат мультимедійного файла Microsoft Windows даних звуку та відео, що використовує специфікацію RIFF (формат файлів для обміну ресурсами).

### **осі**

**ахеs**<br>*Of singular*: axis, as in math (reference *одн*. Вісь, як у математиці (базові лінії<br>lines of a coordinate system) *системи координат*) системи координат).

### **вісь**

**axis**

**back** 

**B** 

# **B b**  *ТК СНТТ http://tc.terminology.lp.edu.ua*

### **back**

*adj.* To go back in a range of pages or steps. Opposite of "forward".

**back up**  *v.* To make a backup copy.

### **background**

**background color**  The underlying color of a slide. **1999** The underlying color of a slide.<br> **SHOP CHOBHUN A SHOP CHOBHUN A CHORAIR CHORAIR CHORAIR DATA A CHORAIR CHORAIR CHORAIR CHORAIR CHORAIR CHORAIR CHOR<br>
<b>SHOP CHORAIR CHORAIR CHORAIR CHORAIR CHORAIR CHORAIR CHORAIR CH** 

**backslash**  *Character*: \

**BACKSPACE key**  On the keyboard.

### **backup**

*n.* A duplicate copy of a program, disk or data maintained for safety reasons. даних, збережена задля безпечності.<br>**backup copy Desephanology <b>Desephanology** 

### **backup copy**

*n.* A duplicate copy of a program, disk or data maintained for safety reasons.

**backup program**  Program for making backups.

**backward**  The opposite of "forward".

# **backward compatible**  About software or hardware that is compatible with previous versions. The opposite of "forward".<br> **Протилежне до «вперед».**<br> **СИТИРЕТИЕ ВО ПРОТИЛЕНИЕ ПОЛЕРАННЫЙ**

### **bad**

Can mean damaged or just incorrect, depending on context.

### **назад**

*прикм.* Перегортати сторінки чи кроadj. To go back in a range of pages or *прикм*. Перегортати сторінки чи кро-<br>steps. Opposite of "forward". The **MECHALL SECT ASSEM** SUPPORTHOMY HAILD SUPPORTHOMY HAILD SUPPORTHOMY HAILD SUPPORTHOMY тилежне до «вперед».

### **cтворити резервну копію**

*дієсл.* Створити резервну копію.

# **тло**

**колір тла** Основний колір слайда.

*Символ*: \

### **клавіша BACKSPACE**  На клавіатурі.

**резервне копіювання** *ім.* Копія-дублікат програми, диска чи

**резервна копія** *ім.* Копія-дублікат програми, диска або даних, збережена задля безпечності.

### **програма резервного копіювання** Програма для створення резервних копій.

**назад**

Протилежне до «вперед».

# **попередньо сумісний**

Стосовно програмного забезпечення або технічних засобів, сумісних з попередніми версіями чи моделями.

**поганий** *(not good)***, пошкоджений** *(damaged)***, неправильний** *(incorrect)* Залежно від контексту може означати depending on context.<br> *THE SALE SALE SALE ARE SALE ARE SALE ARE SALE ARE SALE ARE SALE ARE SALE ARE SALE ARE SALE ARE SALE ARE SALE ARE SALE ARE SALE ARE SALE ARE SALE ARE SALE ARE SALE ARE SALE ARE SALE ARE SALE ARE SA* вильний».

### **balloon**

In print layout view or Web layout view, markup balloons show markup elements, such as comments and tracked changes, in the margins of your document. Use these balloons to easily see and respond to reviewers' changes and comments (Word 2002 Help).

### **bandwidth**

The amount of data you can send through a network connection. Bandwidth is usually measured in bits-persecond (bps).

### **banner**

**1**. Synonym for "flag". **2**. A headline in large type running across a newspaper page.

### **bar**

*n.* Object used in various contexts, such as "bar chart", "task bar" etc.

**bar chart** 

Chart that consists of bars.

### **bar code**

The special identification code printed as a set of vertical bars of differning widths on books, groceries and other products.

### **baseline**

In printing and in the display of characters on a screen, an imaginary horizontal line with which the base of each character, excluding descenders, is aligned. *ТК* aligned. T http://tc.tersus enementis.gy.lp.edu.ua

### **baud**

Measurement unit.

### **baud rate**

Used about modem speeds.

### **BCC**

An abbreviation for "Blind Carbon An abbreviation for "Blind Carbon Абревіатура від *англ*. Blind Carbon Copy". If you add a recipient's name to Copy (укр. «прихована копія»). Якщо

### **кулька**

У перегляді верстки документа чи вебмакета розміткові кульки показують елементи розмітки, напр., коментарі й відстежені зміни, на полях документа. III the margins of your document. Ose видетежент змини, на полях документа.<br>these balloons to easily see and respond III КУЛЬКИ використовують, щоб легко<br>to reviewers' changes and comments бачити i відповідно реагувати на бачити і відповідно реагувати на зміни і коментарі рецензентів (ДОВІДКА Word 2002).

### **пропускна здатність**

Кількість даних, які можна переслати через мережу. Пропускну здатність переважно вимірюють у бітах на секунду (bps). *THE WIDD SUBLET BUSHER CONCORDING BUNIPORTLY* Second (bps).<br> *The cond (bps).* (bps).

### **заголовок, заставка**

**1**. Синонім до «прапор, позначка». **2**. Заголовок, набраний великим шрифтом уздовж газетної сторінки.

### **панель, смуга, стовпчик, рядок**

*ім.* Об'єкт, використовуваний у різних контекстах, напр., стовпчикова діагра-<br>as "bar chart", "task bar" etc.<br>Ma, панель задач тощо. ма, панель задач тощо.

# **гістограма**

Діаграма, побудована зі смуг (стовпчиків).

### **штрих-код**

Спеціальний ідентифікаційний код, надрукований на книгах, бакалійних а set of vertical bars of differning widths<br>
on books, groceries and other products.<br>
<u>TA</u> iHUINX BUPOGAX SIK HAGIP ВЕРТИКАЛЬних штрихів різної ширини.

### **базова лінія**

Уявна горизонтальна лінія при друкуванні і відображенні символів на екрані, відносно якої вирівнюють основу кожного символу, за винятком підрядкових елементів.

### **бод**

Одиниця вимірювання *(швидкості пересилання інформаціїї, 1 бод = 1 біт/с)*.

**швидкість** *(біт/с)* Вживають стосовно швидкостей модема.

### **прихована копія**

Абревіатура від *англ.* Blind Carbon Copy (*укр.* «прихована копія»). Якщо

### **be right back**

this box in a message, a copy of the message is sent to that recipient, and the recipient's name is not visible to other recipients of the message.

### **be right back**

One of user statuses in Messenger.

**beep** 

Warning sound from the PC.

**before beginner** 

**bell** 

### **below**

**best fit** 

### **beta version**

# **bi-directional language**

"BiDi" is an abbreviation for "Bidirectional", a term coined internally at of referring to the Arabic and Hebrew languages and the common editing used in those cultures. Arabic and Hebrew are written from Right to Left.

### **billing**

Invoicing.

### **binary**

### **Binder**

A Microsoft Office program that you can use to organize related documents. You can check spelling, number pages consecutively across all documents in the binder, and print the documents.

### **birthday**

*general sense*

### **bit**

Short for "binary digit"; either 1 or 0 in the binary number system.

### **bitmap**

A picture made from a series of small dots, much like a piece of graph paper with certain squares filled in to form shapes and lines. When stored as files, bitmaps usually have the extension .bmp.

занести ім'я отримувача у це поле повідомлення, то він одержить копію повідомлення, але його ім'я не побачать інші отримувачі.

### **незабаром повернуся**

Оле of user statuses in Messenger. Один з користувацьких статусів у програмі Messenger. грамі Messenger.

# **звуковий сигнал**

Попереджувальний звук ПК.

**перед**

**початківець**

**дзвоник**

**нижче, під** *ТК СНТТ http://tc.terminology.lp.edu.ua* 

**найвідповідніший, найкраще підібраний**

### **бета-версія**

### **двонапрямлене письмо**

Microsoft. Bi-directional is a general way *TEPERSINGLY TIME SUPPERSING MICROSOFT*. Alternative Microsoft. 2 Discrete of referring to the Arabic and Hebrew *HangmanneHHM – це загальновживаний* BiDi – абр. від *англ.* Bi-Directional, у перекладі на *укр.* «двонапрямлений», термін запроваджений Microsoft. Двонапрямлений – це загальновживаний спосіб письма в арабській мові та івриті. В арабській мові та івриті пишуть справа наліво.

### **розсилання рахунків**

Виписування рахунку.

### **двійковий**

### **Binder**

Програма Microsoft Office, яку можна використовувати для організації споріднених документів. У всіх документах у програмі Binder можна перевіряти правопис, послідовно нумерувати сторінки та видруковувати їх. тингу и двиновии<br>**TRA Hinder**<br>A Microsoft Office program that you **II Doctable Microsoft Office ary Mortia** 

# **уродини, день народження THE REAL AND THE REAL AND FOR THE REAL AND THE REAL AND SURFACE AND SOLUTION CONTRACT AND SOLUTION CONTRACT AN**

### **біт**

*заг. знач.*

*Скор. від англ.* binary digit; 1 або 0 у двійковій системі числення.

### **растрове зображення**

Картина, виконана з низки точок, на зразок паперу в клітинку, на якому заповнені клітинки утворюють фігури і лини сенатив squares inned in to form and hostell клинных утворюють фигури ishapes and lines. When stored as files, лінії. Файли растрових зображень за-<br>bitmaps usually have the extension .bmp. 3 звичай мають розширення . звичай мають розширення .bmp.

# **bookmark**

### **black**

### **black-and-white**

Used about images and printing, as opposed to color.

### **blank**

**I**. Synonym for "empty".

### **blank**

**II**. *n.* The character entered by pressing the spacebar.

### **blank space**

The character entered by pressing the spacebar.

### **block**

Can have several meanings – here the most frequently used ones: a) *v.* similar to "to lock"; b) *n*. a contiguous collection of similar things that are handled together as a whole; c) a small box. Please always check context for "block".

### **blue**

*general sense*

### **body text**

Text that forms the major content of a publication. Does not include titles, headlines, pull quotes, and captions, for example.

### **bold**

Character formatting option.

### **bold button**

Button in many MS programs that makes text bold.

### **book**

**booklet** 

# *general sense <u>Beneral sense</u>* http://tc.ter<sup>3a2.3Ha4.</sup>alogy.lp.edu.ua

### **bookmark**

**1**. Word: a location or selection of text in a file that you name for reference purposes. Bookmarks identify a location within your file that you can later refer or link to. **2**. A feature of most Web browsers. You can save frequently accessed links in a bookmark file, rather than have to look up the URL each time.

# **чорний чорно-білий**

Стосується зображень і друку на противагу кольоровим.

### **порожній**

**и прикм**<br>*прикм***. Синонім до «незайнятий, неза-<br>***прикм.* **Синонім до «незайнятий, неза**повнений».

### **пробіл**

*ім.* Символ, отримуваний натисненням клавіші ПРОБІЛ.

### **пробіл**

Символ, отримуваний натисненням клавіші ПРОБІЛ. тив симвател суда, не симвом, стримуваний интенситивной версительности.<br>spacebar. клавний пробил.<br>**block блокувати: блок** 

### **блокувати; блок**

Може мати кілька значень – тут найчастіше використовують такі: a) *дієсл*. подібно до «замикати»; б) *ім.* нерозривний набір подібних об'єктів, з якими працюють як з одним цілим; в) малий блок. Завжди враховуйте контекст, коли вживаєте це слово. *ТК СНТТ http://tc.terminology.lp.edu.ua* 

**синій**

*заг. знач.*

### **основний текст**

Текст, що формує основний зміст публікації. Не містить назв, заголовків, виокремлень і підписів.

### **погрублений**

**Параметр форматування символів.** Симва символів. В Симва символів. В Симва символів. В Симва символів. В Симва символів. В Симва символів. В Симва символів. В Симва символів. В Симва символів. В Симва символів. В Симва с

### **кнопка погрублення**

Кнопка для погрублення тексту в багатьох MS програмах.

# **книга**

**буклет**

# *заг. знач.*

### **закладка**

**1**. У Word місце чи текст у файлі, названі певним чином для подальшого звертання. Закладками зазначають місця у файлі, до яких можна пізніше звернутися чи з якими можна зв'язатися. **2**. Функція більшості веб-перегортачів. Часто вживані посилання можна збеrecessed miks in a bookmark me, rather and the baknami mochularity working soc-<br>than have to look up the URL each time. Perru у файлі закладки, а не шукати їх<br>URL щоразу, коли вони потрібні. URL щоразу, коли вони потрібні.

# **boolean**

### **boolean**

An expression that can be evaluated as either true (nonzero) or false (zero). You can use the keywords True and False to supply the values of 1 and 0, respectively. *Supply the values of 1 and 0, lespec- Використовують для надання значення*<br>tively. 1 i 0 відповідно.

### **boot**

*v.* Start the PC.

### **boot disk**

A floppy disk that contains key system files from a PC-compatible operating system and that can boot, or start, the PC. A boot disk must be inserted in the primary floppy disk drive (usually drive A:) and is used when there is some problem with starting the PC from the hard disk, from which the computer generally boots. Also called bootable disk.

### **boot drive**

In a PC-compatible computer, the disk drive that the BIOS uses to automatically load the operating system when the computer is turned on.

### **border**

*n.* In programs and working environments that feature on-screen windows, the edge surrounding the user's work-<br> *THA CONOTO IDOCTODY KOPHCTYBAVA.*<br> *Space.* space.

## **border color**

Color of a border.

### **border style**

Thickness or pattern the border line is drawn, e.g. dashed line, double line, etc.

### **bottom**

**bottom margin** 

### **boundary**

**box** 

### **bps**

Bits per second.

**braces**  *Character*: { }

### **буловий**

Вираз, який можна оцінювати як істинність (ненуль) або хибність (нуль). Ключові слова «істинне» і «хибне» використовують для надання значення 1 і 0 відповідно.

### **завантажити**

*дієсл.* Увімкнути ПК.

### **завантажувальний диск**

Гнучкий диск, який містить основні системні файли сумісної з комп'ютером операційної системи і з якого можна завантажити або увімкнути ПК. У разиванта-жити або увімкнути ПК. У ртітату floppy disk drive (usually drive разі виникнення проблем із завантаженням комп'ютера з жорсткого диска (з якого комп'ютер переважно завантажують), завантажувальний диск вставляють у перший дисковід (зазвичай дисковід А:). Його також називають системним диском.

### **завантажувальний пристрій**

**У комп'ютери, сумісному з персональном** пристрій In a PC-compatible computer, the disk У комп'ютері, сумісному з персональним: дисковід, який BIOS використовує для автоматичного завантаження операційної системи.

### **рамка; межа, край, облямівка**

*ім.* У програмах і робочих середовищах: обрамлення екранного вікна робочого простору користувача.

### **колір межі**

Колір рамки.

### **тип межі**

Товщина або шаблон лінії рамки, напр., пунктирна лінія, подвійна лінія тощо.

# **нижній, низ ТК Семил Г http://tc.terwxнiй.низ** оду.lp.edu.ua

**нижній край**

**межа, край; граничний**

**поле, блок, вікно**

**біт/с** Бітів за секунду.

**фігурні дужки ГК braces** http://tc.tergirypнi дужки ду.lp.edu.ua

*Символ*: { }

**browse view**

# **brackets**

*Character*: [ ]

# **break**

**I**. *n.* **1**. Interruption of a program caused by the user pressing the BREAK key or communications transmission that occurs when the receiving station interrupts and takes over control of the line or when the transmitting station prematurely halts transmission.

### **break**

**II***. vb.* **1**. To interrupt execution at a given spot, usually for the purpose of debugging. *See also* breakpoint. **2**. To cause a routine, module, or program that had previously worked to cease working correctly. **П**. *vb.* 1. То interrupt execution at a  $\partial i \in \mathbb{C}$ . 1. Перервати виконання програ-<br>given spot, usually for the purpose of ми у певній точці, зазвичай, з метою

# **BREAK key**

On the keyboard.

**break link**  Same as "remove link".

### **breakpoint**

A line of code in a Function or Sub procedure at which Microsoft Visual Basic automatically suspends execution.

### **bright**

**brightness** 

Qualitative measure of object luminosity.

### **bring to front**

Display the window in the foreground, so it's always visible and never overlapped by any other window.

### **browse**

*v.* To scan a database, a list of files, or the Internet, either for a particular item or for anything that seems to be of interest. Somewhat synonymous to "to search" or "to scan". **дижностве**<br>*дереглядати и.* То scan a database, a list of files, or *diecn*. Переглядати базу даних, список

### **browse view**

to search within this particular view of data.

### **квадратні дужки** *Символ*: [ ]

# **переривання; розділювач**

by the user pressing the BREAK key or ианням клавіші BREAK або її еквіва-<br>its equivalent. 2. Interruption of a ленту. 2. Переривання комунікаційної *ім.* **1**. Переривання програми натисканням клавіші BREAK або її еквіваленту. **2**. Переривання комунікаційної передачі тоді, коли приймальна станція перериває передачу і бере під контроль лінію або коли передавальна станція передчасно припиняє передавання.

### **перервати**

*дієсл.* **1**. Перервати виконання програвідладки. *Див. також* точка зупину. **2**. Викликати підпрограму, модуль або програму, що попередньо працювали, для коректного припинення роботи.

# **клавіша BREAK**

На клавіатурі.

**розірвати зв'язок СНЕШЕ И СИЛИНИЗИЗИЕ.**<br> **DESCRIPS CHARGE DESCRIPS CONDUCTS CHARGE DESCRIPS CONDUCTS CONDUCTS CONDUCTS CONDUCTS CONDUCTS CONDUCTS CONDUCTS CONDUCTS CONDUCTS CONDUCTS CONDUCTS CONDUCTS CONDUC** 

Те саме, що «усунути зв'язок».

### **точка зупину**

Рядок коду у функції чи підпроцедурі, на якому Microsoft Visual Basic автоматично призупиняє виконання.

### **яскравий**

**яскравість** <u>лекравии</u><br> **Drightness**<br>
Qualitative measure of chiest luminosity. Surfame size asymptomy of  $\beta$  and  $\beta$ 

Якісна міра яскравості об'єкта.

### **винести наперед**

Відобразити вікно на передньому плані так, щоб воно було завжди видимим й ніколи не перекривалося іншим вікном.

### **переглядати**

файлів або інтернет з метою пошуку певного елемента або чогось іншого, що здається цікавим. До певної міри є синонімом до слів «шукати» чи «сканувати».

### **режим перегляду**

**ВИКИМ ПЕРЕГЛЯДУ**<br> **EXAM ПЕРЕГЛЯДУ**<br> **THOTO BUTY** (DOSDI3Y) ЛАНИХ. ного виду (розрізу) даних.

# **browser**

### **browser**

*See* Web browser.

# **bubble size**

Bubble Chart parameter, defining the size of a bubble. визначає розмір бульбашки.<br> **Suild DELLA CHECO побудувати** 

**build** 

### **builder**

An Access tool that simplifies a task. For example, you can quickly create a complex expression with the Expression Builder.

### **built-in**

# **bullet**

A dot or other symbol placed before text, such as items in a list, to add emphasis.

### **bullet character**

Character that is used as bullet on a bulleted list. **THE POST CONSUMING THE CONSUMING A FEW DESCRIPTION OF A FEW DESCRIPTION OF A FEW DESCRIPTION OF A FEW DESCRIPTION OF A FEW DESCRIPTION OF A FEW DESCRIPTION OF A FEW DESCRIPTION OF A FEW DESCRIPTION OF A FEW DESCRIPTION O** 

**bullet style**  Style that is used for a bullet.

### **bulleted list**

A list of text lines with bullets in front of each line.

### **business**

### **busy**

For example about a modem or a network, but also about a person's schedule (Outlook).

**button** 

# **button bar**

**button face**  Face on a button.

**button icon** 

**button image**  Face on a button.

### **by date**

The sort order in which icons shall be listed or arranged – by date, creator, etc.

### **перегортач**

*Див.* веб-перегортач.

### **розмір бульбашки**

Параметр бульбашкової діаграми, що

# **побудувати**

### **будувач**

Інструмент Access, що спрощує завдання. Напр., можна швидко створити складний вираз, скориставшись БУ-ДУВАЧЕМ ВИРАЗІВ.

# **вбудований** *ТК СНТТ http://tc.terminology.lp.edu.ua*

### **маркер**

Точка або інший символ, розміщений перед текстом, напр., елементами списку, щоб привернути увагу користувача.

### **знак маркера**

Символ, який використовують як маркер у маркованому списку.

### **стиль маркера**

Стиль, який використовують для маркера.

### **маркований список**

Низка рядків тексту з маркером на початку кожного рядка.

### **справа**

### **зайнятий; напружений**

**Напружений**<br> **Напружений For example about a modem or a Напр.**, про модем чи мережу, але також про графік роботи людини (Outlook).

### **кнопка**

### **панель кнопок**

**поверхня кнопки, малюнок кнопки** Лицьова поверхня кнопки. **НОВЕРАНА КНОПКИ, МЕЛЮНОК КНОПКИ**<br>
Face on a button.<br> **СИЛИЗИВНОВА ПОВЕРХНЯ КНОПКИ.** 

### **значок кнопки**

### **малюнок на кнопці**

Лицьова поверхня кнопки.

### **за датою**

The date for a particular computer task. В а датою, розробником тощо. Дата пев-<br>*НОГО КОМП*' ютерного завдання. Упорядковане сортування, коли значки будуть перелічені чи розташовані за датою, розробником тощо. Дата певного комп'ютерного завдання.

### 36
**by default** 

"As standard".

# **by modified**

The sort order in which icons, files, etc. shall be listed or arranged – by date, items will be sorted by date of last modification.

### **by name**

The sort order in which icons shall be listed or arranged – by date, creator, etc. The name of a particular computer task.

### **by size**

The sort order in which icons shall be listed or arranged – by date, creator, etc. The size of a particular computer task.

### **by status**

The sort order in which icons, files, etc. shall be listed or arranged – by date, creator, etc. By selecting this option the items will be sorted by date of creation. The sort order in which icons, files, etc. Упорядковане сортування, коли знач-<br>shall be listed or arranged – by date, и будуть перелічені чи розташовані<br>creator etc. By selecting this option the 23 Tatolo posponutow Towo

### **by title**

The sort order in which icons, files, etc. shall be listed or arranged – by date, creator, etc. By selecting this option the items will be sorted alphabetically by title.

### **by type**

The sort order in which icons shall be listed or arranged – by date, creator, etc. The type of a particular computer task.

### **byte**

**byte**<br>
А unit of information, consisting of 8 bits. Одиниця інформації з 8-ми бітів.

### **стандартно, як усталено**

**за часом зміни**

creator etc. By selecting this option the 3a датою, розробником тощо. У цьому Упорядковане сортування, коли значки будуть перелічені чи розташовані за датою, розробником тощо. У цьому варіанті елементи будуть посортовані за датою останньої зміни.

### **за ім'ям**

Упорядковане сортування, коли значки будуть перелічені чи розташовані за датою, розробником тощо. Назва писання. *Певного комп'ютерного завдання.* 

### **за обсягом**

Упорядковане сортування, коли значки будуть перелічені чи розташовані за датою, розробником тощо. Обсяг певного комп'ютерного завдання.

### **за станом**

Упорядковане сортування, коли значза датою, розробником тощо. У цьому варіанті елементи будуть посортовані за датою створення.

### **за назвою**

Упорядковане сортування, коли значки будуть перелічені чи розташовані за датою, розробником тощо. У цьому items will be sorted alphabetically by за датою, розробником тощо. У цьому<br>title.<br><u>**День сортование и посортование** сортование</u> в абетковому порядку за назвами.

### **за типом**

Упорядковане сортування, коли значки будуть перелічені чи розташовані за датою, розробником тощо. Тип певного комп'ютерного завдання.

### **байт**

Одиниця інформації з 8-ми бітів.

**byte**

**cache** 

**C** 

# **C** CHTT http://tc.terminology.lp.edu.ua

# **cache**

A special memory subsystem in which frequently used data values are duplicated for quick access. Callie Callie Comparison and the Callier Actual Manus Architecture A special memory subsystem in which Chequian and and a man's and the frequently used data values are дублюються значення часто використо-

### **calculated item**

Item in a form or report, where only a formula is defined, and a value is calculated on the fly at runtime, rather than retrieved from the database. *ТК СНТТ http://tc.terminology.lp.edu.ua* 

### **сalculator**

Broadly, any device that performs arithmetic operations on numbers. Sophisticated calculators can be programmed for certain functions and can store values in memory, but they differ from computers in several ways: they have a fixed set of commands, they do not recognize text, they cannot retrieve values stored in a data file, and they cannot find and use values generated by a program such as a spreadsheet. Also a component in Windows.

### **сalendar**

Other than conventional meaning, a system (usually, tabular register of days) for keeping the list or schedule of events or activities giving dates and details.

# **calendar type**

### **кеш, надшвидка пам'ять**

дублюються значення часто використовуваних даних для швидкого доступу.

### **обчислюваний елемент**

Елемент форми чи звіту, в якому визначено тільки формулу, а значення обчислюється під час робочого циклу, а не отримується з бази даних.

### **калькулятор**

У широкому значенні, це будь-який пристрій, що виконує арифметичні операції над числами. Ускладнені калькулятори можна запрограмувати на виконання певних функцій, вони здатні зберігати значення у пам'яті. Є decrease in the commands, they all all the separate states in the separate of commands, they all all all the setting bulgarian states and the setting of the setting of the setting of the setting of the setting of the sett торами і комп'ютерами, а саме: калькулятори мають фіксований набір команд, не розпізнають тексту, не можуть відновлювати значення, збережені у файлі даних, і не можуть знаходити та використовувати значення, утворені програмою, напр., електронною розрахунковою таблицею. Каль-*ТК СНТТ http://tc.terminology.lp.edu.ua*  кулятор також є компонентом Windows.

### **календар**

Крім загальноприйнятого значення, це – система (зазвичай, табличний запис днів) для зберігання списку чи розкладу подій та запланованих робіт з датами і деталями. *ТК* Саlendar type http://tc.terminaneralaps.com/dip.edu.ua

### **тип календаря**

**call** 

*n.* A telephone call.

**call now** 

# **call waiting**

Telecommunications function: when you're on the phone and another person tries to call you as well, you will get a signal to let you know another call is waiting.

### **callback**

Telecommunications function that lets another computer call your PC to save connection costs.

### **callout**

A graphic object of illustration, chart or drawing, helping to identify or give details about the part of a drawing. Usually a line and a number, referencing a detailed explanation below.

### **сamera**

A device capable of capturing moving image and sound and converting it to analog or digital information stream. **Сатега**<br> **1 Camera**<br> *A* device capable of capturing moving Пристрій, здатний сприймати рухоме

### **сancel**

To halt an operation (or process) and return to the state before it was invoked.

### **cancel message**

To revoke a message that has already been sent.

**capital letters** 

**capitalization** 

**capitals**  Capital letters.

**caps**  Capital letters.

**CAPS LOCK key**  On the keyboard.

**сaption** 

**caret**  *Character*: ^  $TK$  **Caret character: ^** http://tc.terminology.lp.edu.ua

### **дзвінок** *ім.* Телефонний дзвінок.

**негайний виклик**

### **режим очікування зв'язку**

Telecommunications function: when **Телекомунікаційна функція: коли ви**<br>you're on the phone and another person розмовляєте по телефону, а інша особа розмовляєте по телефону, а інша особа намагається до вас дозвонитися, ви отримуєте сигнал, який дає вам знати, що до вас ще хтось дзвонить.

### **зворотний виклик**

Телекомунікаційна функція, що дає змогу іншому комп'ютерові телефонувати на ваш ПК, щоб заощадити ви-<br>connection costs. Вати на ваш ПК, щоб заощадити ви-<br>трати на з'єднання. трати на з'єднання.

### **виноска**

Елемент ілюстрації, діаграми чи малюнка, що допомагає розпізнати певну частину малюнка чи вказує її деталі. Переважно це лінія і число, які відсилають до детального пояснення.

# **камера**

зображення і звук та перетворювати їх на аналогову чи цифрову інформацію.

### **cкасувати**

Зупинити операцію (чи процес) і повернутися до стану, що існував до початку цієї операції (чи процесу). **cancel message decomposition of the critical decomposition of the critical decomposition of the critical decomposition of the critical decomposition of the critical decomposition of the critical decomposition of the crit** 

Відкликати вже відіслане повідомлення.

### **великі літери**

**написання з великої літери**

**великі літери** Великі літери.

**великі літери** Великі літери. *ТК Capital letters.* http://tc.tersmuki літери.ogy.lp.edu.ua

### **клавіша CAPS LOCK**  На клавіатурі.

**назва, заголовок, підпис** *(під ілюстрацією)*

**дашок** *Символ*: ^

**caret**

# **carry out an action**

# **carry out an action**

### **cascading menu**

A menu that is submenu of a menu item. Also known as a hierarchical menu.

### **case sensitive**

Will recognize difference between lower case and upper case.

### **сatalog**

**1**. An object containing a list of items arranged systematically with descriptive details (book, software object). **2**. A directory of information about data sets, files, or a database. A catalog usually describes where a data set, file or database entity is located and may also include other information, such as the type of device on which each data set or file is stored.

### **сatch up**

*general sense* If you're behind with e.g. reading e-mail, the user has the possibility to catch up.

### **сategories**

Groups of related content, organized by subject matter. *TK* subject matter. http://tc.tersareword.ology.lp.edu.ua

### **category**

### **category label**

Descriptive category caption or text.

### **category name**

Name of category.

### **Cc**

you add a recipient's name to this box in a message, a copy of the message is sent to that recipient, and the recipient's name is visible to other recipients of the message.

### **Cc box**

To, Cc, and Bcc boxes: A message is Recipients in the Cc (carbon copy) and

### **виконати дію**

### **підменю**

Меню, що є підменю пункту Меню. Відоме також під назвою ієрархічне меню. *ТК Саве sensitive http://tc.ter<sup>меню.</sup>pospiзняти perictp.10.edu.ua* 

### **розрізняти регістр**

Розпізнавати відмінність між верхнім і нижнім регістром.

### **каталог**

**1**. Об'єкт, що містить список елементів, упорядкованих систематично з дескриптивними деталями (книга, об'єкт details (book, software object). 2. А di-<br> *TECTRE PHOTEL CON TECTRE <b>PHOTEL TECTRE EXAM <i>TECTRE <b>PHOTEL TECTRE <b>PHOTEL CON TECTRE <b>PHOTEL FILES* or a database. A catalog usually indopmanii про інформації про множини даних, файли або базу даних. Каталог переважно описує, де саме знаходиться множина даних, файл чи логічний об'єкт бази даних, і може також містити іншу інформацію, напр., тип пристрою, на якому зберігається кожна множина даних або файл. *ТК СНТТ http://tc.terminology.lp.edu.ua* 

### **перехопити, схопити**

*заг. знач.* Якщо ви не встигаєте, напр., прочитати е-пошту, користувач має нагоду перехопити її.

### **категорії**

Групи пов'язаного змісту, організовані за темою.

### **категорія**

### **опис категорії**

Підпис чи текст, що описує категорію.

### **назва категорії**

Назва категорії.

### **КОПІЯ** *(назва поля)*

**ANTA (PERSON FORM)**<br>An abbreviation for "carbon copy". If Якщо в повідомленні ви додаєте ім'я<br>you add a recipient's name to this box in отримувача у поле КОПІЯ, то примір-Якщо в повідомленні ви додаєте ім'я отримувача у поле КОПІЯ, то примірник повідомлення відсилається цьому отримувачеві, а його ім'я стає видимим іншим отримувачам.

### **поле КОПІЯ**

го, с.с. and Bcc boxes: A message is *THODB ДО*, КОШЯ I ПРИХОВАНА КОШЯ:<br>sent to the recipients in the To box. **ПОВІДОМЛЕННЯ відсилається отримува-**<br>Recipients in the Cc (carbon copy) and чам, зазначених у полі ДО. Отрим Поля ДО, КОПІЯ і ПРИХОВАНА КОПІЯ: повідомлення відсилається отримувачам, зазначених у полі ДО. Отримува-

Bcc (blind carbon copy) boxes also get the message; however, the names of the recipients in the Bcc box aren't visible to other recipients.

### **CD**

Compact disc.

## **CD key**

The number on the CD sleeve on MS products. Leave in English when it refers to the actual number with the text "CD Key". Only translate when general references are made to it.

### **CD-ROM**

### **cell**

In spreadsheets the intersection of a row and a column.

### **cell reference**

The set of coordinates that a cell occupies on a worksheet. For example, the reference of the cell that appears at the intersection of column B and row 3 is B3.

### **center**

*v.* To place something in the middle. To align characters around a point located in the middle of a line, page, or other defined area; in effect, to place text an border.

### **certificate**

A certificate is what gets sent when a message is digitally signed. The certificate proves the sender's identity and supplies the recipient with a public key with which to decrypt the sender's encrypted messages.

### **Certificate of Authenticity**

The term "Certificate of Authenticity" appears on the socalled COA card which is the small card that is included for the OEM version. When a user buys a computer and Windows is preinstalled they include a small slip of paper entitled Certificate of Authenticity.

**Certificate of Authenticity** *ТК СНТТ http://tc.terminology.lp.edu.ua* 

> чі, зазначені в полях КОПІЯ і ПРИХО-ВАНА КОПІЯ також отримують це повідомлення; імена отримувачів, зазначених у полі ПРИХОВАНА КОПІЯ, не видно іншим отримувачам.

# **CD, компакт-диск**  $T$ *K* **CD** *CO<sub>mpact disc.* http://tc.ter/CD, компакт-диск. **Definition**.ua</sub>

Компакт-диск.

### **ключ компакт-диска**

Номер на втулці компакт-диска на виробах MS. Необхідно залишити в англійському написанні, коли він стосується реального номера з текстом «ключ компактдиска». Перекладають тільки тоді, коли на нього роблять загальні посилання. **СИЛИЗИРНА СИЛИЗИРНА В НАЗИДИЯ НА НЬОГО РОБЛЯТЬ ЗАГАЛЬНІ ПОСИЛАННЯ.**<br> **CD-ROM, пристрій для читання** 

# **компакт-дисків**

### **клітинка**

В електронних розрахункових таблицях перетин рядка і стовпця.

### **адреса комірки, адреса клітинки**

Набір координат, які клітинка займає on a worksheet. For example, the refe-<br> **Habip координат, які клітинка займає**<br> **Habip координат, які клітинка займає**<br> **Hapoбочому аркуші. Напр., адреса клі-**<br> **TИНКИ НА ПЕРЕТИН**І СТОВПИЯ В 1 РЯЛКА З тинки на перетині стовпця B і рядка 3, має вигляд B3.

### **центрувати**

equal distance from each margin or но политических подписания, фактичного динами, фактичного неди.<br> **СТАНТРИЛИЕМ ВИЗИМЕНИЕМ СТАНТРИЛИЕМ** в стані від кожної межі. *дієсл*. Розміщувати щось посередині. Вирівнювати символи відносно точки, розміщеної посередині лінії, сторінки або іншої визначеної ділянки; фактично, розміщувати текст на рівній відстані від кожної межі.

### **сертифікат, посвідка**

Сертифікат – це документ, що відсилають, коли повідомлення містить цифровий підпис. Сертифікат підтверджує ідентичність відсилача й надає отримувачеві відкритий ключ, за допомогою епстурted messages. **При этом и этом и этом и от недила и в повідомлення відсилача.** Вані повідомлення відсилача. вані повідомлення відсилача.

### **сертифікат автентичності**

Термін «Сертифікат автентичності» використовують на так званій картці COA, яку додають до оригінальної версії обчислювальної техніки. Коли користувач купує комп'ютер із встановленою операційною системою Windows, то they include a small slip of paper ною операційною системою Windows, то<br>entitled Certificate of Authenticity.<br>CERTHALLAT ARTELLETULUOCTL CЕРТИФІКАТ АВТЕНТИЧНОСТІ.

# **change**

### **change**

*general sense*

# **change all**

*general sense* Please watch for gender and number of the items "all" is слів, яких стосується «все».<br>referring to, if needed for your language. referring to, if needed for your language.

### **change icon**

Icon: A small image displayed on the screen to represent an object that can be manipulated by the user. Icons serve as visual mnemonics and allow the user to control certain computer actions without having to remember commands or type them at the keyboard.

### **chapter**

### **character**

**character font** 

# **character format**

### **character map**

In text-based computer graphics, a block of memory addresses that correspond to character spaces on a display screen. The memory allocated to each character space is used to hold the description of the character to be displayed in that space.

### **character set**

### **character spacing**

Spacing between characters.

### **character style**

A combination of any of the character formatting options identified by a style name.

### **chart**

### **chart area**

The entire chart and all its elements.

### **chart title**  A name of the chart.

### **chart type**

A form of a chart, e.g. column, bar, pie, etc.

### **змінити**

*заг. знач.*

### **змінити все**

*заг. знач.* Зверніть увагу на рід та число слів, яких стосується «все».

### **змінити значок**

Значок: невеличке зображення на екрані, що позначає об'єкт, з яким користувач може працювати. Значки служать для зорового запам'ятовування та дають змогу керувати певними діями комп'ютера без потреби запам'ятовуhaving to remember commands or type комп'ютера без потреби запам'ятову-<br>**ПЕРЕТИ Б НЕРЕТИ Б НЕРЕТИ Б Б СИЛИ ЕРЕТИ Б ИЛИ ЕРЕТИ Б СИЛИ ЕРЕТИ СИЛИ СИЛИ СИЛИ СИЛИ СИЛИ СИЛИ СИЛИ СИЛИ** тури.

# **розділ**

**знак, символ**

**шрифт знаків**

### **формат знаків**

# **таблиця символів ТК сharacter format** *MCI***C de replaces and property in the edu.ua**

У базованій на тексті комп'ютерній графіці: блок адрес пам'яті, що відповідають місцям знаків на екрані. Пам'ять для зберігання інформації про кожний знак використовується для утримання опису знака, який необхідно зобразити в цьому місці. **набір знаків, набір символів** *ТК СНТТ http://tc.terminology.lp.edu.ua* 

### **міжзнаковий інтервал** Відстань між знаками.

**стиль знака**

Комбінація будь-яких варіантів форматування знака, яку визначають за назвою стилю. *ТК* **Change.** TT http://tc.terminology.lp.edu.ua

### **діаграма**

**ділянка діаграми** Повна діаграма з усіма її елементами.

**заголовок діаграми**

# Назва діаграми.

**тип діаграми**

**THI ДІАГРАМИ**<br>A form of a chart, e.g. column, bar, pie, etc. Форма діаграми, напр., стовпець, гісто-<br>Грама, кругова тошо. грама, кругова тощо.

**checkbox**

### **chart wizard**

A wizard to create chart in interactive mode.

**chat** 

*v.* In programs used as NetMeeting.

### **check**

**I**. *v. general sense* Verify something.

### **check**

**II**. *v.* Refers to selecting a checkbox.

### **check in**

A procedure for returning the file or object into Repository (a central database of the most actual instances) in a multiuser asynchronous environment after the changes has been done by one user.

### **check mark**

A Windows interface element that appears in a check box. *<u>The president check</u> mark*<br> **ПОЗНАЧКА**<br>
<sup>1</sup> *Nindows* interfect clement that Expansion Windows Windows we

### **check names**

In e-mail programs, names can be checked against the contents of an address book, if available. It will check whether there is such a contact, if the correctly etc.

### **check out**

A procedure for extracting the file or object from the repository (a central database of the most actual instances) in a multiuser asynchronous environment so a member of workgroup could change the object without breaking the consistency and integrity of.

### **checkbox**

A UI control allowing user to change the state of an element in a GUI environment.

## **майстер діаграм**

Майстер для створення діаграми в інтерактивному режимі.

### **балакати**

*v*. In programs used as NetMeeting. *дієсл*. Уживають у таких програмах, як NetMeeting. NetMeeting.

### **перевірити, звірити**

*дієсл. заг. знач.* Звірити що-небудь, підтвердити правильність.

### **позначити, встановити позначку**

*дієсл.* Стосується вибирання поля позначки. **ТК СНТТ** http://tc.terminalogy.lp.edu.ua

### **повернення**

Процедура повернення файла або об'єкта в сховище (центральну базу даних найактуальніших запитів) у багатокористувацькому асинхронному середовищі після змін, зроблених одним з користувачів.

### **позначка**

Елемент інтерфейсу Windows, що з'являється в полі позначки.

### **звірити імена**

whether there is such a contact, if the рено, чи існує такий контакт (користу-<br>name or e-mail address is spelled вач), якщо ім'я чи адресу е-пошти на-У програмах е-пошти: імена можна звіряти зі змістом адресної книги, якщо вона є. Таким чином, буде перевірено, чи існує такий контакт (користувач), якщо ім'я чи адресу е-пошти написано коректно тощо.

### **витягнення**

Процедура витягання файла або об'єкта зі сховища (центральної бази даних найактуальніших запитів) у багатокористувацькому асинхронному а mutuser asynchronous environment and accomplisation and activity activity and a member of workgroup could change cepe довищі так, щоб член робочої<br>
The object without breaking the групи міг змінити об'єкт, не порушугрупи міг змінити об'єкт, не порушуючи зв'язності й цілісності.

### **поле позначки**

Елемент керування користувацького інтерфейсу, що дає змогу користувачеві змінювати стан елемента в середовищі графічного користувацького *ТК СНТТ http://tc.terminology.lp.edu.ua*  інтерфейсу.

# **checked**

### **checked**

When something is checked, as opposed to unchecked, for example a command.

### **checked command**

### **check-in**

In a source control system, the action of putting the modified source back to the source repository.

### **check-out**

In a source control system, copying the source file from the repository to one's own machine (drive), possibly for editing. *Source file from the repository to one's* вання файла-джерела за сховища на iн-<br>own machine (drive), possibly for editing. иний комп'ютер, напр., для редагування.

### **chevron**

*Chararcter*: « »

**child menu**  Same as submenu.

### **choose**  To select and execute a command or option. To select and execute a command or op-<br>tion.<br>*RH BH*<sup>oparu</sup> *H BH*<sup>oparu</sup> *H Hustermand or op-*

**choose font** 

**circle**  *n.* 

### **citation**

A reference to a specific legal case, statute, or other legal document. *ТК СНТТ http://tc.terminology.lp.edu.ua* 

### **city**

*general sense*

### **class**  Specific programming concept.

### **classification**

Classification allows users to view information by using classifiers to organize information.

### **clear**

**I**. *v.* Same as remove/delete, for example clear a selection or clear a check box.

# **clear**

**II**. *adj.* Same as transparent.

### **позначено**

Коли щось позначено як протилежне до непозначеного об'єкта, напр., команда.

**вибрана команда, позначена команда ТК СНТТ** http://tc.tertex-

### **повернення**

У системі керування джерелом: повернення зміненого джерела до сховища джерел.

### **витягнення**

У системі керування джерелом: копіювання файла-джерела зі сховища на ін-

### **лапки «ялинки»**

*Символ*: « »

**дочірнє меню** Те саме, що й підменю.

### **вибрати**

### **вибрати шрифт**

**коло** *ім.*

**цитата** Посилання на статут чи інший юридичний документ.

# **місто**

*заг. знач.*

### **клас**

Певне поняття програмування.

### **класифікація**

Класифікація дає змогу користувачам проглядати інформацію за допомогою information by using classifiers to проглядати iнформацию за допомогою organize information. Kласифікаторів з метою «організувати» інформацію.

### **очистити**

*дієсл.* Те саме, що й усунути чи стерти, напр., очистити виділене чи очистити поле позначки.

## **очищений, прозорий**

**прикм**<br> **прикм**. Те саме, що й прозорий.<br> **П***. adj.* Same as transparent.<br> **СИРИ** 

**close button**

# **clear a checkbox**

Same as uncheck.

# **clear all**

Please check number and gender of what "all" is referring to, if needed for your removing the X or check mark from a check box. **2**. *v.* Delete.

# **clear history**

### **click**

*v.* To position the pointer over an object and then press and release a mouse button.

### **click and type**

New feature in Office XP. *See* Word Help for definition.

### **click the right mouse button**

### **client**

Opposite of server in networks.

### **clip**

A single media file, including art, sound, animation, or movies.

### **clip art**

A collection – either in a book or on a disk – of proprietary or public-domain photographs, diagrams, maps, drawings, "clipped" from the collection and incorporated into other documents.

### **clipboard**

Windows feature.

### **clock**

**close**  To close a windows, dialog, etc.

### **close all**

Please check number and gender of what "all" is referring to, if needed for your language.

### **close box**

Same as close button.

### **close button**

# **зняти позначку**

Те саме, що й зняти позначку.

# **очистити все**

language. **1**. *v*. To turn off an option by вибір, забираючи позначку вибору з види в следи. Вимикати следи. То turn off an option by вибір, забираючи позначку вибору з Перевірте число і рід іменників, яких стосується «все». **1**. *дієсл.* Вимикати вибір, забираючи позначку вибору з поля позначки. **2**. *дієсл.* Стирати.

### **очистити хронологію**

### **клацнути**

*дієсл.* Помістити вказівник на об'єкт, а потім натиснути й відпустити клавішу мишки. *ТК СНТТ http://tc.terminology.lp.edu.ua* 

### **клацнути і писати**

Нова здатність Office XP. Щодо визначення *див.* ДОВІДКА Word.

# **клацнути правою клавішею мишки**

### **клієнт**

У мережах термін за значенням протилежний до «сервер». Opposite of server in networks.<br>TRIFARTAN AND STRIEGHT TRIFARTAN AND STRIEGHT TRIFARTAN AND STRIEGHT OF TRIFARTAN AND STRIEGHT OF TRIFART OF TRIFFART OF TRIFFART OF TRIFFART OF TRIFFART OF TRIFFART OF TRIFFART OF TRIFFART

### **кліп**

Окремий медіа-файл, що містить малюнки, звук, анімацію чи фільми.

# **графічна галерея**

and other such graphics that can be *THOPICALLY SUCHTRAPH*, And pain, photographs, diagrams, maps, drawings, *TACHTRAPHAIR TOLIO, SINCOTAPHAIR AND AND SUCHTRAPHICS that can be <i>TACHTRAPHICS that can be* Приватна чи громадська збірка – у книзі або на диску – фотографій, діаграм, карт, малюнків тощо, які звідти можна «вирізати» і використати в інших документах.

# **буфер обміну**

Функція Windows.

# **годинник**

**вимкнути** *Glose*<br> **ERECAL BUNKHYTH**<br> **ERECAL BUNKHYTH**<br> **ERECAL BUNKHYTH**<br> **ERECAL BUNKHYTH**<br> **ERECAL BUNKHYTH**<br> **ERECAL BUNKHYTH**<br> **ERECAL BUNKHYTH**<br> **ERECAL BUNKHYTH** 

> **вимкнути все** Перевірте число і рід іменників, яких стосується «все».

**поле ВИМКНУТИ Same as close button.**<br> **CHECK AREA CONSERVANTE CONSERVANTE CONSERVANTE CONSERVANTE CONSERVANTE CONSERVANTE CONSERVANTE CONSERVANTE CONSERVANTE CONSERVANTE CONSERVANTE CONSERVANTE CONSERVANTE CONSERVANTE CONSERVANTE CONS кнопка ВИМКНУТИ**

# **close find**

### **close find**

To close the window where a search was performed.

# **closing**

**code**  Can refer to various things, usually programming code. **Code**<br>Can refer to various things, usually Moxe стосуватися різних речей, пере-

### **code page**

In MS-DOS versions 3.3 and later, a table that relates the binary character codes used by a program to keys on the keyboard or to the appearance of characters on the display. Code pages are a means of providing support for character sets and keyboard layouts used in different countries. Devices such as the display and the keyboard can be configured to use a specific code page and to switch from one code page (such as United States) to another (such as Portugal) at the user's request.

### **collaboration**

Concept. When several people in a workgroup cooperate on a project.

### **collapse**

To hide from view the subsections (or directories). Opposite of expand.

### **collate**

About printing sets of a document.

### **collate copies**

### **collection**

An object that contains a set of related objects. An object's position in the collection can change whenever a change occurs in the collection; therefore, the position of any specific object in the collection may vary.

# **colon**

*Character*: :

### **вимкнути пошук**

Вимкнути вікно, у якому виконували пошук.

### **вимкнення**

### **код**

важно програмного коду.

### **кодова сторінка**

У MS-DOS, починаючи з версії 3.3: таблиця, що співвідносить використовувані у програмі двійкові коди з клавішами на клавіатурі або із символами *Reyboard* or to the appearance of вшами на клавіатурі або із символами<br>characters on the display. Code pages – на екрані. Кодові сторінки забезпечу-<br>are a means of providing support for – ють супровіл наборів символів та ють супровід наборів символів та їх (національних) схем розміщення на клавіатурі. Пристроям, напр., екрану і клавіатурі, можна надати таку конфігурацію, що вони використовуватимуть конкретну кодову сторінку та перемикатимуться з однієї кодової сторінки литературное островое современное современности.<br> *THERE CHARRY HONGERS COPPINING*<br> *THERE CHARRY HONGERS COPPINING (НАПР)*<br> *ПОРТУГАЛЬСЬКУ)* НА ВИМОГУ КОРИСТУВАЧА. португальську) на вимогу користувача.

### **співпраця**

Заг. поняття. Коли в робочій групі кілька людей спільно працюють над одним проєктом.

### **згорнути**

To hide from view the subsections (or Cховати від перегляду підрозділи (або subdirectories) under main sections (or підкаталоги) у головних розділах (або directories) Opposite of property and acceptance of property of pro Сховати від перегляду підрозділи (або підкаталоги) у головних розділах (або каталогах). Має протилежне значення до «розгорнути».

### **комплектувати**

Стосовно налаштування друку документа.

# **комплектувати копії** — *Комплектувати контроляторования* соцествования соцествования в соцествования контроляторования соцествования соцествования соцествования контроляторования контроляторования контроляторования контроляторования контролят

### **збірка**

Об'єкт, який містить набір пов'язаних об'єктів. Положення будь-якого об'єкта в такій збірці може змінюватися кожного разу, коли у збірці відбуваються зміни.

**двокрапка** *Символ*: : *TK* colon http://tc.terasokpanka logy.lp.edu.ua

# **command button**

### **color**

**color monitor**  Hardware.

**color printer**  Hardware.

**color scheme** 

**colors**  *general sense* 

**column**  As in an Excel or Word table.

**column break**  Used for text columns in Word. **COLUMIN break**<br> **EXECUTE: COLUMING BUXOPICTOBY A BUXOPICTOBY A TEXTOR DESCRIPTION OF THE REAL PROPERTY OF BUXOPICTOBY AND TEXTOR OF THE REAL PROPERTY.** 

**column chart**  A type of a chart representing the values by columns.

**column heading**  The shaded area at the top of each Data

**column value** 

**column width** 

**combination** 

**combine** 

### **combo box**

**COMPLEM COMPLEM COMPRESS COMPORTER COMPORTER EXAMPLEMENT COMPORTER A** standard Windows control that Cтандартний елемент керування combines a text box and interdependent Windows. що послнує текстове поле й combines a text box and interdependent list box. Compare drop-down combo box.

**comma**  *Character*: ,

## **comma delimited**

data where individual field values are separated by a character, such as comma or a tab.

### **command**

### **command button**

A standard Windows control used to initiate a command or set an option. Also known as a push button.

### **колір**

**кольоровий монітор** Технічний засіб.

**кольоровий принтер** Технічний засіб. ТК **Натамате.** http://tc.terminimal.com/10.edu.ua

**колірна схема**

**кольори** *заг. знач.*

**стовпець** Як в Excel чи таблиці Word.

### **розділювач колонки**

ців у Word.

### **гістограма**

Тип діаграми, в якій значення подано стовпцями.

**заголовок стовпця**

pane column that contains the field name. Или панелі даних, яка містить назву поля. Виділена ділянка нагорі кожного стовпця панелі даних, яка містить назву поля.

### **значення стовпця**

**ширина стовпця**

**комбінація, поєднання**

**комбінувати, поєднувати**

### **комбіноване поле**

Стандартний елемент керування Windows, що поєднує текстове поле й взаємозалежне вікно списку. Порівняйте: спадне комбіноване поле.

**кома**

Символ: ,

## **розділений комами**

Delimited text file: A file containing Розділений текстовий файл: файл, що data where individual field values are містить дані, де окремі значення поля Розділений текстовий файл: файл, що містить дані, де окремі значення поля розділено символом, напр., комою або табуляцією.

### **команда**

### **командна кнопка**

Стандартний елемент керування Windows, який використовують, щоб mitiate a command or set an option. Windows, який використовують, щоб<br>Also known as a push button. 3адати команду або параметр. Відома<br>пеяк (натискна) кнопка ще як (натискна) кнопка.

# **command line**

# **command line**

The string of characters used to start an application.

**comment** 

**company compare** 

*v.* 

**comparison compatible** 

**compile**  As in compile an application (programming).

**complete I**. *v.* 

**complete II**. *adj.* 

**complex** 

**component**  your computer.

**compose**  E.g. a mail message.

### **compress**

### **compression**

### **computer**

**condense**  To decrease the spacing between the characters.

**condition** 

### **conditional**

### **configuration**

The user's choices of settings and setup of the software and hardware on the PC.

### **configure**

### **confirm**

**1**. To make certain, verify, put beyond doubt the changes a user requested. **2**. To acknowledge an action or the 2. 10 аскломенде an action of the Tувач. 2. Підтвердити дно чи значення<br>value of some data (e.g. password) by якихось даних, напр., паролю.<br>definite assurance. definite assurance.

### **командний рядок**

Рядок символів, який використовують для виконання застосунку.

**примітка**

**організація**

**порівнювати, порівняти** *дієсл. ТК СНТТ http://tc.terminology.lp.edu.ua* 

**порівняння**

**сумісний**

**скомпілювати** Напр., скомпілювати застосунок (програмування). *THE AS III COMPRETE AN approach (pro-* тапр., скомпьювати застосунок (про-<br>gramming).<br>**THE COMPRETE CONSUMING** 

**виконати, завершити** *дієсл.*

**повний** *прикм.*

### **складний**

**COMPONENT**<br>
As in installing Office components on Hanp., установлення компонентів<br>
YOUT COMPUTER Office на вашому комп'ютері **компонент** Напр., установлення компонентів Office на вашому комп'ютері.

> **скласти, зкомпонувати** Напр., поштове повідомлення.

**стиснути**

**стискання, стиснення**

**комп'ютер**

**ущільнити** Зменшити інтервал між символами. **ТК Computer** http://tc.ter **комп'ютер** logy.lp.edu.ua

### **умова**

### **умовний**

### **конфігурація**

Вибір параметрів і встановлення про-The user's choices of settings and setup<br> *The user's choices of settings and setup*<br> *DHOIP hapamerpin* i встановлення про-<br> *TRAINTO 386e3печення* й технічних засобів на комп'ютері користувача.

# **налаштувати**

### **підтвердити**

**1**. Зробити визначеним, перевірити, підтвердити зміни, які зробив користувач. **2**. Підтвердити дію чи значення якихось даних, напр., паролю.

**context**

# **confirmation**

**confirmation ID**  Identification of a conformation message.

**conflict**  *ТК СНТТ http://tc.terminology.lp.edu.ua* 

**connect** 

**connect to a server** 

**connection** 

### **connection string**

A string expression used to open an external database. техника и совета в совета в совета в совета в совета в совета в совета в совета в совета в совета в совета в сов<br>Совета в совета в совета в совета в совета в совета в совета в совета в совета в совета в совета в совета в

### **connector**

A graphic object of illustration, chart of drawing, helping to see the relationship between two graphic objects, usually a line or curve.

### **constant**

A value that is not calculated, and therefore does not change. For example, the number 210, and the text Quarterly Earnings are constants. An expression, or a value resulting from an expression, is not a constant. A value that is not calculated, and Величина, яка не обчислюється, i ra-<br>therefore does not change. For example, ким чином, не змінюється. Напр., чис-

### **contact**

Person, inside or outside of your organization, about whom you can save several types of information, such as street and e-mail addresses, telephone and fax numbers, and Web page URLs.

### **contact us**

### **content class**

A Web Storage System content class defines the intent or purpose of an item along with the names of properties that are intended for items in this class.

### **content developers**

People/companies who develop content for Web pages.

### **contents**

**context** 

## **підтвердження**

### **код підтвердження**

Ідентифікація повідомлення про підтвердження.

**конфлікт**

**увімкнути, під'єднати, з'єднати**

**з'єднатися зі сервером**

**з'єднання, зв'язок, під'єднання**

### **рядок під'єднання**

Рядковий вираз для відкривання зовнішніх баз даних.

### **з'єднувач**

Графічний елемент малюнка, частина схеми малюнка, що дають змогу побачити взаємозв'язок між графічними об'єктами; переважно пряма чи крива.

### **константа**

ким чином, не змінюється. Напр., число 210 і текст «квартальні доходи» – це константи. Вираз чи величина результату обчислення виразу не є константою.

### **контакт**

Особа у вашій організації чи поза нею, про яку ви маєте якусь інформацію, напредлежативно со совета в совета в совета и последниками и последней совета, огдания организации и последней<br> *ТК Several types of information*, such as иапр., поштову адресу, адресу епошти, номери телефону і факсу або URL веб-сторінки.

### **звертайтесь до нас**

### **клас вмісту**

Клас вмісту Системи зберігання у Всеdefines the intent or purpose of an item cвітній мережі визначає призначення along with the names of properties that або мету елемента, а також назви власабо мету елемента, а також назви властивостей (ознак, характеристик), які повинні мати елементи цього класу.

### **розробники вмісту**

Люди чи організації, що розробляють вміст веб-сторінок.

## **зміст**

# **контекст ТК** Солнект http://tc.ter инжесто logy.lp.edu.ua

# **context-sensitive**

### **context-sensitive**

Specific to the conditions in which something exists or occurs.

### **context-sensitive help**

Information about an object and its current condition. It answers the questions "What is this?" and "Why would I want to use it?".

### **continue**

### **continuous**

Unbroken, uninterrupted.

# **contrast**

ness of the image.

### **control**

*n.* An object that enables user interaction or input, often to initiate an action, display information, or set values.

### **control menu**

### **control panel**

Refers to Windows Control Panel.

### **controls**

In a graphical user interface, objects on the screen that can be manipulated by the user to perform an action. The most common controls are buttons, which allow the user to select options, and scroll bars, which allow the user to move through a document or position text in a window.

### **convention**

- **conventional**
- **conversion**
- **conversion table**
- **convert**
- **converter**

### **контекстно-чутливий, контекстний**

Специфічний до умов, у яких щось існує чи відбувається.

### **контекстна довідка**

Information about an object and its cur-<br> **THEOD FORMALLY THEOD FORMALLY** *THEOD FORMALLY <b>EXECUTE: CTAH.* BIATIOBIALGE HA THATAHHA «ILLO LIE?» стан. Відповідає на питання «Що це?» і «Чому б мені цим не скористатися?».

### **продовжити**

### **неперервний**

Нерозбитий, неперерваний.

**CONTA EXECUTE:**<br>
А metric of difference in color or bright-<br>
Міра різниці кольору чи яскравості **контраст, контрастність** Міра різниці кольору чи яскравості зображення.

### **об'єкт керування, елемент керування**

*ім.* Об'єкт (чи елемент), який надає можливість користувачеві взаємодіяти з комп'ютером чи вводити в нього іни в нього инициали дію, последите дію, последите дію, последите дію, последите дію, последите дію, последите дію, последите дію, последите дію, последите дію, последите дію, последите дію, последите дію, последите дію, по відображати інформацію чи встановлювати значення.

### **меню керування**

### **панель керування**

Стосується ПАНЕЛІ КЕРУВАННЯ Windows.

### **об'єкти керування**

**CONTRICONS**<br> **CONTRIGUES CONTRIGUES CONTRIGUES CONTRIGUES CONTRIGUES CONTRIGUES CONTRIGUES CONTRIGUES CONTRIGUES CONTRIGUES CONTRIGUES CONTRIGUES CONTRIGUES CONTRIGUES CONTRIGUES CONTRIGUES** об'єкти на екрані, за допомогою яких користувач може виконувати певні дії. Найуживаніші елементи керування – це кнопки, які дають змогу користувачеві вибирати команди меню, та смуги повзуна, за допомогою яких можна переміщатися в документі чи розміща-<br> *ПК С*НТ<sub>И</sub> *ПИ <sub>СН</sub>ТИ текст у вікні.* ти текст у вікні.

### **угода**

**зумовлений; звичайний**

**перетворення**

**таблиця перетворення**

**перетворити**

перетворити<br> **ПК солуетter http://tc.terminophobay.koнвертор** 

**cover page**

**cookie**  Internet cookie. Re: Web browsers.

**coordinate**  *n.* In a coordinate system.

**coprocessor copy**  *n.* 

**copyright** 

**copyright notice** 

**copyright symbol**  *Character:* ©

**core** 

**corner**  Usual meaning. Usually a corner of a control.

**corporate**  Of a (large) corporation.

# **correction**

**corrupt**  *adj.* 

**corrupt data**  Damaged data.

**count I***. v.* 

**count II**. *n.* 

**counter** 

**country code** 

### **сountry/region**

Name of a country or region officially recognized by all other countries, please always use "Country/Region" also for your language and never only "country" on its own so neither governments nor people feel offended.

### **cover page**

E.g. for faxes or CVs.

**кукі-файл** Інтернет кукі-файл. *Див.* веб-перегортач.

**координата** *ім.* У системі координат.

**співпроцесор копія** *ТК* Соргосеѕѕог http://tc.terспівпроцесор ду.lp.edu.ua

*ім.* 

**авторське право**

**засвідчення авторського права**

**знак авторського права** *Символ*: © **ТК Снагасте: © http://tc.tercumeon: © logy.lp.edu.ua** 

**ядро**

**кут** Звичайне значення. Зазвичай кутовий елемент об'єкта керування.

**службовий, загальний** Стосовно (великої) корпорації. **ТК соглесtion**<br>**Состесtion D** //tc.terminology.correction

**виправлення**

**пошкоджений** *прикм.* 

**пошкоджені дані** Пошкоджені дані.

**обчислити** *дієсл.* 

**обчислення** *ТК СНТТ http://tc.terminology.lp.edu.ua* 

**лічильник**

*ім.* 

**код країни**

### **країна/регіон**

Name of a country or region Назва країни чи регіону відповідно.<br>
respectively. As not all countries are Оскільки не всі країни офіційно ви-Назва країни чи регіону відповідно. Оскільки не всі країни офіційно визнані іншими країнами, бажано завжди перекладати КРАЇНА/РЕГІОН, а не лише одне слово КРАЇНА, щоб ні уряди, ні народи не почували себе ображеними.

# **титульна сторінка Напр., для факсів чи СV. Семенного сочет разве**  $E.g.$  for faxes or CVs.  $\begin{bmatrix} 0 \\ 0 \end{bmatrix}$  //tc.  $\begin{bmatrix} a \\ b \end{bmatrix}$  **Hanp.**, для факсів чи СV.  $\begin{bmatrix} 0 \\ 0 \end{bmatrix}$   $\begin{bmatrix} 0 \\ 0 \end{bmatrix}$   $\begin{bmatrix} 0 \\ 0 \end{bmatrix}$

# **CPU**

# **CPU, Central Processing Unit**

### **crash**

When a program error causes the PC to stop functioning and reboot is necessary.

### **create**

### **сreate new**

Тo create someting – depending on the specific context – new. Please watch for gender and number of what "new" is referring to, if needed for your language.

### **create shortcut**

**The create shortcut**<br>To create a shortcut to a file. *THE CTBOPHTH SPIHK файла.* 

### **creator**

### **credit card**

### **criteria**

Conditions you specify to limit which records are included in the result set of a query or filter. For example, the following criterion selects records for which the value for the Order Amount field is greater than 30,000.

### **criterium**

### **critical error**

### **crop mark**

Mark that appears on some apps when Позначка, що виникає в деяких засто-<br>you are cropping graphics. explore  $\frac{1}{2}$   $\frac{1}{2}$  are масштабування графіки. you are cropping graphics.

### **cross**

Pointer shape in certain situations, for example in Paint.

### **cross platform fonts**

Fonts that can be used on several platforms (Windows, Apple, etc).

### **cross-hair pointer**

Pointer shape in certain situations.

**cross-reference**  Used in Word.

### **crosstab query**

A query that calculates a sum, average, count, or other type of total on records, A query that calculates a sum, average, Запит, який обчислює суму, середню count, or other type of total on records, величину чи інший вид підсумку запи-

### **ЦП, центральний процесор**

### **збій**

Коли програмна помилка зумовлює припинення роботи комп'ютера, і його необхідно перезавантажити.<br> **ТК** Стеаte http://tc.tereoрювати

# **створювати**

### **створити новий**

Створити щось (залежно від контексту) нове. Бажано узгодити рід і число слова «новий» з відповідним іменником.

### **створити ярлик**

Створити ярлик файла.

### **створювач**

**кредитна картка**

### **умови, критерії**

Умови обмеження записів, які увійдуть у результат виконання запиту query or filter. For example, the чифільтрування. Напр., умова відбору following criterion selects records for записів для поля СУМА ЗАМОВЛЕНЬ мозаписів для поля СУМА ЗАМОВЛЕНЬ може бути такою: більше за 30 000.

### **умова**

### **критична помилка**

### **позначка обтинання**

Позначка, що виникає в деяких застосунках під час масштабування графіки.

### **хрестик**

Одна з форм вказівника, напр., у Paint.

### **міжплатформні шрифти**

Шрифти, які можна використовувати platforms (Windows, Apple, etc). на різних платформах (Windows, Apple *TOЩO*). тощо).

### **хрестовидний вказівник** Одна з форм вказівника.

### **перехресне посилання** Використовують у Word.

# **перехресний запит**

Запит, який обчислює суму, середню

and then groups the result by two types of information: one down the left side of the datasheet and the other across the top.

### **CSS**

COS, **дркуш каскадного стилю**<br> *A* cascading style sheet is a document *Apkym каскадного стилю* – це доку-<br> *NEXT 3* информациего про стиль, який containing style information that can be referenced by multiple web pages. Styles define appearance and formatting of content on web pages and allow authors more control over how content is displayed in browsers.

### **CTRL key**

On the keyboard. **ТК СІКЦКЕЎ**<br>Оп the keyboard. **DESEX COLLARES ARE ARE A RESERVED TO A RESERVED TO THE RESERVED TO A RESERVED TO A RESERVED TO A RESERVED TO A RESERVED TO A RESERVED TO A RESERVED TO A RESERVED TO A RESERVED TO A RESERVED** 

### **cube**

An OLAP data structure. A cube contains dimensions, like Country/Region/City, and data fields, like Sales Amount. Dimensions organize types of data into hierarchies with levels of detail, and data fields measure quantities. *ТЕРИЗ педвите quantities.*<br> **1999 - СИЛИЗ ДРИЗИНИЕ ПРИМЕНИЕ ДРУКАРСЬКИ ЛАПКИ** 

### **curly quotes**

As opposed to straight quotes. Also called "smart quotes" or "typograhper's quotes".

### **currency**

Something (as coins, treasury notes, and banknotes) that is in circulation as a medium of exchange.

### **currency symbol**

### **current**

Meaning "what applies now", e.g. current setting.

### **current date/time**

**current directory** 

### **current folder**

**current page**  Currently used page.

### **current record**

The record in a recordset that you can modify or retrieve data from. There is only one current record in a recordset,

### **current record**

сів, а потім групує результат за двома видами інформації: один вздовж лівої сторони аркуша даних, а інший – вздовж верхньої частини.

### **CSS, аркуш каскадного стилю**

Аркуш каскадного стилю – це документ з інформацією про стиль, який застосовують у багатьох веб-сторінках. Стилі визначають вигляд вебсторінок і дають змогу авторам редагувати його ще до того, як вміст буде відображено в перегортачах.

### **клавіша CTRL**

На клавіатурі.

# **куб**

Структура даних OLAP. Куб містить виміри, напр., КРАЇНА/РЕГІОН/МІСТО, і поля даних, напр., КІЛЬКІСТЬ ПРОДАЖІВ. Виміри організовують типи даних в ієрархії з рівнями деталізації, а поля даних визначають величини.

### **друкарські лапки**

Протилежно до прямих лапок. Також називають «типографські лапки».

### **грошова одиниця, валюта**

Те, що перебуває в обігу як платіжний засіб (монети, білети держскарбниці та асигнації). *π Σαλλαβρή μπορεί και τη επιλεύταση του στουργού στουργού στουργό του στουργό του στουργό του στουργό του στουργό του στουργό του στουργό του στουργό του στουργό του στουργό του στουργό του στουργό του στουργό του στου* 

### **символ грошової одиниці**

### **поточний**

Означає «що використовують зараз, що відбувається (має місце) зараз», напр., поточні налаштування.

### **поточна дата/час**

# **поточний каталог** *ТК Current directory*  $10^{1/4}$ C.termoroyний каталог *Ap.edu.ua*

### **поточна тека**

**поточна сторінка**

Поточно використовувана сторінка/

### **поточний запис**

Запис у наборі записів, який можна змінювати або з якого можна отримуmodify or retrieve data from. There is **интратит** або з якого можна отриму-<br>only one current record in a recordset, вати дані. У наборі записів може бути

# **current view**

but a recordset may have no current record, for example, after a record has been deleted from a dynaset-type recordset.

# **current view**

What is displayed on your screen currently. **THERE IS THE READ TO THE READ THE READ THE READ TO TO THE READ THE READ TO THE READ THE READ THE READ THE READ THE READ THE READ TO THE READ THE READ THE READ TO THE READ THE READ THE READ THE READ THE READ THE READ THE** 

### **cursor**

A generic term for the visible indication of where the user's interaction will occur. *See also* insertion point and pointer.

### **cursor keys**

Same as "arrow keys".

### **curve**

**custom** 

### **custom dictionary**

A list of words not in the standard dictionary that an author wants the spelling checker to accept as correct.

### **custom group**

An item of a custom group field. A custom group contains two or more items from a row or column field.

### **custom group field**

A field in the row or column area that contains custom groups as its items.

### **custom installation**

### **custom setup**

**custom show** 

### **customizable**

### **customize**

*v.* To modify or assemble hardware or software to suit the needs or preferences of the user.

### **cut**

Basic function in Windows Apps (CTRL-C). Basic function in Windows Apps Базова функція у застосунках Windows (CTRL-C).<br>(СТRL-C).

тільки один поточний запис або може не бути жодного, напр., після того, як його стерли з набору записів динамічного типу.

### **поточний вигляд**

### **курсор**

Загальний термін для будь-якої видимої позиції вказівника, де відбуватиметься взаємодія користувача з комп'ютером. *Див. також* позиція курсору та вказівник.

### **курсорні клавіші**

**Сигsor keys**<br>
Same as "arrow keys". **О имеет с саме, що «клавіші зі стрілками».** И ИС

### **крива**

### **налаштовуваний, користувацький**

### **словник користувача**

Список слів, яких немає у стандартному словнику, щодо яких автор хоче, spelling checker to accept as correct. Проб програма перевірки правопису<br>Сприйняла їх як правильні. сприйняла їх як правильні.

### **налаштовувана група**

Елемент поля налаштовуваної групи, що містить не менше двох елементів з поля рядка чи стовпця.

### **поле налаштовуваної групи**

Поле ділянки рядка чи стовпця, що мі-A field in the row or column area that Поле ділянки рядка чи стовпця, що мі-<br> *СПИТЬ* **НАЛ** *СТИТЬ* НАЛА *ПОЛЕ СТИТЬ* НАЛА *ПОЛЕ ГРУПИ* ЯК ВЛАСНІ елементи.

> **вибіркова інсталяція, інсталяція на замовлення**

### **вибіркове встановлення**

**налаштовуваний показ**

# **налаштівний** *ТК* сизготігаре http://tc.termanuriвний ду.lp.edu.ua

### **налаштувати**

*дієсл.* Модифікувати чи монтувати технічні засоби та програмне забезпечення для задовільнення потреб чи побажань користувача.

### **вирізати**

(CTRL-C).

# **data area**

### **cut-and-paste**

### **cyan**

A color that is essential to the CMY color model and the CMYK colormixing method. The CMY model starts with white and subtracts percentages of cyan, magenta, and yellow to create different colors. mixing method. The CMY model starts льорів CMYK. Модель CMY починає з<br>with white and subtracts percentages of білого і зменшує відсотки блакитного,<br>gyan maganta and vellow to create **TUPINODOGIO** й жорторо ли строренци

### **cycle**

*general.* A number of events happening in a regularly repeated order or just a perfect round item (physically).

### **cylinder**

Shape type.

# **вирізати і вставити**

### **блакитний**

Один з основних кольорів кольорової моделі CMY і методу змішуванння кольорів CMYK. Модель CMY починає з пурпурового й жовтого для створення різних кольорів.

### **цикл**

*заг.* Низка подій, регулярно повторюваних у певному порядку або ідеально круглий елемент (фізично).

### **циліндр**

Тип форми. *TK* **cylinder** http://tc.terunningp.logy.lp.edu.ua

# **D d**  *ТК СНТТ http://tc.terminology.lp.edu.ua*

### **daily**

You do it every day; e.g. having a shower every night.

### **damage**

**I**. *v.* **damage** 

**II***. n.*

**dark** 

### **dashed**

### **data**

**A representation of facts, concepts or и подання фактів, понять чи інструкцій**<br>A representation of facts, concepts or Подання фактів, понять чи інструкцій<br>instructions in a formalized manner. формалізованим способом. при instructions in a formalized manner, suitable for communication, interpretation or processing.

### **data area**

The part of a PivotTable report that contains summary data. Values in each cell of the data area represent a summary of data from the source records or rows.

### **щоденний**

Те, що ви робите щодня; напр., щовечора приймаєте душ.

# **пошкодити** *ТК* damage http://tc.termow.com/dogy.lp.edu.ua

*дієсл.*

**пошкодження** *ім.*

**темний**

# **штриховий**

**дані**

Подання фактів, понять чи інструкцій формалізованим способом, придатним для передавання, тлумачення чи обробляння.

### **ділянка даних**

Частина звіту зведеної таблиці, що містить підсумкові дані. Значення в кожній клітинці ділянки даних (облаcondition of data from the source records or rows. The distribution of data from the source records or rows. The distribution of data from the source records or rows. The distribution of data from the source records or ro чаткових записів чи рядків.

**D** 

# **data entry**

# **data entry**

The process of writing new data to computer memory.

### **data field**

A field from a source list, table, or Поле з початкового списку, таблиці database that contains data that is або бази даних, яке містить дані, підdatabase that contains data that is summarized in a PivotTable report or PivotChart report. A data field usually contains numeric data, such as statistics or sales amounts.

### **data file**

**Gata file**<br>File with data, usually in the format not Файл з даними переважно у форматі,<br>readable or intended for humans readable or intended for humans.

### **data files**

Files consisting of data in the form of text, numbers, or graphics, as distinct from a program file of commands and instructions. *TK* **http://tc.terminology.lp.edu.ua** 

### **data form**

A dialog box that displays one complete record at a time. You can use data forms to add, change, locate, and delete records.

### **data label**

formation about a data marker, which represents a single data point or value that originates from a datasheet cell.

### **data points**

Individual values plotted in a chart and represented by bars, columns, lines, pie other shapes called data markers. Data markers of the same color constitute a data series.

### **data processing**

### **data range**

The extent of allowed values between the Простір дозволених значень у межах,<br>limits, defining a data range. Визначених обсягом даних. limits, defining a data range.

# **уведення даних**

Записування нових даних у пам'ять комп'ютера.

### **поле даних**

Поле з початкового списку, таблиці або бази даних, яке містить дані, підсумовані у звіті зведеної таблиці чи у звіті зведеної діаграми. Поле даних переважно містить числові дані, напр., статистичну інформацію або обсяги продажів.

### **файл даних**

Файл з даними переважно у форматі, не зручному для читання або не призначеному для користувачів.

### **файли даних**

Файли, що містять текстові, числовові або графічні дані, на відміну від програмного файлу команд й інструкцій.

### **форма даних**

Діалогове вікно, що відображає одночасно один повний запис. Форми даних можна використовувати для додавання, змінювання, розміщування та стирання записів.

### **позначка даних**

**data label и не позначка даних**<br>A label that provides additional in- Позначка, що дає додаткову інформа-Позначка, що дає додаткову інформацію про маркер даних, який означає окрему точку даних або значення з клітинки табличної форми.

### **точки даних**

or doughnut slices, dots, and various ин, секторами круга чи тора, точка-<br>other shapes called data markers. Data и ий іншими формами, які назива-Окремі значення, занесені у діаграму і подані смугами, стовпцями, лініями, секторами круга чи тора, точками й іншими формами, які називають маркерами даних. Маркери даних однакового кольору складають низки даних.

# **опрацювання даних**

# **обсяг даних**

Простір дозволених значень у межах, визначених обсягом даних.

### **database**

### **data series**

Related data points that are plotted in a chart and originate from datasheet rows or columns. Each data series in a chart has a unique color or pattern. You can nas a unique color or pattern. Tou can *HASKA ДАНИХ НА ДГАГ РАМТ МАС* СВИ КОЛР<br>plot one or more data series in a chart. *Чи шаблон*. На одній діаграмі можна<br>Pie charts have only one data series. Подати одну чи більше низо Pie charts have only one data series.

### **data source**

**1**. In communications, the portion of a Data Terminal Equipment (DTE) device that sends data. **2**. The originator of computer data, frequently an analog or digital data collection device. **3**. A disk, file, document, or other collection of information from which data is taken or moved. mat sends data. 2. The originator of com-<br> *THE puter data, frequently an analog or digital*<br> *THE htms. THE RIARRA THE RIARRA THE RIARRA PHOTOBIX SAHING*<br> *THE HTE ARRAFA THE RIARRA PHOTOBIX SAHING* 

### **data table**

A range of cells that shows the results of substituting different values in one or more formulas.

### **data type**

The characteristic of a field that determines what type of data it can hold. Data types include Boolean, Integer, Long, Currency, Single, Double, Date, String, and Variant (default).

### **data validation**

A set of rules you can apply to form fields to restrict the type of information site visitors enter into forms. For example, you can set rules so that only letters, and not numbers, can be entered into a "name" field on a form.

### **data view**

### **data view manager**

A data view manager is an object that contains a collection of data views, one for each table in a dataset. The data view manager provides centralized access to sorted and filtered data. This is especially helpful when working with related tables.

### **database**

### **низка даних**

Пов'язані між собою точки даних, взяті з рядків чи стовпців табличної форми і занесені у діаграму. Кожна низка даних на діаграмі має свій колір чи шаблон. На одній діаграмі можна подати одну чи більше низок даних. Кругові діаграми мають лише одну низку даних.

### **джерело даних**

**1**. У комунікаціях: частина пристрою DTE (кінцеве обладнання даних), яка висилає дані. **2**. Утворювач комп'юзбору аналогових чи цифрових даних. **3**. Диск, файл, документ чи інша збірка інформації, з якої беруть чи переміщують дані.

### **таблиця даних**

Низка клітинок, яка показує результати підставляння різних значень в одній чи більше формулах. *Substituting different values in one or TH підставляння різних значень в од-*<br> *THERTRA BOSS HIM ЧИ більше формулах.* 

### **тип даних**

Характеристика поля, що визначає, який тип даних воно може містити. Розрізняють такі типи даних: БУЛО-ВИЙ, ЦІЛОЧИСЛЕНИЙ, ДОВГИЙ, ВАЛЮТ-НИЙ, ОДИНАРНИЙ, ПОДВІЙНИЙ, ДАТА, РЯДОК і ВАРІАНТ (наперед усталений). **1999 ГОССОВ ВАРГАНТ (НАПРЕД УСТАЛЕНИЙ).**<br>Превіряння даних

### **перевіряння даних**

Набір правил, які можна застосувати до полів форм для обмеження типу інформації, який відвідувачі вводять у форми веб-вузла. Напр., можна встановити такі правила, що в поле «ім'я» можна вводити тільки літери.

# data view<br>data view manager<br>data view manager

### **диспетчер подання даних**

Це об'єкт, який містить набір подань даних; один набір для кожної таблиці в множині даних. Диспетчер подання даних забезпечує централізований доступ до відсортованих і відібраних даних, що особливо корисно під час пертан илей и отканд или текиев кастев. Данни, що осоозные користо нд кастерии и пертании и пертании и пертании<br>*Полеза в таних* 

### **база даних**

### **database application**

**database application**  Such as Microsoft Access.

### **database connection**

A connection that specifies the name, A connection that specifies the name, Під'єднання, що визначає назву, тип, type, location, and optional information розташування і додаткову інформаfor a database file.

### **database objects**

An Access database contains objects such as tables, queries, forms, reports, pages, macros, and modules. An Access project contains objects such as forms, reports, pages, macros, and modules.

### **database window**

The window that appears when you open an Access database or an Access project. It displays shortcuts for creating new database objects and opening existing objects.

### **datasheet**

Data from a table, form, query, view, or stored procedure displayed in a row-andcolumn format.

### **datasheet view**

A window that displays data from a table, form, query, view, or stored procedure in a row-and-column format. In Datasheet view you can edit fields, add and delete data, and search for data. а row-and-column format. In Datasheet процедури у рядково-стовпцевому<br>view you can edit fields, add and delete форматi. У табличному поданні мож-<br>http://tc.terminology.lp.edu.ua *no more assessment* and more assessment

### **date**

Such as 12 May.

### **date format**

**date separator** 

### **date stamping**

A software feature that automatically inserts the current date into a document.

### **day**

*n.* "A period of 24 hours" or "the period *n*. A period or 24 nours or the period *IM.* «Heplog 3 24-X годин» або «період of time between when it becomes light in часу між світанком і заходом сонця», the morning and the time it becomes  $\frac{200}{90}$   $\frac{\mu}{200}$   $\$ the morning and the time it becomes

### **система керування базами даних, СКБД**

Напр., Microsoft Access.

### **під'єднання до бази даних**

Під'єднання, що визначає назву, тип, розташування і додаткову інформацію для файла бази даних.

### **об'єкти бази даних**

База даних Access містить об'єкти, напр., таблиці, запити, форми, звіти, сторінки, макрокоманди й модулі. Проєкт Access містить об'єкти, напр., pages, macros, and modules. форми, звіти, сторінки, макрокоманди<br> *1 модулі*. і модулі.

### **вікно бази даних**

Вікно, яке з'являється під час відкривання бази даних Access чи проєкту Access. Воно містить ярлики для створення нових об'єктів бази даних і відкриття наявних об'єктів.

# **форма таблиці, таблична форма** *ТК СНТТ http://tc.terminology.lp.edu.ua*  Дані з таблиці, форми, запиту, подан-

ня чи збереженої процедури, показані у рядково-стовпцевому форматі.

### **табличне подання, вигляд таблиці**

Вікно, що відображає дані з таблиці, форми, запиту, поданої чи збереженої процедури у рядково-стовпцевому на редагувати поля, додавати, витирати та шукати дані.

### **дата**

Напр., 12 травня.

### **формат дати**

**date separator**<br>For example, in 12-May-2001.  $\bullet$  **СН** $\bullet$  **Напр., 12-травня-2001. О ССИ. И розділювач дати** Напр., 12-травня-2001.

### **автовставлення дати**

Можливість програмного забепечення автоматично вставляти поточну дату в документ.

### **день**

*ім.* «Період з 24-х годин» або «період часу між світанком і заходом сонця», або «час протягом дня, коли ви не

dark" or "the time during the day when you are awake" or "a weekday: Monday, Tuesday, Wednesday, Thursday, Friday, Saturday or Sunday".

### **daylight time**

### **deactivate**

### **dealer**

*general sense* E.g. your printer dealer.

### **debug**

To detect, locate and correct logical or

### **decimal numbers**

### **decimal place**

Digit of the number after the decimal separator in decimal notation.

### **decimal separator**

### **decline**

About appointments/meeting invitations in Outlook.

### **decoding**

## **decompress**

### **decompression**

### **decrease**

**1**. To grow progressively less (as in size, amount, number, or intensity). **2**. To cause to decrease.

### **decrease indent**

Indent – to start a line of writing further towards the middle of the page than other lines; decrease – shrink in size. towards the middle of the page than other ближче до середини сторінки, ніж інші<br>lines; decrease – shrink in size.<br>**79.** рядки; зменшити – скоротити розмір.

### **decrypt**

# **decryption**

### **default**

A predefined setting. You can accept the default option settings, or you can change **default**

спите», або «день тижня: понеділок, вівторок, середа, четвер, п'ятниця, субота чи неділя».

### **літній час**

# **деактивувати ТК deactivate** http://tc.ter **деактивувати** ду.lp.edu.ua

### **постачальник**

*заг. знач.* Напр., постачальник принтерів.

### **відлагоджувати**

syntactical errors in a computer program. ляти в комп'ютерній програмі логічні<br>чи синтаксичні помилки. Виявляти, знаходити місце й виправляти в комп'ютерній програмі логічні чи синтаксичні помилки.

### **десяткові числа**

### **місце десяткового розділювача**

У числі: цифра після десяткового розділювача (коми чи крапки) у десятковому записі.

# **десятковий розділювач**<br>decline

### **відхилити**

Стосується запрошень на ПРИЗНАЧЕНІ ЗУСТРІЧІ чи ЗУСТРІЧІ в Outlook.

### **декодування**

### **розпакувати**

### **розпакування**

**зменшити, понизити** *ТК* decompression *MLD.//tc.tel р*озпакування<br>decrease decrease and decrease and decrease decrease and decrease and decrease and decrease and decrease and de

> **1**. Поступово зменшувати (за розміром, кількістю чи інтенсивністю). **2**. Спричиняти зменшення.

### **зменшити відступ**

Відступити – почати писати рядок ближче до середини сторінки, ніж інші

### **розшифрувати**

### **розшифрування**

### **(наперед) усталений, стандартний**

them to suit your own preferences. Вання або змінити їх для своїх потреб. Наперед усталене налаштовання. Можна прийняти усталені налаштовання або змінити їх для своїх потреб.

# **default button**

### **default button**

The command button that is invoked when the user presses the ENTER key. A default button typically appears in a secondary window.

### **default chart**

Chart type which is selected by default.

### **default settings**  *See* default.

### **default value**

field or control when you add a new record. You can either accept the default value or override it by typing a value.

### **define**

**definition** 

**degree symbol**  *Character*: °

**deinstall**  To remove an installation.

**DEL key**  On the keyboard.

# **delay**

### **delegate**

Someone granted permission to open another person's folders, create items, and respond to requests for that person. The person granting delegate permission determines the folders the delegate can make.

### **delete**

To remove an object (or value).

### **delete all**

To remove all the items that have been selected. To permananetly remove e.g. the selected files from the computer. Please refected files from the computer. Please комп<sup>2</sup>ютера. Бажано узгодити рід і чи-<br>check for gender and number of what "all" сло слова «все» з відповідним словом.<br>is referring to if needed for your language is referring to, if needed for your language.

### **усталена кнопка**

Командна кнопка, яка активується, коли користувач натискає клавішу ENTER. Усталена кнопка переважно з'являється у вторинному вікні.

# **и пользования в тема и тема и тема и тема и тема и тема и диаграма, стандартна**<br> *СНТТР**Https://tc.terminology.lp.edu.ua bycraneha діаграма, стандартна* **діаграма**

Тип діаграми, вибраний як усталений.

# **усталені налаштовання, стандартні налаштовання**

*Див.* усталений.

### **CELL SHATELL SHATELL SHATELL STATELL STATELL STATELL A** value that is automatically entered in a **3HATELL SHATELL SHATELL SHATELL SHATELL SHATELL SHATELL SHATELL SHATELL SHATELL SHATELL SHATELL SHATELL SHATELL SHATELL SH усталене значення, стандартне значення**

Значення, яке автоматично вводиться у поле чи елемент керування, коли робити новий запис. Усталене значення можна прийняти чи відхилити, увівши нове значення.

### **визначити**

**oзначення, визначення definition**<br>degree symbol **http://tc.terminology.com** 

**знак градуса** *Символ*: °

### **деінсталювати**

Усунути інсталяцію.

**клавіша DEL**  На клавіатурі.

**затримка**

# *ТК СНТТ http://tc.terminology.lp.edu.ua*

### **представник**

access and the changes the delegate can<br> *THE BE ARREFERE SERIE BIH MOKE POORTH*. Особа, якій дозволено відкривати теки іншої особи, створювати елементи й відповідати на запити від імені цієї особи. Особа, що дає такий дозвіл представникові, визначає теки, до яких представник має доступ, і зміни, які він може робити.

# **витерти, вилучити, усунути**

Усунути об'єкт (або значення).

### **витерти все, вилучити все**

Усунути всі вибрані елементи. Остаточно усунути, напр., вибрані файли з комп'ютера. Бажано узгодити рід і число слова «все» з відповідним словом.

**design template**

**delete item**  To remove an item.

**delete page** 

**delete rows** 

**delete shortcut**  *ТК СНТТ http://tc.terminology.lp.edu.ua* 

### **deleted items**

In Outlook, a folder with deleted mails, appointments, etc.

### **delimited**

### **delimiter**

A special character that sets off, or separates individual items in a program or set of data. In the following example, commas separate the fields in a database record (each non-numeric field is enclosed by double quotation marks). "Jones", "718 Harbor Drive", "Bayview", "WA", 98077; "Smith", "324 Marina Ave.", "Yelm", "WA", 98597.

### **demo**

### **demote**

In an outline, to change a heading to body text or: to a lower heading level – for example, to change from Heading 5 to Heading 6.

# **department ТК** department http://tc.terminalogy.lp.edu.ua

### **depth**

**descending order** 

About sorting order.

**description** 

### **deselect**

To clear a check box, or remove a selection of text, etc. *TO* clear a clieck box, of lemove a CHRCHTH hole позначки або усунути<br>selection of text, etc.<br>decising a client content content content of the current content content content content content of the current content of the

### **design**

*v.*

### **design template**

A file that contains the styles in a presentation, including the type and size of bullets and fonts; placeholder sizes and positions; background design and fill; color schemes; and a slide master and optional title master. positions; background design and fill; вид фону й заповнення, схеми кольо-<br>color schemes; and a slide master and pib, майстер слайдів та додатковий<br>optional title master

**витерти елемент** Усунути елемент.

### **вилучити сторінку**

**витерти рядки**

**витерти ярлик**

### **витерті елементи, вилучені елементи**

В Outlook: тека з витертими листами, призначеними зустрічами тощо.

### **розділений**

### **розділювач**

**CHE CONSTRIGE CONSTRIBED CONSTRIBUTE:**<br>
А special character that sets off, or sepa-<br> *Tates* individual items in a program or set and programs of preparing a program is expected a program або розділяє окремі елементи в програмі чи наборі даних. У поданому нижче прикладі коми розділяють поля в записі бази даних (кожне нечислове поле розміщене у подвійних лапках): "Jones", "718 Harbor Drive", "Bayview", "WA", 98077; "Smith", "324 Marina Ave.", "Yelm", "WA", 98597. *ТК СНТТ http://tc.terminology.lp.edu.ua* 

### **демонстрація, зразок**

### **понизити**

У структурі (тексту): змінити ЗАГОЛО-ВОК на ОСНОВНИЙ ТЕКСТ або на нижчий рівень заголовка – напр., перейти із ЗАГОЛОВКА 5 до ЗАГОЛОВКА 6.

# **відділ**

### **глибина**

**за спаданням** Про порядок сортування.

### **опис**

### **зняти виділення**

Очистити поле позначки або усунути виділення тексту тощо.

**скласти, спроєктувати** *дієсл.*

### **шаблон оформлення**

Файл, який містить стилі презентації, куди входять: тип і розмір маркерів і шрифтів, розміри й положення місць, вид фону й заповнення, схеми кольомайстер заголовків.

# **design view**

# **design view**

A window that shows the design of these database objects.

### **designer**

One that designs, developer.

### **desktop**

The visual work area that fills the screen in Windows. The Desktop is also a container and as such, can be used as a convenient location to place objects stored in the file system.

### **desktop computer**

### **desktop publishing program**

Such as Microsoft Publisher.

### **destination**

### **destination file**

is inserted into. The source file contains the information used to create the object. When you change information in a destination file, the information is not updated in the source file.

### **detail**

### **detect and repair**  Feature in Office apps to detect errors.

### **detection**

**developer** 

### **device**  Such as a printer. **ТК device** *Such as a printer.* http://tc.termpиcтрій **Hanp., принтер. Пр.edu.ua**

**device driver**  Driver for a device.

### **diacritics**

In right-to-left languages, markings that are printed above or below vowels that specify how to pronounce the vowels.

### **режим конструктора**

Вікно, яке показує шаблон об'єктів бази даних.

### **проєктувальник, розробник**

Tой, хто проєктує; розробник.<br> **desktop**<br> *CHT***<sub><b>CHT**</del><sub>*CHT***</del><sub><b>CHT**</sub></sub></sub>

### **стільниця**

Видима робоча ділянка, яка заповнює екран у Windows. Стільниця – це також вмістище, яке можна використати як зручне місце для розташування збережених у файловій системі об'єктів.

### **настільний комп'ютер**

desktop computer<br>
As opposed to a laptop computer. *THA* **EXECUTE: THA EXECUTE: THA EXECUTE: THA EXECUTE: THA EXECUTE:** На відміну від портативного комп'ютера.

### **настільна видавнича система**

Напр., Microsoft Publisher.

### **місце призначення**

### **результатний файл, кінцевий файл**

The file that a linked or embedded object Файл, де вміщено з'єднаний чи вбу-<br>is inserted into. The source file contains дований об'єкт. Файл-джерело міс-Файл, де вміщено з'єднаний чи вбудований об'єкт. Файл-джерело містить інформацію, яку використовують для створення об'єкта. Коли змінюють інформацію у результатному файлі, у файлі-джерелі інформація не оновлюється.

### **деталь, подробиця; докладна інформація ТК СНТТ http://tc.termin.noдрооиця; докладна iн-**

### **виявити й виправити**

Здатність застосунків MS Office виявляти помилки.

**виявлення**

### **розробник**

**пристрій**

Напр., принтер.

### **драйвер пристрою** Програма-драйвер для пристрою.

**діакритичні знаки**

# У мовах з написанням справа наліво – позначки над або під голосними (літеspecify how to pronounce the vowels. рами), що конкретизують вимову цих<br>голосних. голосних.

### **dictation**

### **diagonal**

For example of context, see PowerPoint, Slide Show, Custom animation, Add effect, Motion Paths, "Diagonal Down Right". **ТК** *Giagram I* **http://tc.ter дiaграма** 10gy.lp.edu.ua

### **diagram**

Object type. *See* Excel, Insert menu, "Diagram".

### **dial**

*v. general sense* To move the numbered wheel, press the buttons on a telephone or press the button in phone software in order to make a telephone/computer call. и поблодзвонити.

# **dial tone**

Re: telephone.

### **dial up**

*v.* To access a remote computer or network with a modem.

# **dialog**

Usually short for dialog box.

### **dialog box**

A secondary window that is used to gather additional information from the user.

### **dialog box title**

**dialtone** 

# On a phone.

**dial-up** 

*n.* To access a remote computer or network with a modem.

### **dial-up account**

A basic type of Internet account that allows you to dial-up a provider's computer with a modem. **Базовий тип интернет-рахунку, що до-**<br>A basic type of Internet account that Базовий тип iнтернет-рахунку, що до-<br>allows you to dial-un a provider's com-<br>**REQUARE MATH DOCTAUL DO KOME** interpretation

### **dial-up networking**

Concept. Working on one computer from a remote computer.

### **dictation**

Office XP UA term – about speech recognition. **Термін Оffice XP UA; стосується роз-**<br> *СПТСЕ XP UA*; стосується роз-<br> *П*ЕЗНАВАННЯ МОВЛЕННЯ.

### **діагональний**

Напр., див*.* PowerPoint, ПОКАЗ ПРОЗІ-РОК, ВИБІРКОВА АНІМАЦІЯ, ДОДАТИ ЕФЕКТ, ТРАЄКТОРІЇ РУХУ, ДІАГОНАЛЬ ВНИЗ НАПРАВО.

### **діаграма**

Тип об'єкта. *Див.* Excel, ВСТАВИТИ, ДІАГРАМА.

### **набрати**

*дієсл. заг. знач.* Крутити диск телефону, натискати кнопки на телефоні чи в комп'ютерних телефонних програмах, щоб подзвонити.

### **гудок**

Стосовно телефону.

### **з'єднати через модем**

*дієсл.* Доступитися до віддаленого комп'ютера чи мережі через модем.

### **діалог**

**CHERENT FIRE ATTEST ATTES.**<br> **1999** Usually short for dialog box.<br> **THE RENT ATTES IS A FIRE RESPONSED ATTES (СКОРОЧЕННЯ)** для діалогового вікна.

### **діалогове вікно**

Вторинне вікно, яке використовують для отримання додаткової інформації від користувача.

### **назва діалогового вікна**

**гудок** У телефоні. *ТК СНТТ http://tc.terminology.lp.edu.ua* 

### **комутоване з'єднання, модемне з'єднання**

*ім.* Мати доступ до віддаленого комп'ютера чи мережі через модем.

### **облік комутованого з'єднання**

зволяє мати доступ до комп'ютера провайдера через модем.

### **мережне комутоване з'єднання**

Поняття. Робота на певному комп'ютері з віддаленого комп'ютера.

# **диктування**

пізнавання мовлення.

# **dictionary**

**dictionary** 

As used in the Spelling tools. *See* Word, Tools, Options, Spelling and Grammar.

# **digit**

**digital** 

### **digital ID**

Contains a private key that stays on the sender's computer, and a certificate that contains a public key. The certificate is sent with digitally signed messages. Recipients save it and use the public key to decipher messages from the sender. Recipients save it and use the public key<br>to decipher messages from the sender. Що мають цифровий підпис. Отриму-

### **digital signature**

Security feature / Office XP UA term.

## **digitally sign**

digitally sign<br>To embed digital signature into the object Вставити в об'єкт цифровий підпис for identification purposes.

### **dim**

For example of context, see PowerPoint, Slide Show, Custom animation, Effect Options, After animation, "Don't dim".

### **dimension**

### **dimmed command**

Visible, but unavailable command.

# **direction**

Specifies the reading order, alignment, and/or visual appearance of right-to-left text and documents, regardless of the keyboard language. Direction also describes how the user interface, controls, and other screen objects are oriented. next and documents, registers of the *Achymentini*, namediant enplote names,<br>http://tc.terminology.lp.edu.ua **TT**<br>describes how the user interface, controls, прям також описує, як зорієнтовано

### **direction keys**

Same as Arrow Keys and Cursor Keys.

### **directory**

Name for folder in DOS. *N* **directory**<br>
Name for folder in DOS. D .//tc.ter | каталог<br>
Назва теки в ДОС. ИС. С ОИ.Ua

### **словник**

Використовується в ІНСТРУМЕНТАХ ПРАВОПИСУ. *Див.* Word, ІНСТРУМЕНТИ, ПАРАМЕТРИ, ПРАВОПИС І ГРАМАТИКА.

# **цифра** *ТК СНТТ http://tc.terminology.lp.edu.ua*

# **цифровий**

### **цифрове посвідчення, цифровий код**

Містить особистий ключ, встановлений на комп'ютері відправника, і сертифікат з відкритим ключем. Сертифікат висилають з повідомленнями, вачі зберігають сертифікат й використовують відкритий ключ, щоб розшифрувати повідомлення відправника.

# **цифровий підпис**

Термін функцій безпеки чи Office XP UA.

### **підписати**

Вставити в об'єкт цифровий підпис для ідентифікації.

### **затемнений**

Напр., див. PowerPoint, ПОКАЗ ПРОЗІРОК, ВИБІРКОВА АНІМАЦІЯ, ВИБІР ЕФЕКТІВ, ПІСЛЯ АНІМАЦІЇ, «НЕ ЗАТЕМНЮВАТИ».

# **розмірність** *ТК СНТТ http://tc.terminology.lp.edu.ua*

### **затемнена команда**

Видима, але недоступна команда.

### **напрям**

Визначає порядок читання, вирівнювання та/або візуальної появи тексту і документів, написаних справа наліво, незалежно від мови клавіатури. Наінтерфейс користувача, керівні елементи та інші екранні об'єкти.

### **курсорні клавіші**

Те саме, що й клавіші зі стрілками й клавіші курсору.

### **каталог**

Назва теки в ДОС.

**disk icon**

### **Directory Services**

About the direcotry in Windows 2000 (Active Directory). The name Active Directory should not be localized.

### **disability**

for an average person.

### **disable**

E.g. an option.

### **disc**

A flat, nonmagnetic metal disk to be read from and written to by optical (laser) technology. Can refer to CD or DVD.

### **discard**

### **disclaimer**

**disconnect** 

### **discussion**

attach to Web pages and documents. Also known as "Web document discussion" to differentiate it from discussion boards. Requires a Web server that is running Microsoft's SharePoint Team Services.

### **discussion board**

to participate in topics of discussion by posting and replying to comments. Requires a Web server that is running Microsoft's SharePoint Team Services.

### **discussion comment**

A remark or topic of discussion that is associated with a Web page or Microsoft Office file and is stored on a discussion server.

### **disk**

Usually refers to harddisk or floppy disk. Compare disc.

### **disk drive**

**disk icon** 

### **служба каталогів**

Стосується каталогу Windows 2000 (Active Directory). Назву Active Directory не локалізують (не перекладають).

### **неповносправність**

**disability**<br> **A** skill level that is near the lower range **PIBEHL HABN40K, ЩО НАОЛИЖЕНИЙ** ДО Рівень навичок, що наближений до нижчого рівня навичок середньої особи.

### **блокувати, заблокувати**

Напр., якийсь параметр.

### **диск**

Плоский немагнетний металевий диск, на який записують і з якого зчи-*Trom* and written to by optical (laser) диск, на якии записують и з якого зчи-<br>technology. Can refer to CD or DVD. тують інформацію за допомогою оп-<br>*тичної (пазерної)* технології Може тичної (лазерної) технології. Може стосуватися CD чи DVD.

### **усувати, скидати**

**відмова**

### **роз'єднати**

### **обговорення**

discussion: Comments that users **Обговорення**: коментарі, які ко-Веб-обговорення: коментарі, які користувачі додають до веб-сторінок і документів. Відоме ще як «веб-обговорення документа», щоб відрізнити від дошок обговорень. Потребує вебсервера з Microsoft SharePoint Team Services.

### **дошка обговорень**

A Web site component that enables users *ТК СНТТ http://tc.terminology.lp.edu.ua*  Компонент веб-вузла, який надає можливість користувачам брати участь у тематичних обговореннях, надсилаючи коментарі й відповіді на них. Потребує веб-сервера з Microsoft SharePoint Team Services.

### **нотатка обговорення**

**1999 182018 • ПОТАТКА ОСТОВОРЕННЯ**<br> *A* remark or topic of discussion that is 3ауваження або тема обговорення,<br>
associated with a Web page or Microsoft пов'язані з веб-сторінкою або файлом пов'язані з веб-сторінкою або файлом Microsoft Office і збережені на сервері обговорення.

### **диск**

Переважно стосується жорсткого або гнучкого диска. *Див.* **disc**.

**дисковід, диск** *TK* disk drive http://tc.ter дисковід, диск<sub>ору.</sub>lp.edu.ua

### **значок диска**

**disk space**

**disk space** 

**dismiss** 

**display**  *v.*

**display as** 

### **display as icon**

Option in certain dialogs. *See* WordPad, Insert menu, Object.

### **display name**

Control label that is displayed on screen, may be different from internal field name. Ся від власної назви поля.<br> **THE http://tc.terminology.np/tc.terminology.npdf poзподілити** 

# **distribute**

### **divide**

The mathematical function. Dialog option. Appears in Paste Special, Operation.

### **division line**

Re: fractions.

**DLL, Dynamic Link Library**  Dll file.

### **dock**

To manipulate a toolbar such that it no longer floats as a palette window, but aligns itself with the edge of a window or pane.

### **docked toolbar**

A toolbar that is attached to one edge of the program window. When you drag a toolbar below the program title bar or to the left, right, or bottom edge of the program window, the toolbar snaps into place on the edge of the program window.

### **docking station**

Type of PC.

### **document**

Common unit of data used in tasks and exchanged between users. The use of the term document also refers to spreadsheets, charts, and so on.

### **місце на диску**

**припинити**

**відобразити, показати** *дієсл.*

**ПК display as http://tc.terminology.html** як, показати як du.ua

### **відобразити значком, показати значком**

Параметр у певних діалогових вікнах. *Див.* WordPad, ВСТАВИТИ, ОБ'ЄКТ.

### **відображена назва**

Позначка на екрані; може відрізнятися від власної назви поля.

### **розподілити**

### **ділення**

Математична операція. Параметр діалогового вікна. З'являється у ВСТА-ВИТИ СПЕЦІАЛЬНЕ, ОПЕРАЦІЯ.

### **лінія поділу**

У дробах.

Re: tractions.<br> **DLL, Dynamic Link Library**<br> **DLL, бібліотека динамічного компонування** Файл dll.

### **закріпити, стикувати**

Розмістити панель інструментів так, щоб вона прилягала до краю вікна чи іншої панелі (на відміну від вікна палітри). литри).<br> **1999 — Москеd toolbar ГКТО и представлена панель інструментів** 

Панель інструментів, яка прилягає до краю вікна програми. Якщо пересунути панель інструментів до лівої чи правої межі вікна нижче від смуги заголовка програми або до нижнього краю вікна програми, то панель інструментів повернеться на попереднє місце.

# повернеться на попередне місце.<br> **ПИСИ стаціонарного стикування**

Тип ПК.

### **документ**

Загальновживаний структурний елемент даних, який використовують у задачах і яким обмінюються між собою користувачі. Цей термін також sheets, charts, and so on.<br> *БОЮ КОРИСТУВАЧ*. Цей термін також застосовують до електронних таб-<br>
<u>THE TRANGER CHARGE STATE</u> лиць, діаграм тощо.

### **document formatting**

**document icon** 

### **document library**

A folder where a collection of files is shared and the files often use the same cпільного користування. Ці файли час-<br>template. Each file in a library is то використовують той самий шаблон. template. Each file in a library is associated with user-defined information that is displayed in the content listing for that library.

### **document map**

*See* Word. A vertical pane along the left edge of the document window that disedge of the document window that dis-<br>plays an outline of the document's hea-<br>*dines* You can use the Document Man to из кумента Схему локумента можна виdings. You can use the Document Map to quickly move through a document and to keep track of your location in it.

### **document recovery**

Being able to recover work done after a crash. Office XP UA Term.

**document type definition**  *See* XML schema.

### **document window**

A window that provides a primary view of an object (typically its contents).

### **dollar sign**

*Character*: \$

### **domain**

In Windows NT, a collection of computers defined by the administrator of a Windows NT server network that share a common directory database. A domain provides access to the centralized user accounts and group accounts maintained main has a unique name.

### **dots per inch**  Abbreviated DPI.

**dotted line** 

### **double byte character**

Re: Asian, Hebrew and Arabic languages.

### **double byte character**

# **форматування документа значок документа**

### **бібліотека документів**

Тека, де знаходиться збірка файлів спільного користування. Ці файли часто використовують той самий шаблон. Кожний файл у бібліотеці пов'язаний з визначеною користувачем інформацією, яку показано у змісті бібліотеки.

### **схема документа**

*Див.* Word. Вертикальна панель уздовж лівого краю вікна документа, що показує структуру заголовків документа. Схему документа можна використовувати для швидкого руху по ньому, а також для визначення свого місцезнаходження.

### **відновлення документа**

Здатність відновити роботу, виконану перед збоєм. Термін Office XP UA.

етаsh. Office XP UA Term.<br> **визначення типу документа** *Див.* схема XML.

### **вікно документа**

Вікно основного вигляду об'єкта (переважно відображає його зміст).

### **знак долара**

*Символ*: \$

# **зона, домен** *TK Character:* \$ http://tc.tercumson: \$ logy.lp.edu.ua

by the domain administrator. Each do-<br>main has a unique name.<br>*ДМІНІСТРАТОРОМ ДОМЕНА.* КОЖЕН ДО-У Windows NT: визначена адміністратором мережного сервера сукупність комп'ютерів, які використовують спільну довідкову базу даних. Домен забезпечує доступ до централізованих облікових записів користувача й облікових записів групи, підтримуваних адміністратором домена. Кожен домен має власну назву.

### **кількість точок на дюйм** Скорочено DPI.

**пунктир**

### **двобайтовий символ**

Re: Asian, Hebrew and Arabic languages. Стосується азійських мов, івриту та арабської мови. арабської мови.

**double the size**

# **double the size**

**double underline** 

## **double-byte font**  Used for Chinese and Japanese characters.

### **double-click**

*v.* To press and release a mouse button twice in rapid succession.

### **doughnut**

Type of chart. *See* Excel, Insert menu, Chart, Chart type.

### **down**

**I**. Context: the server is down.

**down II**. As opposed to Up.

### **down arrow**

Type of AutoShape. For example, see Word, Drawing toolbar, AutoShapes, Block arrows.

### **download**

To transfer files from one computer to another via the Internet.

### **downtime**

Idle time when a user cannot work on a computer system due to errors, maintenance, etc.

### **DPA**

Distributed password authentication. An advanced method of user authentication that allows a single user log-on. Support is provided by the Microsoft Membership System and is optimized for the needs of Internet service providers and online services. Internet service providers and online ser-<br>vices.<br>**THEORY AMELIARY CONSTRUCTER CONSTRUCTS**<br> $\alpha$  *CHY* interphery й мережних послуг.

### **DPI setting**

Setting for screen resolution. Appears in Control Panel, Display, Settings, Advanced, General.

### **draft**

For example a draft of a document or a mail message. Hanp., чернетка документа чи пошто-<br> *THanp.*, чернетка документа чи пошто-<br> *ROFO ПОВІДОМЛЕННЯ*.

# **подвоїти розмір**

### **подвійне підкреслення**

**двобайтовий шрифт** Вживають для символів китайської та японської мов. Used for Chinese and Japanese characters. Бживають для символив китайськог та<br>**ЯПОНСЬКО** МОВ.

### **двічі клацнути**

*дієсл.* Двічі поспіль швидко натиснути й відпустити клавішу мишки.

### **кільцева**

Тип діаграми. *Див.* Excel, ВСТАВИТИ, ДІАГРАМА, ТИП ДІАГРАМИ.

**не працює** Контекст: сервер не працює. **down**<br> *T. Context: the expection down*<br> *C. C. T. Context: the expection down*<br> *Konvention as Property separate property.* 

### **вниз**

Протилежне до «вгору».

### **стрілка вниз**

Тип АВТОФІГУРИ. Напр., див. Word, ІНСТРУМЕНТИ МАЛЮВАННЯ, АВТОФІГУ-РИ, БЛОКОВІ СТРІЛКИ. *THE TP MEHTH MAJINBAHH)*, *ABTOON S-Block arrows.*<br>*РИ, БЛОКОВІ СТРІЛКИ.* 

# **стягнути, завантажити**

Перемістити файли з одного комп'ютера на інший через інтернет.

### **час простою**

Час, протягом якого користувач не може працювати у комп'ютерній системі езирает вузыт але со столь, таки и працюдати у комплотерии отстантивность.<br>
через помилки, технічний огляд тощо.<br> **ПРА поэтолівность оттошенной** 

### **DPA, розподілювана автентифікація пароля**

Поліпшений метод автентифікації, що дає змогу зареєструвати окремого користувача. Microsoft Membership System забезпечує підтримку DPA і оптимізує її для постачальників по-

### **налаштовання DPI**

Установлення роздільної здатності екрана. З'являється на ПАНЕЛІ КЕРУ-ВАННЯ, ПОКАЗАТИ, ПАРАМЕТРИ, ДОДАТ-КОВІ, ЗАГАЛЬНІ.

### **чернетка**

вого повідомлення.

**drop lines**

### **drag**

To press and hold a mouse button while moving the mouse.

### **drag-and-drop**

A technique for moving, copying, or linking an object by dragging. – Office XP UA term.

### **drawing**

Name of toolbar in Word, Excel, PowerPoint.

### **drawing canvas**

An area upon which you can draw multiple shapes. Because the shapes are<br> **THEORY AND** *CONSIGNATION CONSIGNATION CONSIGNATION CONSIGNATION CONSIGNATION CONSIGNATION CONSIGNATION* contained within the drawing canvas, they can be moved and resized as a unit.

### **drawing object**

Any graphic you draw or insert, which can be changed and enhanced. Drawing objects include AutoShapes, curves, lines, and WordArt. lines, and WordArt.<br> *THEREFORE CONSTRUSS CONSTRUSS CONSTRUSS CONSTRUSS CONSTRUSS CONSTRUSS CONSTRUSS CONSTRUSS CONSTRUSS CONSTRUSS CONSTRUSS CONSTRUSS CONSTRUSS CONSTRUSS CONSTRUSS CONSTRUSS CONSTRUSS CONSTRUSS CONSTRUC* 

**drive** 

**drive icon** 

**drive letter** 

**driver** 

**drop** 

*v.* About an object. *See* drag-and-drop.

### **drop area**

An area in PivotTable or PivotChart view where you can drop fields from the field list to display the data in the field. The labels on each drop area indicate the types of fields you can create in the view.

### **drop cap**

A large capital letter at the beginnig of a block of text.

### **drop lines**

In line and area charts, lines that extend from a data point to the category (x) axis. Useful in area charts to clarify where one data marker ends and the next begins.

### **перетягнути, перемістити**

Натиснути й утримати клавішу мишки під час її руху.

### **перетягнути**

A technique for moving, copying, or Cnocio переміщення, копіювання чи<br>linking an object by dragging. – Office 3'єднання об'єкта перетяганням. Тер-<br>XP UA term з'єднання об'єкта перетяганням. Термін Office XP UA.

### **малювання**

Назва панелі інструментів у Word, Excel, PowerPoint.

### **полотно (для малюнка)**

Ділянка, у якій можна малювати різноманітні форми. Оскільки форми містяться в межах полотна (для малюнка), полотно з формами можна переміщати і масштабувати як одне ціле.

### **рисунок, малюнок**

Будь-який рисунок, який ви малюєте або вставляєте, і який можна змінити. До рисунків належать автоформи,

**пристрій, диск, дисковід**

**значок диска**

### **назва пристрою, назва дисководу**

# **драйвер**

**покласти**

*дієсл*. Стосується об'єкта. Див. пере-<br> **ИЛИ** *Передитрина*. тягнути.

### **ділянка перегляду**

Ділянка перегляду зведеної таблиці чи зведеної діаграми, де можна переглядати поля зі списку полів, щоб побачити дані. Позначки на кожній такій ділянці вказують типи полів, які Можна створити в цьому перегляді.<br>**drop cap http://tc.terminology.com/tc.terminology.ua drop** 

### **буквиця**

Велика заголовна літера на початку текстового блоку.

### **лінії проєкції**

У лінійних і ділянкових діаграмах: прямі від точки даних на графіку до осі (x). У ділянкових діаграмах допомагаоветан и ателейских делов из делитись и должных делов из развитити, делитись делов данных делов из делов данных делов данных делов данных делов данных делов данных делов данных делов данных и починаеться наступний. маркер даних і починається наступний.

# **drop-down**

**drop-down** 

### **drop-down arrow**

### **dropdown box**

### **drop-down combo box**

bines the characteristics of a text box with a drop-down list box.

### **drop-down list**

**E** 

### **drop-down list box**

A standard Windows control that disopened to display a list of choices.

### **drop-down menu**

A menu that is displayed from a menu bar. **DTD** 

*See* XML schema.

### **due date THE DRIGHT CONSIST CONSISTED ME THE DRIGHT CONSISTENT OF THE date by which a task must be done.** Дата, до якої потрібно виконати за-*See* Outlook, Tasks.

**duplicate**  *v.*

### **duration**

The period of time that something lasts or exists. *ТК СНТТ http://tc.terminology.lp.edu.ua* 

### **спадний, розкривний**

### **стрілка розкриття переліку**

**спадне поле**

### **спадне комбіноване поле**

drop-down combo box<br>
A standard Windows control that com-<br>
<sup>2</sup> *Cтандартний* елемент керування<br>
Nindows *are Windows are a positive* precurse are a standard Стандартний елемент керування Windows, який поєднує властивості текстового поля з властивостями поля спадного списку.

### **спадний список**

### **спадне поле списку**

plays a current setting, but that can be Windows, який відображає поточний opened to display a list of choices. Правленные параметр. Його можна відкрити, щоб Стандартний елемент керування Windows, який відображає поточний параметр. Його можна відкрити, щоб отримати список можливих варіантів.

### **спадне меню**

Меню, яке відкривається зі смуги меню. **DTD, визначення типу документа**

*Див.* схема XML.

### **термін виконання** Дата, до якої потрібно виконати завдання. *Див.* Outlook, ЗАВДАННЯ.

### **дублювати** *дієсл.*

### **тривалість** Проміжок часу, протягом якого щось триває чи існує.

# **E e**  *ТК СНТТ http://tc.terminology.lp.edu.ua*

# **each other**

### **echo**

The process of Access updating or repainting the screen while a macro is running.

### **edit**  *v.*

### **один одного**

### **відбиття**

Оновлювання екрана програмою Access під час виконання макрокоманди.

### **редагувати** *дієсл. ТК СНТТ http://tc.terminology.lp.edu.ua*

### **embedded object**

### **edit box**

### **edit hyperlink**

Command in several applications that allows the user to edit an existing hyperlink, for example in a document. Appears when for example in a document. Appears when иання, напр., у документі. З'являєть-<br>you right-click an existing hyperlink, for ся, якщо клацнути правою клавішею<br>example in a Word document example in a Word document.

**edit series** 

**edit text** 

### **editor**

A program that creates files or makes changes to existing files. FrontPage has both a web page editor and an HTML editor. You can also associate files with external editors. бить у них змитрить и програма, яка створює файли або pochanges to existing files. FrontPage has бить у них зміни. FrontPage містить не<br>hoth a web page editor and an HTMI right is persector peo-croninology. a *й* 

**effect** 

*n.*

**electronic mail**  Same as e-mail.

**element** 

**em dash**  *Character*: —

### **e-mail**

*general sense, uncountable* Such as "use e-mail to send electronic messages".

### **e-mail address**

### **e-mail message**

### **e-mail server**

A computer that stores e-mail messages.

### **embed**

### **embedded hyperlink**

A hyperlink that is incorporated into a piece of text.

### **embedded object**

Information (object) that is contained in a source file and inserted into a destination file. Once embedded, the object becomes part of the destination file. Changes you part of the destination file. Changes you вання стає частиною результатного<br>make to the embedded object are reflected файла. Зміни вбудованого об'єкта ві-<br>in the destination file in the destination file.

# **вікно редагування**

### **редагувати гіперпосилання**

Команда у застосунках, яка дає змогу користувачеві редагувати гіперпосилання, напр., у документі. З'являється, якщо клацнути правою клавішею мишки на наявному гіперпосиланні, напр., у документі Word.

### **редагувати послідовніcть**

**редагувати текст**

### **редактор**

Програма, яка створює файли або ротільки редактор веб-сторінок, а й HTML-редактор. Файли можна також пов'язати із зовнішніми редакторами.

**вплив, дія, ефект, результат** *ім.*

### **електронна пошта**

Same as e-mail. http://tc.ter<sup>Te came, що й е-пошта.</sup> Ip.edu.ua

**елемент**

**довге тире** *Символ*: —

### **е-пошта**

*заг. знач., не має числа* Напр., «користуватися е-поштою, щоб відсилати електронні повідомлення». *ТК СНТТ http://tc.terminology.lp.edu.ua* 

### **адреса е-пошти**

### **повідомлення е-пошти, е-лист**

### **сервер e-пошти**

Комп'ютер – вмістище повідомлень е-пошти.

### **впровадити, вбудувати**

впровадити, воудувати<br>
етвеdded hyperlink<br>
<sup>2</sup> http://tc.terminology.lp.edu.ua Pictory.com/tc.terminology.lp/ Гіперпосилання, уведене в якусь частину тексту.

### **вбудований об'єкт**

Інформація (об'єкт), що міститься в файлі-джерелі й вставляється в результатний файл. Об'єкт після вбудування стає частиною результатного файла. Зміни вбудованого об'єкта відображаються в результатному файлі.

# **empty**

### **empty**

General sense, but also used specifically as a verb in the context of emptying the recycle bin.

### **en dash**

*Character*: –

### **enable**

To activate or turn on.

### **enclose**

**encoding**  About e-mails – Office XP UA Term.

### **encrypt**

To programmatically disguise content to hide its substance.

### **encryption**

A way of making data unreadable to everyone except the receiver. An increasingly common way of sending credit Поширений спосіб пересилання но-<br>card numbers over the Internet when мерів кредитних карток через інтерcard numbers over the Internet when conducting commercial transactions.

**end**  *v.*

# **END key**

On the keyboard.

### **end user**

The actual user of the product as opposed to the manufacturer or companies that resell the product.

### **end user license agreement**  The online agreement that accompanies

all Microsoft software.

**endnote**  Feature in Word.

# **enter**  *v.* As in "enter text".

**ENTER key**  On the keyboard.

**entry**  An entry in a list.

### **спорожнити, почистити; порожній**

заг. знач., яке також вживають, зокрема**,** як дієслово, напр., «спорожнити Смітник».

# **коротке тире TK en dash** *character*: - http://tc.ter коротке тире ду.lp.edu.ua

*Символ*: –

# **увімкнути**

Активувати чи ввімкнути.

# **містити; брати; вкладати**

**кодування**

Стосується електронних повідомлень. Термін Office XP UA. *<u>THE AP UA TEMPLE COCYCLES CHERIPOHHIA HOBIJOMNEHIS.</u><br>TepMin Office XP UA.* 

### **зашифрувати**

Програмно замаскувати вміст, щоб приховати його суть.

## **шифрування**

Спосіб перетворення даних, які не може прочитати ніхто, крім отримувача. Поширений спосіб пересилання номерів кредитних карток через інтернет під час комерційних операцій.

### **закінчити, завершити** *дієсл.*

**клавіша END**  На клавіатурі.

**користувач** ги клавитури.<br>**end user**<br>The extra luxe of the arm dust as a speed become the manuscript and are speed as a speed by the state of the speed

Реальний користувач виробу, а не виробник чи компанія, що перепродує цей виріб.

### **ліцензійна угода користувача**

Мережна угода, що супроводжує все програмне забезпечення Microsoft.

**виноска** Здатність Word. темниция<br>**endnote**<br>Enstrus in Word

### **уводити** *дієсл.* Напр., «уводити текст».

**клавіша ENTER**  На клавіатурі.

**еntry** and a list. **DEPATH of CHIP STATE STATE STATE STATE STATE AND THE BEAM CHIP BEATH CHIPSE STATE STATE STATE STATE STATE STATE STATE STATE STATE STATE STATE STATE STATE STATE STATE STATE STATE STATE STATE STATE STAT** Елемент списку.
#### **entry bar**

Same as "formula bar" – The bar below the tool bar that displays the content of a cell or line. Used mainly in spreadsheets.

#### **envelopes**

Meaning postal envelopes. Used in Word, Tools menu, Letters and mailings, Envelopes and labels.

#### **environment**

#### **EPS**

file format developed by Adobe Systems. EPS enables PostScript graphics files to be incorporated into other documents.

#### **equal sign**

*Character*: =

#### **Еquation Еditor**

Name of applet supplied with Office. Start by choosing Word, Insert menu, Object, Create new.

### **erase**

**error** 

#### **error bars**

data, error bars show potential error or degree of uncertainty relative to each data marker in a series.

#### **error log**

File that lists errors during an operation.

### **error message**

**ESC key**  On the keyboard.

#### **evaluate**

**evaluation** 

**event** 

**every** 

#### **рядок уводу**

Те саме, що й «рядок формули». Смуга нижче панелі ІНСТРУМЕНТІВ, що показує вміст клітинки чи рядка. Використовують переважно в електронних таблицях. *ТК СНТТ http://tc.terminology.lp.edu.ua* 

#### **конверти**

Означає поштові конверти. Використовують у Word, меню ІНСТРУМЕНТИ, ЛИСТИ Й АДРЕСУВАННЯ, КОНВЕРТИ Й ПОЗНАЧКИ.

#### **середовище**

#### **EPS**

**EPS**<br> **EPS EPS**<br>
An extension of the PostScript graphics Розширення формату графічного Розширення формату графічного PostScript файла, розроблене Adobe Systems. EPS-формат дає змогу поміщати графічні файли PostScript в інші документи.

#### **знак рівності**

*Символ*: =

**редактор формул** Назва аплета у складі MS Office. Активується у Word з меню ВСТАВИТИ, ОБ'ЄКТ, СТВОРИТИ НОВИЙ. *Синова.*<br>**Еquation Editor** *Departop формул*<br>Name of applet supplied with Office Haapa anners у складі MS Office Arc

#### **витерти**

#### **помилка**

#### **межі похибок**

**EXECUTE: MEXI DOXUGOK**<br>
Usually used in statistical or scientific II переважно в статистичних або науко-<br>
data error bars show potential error or **BUX BALLY: BESAVIOTL US DOTELUIU**N Переважно в статистичних або наукових даних: вказують на потенційну помилку чи ступінь невпевненості щодо кожного маркера даних у послідовностях.

#### **журнал помилок**

Файл, у який записують помилки під час роботи. повідомлення про помилку ОЦ.Ua **видомлення** про помилку ОЦ.Ua

**клавіша ESC**  На клавіатурі.

**обчислити, оцінити**

**оцінювання**

**подія**

**кожний, кожен ТК every ГГ** http://tc.ter cодия **места и р.edu.ua** 

### **exactly**

**exactly** 

### **example**

### **exception**

Events that occur during the execution of refits that occur during the execution of *THOAH, HO BRHRKAROTS* 1114 4ac BRKO-<br>a program and that require the execution **и нання програми і вимагають роботи**<br>of software outside the normal flow of програмного забезпече of software outside the normal flow of control.

**exclamation point**  *Character*: !

**exclusive**  Such as "exclusive access" to a file.

**executable program**  EXE file.

**execute** 

**execution** 

**exist** 

### **existing**

**exit**  *v.* Exit an application.

**expand**  In connection with decompressing files.

#### **expand (an outline)**  Opposite of collapse.

#### **expand icon**

rectories) under main sections (or directories).

#### **explain**

**explore** 

### **explorer**

Refers to Windows Explorer.

### **export**

Process of creating a data copy in the format different from the native format of the application, for use in other programs.

#### **express installation**

**express setup** 

### **точно**

#### **приклад**

#### **виняток, виняткова ситуація**

Події, що виникають під час виконання програми і вимагають роботи програмного забезпечення поза нормальним перебігом.

**знак оклику** Символ: !

### **винятковий, особливий**

Напр., «особливий доступ» до файла.

**виконавча програма** EXE файл. **ехесиtable program** | 0 | / tc.terminology.com **program** | 0 | edu.ua <br>EXE file.

#### **виконувати**

**виконання**

**існувати**

#### **існуючий, поточний, наявний**

**вийти, виходити** *дієсл.* Вийти із застосунку. **ЕХИ**<br>**ЕХИ AND AND DESCRIPTION CONTRACT DESCRIPTION CONTRACT DESCRIPTION OF A DESCRIPTION OF A DESCRIPTION OF A DESCRIPTION OF A DESCRIPTION OF A DESCRIPTION OF A DESCRIPTION OF A DESCRIPTION OF A DESCRIPTION OF A DESCRI** 

> **розгорнути, розширити** Стосовно розпакування файлів.

**розгорнути (контур)**  Протилежне до «згорнути».

**EXPAND ICON**<br>
To display the subsections (or subdi-<br> *THEO DOKABATH HIROSALINE (WE EXPRESED TO THEORY)*<br> *TOCH)* V DOZNIAN (WE EXPRESENT) **значок розгортання** Щоб показати підрозділи (чи підкаталоги) у розділах (чи каталогах).

#### **пояснити; пояснення**

#### **переглядати, переглянути, проводити**

#### **проводир**

**Ехріогег**<br> **С**иманном в Ехріогег. Стосується Проводиря Windows.

#### **експорт**

Створення копії даних у форматі, відмінному від «рідного» формату застосунку, для використання в інших програмах.

#### **швидка інсталяція**

ехргезэ пізманацыї<br>
ехргезѕ setup **MOMO** //tC.ter швидке встановлення О. edu.ua

**FAQ**

### **expression**

#### **extend**

For example a selection or an outline.

#### **extended selection**

A selection technique that is optimized *HPOROBRYBATIC BIRITION*<br>A selection technique that is optimized Cnocio виділення окремого об'єкта чи for selection of a single object or single окремого проміжку, що використовує range using contiguous selection techniques (that is, canceling any existing selection when a new selection is made).

#### **extension**

File extension.

#### **external**

#### **external data**

Data that is stored outside of Excel. Examples include databases created in Access, dBASE, SQL Server, or on a Web server.

#### **extract**

#### **вираз**

**розширювати** Напр., виділення або контур.

### **продовжуване виділення**

Спосіб виділення окремого об'єкта чи окремого проміжку, що використовує почергове виділення (тобто відміняє будь-яке виділення, коли зроблено наступне).

### **розширення**

Розширення файла.

#### **зовнішній**

**зовнішні дані** <del>тту external</del><br>• external data http://tc.ter<mark>soвнішні дані</mark> ду.lp.edu.ua

Дані, збережені не в Excel. Напр., бази даних, створені в Access, dBASE, SQL Server або на веб-сервері.

#### **витягнути, витягати**

**F** 

#### **face down**

Especially about paper orientation in printers (e.g. printing a page face down).

#### **face up**

Especially about paper orientation in printers (e.g. printing a page face up).

#### **facing pages**

Re: page setup.

### **failure**

#### **FAQ**

Frequently Asked Questions – a list of the most common questions.

#### **лицевою (стороною) донизу**

Переважно стосується орієнтування паперу в принтерах (напр., друкування сторінки лицевою стороною донизу).

#### **лицевою (стороною) вверх, лицевою (стороною) догори**

Especially about paper orientation in **Цевою (стороною) догори**<br>
printers (e.g. printing a page face up). Переважно стосується орієнтування<br>
паперу в принтерах (напр. друкування паперу в принтерах (напр., друкування сторінки лицевою стороною догори).

#### **розкрив сторінок**

Стосовно параметрів сторінки.

#### **несправність, помилка, відмова**

#### **чапи, часті запитання**

**НАСИ МАНИ, ЧАСТІ ЗАПИТАННЯ**<br> *T* Frequently Asked Questions – a list of Часті (за)питання (*скор*. чапи) – список<br>
найчастіше задаваних запитань. найчастіше задаваних запитань.

**F f** 

# **fast**

#### **fast**

#### **favorite**

*n.* For example favorite Web site or document. Appears in many MS apps, e.g. Outlook and Internet Explorer.

### **fax**

**feature** 

#### **feedback**

#### **field**

An element of a table that contains a specific item of information, such as a last name. A Title field might contain Mr. or Ms. Databases such as Microsoft SQL Server refer to fields as columns. **Елемент таблиці, що містить певний**<br>specific item of information, such as a *ПЕЛЕНИЕ* елемент інформації, напр., прізвище.

#### **field button**

Button that identifies a field in a PivotTable or PivotChart report. You can деної таблиці чи зведеної діаграми.<br>drag the field buttons to change the Kнопки поля можна перетягати, щоб drag the field buttons to change the layout of the report, or click the arrows next to the buttons to change the level of detail displayed in the report.

#### **field code**

Placeholder text that shows where specified information from your data source will appear; the elements in a field  $\alpha$  *3 джерела даних*; елементи в полі, що that generate a field's result. The field генерують результат поля. Код поля that generate a field's result. The field code includes the field characters, field type, and instructions.

#### **field list**

A window that lists all the fields in the underlying record source or database object, except in data access page Design view. In data access page Design view, it lists all the record sources and their fields in the underlying database. view. In data access page Design view, it<br>lists all the record sources and their fields<br>in the underlying deterministic and their fields<br>and their property of the underlying deterministic and their fields<br>and their proper

#### **field name**

The name of a category of information in a mail-merge data source. For example, City, State, and PostalCode are com-

### **швидкий**

#### **обраний**

*ім.* Напр., обраний веб-вузол чи документ. З'являється у багатьох застое.g. Outlook and Internet Explorer. Сунках MS, напр., в Outlook й Internet Explorer. Explorer.

#### **факс**

#### **здатність, можливість, ознака, властивість, функція**

**зворотний зв'язок**

#### **поле**

елемент інформації, напр., прізвище. Поле ТИТУЛИ може містити слова «пан» чи «пані». Бази даних, напр. Microsoft SQL Server, звертаються до полів як до стовпців.

#### **кнопка поля**

Кнопка, що визначає поле у звіті зведеної таблиці чи зведеної діаграми. Кнопки поля можна перетягати, щоб змінити схему звіту, а також натискати стрілки біля кнопок, щоб змінити рівень відображених у звіті деталей.

#### **код поля**

Текстовий вказівник місця заповнення, де має з'явитися певна інформація з джерела даних; елементи в полі, що генерують результат поля. Код поля містить символи поля, його тип та інструкції.

#### **список полів**

Вікно, що перелічує всі поля в основному джерелі записів чи об'єкті бази даних, за винятком того випадку, коли джерело записів чи об'єкт бази даних сторінки доступу до даних. В останньому перелічуються всі джерела записів і їх поля в основній базі даних.

#### **назва поля**

City, State, and PostalCode are com-<br> *ДЕРЖАВА* й ПОШТОВИЙ КОД – це назви<br>
полів, які переважно використовують<br>
У списку здрес Назва категорії інформації в джерелі даних збірки листів. Напр., МІСТО, ДЕРЖАВА й ПОШТОВИЙ КОД – це назви полів, які переважно використовують у списку адрес.

**fill color**

#### **field value**

The contents of a database field displayed inside a database results region.

#### **file**

*n.* A complete, named collection of inform. A complete, named collection of infor-<br> *im.* Повна, пойменована збірка інфор-<br>
мації, напр., програма, набір даних, used by a program, or a user-created document.

#### **file and print sharing**

Ability of several users to share the same files and printers.

#### **file as**

**file extension**  Such as .doc.

#### **file format**

The way in which information is stored in a file so that a program can open and save the file so that a program can open and save файлі так, щоб програма могла від-<br>the file. A file's structure defines how it крити й зберегти цей файл. Структура is stored and displayed. File format is indicated by a three-letter extension after the file name, such as .doc.

#### **file management**

#### **file name**

#### **file sharing**

Office  $XP$  UA term – the ability to share files between several users.

### **file size**

**file type** 

#### **filename**

Command. *See* File menu, Open command in, for example, Excel. **filename**<br>Command. See File menu, Open command Команда. *Див*. меню ФАЙЛ, команду

#### **files of type**

Command. *See* File menu, Open command in, for example, Excel.

#### **fill**

*v.*

#### **fill color**

#### **значення поля**

Вміст поля бази даних, показаний у ділянці результатів бази даних.

#### **файл**

*ім.* Повна, пойменована збірка інформації, напр., програма, набір даних, використовуваних програмою, або документ, створений користувачем.

#### **спільне використання файлів і принтерів; спільний доступ до файлів і принтерів**

Можливість для кількох користувачів **ТК СНТТ** http://tc.termina використовувати ті самі файли й принтери.

#### **файл як**

**розширення файла** Наприклад, .doc.

#### **формат файла**

Спосіб, яким записано інформацію у файлі так, щоб програма могла відкрити й зберегти цей файл. Структура файла визначає, як його запам'ятати й показати. Формат файла вказано трилітерним розширенням після назви файла, напр., .doc.

#### **керування файлами**

#### **назва файла**

# **(спільний) доступ до файла** *ТК СНТТ http://tc.terminology.lp.edu.ua*

Термін Office XP UA – здатність надавати доступ до файлів кільком користувачам одночасно.

#### **розмір файла**

**тип файла**

#### **назва файла**

ВІДКРИТИ, напр., в Excel.

#### **тип файлів**

Команда. *Див.* меню ФАЙЛ, команду ВІДКРИТИ, напр., в Excel.

#### **заповнити**

*дієсл.*

### **колір заповнення** *ТК* <sup>*v*</sup> НТТ *http://tc.ter<sup>diccn</sup> колодогу.lp.edu.ua*

### **fill effects**

#### **fill effects**

Command. Effects for fill. *See* context in PowerPoint, Format AutoShape, Fill, Color, Fill effects.

#### **filled ellipse**

### **fills**

#### **filmstrip**

A way of viewing pictures in a folder. To see context, open My Picutres folder in Windows, choose View menu, "Filmstrip".

#### **filter**

### **filter options**

**find** 

### **find file**

### **find next**

Button in Find dialog on Edit menu in Word and Excel and other apps.

#### **find now**

Button in Advanced Find dialog in Outlook and in Windows Search.

#### **find people**

**find printer** 

#### **find what**

Command in Find dialog in WordPad and Word and other apps.

#### **finish**

Button that appears in most Wizards. It allows the users to finish a wizard without completing all steps.

#### **first**

#### **first line indent**

About indents where the first line only is indented. See the command in Word, Format menu, Paragraph, Indents and Spacing, Indentation, Special. Spacing, Indentation, Special. **TEPBAЛИ, СТРУКТУРУВАННЯ, СПЕЦІАЛЬНІ. first name im's** 

#### **first name**

#### **способи заповнення**

Команда. Способи для заповнення. *Див.* контекст у PowerPoint, ФОРМАТУ-ВАТИ АВТОФІГУРИ, ЗАПОВНИТИ, КОЛІР, СПОСОБИ ЗАПОВНЕННЯ.

### **зафарбований еліпс** *ТК filled ellipse* http://tc.tersaap6ований еліпс |0.edu.ua

#### **заповнити; заповнювачі**

#### **діафільм**

Спосіб проглядати малюнки в теці. Напр., відкрити теку МОЇ РИСУНКИ у Windows, вибрати ДІАФІЛЬМ у меню ПЕРЕГЛЯД. **ТК filter TT** http://tc.terausp.einspgy.lp.edu.ua

#### **відбір, фільтр**

#### **параметри відбору**

**знайти**

#### **знайти файл**

#### **знайти далі**

Кнопка в діалоговому вікні ЗНАЙТИ в Button in Find dialog on Edit menu in KHOIKa в діалоговому вікні ЗНАИТИ в<br>Word and Excel and other apps.<br>*MEHIO PE*ДАГУВАТИ у Word, Excel та інших застосунках.

#### **знайти зараз**

Кнопка в діалоговому вікні ДОДАТКО-ВИЙ ПОШУК в Outlook і в ПОШУК Windows.

#### **знайти людей**

**знайти принтер ТК** *find printer http://tc.terзнайти принтер у.lp.edu.ua* 

#### **знайти що**

Команда в діалоговому вікні ЗНАЙТИ у WordPad, Word та інших застосунках.

#### **завершено**

Кнопка в більшості МАЙСТРІВ. Вона дає змогу користувачеві завершити anows the users to finish a wizard Ade shory RopheryBartesi sabetphinin<br>without completing all steps.<br>pofory MAЙСТРА без виконання ycix<br>kpokis. кроків.

#### **перший**

#### **відступ першого рядка**

Стосується відступів, де відсунено лише перший рядок. *Див.* Word, меню ФОРМАТУВАТИ, АБЗАЦ, ВІДСТУПИ Й ІН-

#### **ім'я**

**flyer**

### **first page**

#### **fit**

*v.* Example: The message is too large to fit into memory all at once.

**fit text** 

**fit to** 

**fit to window** 

**fix** 

### *v.*

**fixed disk** 

harddisk.

#### **fixed-layout table**

#### **flag**

*n.* Used in Outlook, for example for "Flag for follow up".

**flash** 

Such as "the screen flashes".

### **flip horizontal**

About a way of manipulating an object, for example in Word, Drawing, Draw, Rotate or Flip.

#### **flip vertical**

About a way of manipulating an object, for example in Word, Drawing, Draw, Rotate or Flip.

#### **floating**

Able to move freely as its own window. A floating window is always on top. Toolbars, menu bars, the toolbox, and palettes can float.

#### **floating toolbar**

A toolbar that is not attached to the edge of the program window. You can change the shape of some floating toolbars. программативать иструменты<br> *A* toolbar that is not attached to the edge — Панель, не приеднана до краю вікна<br>
of the program window. You can change — програми. Форму деяких рухомих па-

#### **floppy disk**

#### **flowchart**

#### **flyer**

Usually a type of document you can create in Word or Publisher.

### **перша сторінка**

#### **припасувати**

*дієсл.* Напр.: повідомлення занадто велике, щоб зразу його помістити в пам'ять. *ТК СНТТ http://tc.terminology.lp.edu.ua* 

**вписати текст**

**припасувати до**

**вписати у вікно**

**виправляти** *дієсл.*

**HESHIМНИЙ ДИСК**<br>As opposed to movable disk. Typically a *AK* протилежне до знімного диску.<br>lp.edu.ua **II** depensive vonctrum war **незнімний диск** Як протилежне до знімного диску. Переважно жорсткий диск.

#### **таблиця фіксованих розмірів**

#### **позначка**

*ім.* Використовують в Outlook, напр., ПОЗНАЧКА ДЛЯ ПРОДОВЖЕННЯ.

#### **блимати** Напр., «екран блимає». **ТКАЗЫ**<br>
Such as "the screen flashes". И со не напр., «екран блимас».

### **горизонтальне відбиття**

Стосується способу дії над об'єктом, напр., у Word, МАЛЮВАННЯ, МАЛЮ-ВАТИ, ПОВЕРНУТИ чи ВІДБИТИ.

#### **вертикальне відбиття**

Стосується способу дії над об'єктом, for example in Word, Drawing, Draw, напр., у Word, МАЛЮВАННЯ, МАЛЮ-<br>**Rotate or Flip.** *RATH*, ПОВЕРНУТИ ЧИ ВІДБИТИ. ВАТИ, ПОВЕРНУТИ чи ВІДБИТИ.

#### **рухомий**

Здатний вільно рухатися у власному вікні. Рухоме вікно є завжди зверху. Можуть рухатися панелі інструментів, панелі меню, інструментарії і палітри.

#### **рухома панель інструментів**

Панель, не приєднана до краю вікна нелей можна змінювати.

#### **дискета**

**блок-схема**

#### **афіша, інформаційний листок, оголошення**

Переважно тип документа, який мож-External critical conduction of Publisher.<br> **THE HE REGISTER IN THE AUTOMOBITY AND THE PERSURITY WORD THAT AUTHORITY WORD THAT CHANGE AT AUTHORITY OF THE PERSON OF PUBLISHER.** 

# **focus**

#### **focus**

*n.* Mostly used about a control having focus in a dialog.

#### **folder**

**Folder Teka, папка**<br>
А type of container of objects (typically Тип умістища для об'єктів (переважно files).

**folder icon** 

**folder list** 

### **folder name**

**follow up Follow up**<br>
Option in Outlook to flag a mail message *THE <b>KOMAHA B* Outlook відзначити пра-<br> **TARE COMBANA ISLAM** for "follow up".

#### **font**  A set of attributes for characters.

**font box**  Box with fonts names on the toolbar.

**font color**  Font display and/or print color.

#### **font name**

**font size**  in points.

**font size box**  Box on the toolbar to choose font size.

#### **font smoothing**

#### **font style**

#### **footer**

Header and footer: A header, which can consist of text or graphics, appears at the top of every page in a section. A footer appears at the bottom of every page. Headers and footers often contain page numbers, chapter titles, dates, and author names.

#### **фокус**

*ім.* Вживають переважно щодо елемента керування, сфокусованого у діалоговому вікні.

#### **тека, папка**

Тип умістища для об'єктів (переважно файлів).

**значок теки, значок папки**

**список тек, список папок**

### **назва теки, назва папки**

#### **виконувати**

Команда в Outlook відзначити прапорцем поштове повідомлення для «виконання».

**шрифт** Набір атрибутів для символів.

#### **поле шрифтів, вікно шрифтів**

Поле з назвами шрифтів на панелі інструментів. **БОХ WITH JOINS HAMPES ON the COODAT. ГИ** *CTPYMEHTIB.* **СТРУМЕНТИВ.** 

#### **колір шрифту**

Колір відображення і/чи друкування шрифту.

#### **назва шрифту**

The size of a font; typically represented Розмір шрифту; зазвичай поданий у in points.<br>
<sup>TOЧКА</sup> *ROSMI D TOЧКА ROSMI D ROSMI D ROSMI D ROSMI D ROSMI D D ROSMI D D D D D D D D* **розмір шрифту** Розмір шрифту; зазвичай поданий у точках.

> **поле розміру шрифтів, вікно розміру шрифтів** Поле на панелі інструментів для ви-

бору розміру шрифту.

#### **згладжування шрифту**

# **начерк шрифту, стиль шрифту**<br> **ПИТО** //tc\_terewind колонтитул

#### **нижній колонтитул**

Нижній і верхній колонтитули: верхній колонтитул може складатися з тексту чи графіки та виникає нагорі кожної сторінки розділу. Нижній колонтитул виникає внизу кожної сторінки. Верхній і нижній колонтитули часто MICTRIN HOMES AND THE HIGHT CONSULTED HOMES.<br>
MICTRIN HOMEPH CTOPIHOK, ЗАГОЛОВКИ<br> *РОЗД*ІЛІВ, ДАТИ І ПРІЗВИЩА АВТОРІВ. розділів, дати і прізвища авторів.

#### 80

**format bar**

#### **footnote**  Feature in Word.

**foreground** 

#### **form**

A document that contains fill-in blanks, **EXECUTE:**<br>A document that contains fill-in blanks, Документ, що містить прогалини для<br>or form fields, in which you enter заповнення чи поля, у які можна ввесinformation. For example, you can create an online registration form in Microsoft Word that uses drop-down lists, from which users can select entries.

#### **form control**

On a Web site, an individual box or on an electronic form.

### **form feed**

#### **form field**

A data-entry field on a page. A site visitor supplies information in a field either by typing text or by selecting a field. In a form, a location where a particular dress field.

#### **form name**

#### **form properties**

Attributes of a form that affect its appearance or behavior. For example, the DefaultView property is a form property that determines whether a form will automatically open in Form view or Datasheet view. that determines whether a form will значають чи автоматично відкриється automatically open in Form view or вигляд форми, чи вигляд таблиці.

#### **form view**

A window that displays a form to either show or accept data. Form view is the primary means of adding and modifying data in tables. You cannot change the design of a form in this view.

**format I**. *v.*

### **format**

**II**. *n.*

#### **format bar**

A toolbar within an application used for modifying the format of the document size or type.

#### **виноска** Можливість Word.

**передній план**

#### **форма**

Документ, що містить прогалини для заповнення чи поля, у які можна ввести інформацію. Напр., можна створити мережну реєстраційну форму в Microsoft Word зі спадними списками для вибору записів.

#### **елемент керування форми**

button with which you enter information *πκα, за допомогою якої можна вноси***-**<br>on an electronic form. **THE TERMINOLOGY AND THE TERMINOLOGY AND THE TERMINOLOGY** *THE HOPOPMALIIIO B ΕΠΕΚΤΡΟΗΗΙ***Η φορмі.** На веб-сторінці: окреме поле чи кнопка, за допомогою якої можна вносити інформацію в електронній формі.

#### **прогон сторінки**

#### **поле форми**

In a form, a location where a particular оираючи поле. У форми: місце, де зое-<br>type of data is stored, for example, an ad-<br>dress field. Поле вводу даних на сторінці. Відвідувач (інтернет) вузла заносить інформацію в поле, друкуючи текст або вибираючи поле. У формі: місце, де зберігається певний вид даних, напр., поле адреси.

#### **назва форми**

#### **властивості форми**

Атрибути форми, які впливають на її вигляд чи характеристики. Напр., параметри СТАНДАРТНОГО ВИГЛЯДУ ви-ВИГЛЯД ФОРМИ, чи ВИГЛЯД ТАБЛИЦІ.

#### **ВИГЛЯД ФОРМИ**

Вікно, що відображає форму для показу чи прийняття даних. ВИГЛЯД ФОР-МИ – основний спосіб поповнення й модифікування даних у таблицях. Зміdesign of a form in this view.<br> **THEORY OF THEORY OF THEORY OF THEORY OF THEORY OF THEORY OF THEORY OF THEORY OF THEORY OF THEORY OF THEORY OF THEORY OF THEORY OF THEORY OF THEORY OF THEORY OF THEORY OF THEORY OF THEORY O** 

**форматувати** *дієсл.*

### **формат**

*ім.*

#### **панель форматування**

modifying the format of the document **MODISTROM MODISTROM** *THERE ASSEMBLES THERE ASSEMBLES THERE ASSEMBLES THERE ASSEMBLES THERE ASSEMBLES THERE ASSEMBLES THERE ASSEMBLES THERE ASSEMBLES* Панель інструментів застосунку для модифікації формату відображуваного документу, напр., зміни розміру чи типу шрифту.

### **format cells**

### **format cells**

#### **formatted text**

Text that is displayed with multiple attributes such as typeface, slant, weight, and color. Formatting can include special effects such as shading, underlining, and *ТК СНТТ http://tc.terminology.lp.edu.ua*  blinking.

#### **formatting**

#### **formatting buttons**

Buttons B, I, U on the Formatting toolbar.

#### **formatting toolbar**

A toolbar with buttons and options you can use to apply text formatting.

### **forms**

#### **formula**

A sequence of values, cell references, names, functions, or operators in a cell иск, назв, функцій чи операторів у that together produce a new value. A for-<br>
клітинці, які разом обчислюють нове that together produce a new value. A formula always begins with an equal sign  $(=).$ 

#### **formula bar**

A bar at the top of the Excel window that you use to enter or edit values or formulas in cells or charts. Displays the constant value or formula stored in the active cell.

#### **forward**

**I**. *v.* Messaging context (e.g., to forward a message).

#### **forward**

**II**. Opposite of "back", "backward".

#### **forward slash** *Symbol*: /

**four-headed arrow**  Pointer shape.

#### **fraction**

#### **fractional numbers**

#### **frame**

**I**. Border around a graphical object.

#### **формат клітинок, формат комірок**

#### **форматований текст**

Текст з численними атрибутами, напр., такими як гарнітура, нахил, густота і колір. Форматування може містити спеціальні ефекти, напр., затінювання, підкреслення та мерехтіння.

#### **форматування**

#### **кнопки форматування**

Кнопки B (погрублений), I (похилий), U (підкреслений) на панелі ФОРМАТУ-ВАННЯ. **писатия**<br>**1999 года панель форматування** 

Панель інструментів з кнопками і командами для форматування тексту.

#### **форми**

#### **формула**

Послідовність величин, адрес клітинок, назв, функцій чи операторів у клітинці, які разом обчислюють нове значення. Формула завжди починається зі знака рівності (=).

#### **рядок формули**

Панель нагорі вікна Excel для введення чи редагування величин або формул у клітинках чи на діаграмах. Поготникая in cens of enarts. *Displays* are *Myny Surfammax* in ta Atarpamax. Ho-<br>
constant value or formula stored in the казує збережену в активній комірці<br>
константу чи формулу. константу чи формулу.

#### **переслати**

*дієсл.* Щодо пересилання повідомлень (напр., переслати повідомлення).

**вперед** Протилежне до «назад».

### **ліва похила риска ТК forward slash http://tc.termina похила риска / p.edu.ua**

*Символ*: /

**чотиристороння стрілка** Форма вказівника.

#### **дріб**

**дробові числа**

#### **рамка**

**frame**<br> **I**. Border around a graphical object. Облямівка навколо графічного об'єкта.

#### **frame**

**II**. The named sub-window of a frames page. The frame appears in a Web browser as one of a number of window regions in which pages can be displayed. The frame can be scrollable and BMICT кадру можна протягувати, роз-<br>The frame can be scrollable and BMICT кадру можна протягувати, роз-<br>resizable and it can have a border resizable, and it can have a border.

#### **frameset**

A page that divides a Web browser window into different areas called frames that can each display a different Web page. Framesets are often used to display a page with navigation elements or a header in one frame and a page in another frame. раде. Framesets are often used to display веб-сторінку. Набори кадрів часто ви-<br>a page with navigation elements or a користовують для показу сторінки з

#### **framework**

#### **free disk space**

*n. phrase*. Available disk space.

**free memory**  *n. phrase*. Available memory.

#### **free stuff**

#### **freeform**

Any shape you draw by using the Curve, Freeform. Freeform shapes can include straight lines and freehand curves. They be edited by using the drawing tools.

#### **freeze**

Used in the command "freeze panes".

#### **frequency**

*See* FAQ.

#### **friendly name**

The real name the user sees instead of the actual e-mail address such as "John Doe" instead of "johndoe@microsoft.com".

#### **from file**

**from left**

#### **кадр**

Підвікно багатокадрової сторінки з назвою. Кадр з'являється у вебперегортачі як одна з ділянок вікна, у яких можуть відображатися сторінки. Вміст кадру можна протягувати, розміри змінювати; кадр також може мати облямівку.

#### **набір кадрів**

Сторінка, яка ділить вікно вебперегортача на різні ділянки – кадри, кожен з яких може показувати іншу користовують для показу сторінки з елементами переміщення чи верхнім колонтитулом в одному кадрі та сторінкою в іншому.

#### **структура, каркас**

#### **вільне місце на диску**

*ім. фр*. Вільний простір диска.

**вільна пам'ять** *ім. фр*. Доступна пам'ять. *п. phrase.* Available disk space.<br> **THE FIRE THE READ ASSESSMENT ASSESSMENT BIJIBHA ПАМ'ЯТЬ** 

#### **безоплатні матеріяли**

#### **довільна форма**

can be drawn opened or closed and can *MA. Зображеннями довільної форми*<br>can be drawn opened or closed and can *MOXYTL бути прямі і довільні криві.* Їх Будь-яке зображення, що малюють інструментами КРИВА й ДОВІЛЬНА ФОР-МА. Зображеннями довільної форми можуть бути прямі і довільні криві. Їх можна малювати розімкненими чи замкненими й редагувати інструментами малювання.

#### **закріпити**

Вживають у команді ЗАКРІПИТИ ПАНЕЛІ.

#### **частота**

**frequently asked questions**  *ТК СНТТ http://tc.terminology.lp.edu.ua*  **чапи, часті (за)питання** *Див.* FAQ.

#### **зрозуміле ім'я**

Справжнє ім'я, яке користувач бачить замість адреси е-пошти, напр., «John Doe» замість «johndoe@microsoft.com».

### **з файла** *ТК* **from file** T http://tc.terminalogy.lp.edu.ua

#### **зліва**

# **from text**

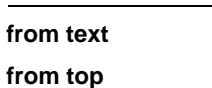

**front**

#### **FrontPage Server Extensions**

authoring in FrontPage and extend the functionality of a Web server.

#### **FTP**

A communication protocol that makes it possible for a user to transfer files between remote locations on a network. This protocol also allows users to use FTP com-<br>mands, such as listing files and folders, to<br>
<sup>TOKOJ</sup> TAKOX ДАЄ ЗМОГУ КОРИСТУВАЧАМ mands, such as listing files and folders, to work with files on a remote location.

#### **full screen**

Capable of using or being displayed on Capable of using or being displayed on *STATHMH BIKOPHCTOBYBATH BCIO ILITOLILY*<br>the full area of a display screen. Appli- екрана чи відображатися на весь ек-<br>cations running in windowing environ- пан. Застосунки, що працю cations running in windowing environments, although they might use the entire area of the screen, commonly allocate different areas to different windows, any of which can be enlarged to fill the entire screen.

#### **function**

#### **function key**

Any of the 10 or more keys labeled F1, F2, F3, and so on that are placed along the left side or across the top of a keyboard and are used for special tasks by different programs.

#### **від тексту**

**згори**

#### **передній**

**серверні розширення FrontPage** 

**FrontPage Server Extensions Серверні розширення FrontPage** A set of programs and scripts that support **Haoip програм** і приписів, що підтри-Набір програм і приписів, що підтримують авторизацію у FrontPage і розширюють функції веб-сервера.

#### **FTP, протокол передавання файлів**

Протокол комунікації, що дає змогу користувачеві пересилати файли між віддаленими місцями мережі. Цей протокол також дає змогу користувачам застосовувати команди FTP, напр., такі як складання списку файлів і тек, а також працювати з файлами на віддаленому місці.

#### **на весь екран**

Здатний використовувати всю площу екрана чи відображатися на весь екран. Застосунки, що працюють у віконних середовищах, хоч і можуть використовувати всю площу екрана, зазвичай займають різні ділянки екрана для різних вікон, кожне з яких можна збільшити на весь екран.

#### **функція**

### **функційна клавіша** *ТК function*<br>function key http://tc.ter функційна клавіша <sup>1</sup>p.edu.ua

Будь-яка з десяти чи більше клавіш з позначками F1, F2, F3 і т.д., що розташовані зліва чи вгорі клавіатури і використовуються для спеціальних задач у різних програмах.

**graph**

# **G g**  *ТК СНТТ http://tc.terminology.lp.edu.ua*

#### **gallery**

Office XP UA term.

### **game**

### **gap**

**gateway** 

#### **general**

**gigabyte** 

#### **global**

**global Глобальний, загальний**<br>Pertaining to an entire document, file, or *Стосується цілого документа*, файла program rather than to a restricted segment of it.

#### **glossary**

#### **go**

As in "go to a page/item". General sense and appears as a command on some мента». *заг. знач*. З'являється як ко-<br>buttons. Манда на деяких кнопках. buttons.

#### **go back**

#### **go to**

Name of button in Word, Insert menu, Bookmark. Also name of menu in Outlook, on the View menu.

#### **go to folder**

#### **goto**

### **gradient**

A gradual progression of colors and shades, usually from one color to another color, or from one shade to another shade of the same color.

#### **grammar**

#### **graph**

#### **галерея, колекція** Термін Office XP UA.

**гра** *ТК* **game** *de Leminology//tc.terminology.lp.edu.ua* 

#### **проміжок**

**шлюз**

#### **загальний, основний**

**гігабайт**

#### **глобальний, загальний**

Стосується цілого документа, файла чи програми, а не його обмеженої частини

#### **глосарій**

#### **перейти**

Напр., «перейти до сторінки чи елемента». *заг. знач.* З'являється як команда на деяких кнопках.

#### **назад**

#### **перейти до**

Назва кнопки у Word, меню ВСТАВИ-ТИ, ЗАКЛАДКА. Також назва меню в Outlook, меню ПЕРЕГЛЯД.

#### **перейти до теки**

# перейти до теки<br>**Представление в должности до перейти на до серии. И а перейти на в серии. И а перейти на в серии. И а перейти н**

#### **градієнт**

Плавний перехід кольорів і відтінків від одного кольору до іншого або від одного відтінку до іншого відтінку того самого кольору.

### **граматика ТК grammar** http://tc.termanuka logy.lp.edu.ua

#### **граф**

### **G**

### **graphic**

**graphic** Such as a bitmap, drawing, etc.

#### **graphic filter**

A program that transforms a picture format so that it can be displayed in a specific graphics program.

**graphics**  Example: graphics resolution.

#### **grayed command**

Visible, but unavailable option. Visible, but unavailable option.<br>**THE READ OF THE CHANGE OF SHARE ASSESS** *THE SHARE «більше»* 

**greater-than sign** *Character*: >

**green** Color.

**greeting** A salutation in the letter.

#### **grid**

objects.

#### **gridlines**

Lines you can add to a chart that make it easier to view and evaluate data. Gridlines extend from the tick marks on an axis across the plot area.

#### **group** *n.*

### **group box**

A standard Windows control that can be used to group a set of controls.

#### **group by**

Name of the data column used to group data.

#### **group item**

Data column which values are used to group data.

#### **group level**

The depth at which a group in a report or data access page is nested inside other data access page is nested inside other чи сторінці доступу даних вкладають groups. Groups are nested when a set of усередину інших груп. Групи є вкла-

### **графіка, графічний**

Напр., растрове зображення, малюнок тощо.

#### **графічний перетворювач**

A program that transforms a picture **Програма**, що перетворює малюнок з stored in one file format to another одного файлового формату в інший Програма, що перетворює малюнок з одного файлового формату в інший так, що його можна показати в певній графічній програмі.

### **графічний, графіка**

Напр., роздільна здатність графіки.

**недоступна команда** Видима, але недоступна функція.

**знак «більше»**  *Символ*: >

**зелений** Колір.

**привітання** Привітання у листі.

#### **сітка**

**A** set of intersecting lines used to align **Citra CHTRA EXECUTE:** *Reserve EXECUTE: CHTRA* **EXECUTE: PHOTE** Набір взаємно перетнутих ліній для вирівнювання об'єктів.

#### **лінії сітки**

Лінії, які додають до діаграми для полегшення переглядання і оцінювання даних. Лінії сітки тягнуться від позначок на осях по площині діаграми. **THE EXAMPLE STATES AND REFERENCE.**<br> **TELEVITRE STATES AND REFERENCE SUPPOSE OF A LIMIT CONTRACT AND REFERENCE SUPPOSE OF A LIMIT CONTRACT OF A LIMIT CONTRACT OF A LIMIT CONTRACT OF A LIMIT CONTRACT OF A LIMIT CONTRACT OF** 

### **група**

### *ім.*

#### **вікно групи**

Стандартний елемент керування Windows для групування набору елементів керування.

#### **групувати за**

Hassa стовпця даних для групування<br>
data. *Даних*.<br>
даних. даних.

#### **елемент групи**

Стовпець даних, значення яких використовуються для групування даних.

#### **рівень групи**

Глибина, на якій певну групу в звіті чи сторінці доступу даних вкладають усередину інших груп. Групи є вкла-

records is grouped by more than one field, expression, or group record source.

#### **grouping**

To combine in a group.

#### **GUID**

A 16-byte field used in an Access database to establish a unique identifier for replication. GUIDs are used to identify replicas, replica sets, tables, records, and other objects. In an Access database, GUIDs are referred to as Replication IDs.

#### **guideline**

#### **guides**

Nonprinting straight lines, both horizontal and vertical, used to visually align *z* contal and vertical, used to visually align и кальні прямі для візуального вирів-<br>objects. Types of guides include layout иновання об'єктів. Існують такі типи<br>guides, ruler guides, margin guides, and и напрямних: напр guides, ruler guides, margin guides, and mirrored guides.

деними, коли набір записів згрупований більше ніж за одним полем, виразом чи джерелом запису групи.

#### **групування**

Об'єднання у групу.

### **GUID**<br> **GUID, глобально унікальний**<br>
A 16 byte field used in an Access de **inqurumblygren ідентифікатор**

Шістнадцятибайтове поле у базі даних Access для встановлення унікального ідентифікатора для реплікації. Глобально однозначні ідентифікатори використовують для ідентифікування реплік, наборів реплік, таблиць, запи-ТК СНТТ *http://tc.termin, пасеры ренили, такинд, санн*и сили и поставительно однозначит ідентифі-Access глобально однозначні ідентифікатори називають реплікаційними ідентифікаторами.

**H** 

### **вказівка**

### **напрямні**

Недруковані горизонтальні й вертикальні прямі для візуального вирівнювання об'єктів. Існують такі типи напрямних: напрямні макета, напрямні лінійки, напрямні полів і дзеркальні напрямні.

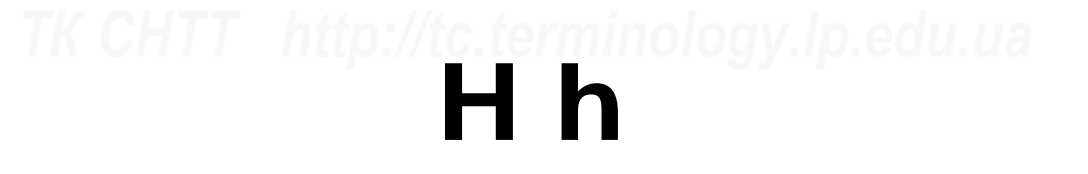

### **hand pointer**

**hand pointer**<br>A pointer shape that looks like a hand. Форма вказівника у вигляді руки.

#### **handheld**

Re: hardware. e.g. handheld PC.

#### **handle**

Graphics. An interface element added to an object that facilitates moving, sizing, reshaping, or other functions pertaining MillenHA, 3MiH φορΜΗ ΨΗ posmiplie, a ratio an object.<br> **THE A AND OCTEVAL AND HOLD MICHELAR AND HOLD MICHELAR AND HOLD INCREDIENT** and *N* **http://tc.terminology.lp.edu/2010** an ob to an object.

#### **вказівник «рука»**

Форма вказівника у вигляді руки.

#### **кишеньковий**

Стосується апаратури, напр., «кишеньковий ПК».

#### **позначка-маніпулятор**

Графіка. Елемент інтерфейсу, що додається до об'єкта для полегшення переміщення, зміни форми чи розмірів, а також інших дій, застосовних до об'єкта.

### **handle**

### **handout**

#### **handout**

A printed version of a presentation that can include multiple slides per page and space for audience notes.

**handwriting**  Office XP UA term.

**hang up**  A phone line.

**hanging indent**  Type of indent in Word.

**hardcopy** 

#### **harddisk**

#### **header**

Header and footer: A header, which can consist of text or graphics, appears at the top of every page in a section. A footer appears at the bottom of every page. Headers and footers often contain page Headers and footers often contain page *THTYJI ВИНИКАЄ ВНИЗУ КОЖНО С*ТОРІНКИ.<br> **REPARENT BERNET IN FORMATA CONTAINER ACTOR MOREOLOGY.**<br> **THEORY AND MICTATE HOMEDIA CODING.** ЗАГОЛОВКИ names.

#### **heading**

#### **heading style**

Formatting applied to a heading. Microsoft Word has nine different built-in styles: Heading 1 through Heading 9. ЗАГОЛОВОК 1 до ЗАГОЛОВОК 9. **height**<br>**READING** 

### **height**

**help** 

#### **help button**

**help file** 

A file in the Help system.

### **help index**

The Help index in the Help system.

#### **help topic**  A page in the Help system.

**hidden** 

#### **hidden text**

Character formatting that allows you to show or hide specified text. Microsoft Word indicates hidden text by underlining it with a dotted line. Mord indicates hidden text. Microsoft Hokasarn and приховати невний text.<br>
Word indicates hidden text by Microsoft Word позначає прихований<br>
шnderlining it with a dotted line. The *THEREE CHEREN CHEREN STREET HISR* **PERCT** 

#### **поширюваний матеріял, роздатковий матеріял**

Друкована версія презентації, що може містити численні слайди на кожній сторінці та місце для коментарів.

#### **рукописний текст** Термін Office XP UA. **handwriting**<br>Office XP UA term<br>Tenwin Office XP UA

**від'єднатися, перервати зв'язок** Телефонна лінія.

**виступ, від'ємний відступ** Тип відступу у Word.

**друкована копія, тверда копія, роздрук ТК СЛТТГ http://tc.terminology.com/tc.terminology.com/tc.terminology/tc.terminology.com/tc.ua/tc/terminology/tc/terminology/tc/terminology/tc/terminology/tc/terminology/tc/terminology/tc/terminology/tc/terminology/tc/ter** 

#### **жорсткий диск**

#### **верхній колонтитул**

Нижній і верхній колонтитули: верхній колонтитул може складатися з тексту чи графіки та виникає нагорі кожної сторінки розділу. Нижній колонтитул виникає внизу кожної сторінки. Верхній і нижній колонтитули часто містять номери сторінок, заголовки розділів, дати і прізвища авторів.

#### **заголовок**

#### **стиль заголовка**

Формат заголовка. Microsoft Word має дев'ять різних вбудованих стилів: від ЗАГОЛОВОК 1 до ЗАГОЛОВОК 9.

### **висота**

**довідка**

**кнопка довідки**

#### **файл довідки**

Файл у системі ДОВІДКА.

**покажчик довідки ПОКАЖЧИК ДОВІДКИ**<br> **CHECK THE HEAD INCORPORER THE HEAD SYSTEM.** ПОКАЗКЧИК ДОВІДКИ У СИСТЕМІ ДОВІДКА.

#### **розділ довідки** Сторінка у системі ДОВІДКА.

### **прихований**

**прихований текст** Форматування символів, яке дає змогу показати або приховати певний текст. текст підкресленням пунктирною лінією.

#### **hide**

### **hide details**

**hierarchical selection**  Extending and restoring the range of selection.

**high**  *general sense*

**high priority**  Used in Outlook for messages.

**high resolution**  About monitors.

**highlight**  Feature in Word to highlight text.

**highlighted command**  Selected command.

#### **highlighter**

Internet Explorer Web Accessory that lets you highlight text in a document just like *MONTPRESS 3MOTY ВИДИЛЯТИ ТЕКСТ В ДОКУМЕНТІ ЯК У* **you would in Microsoft Word. Select Microsoft Word. Виберіть текст, потім** you would in Microsoft Word. Select your text, then right-click and choose Highlight. This tool is very useful for reading long documents.

#### **high-low lines**

In 2-D line charts, lines that extend from the highest to the lowest value in each фіках від найвищого до найнижчого category. High-low lines are often used значення в кожній категорії. Інтервал category. High-low lines are often used in stock charts.

#### **hiragana**

The cursive script that is one of two sets of symbols of Japanese syllabic writing. The other one is Katakana.

#### **history**

A list of items arranged in a chronological order, such as a list of previously visited web pages in Internet Explorer.

#### **hit**

Hits (visitors) on a Web page or in number of entries found in a database cropinui abo y переліку звертань, ви-<br>search. **ЯВЛЕН**І під час пошуку в базі даних. search.

### **приховати**

**приховати подробиці**

**ієрархічний вибір** Розширення й відновлення діапазону вибору. истинар и *Севетина и Видновления диализону*<br>selection.<br>**high** 

**високий** *заг. знач.*

**високий пріоритет** Використовують в Outlook стосовно повідомлень.

**висока роздільна здатність**

Стосується моніторів. **підсвітити** Здатність Word виділити текст. *<u>TK</u>* About monitors.<br> **About monitors.**<br> **About monitors.**<br> **About monitors.** 

**підсвітлена команда**  Вибрана команда.

#### **підсвітлення**

Веб приладдя Internet Explorer, що дає змогу виділяти текст в документі як у Microsoft Word. Виберіть текст, потім натисніть праву кнопку мишки й виберіть ПІДСВІТИТИ. Цей інструмент дуже корисний для читання довгих документів.

#### **інтервал ліній**

Лінії у двовимірних лінійчастих графіках від найвищого до найнижчого значення в кожній категорії. Інтервал ліній часто застосовують у біржових діаграмах.

#### **гіраґана**

Рукописний шрифт, що є одним із двох наборів символів японського складового письма. Інший шрифт називають катакана. *ТК* Ситт http://tc.ter министь катакана. Пр.edu.ua

#### **хронологія**

Список елементів, розташованих у хронологічному порядку, напр., список попередньо відвіданих веб-сторінок в Internet Explorer.

#### **відвідування, відвідати**

Відвідування (відвідувачі) на вебсторінці або у переліку звертань, виявлені під час пошуку в базі даних.

**hit**

### **hold hold**

*v.* To continue pressing a keyboard key, mouse button, or pen tip at the same location.

#### **hold down a button**

#### **home**

Used on Web page to go back to the starting page.

**HOME key**  On the keyboard.

#### **home page**

the starting point for navigation.

### **home phone**

A person's telephone number at home.

#### **horizontal**

**horizontal scroll** 

**horizontal scroll bar** 

#### **host**

A computer that acts as a server.

#### **hotkey**

Underlines letter on a menu for easy access with ALT key.

#### **hour format**

#### **hourglass**

#### **HTML**

HyperText Markup Language. An HTML document is a text document with formatting specifications that tells a software browser (such as Microsoft Internet Ex-<br>plorer) how to display the page or pages *TH TH CHTPHERY 4H CTOPIHKY, ЩО ВХОДЯТЬ У* plorer) how to display the page or pages included in the document.

#### **HTML file**

#### **HTML tag**

#### **HTTP**

Internet protocol that delivers information on the World Wide Web. Makes *THE <b>RATIFICALLY THEORY Leading in-* it possible for a user with a client pro-<br> *THEORY PHECHT bopmanino y cbiroby mepexy. Дас змо*it possible for a user with a client pro-

#### **притримати, тримати**

*дієсл.* Утримувати клавішу клавіатури, кнопку мишки або наконечник пера в тому самому положенні.

### **притримувати кнопку TK hold down a button** *DRIC* **CERT притримувати кнопку D.edu.ua**

#### **додому**

Застосовують на веб-сторінці, щоб вернутися на початкову сторінку.

### **клавіша HOME**

На клавіатурі.

### **домашня сторінка**

The first page on a Web site that acts as *Перша сторінка веб-вузла, яка діє як* the starting point for navigation. **При початковий пункт переміщення**. Перша сторінка веб-вузла, яка діє як початковий пункт переміщення.

#### **домашній телефон**

Номер домашнього телефону особи.

#### **горизонтальний**

#### **горизонтальне протягання**

**смуга горизонтального протягання ТИ horizontal scroll bar**<br>**ГИ СИЛИЯ ГАНИЯ** 

### **вузол, сервер; головний**

Комп'ютер, що виконує функцію сервера.

#### **«гаряча» клавіша**

Підкреслена буква в меню для полегшеного доступу за допомогою клавіші ALT. ТК СЛИЗИНАРТАРИ 2012 ГОГ//tc.termination Accepting Statements Reserved Accepted Accepted Accepted Accepted Accepted Accepted Accepted Accepted Accepted Accepted Accepted Accepted Accepted Accepted Accepted Accepted Accept

#### **формат часу**

#### **клепсидра**

#### **HTML, мова розмітки гіпертексту**

Документ HTML – це текстовий документ зі специфікаціями форматування, які вказують перегортачеві (напр., Microsoft Internet Explorer) як показати сторінку чи сторінки, що входять у документ.

### **HTML-файл**

**HTML-теґ**

#### **HTTP, протокол для передавання гіпертексту**

Інтернет-протокол, що доставляє інформацію у світову мережу. Дає змо-

# *ТК СНТТ http://tc.terminology.lp.edu.ua*

gram to enter a URL (or click a hyperlink) and retrieve text, graphics, sound, and other digital information from a Web server.

#### **hue**

In the HSB color model, one of the three *Y KONIPHIM MODENI* HSB (KONIP, Hack-<br>characteristics used to describe a color. ченість, яскравість) одна з трьох хаcharacteristics used to describe a color. Hue is the attribute that most readily distinguishes one color from other colors. It depends on the frequency of a light wave in the visible spectrum.

#### **hyperlink**

Colored and underlined text or a graphic Кольоровий i підкреслений текст чи puthat you click to go to a file, a location in сунок, на які клацають, щоб перейти до that you click to go to a file, a location in a file, an HTML page on the World Wide Web, or an HTML page on an intranet.

#### **hyperlink address**

The path to an object, document, or page. A hyperlink address can be a URL (address to an Internet site) or a UNC network path (address to a file on a local network path (address to a file on a local вузла) або мережний шлях UNC (звер-<br>area network). A hyperlink address also <br>contains ortional information **A TREAD A THEOR** FURNING TO THEORY MIC contains optional information.

#### **hyphen**

*Character*: -

**hyphenation** 

гу користувачеві ввести URL (або клацнути на гіперпосилпння) й отримати з веб-сервера текст, графіку, звук й іншу цифрову інформацію.

#### **відтінок**

У колірній моделі HSB (колір, насиченість, яскравість) одна з трьох характеристик, які використовують для опису кольору. Відтінок – це властивість, за якою можна легко відрізнити колір від інших. Він залежить від частоти світлової хвилі у видимому спектрі.

#### **гіперпосилання, гіперзв'язок**

Кольоровий і підкреслений текст чи рисунок, на які клацають, щоб перейти до файла, місця у файлі, сторінки HTML у світовій чи внутрішній мережі.

#### **адреса гіперпосилання**

Шлях до об'єкта, документа чи сторінки. Адресою гіперсполучника може бути URL (звертання до інтернетвузла) або мережний шлях UNC (звертання до файла в локальній мережі). Адреса гіперпосполучника також містить додаткову інформацію.

**риска, дефіс** *Символ*: -

#### **розставлення переносів**

### **I/O, input/output**

#### **ICM**

A program that runs on printers and computers to identify colors that most closely match on both systems. ICM give you a better idea of what the final colors in your publication will look like.

#### **увід/вивід**

#### **ICM, (програма) узгодження кольорів зображення**

Програма узгодження кольорів на принтерах і комп'ютерах. ICM дає користувачеві можливість побачити, you a better idea of what the final colors и користувачев и можливість побачити,<br>in your publication will look like.<br><u>публіканії</u> публікації.

**I i** 

#### **ICM**

**I** 

# **icon**

**icon**  A pictorial representation of an object. **ID** 

Abbreviation for identifier.

**identifier** 

**ignore** 

#### **ignore all**

Command used when running a Spell check in Word, etc, to ignore words you don't want to change.

#### **IIS**

Internet Information Services. Microsoft Web server software that uses Hypertext Transfer Protocol to deliver World Wide Web documents. IIS incorporates various functions for security, allows for CGI programs, and also provides for FTP servers.

#### **IM-address**

**image** 

#### **IME**

A program that enters East Asian text (Traditional Chinese, Simplified Chinese, (Traditional Chinese, Simpiffied Chinese, To exiдноазиськими мовами (тради-<br>Japanese, or Korean) into programs by инйною китайською, спрощеною ки-<br>converting keystrokes into complex East тайською, японською чи корейською) converting keystrokes into complex East Asian characters. The IME is treated as an alternate type of keyboard layout.

#### **import**

**Process of reading a data copy stored in** *THE 3-44-8**CHTTP BOSES**CHTTPICS**CHTTPICS**CHTTPICS**CHTTPICS**CHTTPICS**CHTTPICS**CHTTPICS**CHTTPICS**CHTTPICS**chttp://tc.terminology.lp.edu.ua.ua and the format* the format different from the native format of the application, for example to convert data from a text file, spreadsheet, or database table into an Access table.

#### **import data**

Menu on Data menu in Excel, submenu import data from databases and files.

#### **значок**

Графічне подання об'єкта. **код, ім'я, ідентифікатор**

#### **ідентифікатор**

**ігнорувати, не відповідати, не враховувати, пропустити ПК identifier http://tc.terminology.ua and columnal** 

> **проігнорувати все, пропустити все** Команда використовується під час перевірки правопису у Word і т.п., щоб не виправляти слова, які користувач не хоче змінювати.

### **IIS, інформаційна служба інтер-***ТК СНТТ http://tc.terminology.lp.edu.ua*  **нету**

Програмне забезпечення веб-серверів Microsoft, що застосовує протокол передачі гіпертексту для доставляння документів у світову мережу. IIS містить різні функції безпеки; сумісна з програмою CGI, а також підтримує сервери FTP. **ГК ВЕТРЕЗИЛИЗИЗИЗИ В ПРОГРАМОЮ ССИ, а також підтримує<br>1990 — Принцепис в Принцепис Сервери FTP.** 

#### **адреса миттєвого повідомлення**

#### **зображення, малюнок, графічний об'єкт, образ**

**IME, редактор способів уведення**

Програма введення тексту, написаного східноазійськими мовами (традиційною китайською, спрощеною китайською, японською чи корейською) в інші програми, яка дає змогу з клавіатури відобразити складні східноазійські символи. ІME трактують як альтернативний вид розміщення символів на клавіатурі.

#### **імпорт**

Зчитування копії даних, збереженої у форматі, відмінному від власного формату застосунку, щоб, напр., перетворити дані з текстового файлу, електронної таблиці чи таблиці бази даних у таблицю Access.

#### **імпорт даних**

портивание и советание и полнение и полнение и полнение и полнение и полнение и полнение и полнение и полнения<br> *Позволяе* import data from databases and files. Портувати дані з баз даних і файлів. Меню ДАНІ в Excel, підменю ІМПОР-ТУВАТИ ЗОВНІШНІ ДАНІ. Дозволяє імпортувати дані з баз даних і файлів.

#### **import from**

#### **importance**

A flag you can set on a message in Outlook to indicate the importance of the mail. Also used in other contexts to or other issue.

#### **imported**

**in field**

#### **inactive**

The state of an object where the user's Стан об'єкта, коли користувач не має input is not being directed. Доступу до нього. input is not being directed.

#### **inactive window**

A window that users are not currently interacting with. This window cannot receive keyboard input. Compare active window.

#### **inbox**

messaging term.

#### **incoming message**

Outlook, Outlook Express and mail messaging term.

#### **incompatible**

#### **incorrect**

#### **increase indent**

Name of a toolbar button in Word and Outlook that allows you to increase the indentation of text in a document/e-mail message.

#### **indent**

#### **index**

**indicator**

#### **information**

**infrared**

#### **initialization file** Same as INI file.

#### **initialize** Usually used about initializing programs.

**імпортувати з**

#### **важливість**

mail. Also used in other contexts to ти важливість пошти. Використову-<br>indicate the priority of a document, mail, исть також в інших контекстах, щоб Позначка, яку можна встановити на повідомленні в Outlook, щоб зазначити важливість пошти. Використовують також в інших контекстах, щоб показати пріоритет документа, пошти тощо.

#### **імпортований**

**у полі**

#### **неактивний**

Стан об'єкта, коли користувач не має доступу до нього.

#### **неактивне вікно**

Вікно, у якому користувачі зараз не працюють. У це вікно не можна вводити дані з клавіатури. Порівняйте з активним вікном.

#### **вхідні**

**ЕХІДНІ**<br>
Outlook, Outlook Express and mail **Tepmin** Outlook, Outlook Express i по-<br>
штових повідомлень. Термін Outlook, Outlook Express і поштових повідомлень.

#### **вхідне повідомлення**

Термін Outlook, Outlook Express і поштових повідомлень.

#### **несумісний**

#### **неправильний**

**збільшити відступ ТК increase indent http://tc.terminalsunature increase indent http://tc.terminalsunature increase.lp.edu.ua** 

Назва кнопки панелі інструментів у Word й Outlook, якою можна збільшити відступ тексту в документі чи повідомленні е-пошти.

#### **відступ**

**індекс; покажчик індикатор**

**ТК indicator** http://tc.teriндикатор из Alp.edu.ua

#### **відомості, інформація, дані**

**інфрачервоний**

#### **ініціалізаційний файл**

Те саме, що файл INI.

#### **ініціалізувати** INITIBILIZE **ПЕРЕВАЖНО ЗАСТРОСТВОВНО ПРИМЕНЕНИЕМ**<br> *Переважно* застосовують стосовно іні-<br>
піалізування програм ціалізування програм.

#### **initialize**

### **initials**

**initials**

**ink** Writing done with the hand.

#### **ink annotations**

**inline** 

*See* definition in Word Help.

#### **inline image**

A built-in graphic that is displayed by the browser as part of an HTML document and is retrieved along with it.

#### **in-place buttons**

**in-place buttons**<br> **EURENT BUTTAING BUTTAING BUTTAING A FORM**<br> *REBUTER BUTTAINER SESTIGE ESTIGE ENCERTED BUTTAINS AND STATISTICS 6 ESTIGE EQUATIONS* document when you are typing. New concept in Office XP.

#### **input**

#### **input focus**

The area of a window where user inkeyboard or the mouse.

#### **insert**

In this mode, any data to the right of the cursor is moved to the right as you type.

#### **insert data**

**insert file**

### **INSERT key**

On the keyboard.

### **insert mode**

When you have pressed the Insert key on the keyboard.

#### **insertion point THE LOCATE CONSULTER CONSULTER INCORPORATION CONSULTER THE location where text or graphics will** Micце, де буде вставлено текст чи ри-<br>
сунок. be inserted.

**install**

### **installation**

### **installation disk**

#### **installation ID**

A unique reference character code for a Унікальний довідковий символьний product installation.  $K$ од для інсталювання виробу. product installation.

#### **ініціали**

**рукописні дані** Письмо від руки.

### **рукописні примітки**

**вбудований** *Див.* означення у ДОВІДКА Word. ТК **inine**<br>**И политические выполнения** до еdu.ua

#### **вбудоване зображення, вбудований малюнок**

Вбудована графіка, яку перегортач відображає як частину документа HTML і відновлює разом з ним.

#### **випливні кнопки**

Кнопки, які з'являються безпосередньо в документі під час уведення з клавіатури. Нове поняття в Office XP.

#### **уведення, увід**

#### **фокус уводу**

teraction is possible from either the *д*ic з комп'ютером, користуючись keyboard or the mouse. MHUIKORO HI KJA and ATABIATYPOR. Ділянка вікна, де користувач взаємодіє з комп'ютером, користуючись мишкою чи клавіатурою.

#### **вставити, вставляти**

У цьому режимі будь-які дані справа від курсору переміщаються направо під час уведення даних.

#### **вставити дані**

**вставити файл** *ТК* insert file http://tc.terscrasuru файлту.lp.edu.ua

**клавіша INSERT**  На клавіатурі.

#### **режим вставки**

Діє, коли натиснуто клавішу INSERT на клавіатурі.

### **позиція курсору**

Місце, де буде вставлено текст чи рисунок.

### **інсталювати**

**інсталяція**

#### **інсталяційний диск**

#### **інсталяційний код**

Унікальний довідковий символьний код для інсталювання виробу.

#### **installer**

#### **instance**

An object created from the class that contains its definition. For example, multiple instances of a form class share the same code and are loaded with the *RHTAKYOTECA THMH CAMHH*<sup>*ROATH*<sub>*RHTAKYOTECA THMH CAMHMH enemer-*</sup></sub> same controls that were used to design the form class.

**instruction**

**integer**

**integrity** Security / digital signature term.

#### **interactive**

**interface** The visual representation to the user.

**internal modem**  Modem built in to the PC.

**international characters**  Office XP UA term.

**Internet** 

**Internet access provider**  Same as ISP.

#### **Internet account**

to access the Internet.

#### **Internet call**

Internet calling is a technology which makes it possible to place domestic and international calls from a personal computer to any telephone in the world. Using a sound-equipped PC and a Using a sound-equipped PC and а звуковим пристроєм ПК і модема ко-<br>modem, users can place a call through ристувачі можуть викликати одного з one of the growing number of call providers, commonly referred to as Internet Service Telephony Providers (ITSP). When you place an Internet call from your PC, the call is then transmitted over the Internet into local telephone networks and finally, passed on to the regular telephone you are calling. The *ите* и решт до того телефону, куди ви дзво-<br>regular telephone you are calling. The *ите*. Унаслідок цього маємо у реаль-<br>result is real time. uninterrunted. full и ному часі безпере result is real time, uninterrupted, full

#### **інсталятор**

#### **екземпляр, зразок**

Об'єкт, утворений з класу, що містить його опис. Напр., різні екземпляри класу форм мають той самий код і завантажуються тими самими елементами керування, які використано для розроблення цього класу.

#### **інструкція**

**ціле число**

#### **цілісність**

Security / digital signature term. **Термін, що стосується безпеки чи ци-**<br>фрового підпису. фрового підпису.

#### **інтерактивний**

**інтерфейс**

Візуальне подання інформації для користувача.

**вбудований модем**

Modem built in to the PC.<br> **MOДЕМ, Вбудований у ПК.**<br> **International characters міжнародні символи**

## Термін Office XP UA.

### **інтернет**

**постачальник послуг інтернету** Те саме, що ISP.

#### **обліковий запис інтернету**

Internet account **обліковий запис інтернету**<br>An account with an ISP that allows you Обліковий запис у ISP для доступу до Обліковий запис у ISP для доступу до інтернету.

#### **інтернет-виклик**

Це технологія, яка уможливлює місцеві й міжнародні дзвінки з персонального комп'ютера на будь-який телефон. За допомогою обладнаного звуковим пристроєм ПК і модема користувачі можуть викликати одного з постачальників, яких зазвичай називають постачальниками телефонних послуг через інтернет (ITSP). Коли дзвонити через інтернет з комп'ютера, то виклик передасться до локальних телефонних мереж і врештірешт до того телефону, куди ви дзвоните. Унаслідок цього маємо у реальному часі безперебійний, повний дуп-

#### **Internet call**

#### **Internet Explorer**

duplex voice communication, generally as good as traditional phone calls, and in some cases, even better.

#### **Internet Explorer**

A Web browser – software that interprets HTML files, formats them into Web pages, and displays them to the user. You can download Internet Explorer from the Microsoft Web site at http. **INTERT – INTERT – INTERT EXPLOTER**<br>
А Web browser – software that interprets — Веб-перегортач – програмне забезпе-<br> **HTML** files, formats them into Web — чення, що інтерпретує файли HTML,

#### **Internet service provider**

ISP: A business that provides access to ISP: A business that provides access to ISP: Підприємство, що заоезпечує до-<br>the Internet for such things as electronic ступ до інтернету для електронної<br>mail chat rooms or use of the World пошти лискусійних груп чи викор mail, chat rooms, or use of the World Wide Web.

### **Internet site**

**interrupt** 

*v.*

#### **intranet**

uses Internet technologies (such as the HTTP or FTP protocols) to enhance productivity and share information.

#### **invalid**

#### **invert**

#### **invisible**

#### **IP**

Internet Protocol. Internet software that divides data into packets for transmission over the Internet. Computers must run IP to communicate across the Internet.

#### **ISP**

Internet Server Provider.

#### **italic**

Character formatting option.

#### **item**

An item is the basic element that holds information in Outlook (similar to a file information in Outlook (similar to a file Maulio B Outlook (як файл в інших про-<br>in other programs). Items include e-mail **propriately** *Г Г***<sub></sub>** *E***REMENTRAM E ПОВІДОМЛЕННЯ** 

лексний голосовий зв'язок, зазвичай не гірший від традиційних телефонних дзвінків, а в деяких випадках навіть кращий.

#### **Internet Explorer**

чення, що інтерпретує файли HTML, форматує їх у веб-сторінки та показує їх користувачеві. Internet Explorer можна завантажити з http веб-вузла Microsoft.

#### **постачальник послуг інтернету**

ISP: Підприємство, що забезпечує доступ до інтернету для електронної пошти, дискусійних груп чи використання світової мережі.

#### **інтернет-вузол**

**переривати**

#### *дієсл.*

#### **IHTPAHET, IHTPAMEPEXA, ВНУТРІШНЯ**<br>A network within an organization that **Мережа**<br>uses Internet technologies (such as the Menewa в межах організації яка ви **інтранет, інтрамережа, внутрішня мережа**

Мережа в межах організації, яка використовує інтернет-технології (напр., протоколи HTTP чи FTP), щоб збільшити продуктивність і спільно користуватися інформацією.

## **неприпустимий, помилковий, неправильний, несправний**<br> **НИ** *invert*<br> **H** *invert*

#### **інвертувати**

#### **невидимий**

#### **IP, інтернет-протокол**

Програмне забезпечення інтернету, що ділить дані на пакети для передачі через інтернет. Комп'ютери повинні задіяти IP для спілкування через інтернет. **ISP, ISP, ISP, ISP, ISP, ISP, ISP, ISP, ISP, ISP, ISP, ISP, ISP, ISP, ISP, ISP, ISP, ISP, ISP, ISP, ISP, ISP, ISP, ISP, ISP, ISP, ISP, ISP, ISP, ISP, ISP, ISP** 

Постачальник послуг інтернету.

#### **похилий шрифт**

Варіант форматування символів.

#### **елемент (даних)**

Основний елемент, що містить інформацію в Outlook (як файл в інших програмах). Елементами є повідомлення

**junk mail**

**J** 

messages, appointments, contacts, tasks, journal entries, notes, and posted items and documents.

#### **iteration**

е-пошти, призначення, контакти, задачі, записи журналу, примітки, а також надіслані елементи та документи.

#### **ітерація**

**J j** 

*ТК СНТТ http://tc.terminology.lp.edu.ua* 

#### **jagged line**

**jammed**

About paper in printers.

#### **Java**

A general-purpose programming langurently, the most widespread use of Java is in programming small applications, or applets, for the World Wide Web.

### **job**

**job title** *general sense* **ТК b seneral sense http://tc.tersaz.snay.ology.lp.edu.ua** 

**join** *v.* To join something.

#### **journal**

A list of records serving as an account of events.

#### **journal entry** A journal record.

**joystick**

### **jump**

Often about jumping from one Web page to another using hyperlinks.

### **junk mail**

Uninvited electronic bulk mail.

#### **зубчаста лінія**

### **зім'ятий, зібганий**

Про папір у принтерах.

#### **Java**

ария А general-purpose programming langu-<br> *Перева компанією Sun Microsystems.*<br> *Сиг- Створена компанією Sun Microsystems.* Універсальна мова програмування, створена компанією Sun Microsystems. Зараз найпоширеніше використання Java – у програмуванні малих застосунків, тобто аплетів, для світової мережі.

#### **завдання, робоче місце**

**посада** *заг. знач.*

#### **з'єднати**

*дієсл.* Щось долучити.

#### **журнал**

Перелік записів для обліку подій.

### **запис у журналі TK journal entry** http://tc.terminology.wyphaning.com/doi.ua

Запис у журналі.

### **джойстик**

### **перейти, переходити**

Часто стосується переходу з однієї веб-сторінки на іншу за допомогою гіперпосилань.

**небажана пошта, е-непотріб, спам** *ТК СНТТ http://tc.terminology.lp.edu.ua*  Непотрібна е-пошта.

### **justification**

### **justification**

Of characters or text.

#### **justify**

To align lines of text evenly along both the left and right margins of a column by in each line. If the spacing is excessive, it can be reduced by rewriting or by hyphenating words at the ends of lines.

#### **вирівнювання** Символів чи тексту.

**вирівняти, вирівнювати**

the left and right margins of a column by<br> **ВЗДОВЖ ЛІВОГО ТА ПРАВОГО КРА** В ВСТАВ-<br> **ГИРИ** *ДОДАТКОВИЙ* ПРОСТІР МІЖ СЛО-Вирівняти рядки тексту рівномірно вздовж лівого та правого країв, вставляючи додатковий простір між словами в кожному рядку. Якщо проміжки завеликі, їх можна зменшити повторним написанням чи перенесенням слів у кінцях рядків.

### **K**

# **K k**

### **katakana**  *ТК СНТТ http://tc.terminology.lp.edu.ua*

The form of Japanese syllabic writing used especially for scientific terms, official documents, and words adopted from other languages – compare Hiragana.

#### **KB**

for Microsoft support engineers and customers. This comprehensive collection of articles, updated daily, contains detailed how-to information, answers to technical-support questions, and known issues.

#### **KB**

**II**. E.g. 720 KB.

#### **keep**

#### **kerning**

The adjustment of the spacing between two characters to create the appearance of even spacing, fit text to a given space, and adjust line breaks.

#### **катакана**

Форма японського силабічного письма, зазвичай використовувана для наукових термінів, офіційних документів і запозичених іншомовних слів – порівняйте з гіраґана.

#### **КВ, база знань**

**II.** Primary source of product information **и и кета, база знань И.** Primary source of product information Основне джерело інформації про ви-Основне джерело інформації про виріб для інженерів служби підтримки Microsoft і замовників. Ця щодня оновлювана збірка статей містить детальну інформацію – відповіді на запитання щодо технічної підтримки та дослідження.

### **КБ, кілобайт** *ТК СНТТ http://tc.terminology.lp.edu.ua*

Напр., 720 КБ.

#### **залишити, зберегти, підтримати**

#### **кернінґ**

Регулювання проміжку між двома символами, щоб утворити однакові проміжки, розтягнути текст у задано-*Net spacing*, *H CKR is a given space*, *hposinkin, positing in teker y significant* and adjust line breaks. My просторі й відрегулювати розді-<br>
лювачі рядків. лювачі рядків.

**LAN**

#### **kerning table**

The kerning table contains the values that control the intercharacter spacing for the glyphs in a font.

**key I**. E.g. in a database. *ТК СНТТ http://tc.terminology.lp.edu.ua* 

**key II**. On the keyboard.

**key III**. *General sense* such as CD key.

**key combination**  CTRL+ALT.

**keyboard**  *general sense* 

**keyboard layout**  The layout for a particular locale.

**keypad**  Usually refers to the numeric keypad on keyboard.

**keyword**  Appears in Help system.

#### **таблиця кернінґа**

Таблиця кернінга містить значення, які керують міжсимвольним проміжком для ґлифів *(спеціальних набірних знаків)* шрифту.

**ключ** Напр., у базі даних.

**клавіша**

На клавіатурі.

**код** *заг. знач.*, напр., код компакт-диска.

**Example 1 Assemble Accept Accept Accept Accept Accept Accept Accept Accept Accept Accept Accept Accept Accept**<br>Combination of keyboard keys, such as Cполучення клавіш клавіатури, напр., **поєднання клавіш** Сполучення клавіш клавіатури, напр.,

CTRL+ALT. **клавіатура** *заг. знач.* 

**розклад клавіатури** Розташування клавіш для конкретної мови. И кеураd **и поставия в темена и станализира** и станализира и станализира и станализира и станализира и станализира в температивности и станализира и станализира и станализира и станализира и станализира и станализира и

**клавіатура** Стосується блоку додаткових цифро-

вих клавіш на клавіатурі. **ключове слово**

З'являється у системі ДОВІДКА.

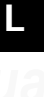

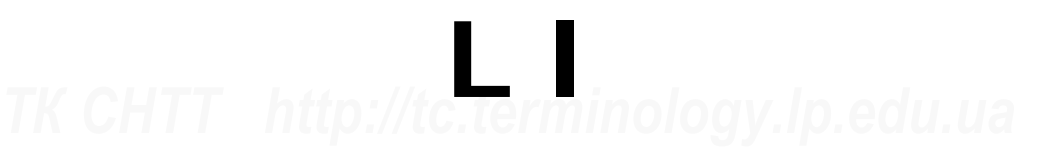

#### **label**

The text or graphics associated with a control (sometimes referred to as a caption).

**LAN, Local Area Network**

#### **позначка**

Текст чи графіка, що асоціюються з певним елементом керування (іноді називають титром чи заголовком).

**LAN, Local Area Network**<br> **СНТТ** *мережа*<br> *Мережа* **мережа**

99

# **landscape**

**landscape** Opposite of portrait (printing).

**language**

**laptop**

**large icon** As text says.

**last modified**

**last name** A person's surname.

**launch** Means to start a program.

**layer**

**layout**

#### **layout table**

A framework that includes rows and columns for organizing and arranging control labels, sections of a form, logos, and other types of graphics.

#### **leader**

Word: A line that draws the reader's eye from a callout to the appropriate part of the illustration.

#### **leading**

The space between lines of text measured from baseline to baseline. *See* baseline.

#### **left**

*general sense* 

#### **left arrow**

#### **left mouse button**

#### **left-to-right**

Refers to keyboard settings, document views, user interface objects, and the direction in which text is displayed. English and most other European languages are left-to-right languages.

#### **альбомний (вигляд)**

На відміну від книжкового вигляду (друкування).

**мова**

# **портативний комп'ютер** *ТК СНТТ http://tc.terminology.lp.edu.ua*

**великі значки** Як вимагає текст.

**остання зміна**

**прізвище**

Прізвище особи.

**розпочати 1 aunch**<br>
Меаns to start a program.<br>
Означає розпочати програму.

**шар; рівень**

#### **макетування, розташування**

#### **макетна таблиця**

columns for organizing and arranging стовиців для організування и упоряд-<br>content on a form, including controls, и кування вмісту форми, та містить<br>control labels sections of a form logos в едементи керування позначки кер Структура, що складається з рядків і стовпців для організування й упорядкування вмісту форми, та містить елементи керування, позначки керування, розділи форми, емблеми й інші типи графічних елементів.

#### **напрямник**

У Word: пунктирна лінія, що скеровує очі читача від виноски до відповідної частини ілюстрації. **1999** *de illustration.*<br>*THE deading* **contract to the contract of the mixter of the mixter of the mixter of the mixter of the mixter of the mixter of the mixter of the mixter of the mixter of the mixter of the mixter** 

#### **міжрядковий інтервал**

Простір між рядками тексту, що вимірюється від однієї базової лінії до другої. *Див.* базова лінія.

### **лівий**

*заг. знач.* 

### **стрілка вліво ТК Left arrow http://tc.terginka вліво сту.lp.edu.ua**

#### **ліва кнопка мишки**

#### **зліва направо**

Стосовно налаштувань клавіатури, подань документа, об'єктів користувацького інтерфейсу й напрямку відображення тексту. Англійська та більleft-to-right languages.<br> **ПИСТЬ ЕВРОПЕЙСЬКИХ МОВ – ЦЕ МОВИ З** НАПИСАННЯМ ЗЛІВА НАПРАВО. написанням зліва направо.

**line style**

#### **legacy**

Usually refers to older versions of software or hardware that may not be compatible with the latest versions.

#### **legend**

A box that identifies the patterns or colors assigned to data series or categories in a chart.

#### **legend key**

**length**  *general sense ТК ess <i>http://tc.terminology.lp.edu.ua* 

### **less**

**less-than sign**  *Charcter*: <

**level** 

**library**  Translation depends on context.

### **license agreement**

THE CONTROLL CONTROLL CONTROLL CONTROLL CONTROLL CONTROLL CONTROLL The contract between MS and the person *THEH3IMHA* **S** i покупцем програмноwho purchased the SW. *See* end user license agreement.

#### **license certificate**

The license itself, the entity which allows legal use of the SW.

#### **line**

Can mean a line of text or a line in a drawing.

**line break**  How a line of text breaks to the next line.

**line callout**  A callout drawn by straight line.

**line chart**  Chart type.

**line color** 

**line spacing**  Spacing between text lines.

**line style**  The appearance of a line for drawing. **crund**  $\overline{a}$ *ninii*, **вид лінії**, тип лінії<br>The appearance of a line for drawing. Вигляд лінії для малювання (креслення).

#### **застарілі програми**

Переважно стосується старіших версій програмного забезпечення чи апаратних засобів, що можуть бути несумісними з новішими версіями. *ТК СНТТ http://tc.terminology.lp.edu.ua* 

#### **легенда**

Поле, в якому визначено шаблони чи кольори на позначення серій даних чи категорій у діаграмі.

#### **ключ легенди**

**довжина** *заг. знач.* 

### **менше**

**знак «менше»**  *Символ*: <

**рівень**

**бібліотека**

Переклад залежить від контексту.

### **ліцензійна угода**

Угода між MS і покупцем програмного забезпечення. *Див.* ліцензійна угода з кінцевим користувачем.

#### **ліцензійний сертифікат**

Ліцензія, наявність якої дозволяє легальний ужиток програмного забезпечення. *ТК СНТТ http://tc.ter рядок, лінія* оду.lp.edu.ua

#### **рядок, лінія** Може означати рядок тексту або лінію на малюнку.

**розділювач рядка, розрив рядка** Переривання текстового рядка для переходу на наступний рядок.

**виноска Виноска**<br> **E CHTTPS CHTTPS CHTTPS CHTTPS CHTTPS CHTTPS CHTTPS CHTTPS CHTTPS CHTTPS CHTTPS CHTTPS CHTTPS CHTTPS CHTTPS CHTTPS CHTTPS CHTTPS CHTTPS CHTTPS CHTTPS CHTTPS CHTTPS** 

> **лінійна діаграма, графік** Тип діаграми.

**колір лінії**

**міжрядковий інтервал** Проміжок між рядками тексту.

Вигляд лінії для малювання (креслення).

101

### **line up icons**

**line up icons**  To place related to grids.

### **line width**

**line wrap**  How lines of text wrap in a document.

#### **linear**

#### **link**

*n.* A reference to an object that is linked to another object.

#### **link bar**

representing hyperlinks to pages both within your web site and to external sites.

#### **link to content**

#### **linked object**

An object that is created in a source file and inserted into a destination file, while maintaining a connection between the two files. The linked object in the destination file can be updated when the source file is updated. An object that is created in a source the **OO EKI**<br>and inserted into a destination file, while OO EKI<br>maintaining a connection between the Taxenetri й вставляють у результатний

### **linked table**

A table stored in a file outside the open database from which Access can access records. You can add, delete, and edit records in a linked table, but you can't change its structure.

#### **LIS**

The LIS saves a local copy of documents, Outlook items, and Web applications that Outlook items, and Web applications that LIS зберігає локальну копію докумен-<br>you open from a server. If you disconnect тів, елементів Outlook і веб-застоfrom the network, you can continue to work with saved items. When you reconnect to the network, your changes are synchronized.

**list**  *n.*

#### **вирівнювати значки** Розмістити щодо сітки.

**товщина лінії**

### **перенос рядка**

**1999 ВИЛИСЬ И ГЕРЕНОС РЯДКА**<br>
Но How lines of text wrap in a document. В довий рялок локумента. новий рядок документа.

#### **лінійний**

#### **посилання, зв'язок, сполучник**

*ім.* Посилання на об'єкт, що з'єднаний з іншим об'єктом.

#### **смуга посилань**

**A collection of graphic or text buttons** *Набір графічних чи текстових кнопок***, в соцестіоне в соцести в соцести в соцеством посилань и посилань и соцеством посилань и соцеством посилань и соцеством посилань и составля** Набір графічних чи текстових кнопок, що репрезентують гіперпосилання сторінок вашого веб-вузла й зовнішніх вузлів.

#### **зв'язувати вмістиме**

#### **зв'язаний об'єкт, сполучений об'єкт**

джерелі й вставляють у результатний файл на час існування зв'язку між цими двома файлами. Сполучений об'єкт у результатному файлі може бути оновлений, коли оновляється файл-джерело.

#### **приєднана таблиця**

**IInked table**<br> *A* table stored in a file outside the open Posmittuena поза відкритою базою да-<br> *THERE SARE STREMINOLOGY*<br> *THERE SARE STREMINOLOGY.* них таблиця, до якої Access може мати доступ. Можна додавати, стирати й редагувати записи у приєднаній таблиці, але не можна змінювати її структуру.

#### **LIS, локальне джерело встановлення**

LIS зберігає локальну копію документів, елементів Outlook і веб-застосунків, які відкривають із сервера. У випадку від'єднання від мережі, можна продовжувати працювати із збереженими елементами. Після повторного з'єднання з мережею ці зміни синхронізуються.

### **список, перелік** *ТК СНТТ http://tc.terminology.lp.edu.ua*

#### *ім.*

**login**

#### **list box**

A standard Windows control that displays a list of choices.

**list separator** 

#### **load**

*v.* Load something on to a computer.

#### **local network**

**locale**  Country/area standard.

#### **location**

A physical position or site occupied or available for occupancy or marked by some distinguishing feature.

**lock**  *v.*

**log**  Same as log file.

#### **log file**

**log off** 

**log off from the network** 

**log on** 

**log on to the network** 

### **logarithm**

### **logging**

The process of storing information about events that occurred on the firewall or network.

#### **logical**

Used to describe insertion point movement and text selection when working with bidirectional text. Movement progresses within bidirectional text according to the direction of the language encountered.

### **login**

Same as logon.

### **вікно списку, список**

Стандартний елемент керування Windows, який показує список (перелік) варіантів вибору.

### **розділювач** списку, розділювач<br> **ПК приск**овичний списку **елементів списку**

**завантажити**

*дієсл.* Завантажити (занести) щось у комп'ютер.

### **локальна мережа**

**регіональні стандарти** Стандарт країни чи регіону. *THE Country/area standard.*<br>**1999 | Президент в сельской прозташування** в сельской изменения в сельской прозташування в сельской изменений и с

#### **розташування**

Фізична позиція чи вузол, зайняті чи доступні для зайняття або певним чином вирізнені від інших.

#### **блокувати, заблокувати** *дієсл.*

**журнал, протокол, журнал реєстрації, запис подій 109** журнал, протокол, журнал ресс-<br>Same as log file.<br>Te саме, що файл журналу, файл протоколу.

#### **файл журналу, файл протоколу**

**вихід із системи**

**вихід із мережі**

**1990** Iog on<br> **TKP Leader on to the network**<br> **TKP EXIA BXIA V** Mepexy<br> **TKP DESCRIPTION** 

**вхід у мережу**

#### **логарифм**

#### **реєстрація в журналі, реєстрація в протоколі**

Зберігання інформації про події у захисній системі на зразок «вогняна стіна» чи мережі. *ТК СНТТ* http://tc.terciна» чи мережі.

#### **логічне**

Використовують для опису руху позиції вставляння й вибору тексту під час роботи з двонапрямленим текстом. Рух відбувається в межах двонапрямленого тексту відповідно до напрямку вжитої мови.

### **реєстрація, пароль ГК login**<br>Same as logon. http://tc.tel ресстрація, пароль |p.edu.ua

Те саме, що й logon.

#### **logo**

#### **logo**

For a company.

#### **look in**

To look in a folder to locate a file.

#### **look up**

rence (catalog) object, such as a reference book.

#### **loop**

A series of computer instructions that is repeated until a terminating condition is reached.

#### **loudspeaker**

**low memory** 

**lowercase** 

**lum** 

**M**  *ТК СНТТ http://tc.terminology.lp.edu.ua* 

**емблема, логотип** Для компаній.

**переглянути, заглянути** Подивитися в теку, щоб знайти файл.

**The search for in or as if in a separate refe- Шукати в** окремо винесеному (ката**шукати** Шукати в окремо винесеному (каталозі) об'єкті, такому як довідник.

#### **цикл**

Низка комп'ютерних інструкцій, виконання яких повторюється, поки не буде досягнуто умови завершення цієї низки. **ТК** *ГК**ГСТТ П**<b>10 <i>H D <i>PHERECIAL BURGERY <i>D D PHERECIAL BURGERY OF <i>HW3KH*.

**гучномовець, голосник**

**нижня ділянка пам'яті нижній регістр, малі літери**

**яскравість**

# **M m**

#### **macro**

An action or a set of actions you can use to automate tasks. Macros are recorded in the Visual Basic for Applications programming language.

#### **macro virus**

Virus that spread by using macros.

#### **magnifier**

The Windows Magnifier is an Accessibility Tool that comes with Windows. It allows you to create a magnified area of your screen that can move around with either your cursor, keyboard or text пов'язаних з редагуванням тексту.<br>editing movements. editing movements.

#### **макрокоманда, макрос**

Дія чи набір дій, які можна застосувати для автоматизування виконання задачі. Макроси пишуть, зокрема, мовою програмування Visual Basic for Applications.

#### **макровірус**

**Макровірус**<br>
Уirus that spread by using macros. Вірус, що поширюється під час використання макросів.

#### **екранна лупа**

Інструмент доступу Windows, що дає змогу створити збільшену ділянку екрана, яку можна переміщати за допомогою курсора, клавіатури або дій, пов'язаних з редагуванням тексту.

#### 104

#### **mail**

*general sense* е-мail

**mail merge**  Feature used in Word.

**mail message**  *general sense* e-mail

**mail options** 

**mail recipient**  Person intended or actually receiving mail.

#### **mail system**

**mailbox**  Outlook, Outlook Express and mail messaging term. **ТК ман зузен редистрациона система 10.edu.ua** 

**mailing label** 

**mailing list**  Used in connection with e-mail.

**main document** 

#### **major gridlines**

Lines extending from the tick marks on an axis across the plot area, corresponding to the major (coarse) unit of measurement of a chart – for example, centimeters. As opposed to minor corresponding to the finer unit.

#### **manage**

#### **manage lists right**

A right that allows a user to add, modify, and remove lists, document libraries, discussion boards, and surveys.

#### **manager**

*general sense* The user's boss at the workplace.

#### **manual**

to handle it manually (as opposed to automatically).

#### **manual feed**

printers.

**manual feed**

**пошта; лист** *заг. знач.* е-пошта

#### **збірка листів** Можливість, яку застосовують у Word.

**поштове повідомлення**<br> *депетаl sense* e-mail  $\frac{1}{2}$  *CHTC.* 

*заг. знач.* е-пошта

#### **параметри пошти**

#### **адресат**

Особа, яка має отримати чи отримує пошту.

#### **поштова система**

**поштова скринька** Термін Outlook, Outlook Express і поштових повідомлень.

#### **поштова позначка**

**список адресатів** Вживають стосовно е-пошти.

**THE MANUS CONSTRANT MANUS CONSTRANT MANUS CONSTRANT USED IN CONTRANT DETAILS IN A PROPERTY OF A LITTLE OF A LITTLE DETAILS OF A LITTLE DETAILS OF A LITTLE DETAILS OF A LITTLE DETAILS OF A LITTLE DETAILS OF A LITTLE DETAI основний документ** Вживають стосовно збірки листів.

#### **основні лінії сітки**

gridlines, extending from the tick marks *CITKH*, що проходять від позначок, які сотемроноlogy to the finer unit. Лінії, що проходять від позначок на осі через площу діаграми і відповідають головній (грубій) одиниці вимірювання діаграми, напр. сантиметрам. На відміну від другорядних ліній сітки, що проходять від позначок, які відповідають дрібнішим одиницям.

#### **керувати**

#### **право керувати списками**

Право, що дозволяє користувачеві додавати, змінювати й усувати списки, бібліотеки документів, дошки оголошень й огляди. *ТК* **GMTT** http://tc.ter webishing and lp.edu.ua

### **керівник**

*заг. знач.* Керівник користувача на робочому місці.

### **вручну**

Маніпулювати чимось вручну (на відміну від автоматично).

#### **подавати вручну**

**Mahual feed**<br>About feeding paper or envelopes into Про подавания паперу чи конвертів у<br>printers Про подавання паперу чи конвертів у принтери.

#### **manual line break**

**manual line break**  *See* Word.

#### **manual link**

Whenever source data changes, the user is required to update the link to the pri-

#### **manual page break**

*See* Word.

#### **MAPI**

The Microsoft interface specification that allows different messaging and workgroup applications (including e-mail, voice Texniuma характеристика інтерфейсу mail, and fax) to work through a single Microsoft, що дає змогу обмінюватись mail, and fax) to work through a single client, such as the Exchange client included with Windows 95 and Windows NT.

#### **margin**

#### **mark**

*v.*

#### **mark as read**

To set the status of an e-mail to "Read" (as opposed to "Unread").

#### **mark as unread**

unread.

#### **marker**

*n.*

#### **markup**

Comments and tracked changes such as insertions, deletions, and formatting insertions, deletions, and formatting вставки, витирання та зміни формату-<br>changes. View markup when you want to вання. Перегляньте розмітку, якщо<br>process tracked changes and comments — хочете опрациовати відстежені зміни process tracked changes and comments. Print a document with markup to keep a record of changes made to a document.

#### **marquee**

A nonstandard HTML extension that causes scrolling text to appear as part of a causes scrolling text to appear as part of a<br> *The Web* page. Currently, marquees are веб-сторінки. Рухомі рядки є види-<br>
Viewable only with Internet Explorer ими пише в Internet Explorer viewable only with Internet Explorer.

#### **примусове переривання рядка** *Див.* Word.

#### **ручний зв'язок**

is required to update the link to the pri-<br>mary document. Compare automatic link. Початковим документом. Порівняйте Коли початкові дані змінюються, користувач повинен оновити зв'язок з початковим документом. Порівняйте з автозв'язком.

> **примусове переривання сторінки** *Див.* Word.

#### **MAPI, інтерфейс застосовного програмування (систем) передавання повідомлень (е-пошти)**

Технічна характеристика інтерфейсу Microsoft, що дає змогу обмінюватись різними поштовими повідомленнями і уможливлює функціювання робочих груп (включно з е-поштою, голосовою поштою й факсом) через одного клієнта, напр., клієнта Exchange, що є у Windows 95 і Windows NT.

#### **поле**

### **позначати, маркувати**  *дієсл. ТК* **<u>margin</u>** *T http://tc.termonenology.lp.edu.ua*

#### **позначити як прочитаний**

Установити статус електронного листа на ПРОЧИТАНИЙ (протилежний до НЕПРОЧИТАНИЙ).

#### **позначити як непрочитане**

mark as unread<br>
Outlook, used to mark a mail message as Bживають в Outlook, щоб позначити Вживають в Outlook, щоб позначити лист як НЕПРОЧИТАНИЙ.

### **маркер**

*ім.*

#### **розмітка**

Коментарі й відстежені зміни, напр., вставки, витирання та зміни форматування. Перегляньте розмітку, якщо хочете опрацювати відстежені зміни й коментарі. Друкуйте документ з розміткою, щоб побачити зроблені у ньому зміни.

#### **рухомий рядок**

Нестандартне розширення HTML, яке робить протягування тексту частиною веб-сторінки. Рухомі рядки є видимими лише в Internet Explorer.

#### 106

**max**

### **mask master**

A slide view or page on which you define formatting for all slides or pages in your presentation. Each presentation has a presentation. Each presentation has a чисторінок у презентації. Кожна пре-<br>master for each key component, such as *REFRTARY 3eHTAIUS MAC 3pa3OK KOXHOTO KJIOHO*slides, title slides, speaker's notes, and audience handouts.

#### **master document**

A container for a set of separate files (or subdocuments). You can use a master document to set up and manage a multipart document to set up and manage a multipart мент використовують для створення й document, such as a book with several керування багаточастинним докуменchapters.

#### **master page**

A master object, usually in hierarchy. Also, an original object from which copies can be made. For example, a parent page object in Microsoft Publisher object чаткової сторінки в ієрархії моделей model hierarchy.<br>
06<sup>7</sup> єктів Microsoft Publisher. model hierarchy.

#### **master record**

A "parent" record in a hierarchy of a specific application data model relationship, or in general one-to-many relationships.

#### **match**

identical to what you are looking for (something "matches" something else).

#### **match case**

About finding text in documents with identical use of capitals and lower case letters. Used in several applications.

#### **matrix**

#### **matte**

A motion-picture effect in which part of a scene is blocked out and later replaced by footage containing other material (as a background painting).

#### **max**

Stands for an abbreviation of Maximum.

### **маска зразок**

Вигляд слайда чи сторінки, де визначають форматування для всіх слайдів чи сторінок у презентації. Кожна презентація має зразок кожного ключового компонента: слайда, заголовка слайда, примітки доповідача і роздаткового матеріялу.

#### **головний документ**

Умістище для збірки окремих файлів (або піддокументів). Головний документ використовують для створення й керування багаточастинним документом, напр., книгою з кількома розділами.

#### **головна сторінка**

Головний об'єкт, переважно в ієрархії. Також первинний об'єкт, з якого можна робити копії. Напр., об'єкт початкової сторінки в ієрархії моделей об'єктів Microsoft Publisher.

#### **головний запис**

Твірний запис в ієрархії співвідношень моделей даних певного застосунку або в загальних співвідношеннях «один до багатьох».

#### **відповідати; узгоджувати**

*v.* Used in searches where something is  $\partial i \epsilon c \eta$ . Використовують у пошуках,<br>identical to what you are looking for **ROTH HIGGE.** F inertwork unversionly *дієсл.* Використовують у пошуках, коли щось є ідентичним шуканому (щось відповідає чому-небудь іншому).

#### **враховувати регістр**

Щодо знаходження тексту в документах з ідентичним вживанням великих **ТК СНТТ** http://tc.terminology.htms.edu.ua actocyhkax. кількох застосунках.

### **матриця**

#### **маска**

Ефект кінофільмів, коли частину сцени вирізають і пізніше заміняють іншим матеріялом (напр., фоновим рисунком).

**максимум; максимальний, най-**<br> **максимум; максимальний, най-**<br>
Stands for an abbreviation of Maximum **більший більший**

### **maximize**

#### **maximize**

To make a window its largest size. *See also* minimize.

#### **maximize button**

**maximized window** 

**MB** 

**media** 

E.g. 1.2 MB.

**measure**  *v.*

#### **measurement**

**medium**  As opposed to high and low.

#### **meeting request**  In Outlook>File>New>Meeting Request.

### **members**

#### **memo**

An informal written note of a transaction or proposed instrument. Often used to refer to intracompany notes.

### **memory**  *ТК СНТТ http://tc.terminology.lp.edu.ua*

#### **menu**

A list of textual or graphical choices from which a user can choose. *See also* dropdown menu and pop-up menu.

#### **menu bar**

A horizontal bar at the top of a window (below the title bar) that contains menus. *See also* drop-down menu. A horizontal bar at the top of a window<br>
(below the title bar) that contains menus. (нижче смуги заголовка), що містить<br> *See also dron-down menu* 

#### **menu button**

A command button that is used to display a menu.

**menu item**  A choice on a menu. *ТК СНТТ http://tc.terminology.lp.edu.ua* 

**menu name** 

#### **розгорнути**

Надати вікну найбільшого розміру. *Див.* згорнути.

**кнопка розгортання вікна**

### **розгорнуте вікно** *ТК maximized window D://tc.terpoзгорнуте вікно / .lp.edu.ua*

**МБ, мегабайт** Напр., 1,2 МБ.

**вимірювати** *дієсл.*

**вимірювання**

# **носій; медіа; середовище** *ТК СНТТ http://tc.terminology.lp.edu.ua*

**середній** На відміну від високого і низького.

#### **запрошення на збори, запит про зустріч**

В Outlook>ФАЙЛ>НОВИЙ>ЗАПРОШЕННЯ НА ЗБОРИ. *ТК СНТТ http://tc.terminology.lp.edu.ua* 

### **члени**

#### **записка**

Неофіційна записка про операцію чи запропонований інструмент. Часто використовують як внутрішній документ компанії.

#### **пам'ять**

#### **меню**

Перелік текстових чи графічних варіантів, з якого користувач може їх вибирати. *Див. також* спадне меню й контекстне меню.

#### **смуга меню**

Горизонтальна смуга наверху вікна меню. *Див. також* спадне меню.

#### **кнопка меню**

Командна кнопка, яку використовують, щоб показати меню.

**пункт меню** Варіант у меню.

**назва меню**
#### **menu title**

A textual or graphic label that designates a particular menu. For drop-down menus, the title is the entry in the menu bar; for cascading menus the menu title is the name of its parent menu item. cascading menus the menu title is the смуту меню; для підменю заголовок –<br>name of its parent menu item.<br>**THE HASBA TO HEAD TO THE HASBA TO HASPA CONSUMERENT** 

#### **merge**

#### **merge field**

A placeholder that you insert in the main document. For example, insert the merge field "City" to have Word insert a city name, such as "Paris", that's stored in the City data field. гализации в литературовании состройства в полі даних МІСТО.<br> **СНИ** состромовиться в полі даних МІСТО.

#### **merge to**

#### **message**

#### **message box**

A secondary window that is displayed to inform a user about a particular condition. *ТК с*олациол.<br>ПК message class http://tc.terkлac повідомлення │p.edu.ua

#### **message class**

#### **message header**

Summary information that you download to your computer to determine whether to download, copy, or delete the entire message from the server. The header includes these fields: Subject, From, Received, Importance, Attachment, and Size.

#### **messaging**

About sending messages via your computer. Can refer to e-mail and to chat applications like Instant Messaging.

#### **metafile**

A vector-based graphic. Metafiles are represented as collections of lines rather *ICTL AND REVENTION*, а не пікселів, так than pixels, so you can manipulate them що з ними можна працювати, не бояthan pixels, so you can manipulate them without the distortions common to bitmap (raster) graphics.

#### **method**

#### **microprocessor**

#### **Microsoft Access database**

A collection of data and objects, such as tables, queries, or forms, related to a par-MICROSOFT ACCESS CRIMINAL CORRECT COOLS CONTROLS A collection of data and objects, such as 36 36 даних й об'єктів, таких як таб-<br>tables, queries, or forms, related to a par-<br> $\frac{1}{2}$  *nHII*; запити чи форми, що стосують-

#### **Microsoft Access database**

#### **заголовок меню**

Текстова або графічна позначка, яка позначає конкретне меню. Для спадних меню заголовок – це входження в смугу меню; для підменю заголовок –

#### **об'єднати; об'єднання, злиття**

#### **поле об'єднання, поле злиття**

Місце заповнення, яке вставляють в основний документ. Напр., у полі об'єднання «Місто» Word вставить назву міста, напр. «Париж», що збері-

#### **об'єднати з**

#### **повідомлення; повідомити**

#### **вікно повідомлення**

Вторинне вікно, яке інформує користувача про конкретний стан.

#### **клас повідомлення**

#### **заголовок повідомлення**

Загальна інформація, яку завантажують на комп'ютер, щоб визначитися: завантажити, копіювати чи стерти ціле повідомлення зі сервера. Заголовок містить такі поля: ТЕМА, ВІД (КОГО), ОДЕР-*CHALES THERE HERES. SABJOER, TION, TECHNORE, TIME TAKE HERE, DIA (KOLO), OAL-*<br> *THIS TAKE MORE. KAHO, BAЖЛИВІСТЬ, ДОДАТОК* і РОЗМІР.

#### **обмін повідомленнями**

Щодо пересилання повідомлень через комп'ютер. Може стосуватися е-пошти та е-балачок, напр., Instant Messaging.

#### **метафайл**

Векторна графіка. Метафайли подають як набір ліній, а не пікселів, так що з ними можна працювати, не боячись характерних для растрових зображень спотворень.

#### **метод**

#### **мікропроцесор**

#### **база даних Microsoft Access**

лиці, запити чи форми, що стосують-

#### **Microsoft Office Activation Wizard**

ticular topic or purpose. The Microsoft Jet database engine manages the data.

#### **Microsoft Office Activation Wizard**

To fully use your Microsoft Office product, you need to activate it using the *MICROSOFT OFFICE ACTIVATE IT USING THE MICROSOFT OFFICE ACTO HOTPIOHO AKTH*<br> *NICROSOFT Office Activation Wizard. If ByBath 3a допомогою МАЙСТРА АКТИ-*<br> *VOU fail to activate after installing the BALUI Microsoft Office Як* you fail to activate after installing the product, Office will go into Reduced Functionality Mode. In Reduced Functionality Mode, you will not be able to save modifications to documents, or create a new document, and additional functionality may be reduced. No runctionality hiay be reduced. No документах чи створювати новии до-<br>existing Office files will be harmed while **кумент**, а також можуть зменшитися<br>the product is in Reduced Functionality **долаткові функційні можливості** the product is in Reduced Functionality Mode. Also, through the Microsoft Office Activation Wizard, you may update or change your personal customer information held at Microsoft at any time either over the Internet or by telephone.

#### **Microsoft Rrivacy policy**

Explanation of a user's protection of private information. *See also* Privacy.

#### **Microsoft Product Support**

The name of Microsoft's product support service. Hasselland Different Control Computer of Microsoft's product support Hassa служби підтримки виробів<br>
Service. Microsoft.

#### **Microsoft Script Editor**

Used to add text, edit HTML tags, and edit any Microsoft Visual Basic Scripting Edition (VBScript) code in a data access page. You can also view your page in the Script Editor as it would appear in a Web browser. Script Editor as it would appear in a web на проглянути сторінку такою, якою о<br>browser. *ВОНА ВИГЛЯДАЛА У ВЄ*-перегортачі.

#### **Microsoft SQL Server database**

A database in Microsoft SQL Server, it consists of tables, views, indexes, stored procedures, functions, and triggers.

#### **middle**

**110 САТЬКОВ!**<br>
А name that occurs between a person's Середне iм'я особи (в укр. мові відпо-<br>
відає по батькові). first name and surname.

ся певної теми чи цілі. Даними керує рушій бази даних Microsoft Jet.

#### **майстер активації Microsoft Office**  Для повного використання виробу

Microsoft Office його потрібно активувати за допомогою МАЙСТРА АКТИ-ВАЦІЇ Microsoft Office. Якщо не вдалося активувати виріб після його інсталяції, Office перейде в режим ЗМЕН-ШЕНИХ ФУНКЦІЙНИХ МОЖЛИВОСТЕЙ. У режимі ЗМЕНШЕНИХ ФУНКЦІЙНИХ МОЖ-ЛИВОСТЕЙ не можна зберігати зміни в документах чи створювати новий документ, а також можуть зменшитися додаткові функційні можливості Office. У цьому режимі жоден з існуючих файлів Office не буде пошкоджено. Крім цього, через МАЙСТРА АКТИВАЦІЇ Microsoft Office можна оновлювати чи змінювати особисту інформацію покупця в Microsoft у будьиформацию покупца в мисозот у судь-<br>икий час через інтернет або телефоном.<br><u>— судье из использований и судовителей разник</u>ами.

#### **політика конфіденційності Microsoft**

Тлумачення захисту особистої інформації користувача. *Див. також* конфіденційність.

#### **підтримка виробів Microsoft**

Microsoft.

#### **редактор приписів (Microsoft)**

Використовують, щоб додавати текст, редагувати HTML-теґи чи будь-який код VBScript на сторінці доступу даних. У редакторі приписів також можна проглянути сторінку такою, якою б

#### **база даних Microsoft SQL Server**

База даних у Microsoft SQL Server складається з таблиць, переглядів, індексів, збережених процедур, функцій і тригерів.

#### **по батькові**

Середнє ім'я особи (в укр. мові відповідає по батькові).

**more info**

**minimize** 

### **minimize button**

**minimum installation** 

### **minor gridlines**

**minus sign**  *Character*: -

**miscellaneous** 

**mix**  *v.*

### **mode**

A particular state of interaction, often **EXAMPRENTS CONSUMED SET THE CONSUMER SET ASSESS**<br> **EXAMPRENT ASSESS**<br> **EXAMPRENT CONSUMINATE ASSESS**<br> **EXAMPLE SET ASSESS**<br> **EXAMPLE SET ASSESS**<br> **EXAMPLE SET ASSESS**<br> **EXAMPLE SET ASSESS**<br> **EXAMPLE SET ASSESS**<br> **EXAMPLE** interaction.

### **model**

**modem** 

#### **modifier key**

A keyboard key that when pressed, changes the actions of normal input. линистрина и и презылистической и пространительно составляют в собстании и доставляют за именно составляют для под<br>*TK*<sub>1</sub> *Continuormal* input.

#### **modify**

#### **module**

In programming, a collection of routines and data structures that performs a particular task or implements a particular abstract data type. Modules usually consist of two parts: an interface, which дулі зазвичай складаються з двох час-<br>lists the constants, data types, variables, тин: iнтерфейсу з переліком констант, lists the constants, data types, variables, and routines that can be accessed by other modules or routines, and an implementation, which is private (accessible only to the module) and which contains the source code that actually implements the routines in the module.

#### **monitor**

display.

**more**  More info.

**more colors** 

**more details** 

**more info**  *general sense* 

#### **згорнути**

**кнопка згортання вікна мінімальна інсталяція**

### **проміжні лінії сітки**

**знак «мінус»**  *ТК* **din**inor gridlines **http://tc.ter**mpowix-нi лiнiï сiтки<br>minus sign

*Символ*: -

**різне**

#### **змішувати**

*дієсл.*

#### **режим**

Певний стан взаємодії, часто дещо відмінний від інших форм взаємодії.

#### **модель**

**модем**

#### **службова клавіша**

Клавіша клавіатури, натиснення якої

#### **змінювати**

#### **модуль**

У програмуванні – набір стандартних програм і структур даних, що виконують певне завдання або реалізують певний абстрактний тип даних. Модулі зазвичай складаються з двох частин: інтерфейсу з переліком констант, типів даних, змінних і стандартних програм, доступних для інших модулів і програм, і реалізації (тіла), яка є відокремленою (доступна лише для модуля) та містить код джерела, що реалізує стандартні програми в модулі.

#### **монітор**

 $M$ **OHITOP** *n*. The hardware device containing the  $iM$ . Texnivirum **puctor** *n* **in** *in n* **hitage.** *ім.* Технічний пристрій, що містить екран.

> **додатково, докладніше, більше** Більше інформації.

**більше кольорів**

#### **докладніше**

### поте info **http://tc.terminology.html подробиці**, більше інформації **U.U.** *заг. знач.*

## **more windows**

### **more windows**

#### **mouse**

A commonly used input device that has one or more buttons that can be used to interact with a computer. It is also used interact with a computer. It is also used<br>as a generic term to include other poin-<br>*FIFR DECES DECES DECES DECES DECES DECES DECES DECES DECES DECES DECES DECES DECES DECES DECES DECES DE* ting devices that operate similarly (for example, trackballs).

**mouse button** 

#### **mouse click**

**mouse pointer**

#### **move**

**move down**

**move up** 

**movie clip** 

### **MS-DOS**

**multilingual** Office XP UA Term. *M nultimedia D.//tc.ter<sup>TepMin</sup> Office XP UA.*<br>*M multimedia D.//tc.terminology.hyperimegia* 

#### **multimedia**

#### **multiple selection**

Multiple selection: The process of selecting nonadjacent and adjacent files and objects.

### **multiuser environment**

**mute**

the mute button on a TV.

#### **більше вікон**

#### **мишка**

Широковживаний пристрій уводу, що має одну чи більше кнопок для взаємодії з комп'ютером. Також вживають як загальний термін щодо інших пристроїв, які діють аналогічно (напр., кулькові маніпулятори).

**кнопка мишки**

**клацнути мишкою**

#### **вказівник мишки**

**перемістити**

**перемістити донизу** *TK* move down http://tc.terminology.com/lp.edu.ua

**перемістити вгору**

**фільм**

#### **ДОС, дискова операційна система**

**багатомовний** Термін Office XP UA.

#### **мультимедіа**

#### **вибір декількох елементів, складне виділення**

Процес виділяння сусідніх і несусідніх файлів та об'єктів.

#### **багатокористувацьке середовище**

mute<br>To temporarily turn off the sound – like Тимчасово вимкнути звук – подібно **вимкнути, стишити** Тимчасово вимкнути звук – подібно кнопки стишення звуку на телевізорі.

# **N n**  *ТК СНТТ http://tc.terminology.lp.edu.ua*

#### **n/a**

applicable". **name** 

## Abbrev. for "not available" or "not

#### **н/д** Абр. для «недоступний» чи «незастосовний». **ТК аррісавіе".** http://tc.tercoвний».ology.lp.edu.ua

## **ім'я, назва**

112

## **N**

#### **name box**

Box at left end of the formula bar that identifies the selected cell, chart item, or drawing object. To name a cell or range, type the name in the Name box and press ENTER. To move to and select a named cell, click its name in the Name box.

#### **named**

*general sense* 

#### **namespace**

A mechanism that uniquely qualifies element names and relationships so as to avoid name collisions on elements that have the same name but are coming from multiple sources. A mechanism that uniquely qualifies Mexaнiзм, який уникально визначає<br>element names and relationships so as to иазви і зв'язки елементів для уник-<br>avoid name collisions on elements that **иения конфліктів з елементами** по

#### **navigate**

Move around in a document, etc.

**navigation** 

#### **navigation bar**

#### **navigation pane**

The Navigation Pane is a feature of FrontPage 2002. It allows users to view only pages that have already been added to the navigation structure in a Web project.

#### **negative indent**

**network** 

#### **network administrator**

Person who administer the network.

**network administrator installation**  Installation by a network administrator.

#### **network connection**

**network drive** 

#### **network location**

In a URL, a unique name that identifies an Internet server. A network location has two or more parts, separated by periods, as in microsoft.com. Also called host name and Internet address.

#### **назва, поле НАЗВА**

Поле зліва від рядка формули, яке ідентифікує вибрану комірку, елемент діаграми чи об'єкт креслення. Щоб назвати комірку чи інтервал, наберіть назвити компьку и интервал, насерны<br> **FINTER.** To move to and select a named<br> **THER.** ILL06 перейти до комірки чи ENTER. Щоб перейти до комірки чи вибрати названу комірку, клацніть на її назві в полі НАЗВА.

**network location**

**названий**

### *заг. знач.*

**простір імен**

Механізм, який унікально визначає нення конфліктів з елементами, що мають таку саму назву, але надходять з різних джерел.

#### **переміщуватися**

Рухатися у документі тощо.

**переміщення**

### **панель переміщень ТК** *navigation bar http://tc.terma***нель переміщень**.lp.edu.ua

**ділянка переміщень**

Можливість FrontPage 2002, яка дає змогу користувачам переглядати тільки ті сторінки, які вже додано до структури переміщень у веб-проєкті.

#### **від'ємний відступ**

### **мережа ТК Getwork T http://tc.termepexa ology.lp.edu.ua**

**адміністратор мережі**

Особа, яка адмініструє мережу.

#### **інсталяція мережним адміністратором**

Інсталювання, виконуване адміністратором мережі.

### **мережне під'єднання ТК network connection DI/tc.terminology.edu.ua**

#### **мережний диск**

#### **розміщення у мережі, місцезнаходження у мережі**

В URL: унікальна назва, яка ідентифікує мережний сервер. Місцезнаходження у мережі має не менше двох частин, розмежованих крапками, напр., name and Internet address.<br> *THEORY BRIGGER CAMO ARCHANH*, Hanp.,<br> *THEORY BRIGGER CAMO ARCHANGE SUPPOSE COMMONS BRIGGER CAMO ARCHANGE SUPPOSE* ловному вузлу та інтернет-адресі.

## **news**

#### **news**

The Internet protocol for retrieving files from an Internet newsgroup.

#### **news message**

News refers to newsgroups.

#### **newsgroup**

A collection of messages posted by individuals to a news server, a computer maintained by a company, group, or individual. Some newsgroups are monitored, but most are not, and messages can be posted and read by anyone with access to the group.

#### **next**

*general sense* To move on to the next page or dialog.

#### **next page**

#### **nickname**

A name used in the destination field of an A name used in the destination field of an<br> **THACKER ACKER ACKER ACKER ACKER ACT** *LE THERRY PERAKTOPA C-HOUITH 3AMICT***L OAHICI** complete network addresses.

#### **no**

As opposed to Yes.

#### **no wrap**

Means no line wrap.

#### **node**

An object on a network. *ТК* **hode**<br>An object on a network. © //tC.teressing wepexi. ● 0.edu.ua

#### **non-adjacent cells**

#### **non-breaking hyphen**

A hyphen that's used to prevent a hyphenated word, number, or phrase from breaking if it falls at the end of a line. For example, you can prevent line. For example, you can prevent ни опинилися у кінці рядка. Напр.,<br>555-0123 from breaking; instead, the можна не допустити розривання<br>entire item moves to the beginning of the 555-0123; замість пього нідий елемент entire item moves to the beginning of the next line.

#### **non-breaking space**

A space that's used to prevent multiple words from breaking if they fall at the end of a line. For example, you can prevent M. Poirot from breaking; instead, prevent M. Poirot from breaking; instead, Напр., можна запобити розриванню<br>the entire item moves to the beginning of M. Poirot; замість цього цілий елемент<br>the next line the next line.

#### **новини**

Інтернет-протокол для отримання файлів з мережної групи новин.

## **нові повідомлення**

Новини: стосується групи новин.<br> **ПОВИНИ:** стосується групи новин.<br> **ПОВИНИ:** СТОСУЄТЬСЯ ГРУПА НОВИН

### **група новин**

Підбірка повідомлень, надісланих окремими особами на сервер новин – комп'ютер, утримуваний компанією, групою чи фізичною особою. Деякі групи новин контролюються, але більшість – ні, і повідомлення може надислати й прочитати кожен, хто має доступ до цієї групи. доступ до цієї групи.

#### **далі**

*заг. знач.* Перейти на наступну сторінку чи діалог.

#### **наступна сторінка**

#### **псевдо**

Назва, яку застосовують у полі призначення редактора е-пошти замість однієї чи кількох повних мережних адрес.

#### **ні**

Протилежне до «так».

**без розбиття, без переносу** Означає не переносити рядок.

#### **вузол**

Об'єкт у мережі.

### **несуміжні клітинки**

#### **нерозривний дефіс**

Дефіс, який використовують, щоб запобігти розриванню написаного через дефіс слова, числа чи фрази, якщо вони опинилися у кінці рядка. Напр., можна не допустити розривання 555-0123; замість цього цілий елемент перейде на початок наступного рядка.

#### **нерозривний пробіл**

Пробіл, який використовують, щоб запобігти розриванню кількох слів, якщо вони опинилися у кінці рядка. Напр., можна запобігти розриванню M. Poirot; замість цього цілий елемент перейде на початок наступного рядка.

## *ТК СНТТ http://tc.terminology.lp.edu.ua*

#### **nonprinting character**

#### **non-proportional font**

**normal** 

#### **normal view**

simplified page layout. Normal view is convenient for most editing and formatting tasks.

**note**  As in footnotes and endnotes.

#### **note flag**

### **notes**

Either a written note from the user, or a system tip/hint for the user.

#### **notify**

**nudge**  To move an object one pixel at a time.

### **NUM LOCK key**

On the keyboard.

### **number**

**number sign**  *Character*: #

**numbered list**  About bullets and numbering.

#### **numeric keypad**

#### **numeric keypad**

### **недрукований символ**

**непропорційний шрифт**

#### **звичайний**

#### **ЗВИЧАЙНИЙ ВИГЛЯД**

**1841 окупний и поститали и поститали в термини и вигляд**<br> **ЛЕРИ А** view that shows text formatting and а Вигляд, що показує форматування те-Вигляд, що показує форматування тексту та спрощений макет сторінки. ЗВИЧАЙНИЙ ВИГЛЯД зручний для редагування й форматування.

#### **нотатка**

Напр., виноски (примітки) і кінцеві виноски.

### **позначка нотатки ТК Gode flag http://tc.termosначка нотатки** /.lp.edu.ua

#### **нотатки**

Будь-який письмовий запис користувача чи системна порада або підказка для користувача.

#### **повідомляти, сповіщати**

**зсув, зсувати** nudge<br> **T**o move an object one pixel at a time. Пересувати об'єкт на один піксель за один раз.

#### **клавіша NUM LOCK**  На клавіатурі.

### **число, кількість**

**знак номера** *Символ*: #

### **пронумерований список ТК** *Character*:# http://tc.tercимвол:# logy.lp.edu.ua

Щодо маркерів і нумерації.

#### **цифрова клавіатура**

**object**

## **О o**  *ТК СНТТ http://tc.terminology.lp.edu.ua*

#### **object**

An entity or component identifiable by properties, operations, and relationships.

#### **object library**

A file that contains definitions of objects and their methods and properties. The file that contains an object library typically has the extension .olb.

#### **object type**

An opaque data structure that defines a protected entity that is implemented and manipulated by the operating system. **object type**<br>An opaque data structure that defines a Прихована структура даних, що ви-

#### **OCR**

Translates images of text, such as scanned documents, into actual text characters. Also known as text recognition.

#### **OEM manufacturer**

Original Equipment Manufacturer.

### **off**

Deactivated.

#### **office**

Business location/room a person works in.

#### **Office Assistant**

**Office Clipboard** 

#### **Office Document**

Documents created with or aimed at applications of the Microsoft Office Family/System. Documents created with or aimed at Документи, створені за допомогою<br>applications of the Microsoft Office або призначені для застосунків<br>Family/System Microsoft Office Family/System

#### **об'єкт**

the user that may be distinguished by its ваний користувачем, що може відріз-<br>properties, operations, and relationships. **НАТИСЯ** ВІД ІНШИХ СВОЇМИ ВЛАСТИВОСТЯ-Сутність чи компонент, ідентифікований користувачем, що може відрізнятися від інших своїми властивостями, операціями й відношеннями.

#### **бібліотека об'єктів**

Файл, що містить визначення об'єктів, їх методів і властивостей. Файл, який містить бібліотеку об'єктів, переважно має розширення .olb.

#### **тип об'єкта**

значає захищений об'єкт, який втілює і використовує операційна система.

#### **OCR, оптичне розпізнавання символів**

Перетворює графічне зображення тексту, напр. скановані документи, у *THE CHERRY CONTROLS AND A BICHT COORDINAL* **TEXCTOBING** формат. Також відоме як розпізнавання тексту. розпізнавання тексту.

#### **виробник обчислювальної техніки, постачальник обчислювальної техніки**

Виробник оригінального обладнання.

### **вимкнено**

Деактивовано.

**кімната, офіс** Робоче місце чи приміщення, де працює людина. **ТК реаспускае http://tc.ter кімната, офіс ду.lp.edu.ua** 

#### **помічник MS Office**

### **буфер обміну MS Office**

#### **документ MS Office**

Документи, створені за допомогою Microsoft Office Family/System.

116

**O** 

**OLE server**

#### **offline**

Opposite of online.

#### **offset**

A distance from common reference point where data read or write operation should де записуватимуться чи зчитувати-<br>take place. **MX** *MYT*ься дані. take place.

### **OK**

Text on button in most dialogs.

#### **OLAP**

A database technology that has been optimized for querying and reporting, instead of processing transactions. OLAP data is organized hierarchically and обробляння запитів і звітів, замість data is organized hierarchically and обробляння транзакцій. Дані OLAP stored in cubes instead of tables.

### **old password**

*general sense* 

#### **OLE**

A program-integration technology you Can use to share information between **HA OO'єктів**<br>
Сап use to share information between **Texнологія програмної інтеграції**, яку programs. All of the Office programs support OLE, so you can share information through linked and embedded objects.

#### **OLE DB**

implements efficient network and internet access to many types of data sources, including relational data, mail files, flat files, and spreadsheets.

#### **OLE object**

An object that supports the OLE protocol for object that supports the OLE protocol **об'єкт OLE**<br>for object linking and embedding. An Oб'єкт, що підтримує протокол OLE<br>OLE object from an OLE server for exa. OLE object from an OLE server, for example, a Windows Paint picture or a Microsoft Excel spreadsheet, can be linked or embedded in a field, form, or report.

#### **OLE server**

**OLE Server**<br>
An application or DLL that supplies a 3 3 3 3 3 3 3 3 3 6 6 6 6 6 6 6 7 6 7 7 8 6 7 7 7 8 7 7 8 7 7 8 7 7 8 7 7 8 7 7 8 7 7 8 7 7 8 7 7 8 7 7 8 7 7 8 7 7 8 7 7 8 7 7 8 7 7 8 7 7 8 7 7 8 7 7 8 7 7 8 7 7 8 7 7 linked or embedded OLE object to

**автономний, поза мережею** Протилежне до «у мережі».

#### **зміщення**

Відстань від початкового орієнтира, де записуватимуться чи зчитуватимуться дані.

### **гаразд**

Текст на кнопці в більшості діалогових вікон.

#### **OLAP, оперативне аналітичне обробляння (даних)**

Технологія баз даних, оптимізована для виконання запитів і звітів, замість обробляння транзакцій. Дані OLAP організовано ієрархічно й збережено в кубах замість таблиць.

### **старий пароль**

*заг. знач.* 

#### **OLE, сполучення і вбудовування об'єктів**

Технологія програмної інтеграції, яку можна використовувати для поширення інформації між програмами. Усі програми Office підтримують OLE, так що інформацію можна поширювати через зв'язані й вбудовані об'єкти.

#### **OLE DB, OLE бази даних**

**OLE DB. OLE DB, OLE бази даних**<br>A component database architecture that KOMITOHENTA архітектури бази даних,<br>implements efficient network and internet uno printoc edecrupium venewum ra Компонента архітектури бази даних, що втілює ефективний мережний та інтернет-доступ до багатьох видів джерел даних, у тому числі до реляційних даних, поштових файлів, неструктурованих файлів й електронних таблиць.

#### **об'єкт OLE**

Об'єкт, що підтримує протокол OLE для з'єднання і вбудовування об'єктів. Об'єкт OLE із сервера OLE, напр., малюнок Windows Paint або електронна таблиця Microsoft Excel, можна з'єднати чи вбудувати в поле, форму або звіт.

#### **OLE-сервер**

Застосунок або бібліотека динамічного компонування, що надає з'єднаний

#### **omit**

another application. For example, if an OLE object in an Access database contains a Microsoft Excel worksheet, Excel is the OLE server.

### **omit**

**on** 

Activated.

#### **on the phone**

Presence information also called the online status of an Instant Messaging contact in the Windows/MSN Messenger application. A contact's status can be one of the following: contact's status can be one of the following: такту може бути таким: НЕАКТИВНИЙ,<br>Offline, Online, Busy, Be Right Back, Умережі, ЗАЙНЯТИЙ, НЕЗАБАРОМ ВЕР-<br>Away On The Phone or Out To Lunch HVCs HA 3B'33KV або Окіліня перерв Away, On The Phone, or Out To Lunch.

**online** 

#### **online service**

**online support** 

**open**  *v.*

#### **operating system**

#### **operation**

A generic term used to refer to the actions that can be done to or with an object.

#### **operator**

Computer programming/mathematical operator.

#### **optimize**

**option** 

#### **option button**

A standard Windows control that allows the user to select from a fixed set of mutually exclusive choices (also known as a radio button). Compare check box.

#### **option group**

A frame that can contain check boxes, toggle buttons, and option buttons on a form, report, or data access page. You use an option group to present alternatives from which the user can select a или принтиположение в использование и и и и и и и и и и и и и и и и и<br> *THUME THUME LONGSTROM MOVE DURTH OF ULL DRIVER BUSINGSTROM MOVE DURINGSTROM UP IN PRINTER* single option.

чи вбудований об'єкт OLE іншому застосункові. Напр., якщо об'єкт OLE в базі даних Access містить таблицю Microsoft Excel, то Excel  $\epsilon$  сервером OLE.

### **пропустити** *ТК СНТТ http://tc.terminology.lp.edu.ua*

#### **увімкнено**

Активований.

#### **на зв'язку**

Інформація про мережний статус контакту Instant Messaging у застосунку Windows/MSN Messenger. Статус контакту може бути таким: НЕАКТИВНИЙ, У МЕРЕЖІ, ЗАЙНЯТИЙ, НЕЗАБАРОМ ВЕР-НУСЯ, НА ЗВ'ЯЗКУ або ОБІДНЯ ПЕРЕРВА.

#### **у мережі**

**інтерактивна служба**

#### **оперативна підтримка**

**відкрити** *дієсл.*

*ТК СНТТ http://tc.terminology.lp.edu.ua* 

### **операційна система**

#### **операція**

Загальний термін, який вживають для позначення дій, виконуваних з або над об'єктом.

#### **оператор**

 $\begin{array}{lll} \text{Computer} & \text{programming/mathematical} & \text{Протрамний або математичний опер.} \end{array}$ ратор.

#### **оптимізувати**

#### **вибір; параметр**

**перемикач**

Стандартний елемент керування Windows, який дає змогу користувачеві зробити вибір з фіксованого наmutually exclusive choices (also known<br>as a radio button). Compare check box. <sup>б</sup>ору взаємовиключних альтернатив (також відомий як радіоперемикач). Порівняйте з полем позначки.

#### **група перемикачів**

Рамка, яка може містити поля позначки, кнопки перемикання й перемикачі на формі, звіті чи сторінці доступу до даних. Групу перемикачів використовують, щоб подати альтернативи, з яких користувач може вибрати один варіант.

#### **optional**

### **optional hyphen**

#### **ordinal number**

**organіzation chart Sometimes also referred to as org chart. СРЕДИЕТЕ: ОРГАНІЗАЦІЙНА ДІАГРАМА** 

**orientation**  About printing orientation in Page Setup.

#### **original**

**originate** 

#### **оther**

*general sense* Please watch for number and gender of what "other" is referring to, if needed for your language.

#### **out of the office**

Away from your desk and not able to reply to e-mails. Outlook term.

#### **out to lunch**

Presence information also called the online status of an Instant Messaging contact in the Windows/MSN Messenger application. A contact's status can be one of the following: Offline, Online, Busy, Be Right Back, Away, On The Phone, or Out To Lunch. *<u>De rigin Back</u>*, *They*, *Of the Thome*, *Starting, the Supportion and Officers*.

#### **outbox**

Outlook, Outlook Express and mail messaging term.

#### **outgoing message**

Outlook, Outlook Express and mail messaging term.

### **outline**  *ТК СНТТ http://tc.terminology.lp.edu.ua*

*n.*

**output** 

**overlap** 

**overlapping windows** 

### **override**

**overstrike**  Character formatting option. **ТКА** *СИЛИЗ СИЛИЗ СИЛИЗ СИЛИЗ СИЛИЗ СИЛИЗ СИЛИЗ СИЛИЗ СИЛИЗ СИЛИЗ СИЛИЗ СИЛИЗ СИЛИЗ СИЛИЗ СИЛИЗ СИЛИЗ СИЛИЗ СИЛИЗ С* 

**overstrike**

**необов'язковий, за бажанням**

**умовний перенос**

**порядкове число**

#### **організаційна діаграма**

#### **орієнтація**

Щодо орієнтування видруку в ПАРА-МЕТРАХ СТОРІНКИ.

**первинний, оригінальний**

#### **походити (від)**

#### **інший**

*заг. знач.* Перевірте число і рід слова, до якого належить «інший». *ТК СНТТ http://tc.terminology.lp.edu.ua* 

#### **поза робочим місцем**

Здалека від робочого місця й не здатний відповісти на е-листи. Термін Outlook. *ТК* СНТТ http://tc.ter<sup>outlook</sup>.clogy.lp.edu.ua

#### **обідня перерва**

Інформація про мережний статус контакту Instant Messaging у застосунку Windows/MSN Messenger. Статус контакту може бути таким: НЕАКТИВНИЙ, У МЕРЕЖІ, ЗАЙНЯТИЙ, НЕЗАБАРОМ ВЕР-НУСЯ, НА ЗВ'ЯЗКУ або ОБІДНЯ ПЕРЕРВА.

#### **вихідні**

Термін Outlook, Outlook Express і листування.

**вихідне повідомлення**

Термін Outlook, Outlook Express і листування.

**контур** *ім.*

**вивід, вихід**

**перекриття, накладання**

**накладання вікон**

**заміна, підміна**

**накладання знаків**

Варіант форматування символа.

**overtype**

**overtype**  *v.* To type over something.

**overwrite** 

**owner** 

**ownership** 

**перенабрати** *дієсл.* Набирати поверху чогось іншого.

**перезаписати**

**власник власність, право власності** *ТК СНТТ http://tc.terminology.lp.edu.ua* 

## **P p**  *ТК СНТТ http://tc.terminology.lp.edu.ua*

#### **pack**

**P** 

Package your publication files by using the Pack and Go Wizard.

#### **pack and go**

Microsoft PowerPoint feature. When you want to run a slide show on another computer, you can use the Pack and Go Wizard to pack your presentation. The wizard packs all the files and fonts used in the presentation together on a disk or network location. When you intend to run have Microsoft PowerPoint installed, you have the option of including the PowerPoint Viewer. You can include linked files as part of your package, and if you use TrueType fonts you can include them as well. If you make changes to your presentation after you use the Pack and Go update the package.

#### **packages**

**page** 

**page break**  The single instance of a page break.

**PAGE DOWN key**  On the keyboard.

#### **пакет, пачка; пакувати**

Пакувати файли публікації, використовуючи МАЙСТЕР ПАКУВАННЯ.

### **майстер пакування** товуючи майстер пакування.<br> **РАЗИ до Майстер пакування**<br>
Міносей Венер Міносей Венер Він сини.

**THE SERVICE SERVICE SERVICE SERVICE SERVICE S** *THERE MICLIE B Mepexi. AKILIO Демон***-<br>** *Now* **show on a computer that doesn't струвати слайди на комп'ютері, де не<br>
have Microsoft PowerPoint installed. vou встановлено Mic** Wizard, just run the wizard again to ня майстра пакування, то потрібно update the package. 3нову скористатися ним, щоб оновити Функція Microsoft PowerPoint, викликана потребою демонструвати слайди на іншому комп'ютері. За допомогою МАЙСТРА ПАКУВАННЯ можна запакувати разом усі файли й шрифти, використані в презентації, на диск або на певне місце в мережі. Якщо демонструвати слайди на комп'ютері, де не встановлено Microsoft PowerPoint, то потрібно ввімкнути ПЕРЕГЛЯДАЧ PowerPoint. Як частину пакету можна поміщати з'єднані файли, а також додати шрифти TrueType, якщо вони використовуються. Якщо у презентацію вносити зміни після використання МАЙСТРА ПАКУВАННЯ, то потрібно знову скористатися ним, щоб оновити пакет.

#### **пакети**

#### **сторінка**

**розділювач сторінки** Окремий випадок розриву сторінки.

**PAGE DOWN key**<br> **PAGE DOWN key**<br> **THE SERIE DOWN**<br> **THE SERIE DOWN** На клавіатурі.

#### **page field**

A field that's assigned to a page orientation in a PivotTable or PivotChart report. You can either display a summary of all items in a page field, or display one item at a time, which filters out the data *ТК СНТТ http://tc.terminology.lp.edu.ua*  for all other items.

#### **page header**

Use to display a title, column headings, dates, or page numbers at the top of every page in a form or report. In a form, the page header appears only when you print the form. раде header appears only when you print<br> **THE** *HO* y формі лише під час її друку.<br> **THE FORM HO** y формі лише під час її друку.

#### **page setup**

**PAGE UP key** 

On the keyboard.

#### **page view**

In FrontPage, the view you use to create, edit, and preview web pages. Page view dit, and preview web pages. Page view редагування й попереднього перегля-<br>displays web pages as they will appear in ду веб-сторінок. ПЕРЕГЛЯД СТОРІНКИ a Web browser.

#### **pagination**

#### **palette**

#### **palette window**

A secondary window that displays a patterns.

#### **palmtop**

Computer type.

#### **pane**

One of the separate areas in a split window. *ТК СНТТ http://tc.terminology.lp.edu.ua* 

#### **panel**

#### **pantone**

One of the most widely used color-<br>matching systems in commercial systems in commercial printing.

#### **paper**

**paper bin**  In printers.

#### **поле сторінки**

Поле, призначене для орієнтації сторінки у звіті зведеної таблиці чи зведеної діаграми. У полі сторінки можна показати зведені дані всіх елементів або показувати за один раз лише один елемент, який відфільтровує дані для всіх інших елементів.

**paper bin**

#### **верхній колонтитул**

Використовують, щоб показати назву, заголовки стовпців, дати чи номери сторінок наверху кожної сторінки форми або звіту. Верхній колонтитул вид-

#### **параметри сторінки**

**клавіша PAGE UP** 

На клавіатурі.

#### **перегляд сторінки**

У FrontPage – режим для створення, редагування й попереднього перегляду веб-сторінок. ПЕРЕГЛЯД СТОРІНКИ показує веб-сторінки такими, якими вони з'являться у веб-перегортачі.

#### **сторінкування**

**палітра**

#### **вікно палітри**

A secondary window that displays а Вторинне вікно, що відображає па-<br>toolbar or other choices, such as colors or *Hens* incrpymentis чи інші варіанти Вторинне вікно, що відображає панель інструментів чи інші варіанти вибору, напр., кольори чи шаблони.

> **кишеньковий комп'ютер** Тип комп'ютера.

#### **підвікно, ділянка**

Одна з окремих ділянок у розділеному вікні.

**панель**

#### **пантон**

Одна з найуживаніших систем добору кольорів у комерційному друкуванні.

#### **папір**

**лоток для паперу** У принтерах. **ТК рарег bin http://tc.ter поток для паперу / lp.edu.ua** 

**paper format**

### **paper format**

**paper jam**  About printers.

**paper source**  Which tray in the printer the paper is in.

#### **paragraph**

#### **paragraph break**

**paragraph formatting**  Formatting: Formatting that controls the appearance of a paragraph – for example, pagination.

**paragraph mark**  *Character*: ¶

#### **parallel**

**parameter** 

**parent** 

**parent directory**  A file system directory containing current file or directory.

**parent folder**  Folder that contains the current folder.

### **parent web**

In a hierarchical structure, the web site immediately above the current web site.

#### **parenthesis**

*Character*: ( )

#### **parity**

**partition**  On a disk drive.

#### **password**

A unique string of characters that must be entered correctly in order to gain access, as to a network or secure file.

#### **password protection**

**paste**  *v.*

#### **формат паперу**

**зібгання паперу** Про принтери.

**подавач паперу**  $\frac{104884 \text{ Hz}}{323 \text{ Hz}}$ <br>
Which tray in the printer the paper is in.<br> *СЯ ПАППР У ПРИНТЕРІ.* ся папір у принтері.

**абзац**

**розділювач абзацу**

#### **форматування абзацу**

appearance or a paragrapn – for example, ao3any, а саме: визначає відступи, ви-<br>indentation, alignment, line spacing, and piвнювання, міжрядковий інтервал і<br>cropiнкування Форматування, яке встановлює вид абзацу, а саме: визначає відступи, вирівнювання, міжрядковий інтервал і сторінкування.

> **знак абзацу** Символ: ¶

#### **паралельно, паралельний**

**параметр**

**твірний, головний ТК рагел** $t$  **directory.**  $\frac{1}{2}$   $\frac{1}{2}$   $\frac{1}{$ 

#### **твірний каталог** Каталог файлової системи, який містить поточний файл чи каталог.

**твірна тека** Тека, що містить поточну теку.

#### **твірний інтернет-вузол**

In a hierarchical structure, the web site B ієрархічній структурі: веб-вузол, immediately above the current web site. що знаходиться безпосередньо над що знаходиться безпосередньо над поточним веб-вузлом.

### **круглі дужки**

Символ: ( )

### **парність**

**розділ** На диску.

## **ТК Опаdisk drive.** http://tc.termina.com/

**пароль, гасло** Унікальний рядок символів, який потрібно ввести правильно, щоб отримати доступ до мережі або захищеного файла.

#### **захист паролем**

**вставити** *дієсл.* **ТК разетт http://tc.terscrasитиJogy.lp.edu.ua** 

#### **paste link**

*See* definition of Paste and Link (a segment of text or a graphical item that serves as a cross-reference between parts of a hypertext document or between files or hypertext documents).

#### **paste shortcut**

*See* definitions of paste and shortcut.

#### **paste special**

Same as paste, but gives you a choice to dependent on the program used.

#### **patch**

Usually a small program that fixes a bug in released software.

#### **path**

The route the operating system uses to Маршрут, який використовує операцій-<br>The route the operating system uses to Маршрут, який використовує операційlocate a folder or file; for example, C:\House finances\March.doc.

#### **pattern**

#### **PAUSE key**

On the keyboard.

#### **PC**

Personal Computer.

#### **PCD**

A graphics file format developed by Eastman Kodak Company. FrontPage can import PCD files. Stands for Photo CD.

#### **PCX**

A graphics file format that compresses the graphic's data with RLE-type compression, used by early versions of Windows Paintbrush. FrontPage can import PCX files.

### **pen**

shaped stylus that interacts with a computer.

#### **вставити посилання**

*Див.* визначення термінів «вставити» та «посилання» (сегмент тексту або графічний елемент, що служить перехресним посиланням між частинами гіпертексога пуренехт document of between thes **посиланням між частинами т**пертекс-<br>or hypertext documents). **Посиланням теми и посиланням** и посиланням и и між файлами або<br>**T**ПЕРТЕКСТОВИМИ ДОКУМЕНТАМИ). гіпертекстовими документами).

#### **вставити ярлик**

*Див.* визначення термінів «вставити» та «ярлик».

#### **спеціальна вставка**

only paste text, formats, values, etc. користувачеві вибір: вставити тільки dependent on the program used. **THE** *THERTA THERTA THERTA PHOPMATH, TIJIBKH* **3HA**<sup>HQ</sup> Те саме, що і ВСТАВИТИ, але надає користувачеві вибір: вставити тільки текст, тільки формати, тільки значення тощо, залежно від використовуваної програми.

#### **виправлення**

Зазвичай, невеличка програма, що виправляє помилки у виданих версіях програмного забезпечення.

#### **шлях**

Маршрут, який використовує операційна система, щоб знайти теку чи файл; напр., C:\House finances\March.doc.

#### **візерунок, шаблон, зразок (замальовування)**

#### **клавіша PAUSE**  На клавіатурі.

**ТК Оп the keyboard.** http://tc.ter Ha клавіатурі.ogy.lp.edu.ua

### **ПК**

Персональний комп'ютер.

#### **формат PCD**

Формат графічного файла, розроблений компанією Eastman Kodak. FrontPage може імпортувати файли **ТК СНТТ** http://tc.tergev.ckopoчення від Photo CD. du.ua

#### **PCX**

Формат графічного файла, який ущільнює дані за алгоритмом RLE. Цей формат використовували у ранніх версіях Windows Paintbrush. FrontPage може імпортувати файли PCX.

### **перо**

**EXECT:**<br>An input device that consists of a pen-<br>shaped stylus that interacts with a computer. BRAREMORIE RAMATION STARM INTERIOR. Пристрій уводу у вигляді пера, що взаємодіє з комп'ютером.

#### **pen**

**percent sign**

**percent sign**  *Character*: %

**percentage** 

**performance** 

**period**  *Character*: .

**permission** 

**personal computer** 

#### **personal information**

Information about you or your organization, such as name, address, and orga-<br> *порадилия*, адреса, назва организації,<br> *порадились пате that Publisher stores* and *яка зберігається у Publisher й викори*nization name that Publisher stores and reuses in subsequent publications you create.

**personal name** 

**phone book** 

**phone number** 

**photo album**  Album of photographic images.

#### **pica**

A measure used with printed type. It measures appr. 1/6 inch (0.42 cm).

#### **pick**

*v.*

**picture** 

**pie** 

**pie chart** 

**pivot** 

#### **pivotchart view**

A view that shows a graphical analysis of different levels of detail or specify the layout by dragging fields and items, or by showing and hiding items in the dropdown lists for the fields.

#### **pivottable list**

A Microsoft Office Web Component that allows you to create a structure similar to **ЕНИСОК ЗВЕДЕНОТ ГАОЛИЦИ**<br> **THEOR SBEARING A Microsoft Office, що**<br> **THEOR SBEARING ADDING**<br> **THEOR SBEARING ADDING**<br> **THEOR SBEARING CTBOPEHHA CTPYKTYPH, по-**<br> **THEOR SBEARING** 

**знак відсотка** *Символ*: %

**відсоток**

**швидкодія, продуктивність ПК реголиалсе http://tc.ter малка** и от и д.edu.ua

**крапка** *Символ*: .

**дозвіл**

**персональний комп'ютер**

#### **дані про особу**

Інформація про особу чи організацію, напр., ім'я, адреса, назва організації, яка зберігається у Publisher й використовується в подальших їх (особи чи організації) публікаціях.

#### **ім'я, персональна назва**

**телефонна книга**

#### **номер телефону**

**фотоальбом** Альбом фотографій. **ТКР photo album**<br>Album of photographic images<br>Album of photographic images<br>Album of photographic images

#### **піка**

*дієсл.*

Розмірність, використовувана для друку. Дорівнює приблизно 1/6 дюйма (0,42 см).

#### **вибирати, збирати**

**малюнок** *ТК СНТТ http://tc.terminology.lp.edu.ua* 

**кругова (діаграма)** 

**кругова діаграма**

#### **основний елемент**

#### **зведена діаграма**

 $\alpha$  *CHC CHC CHC CHC CHC CHC CHC CHC CHC CHC CHC CHC CHC CHC CHC CHC CHC CHC CHC CHC CHC CHC CHC CHC CHC CHC CHC CHC CHC CHC CHC CHC CHC CHC CHC CHC* Подання, що відображає графічний аналіз даних у таблиці даних чи формі. Дає змогу побачити різні рівні деталізації чи конкретизувати макетування, перетягуючи поля й елементи або показуючи й ховаючи елементи в спадних списках для цих полів.

#### **список зведеної таблиці**

уможливлює створення структури, по-

an Excel PivotTable report. Users can view the PivotTable list in a Web browser and change its layout in a manner similar to an Excel PivotTable report.

#### **pivottable report**

**pivottable report**<br>An interactive, cross-tabulated Excel Iнтерактивний звіт Excel з перехресreport that summarizes and analyzes data, such as database records, from various sources including ones external to Excel.

#### **pivottable view**

A view that summarizes and analyzes data in a datasheet or form. You can use *This community and adding the mathematics* and analyzes indicating, the mathematic mathematics data in a datasheet or form. You can use дані в таблиці даних чи формі. Дає different levels of detail or organize data *3MO* by dragging the fields and items, or by showing and hiding items in the dropdown lists for the fields.

#### **pixel**

A single unit of measurement that your computer's display hardware uses to paint images on your screen. These units, вання зображення на екрані. Піксели paint images on your screen. These units, вання зображення на екрані. Піксели which often appear as tiny dots, compose the pictures displayed by your screen.

#### **placeholder**

Something that represents text or an object in a document, for example, a field. Fields are used as placeholders for

#### **plain text**

Text without any formatting.

#### **platform**

Such as Windows 2000.

#### **play**

#### **plot area**

**INDEXECTE:**<br>
In a 2-D chart, the area bounded by the V двовимірній діаграмі – це ділянка,<br>
axes including all data series In a 3-D of prevenue oceanus area Micruzi повший axes, including all data series. In a 3-D chart, the area bounded by the axes, including the data series, category names, tick-mark labels, and axis titles.

#### **plug-in**

A plug-in is a platform-specific Component (Internet Explorer, Netscape (Internet Explorer, Netscape Navigator<br> *Navigator etc.*) on a Web page (Internet Explorer, Netscape Navigator<br> *TOUIO)* на веб-сторінці Navigator, etc.) on a Web page.

#### **plug-in**

дібної до звіту зведеної таблиці Excel. Користувачі можуть оглядати список зведеної таблиці у веб-перегортачі й змінювати його макетування так само як звіт зведеної таблиці Excel.

#### **звіт зведеної таблиці**

Інтерактивний звіт Excel з перехресними посиланнями, який підсумовує й аналізує дані, напр., списки даних з різних джерел, разом з джерелами, зовнішніми відносно Excel.

#### **перегляд зведеної таблиці**

Подання, що підсумовує й аналізує дані в таблиці даних чи формі. Дає змогу використовувати різні рівні деталізації чи організовувати дані, перетягуючи поля й елементи або показуючи й ховаючи елементи в спадних списках для цих полів.

#### **піксел**

Одиниця виміру, яку використовують апаратні засоби дисплею для малювання зображення на екрані. Піксели мають вигляд точок, частота появи яких утворює зображення на екрані.

#### **місце для заповнення**

data that might change in a document.<br> **THE AND AN AUTEURE AND AUTOBET AND AUTOBET ACT**<br> **THE MORD METABRIC CONSTANT AND TOUCH** Те, що містить текст або об'єкт у документі, напр., поле. Поля використовують як місце заповнення для даних, які можна змінювати.

#### **неформатований текст**

Текст без форматування.

#### **платформа**

Напр., Windows 2000.

#### **грати**

### **ділянка побудови**

У двовимірній діаграмі – це ділянка, обмежена осями, яка містить повний перелік даних. У тривимірній діаграмі – це ділянка, обмежена осями, яка містить перелік даних, назви категорій, місця для позначок та назви осей.

#### **вставні компоненти**

Визначений платформою компонент (Internet Explorer, Netscape Navigator тощо) на веб-сторінці.

### **plus sign**

**plus sign**  *Character*: +

### **point**

Measurement unit: (point: Unit of measure referring to the height of a printed character. A point equals 1/72 of an inch, or approximately 1/28 of a centimeter). referring to the height of a printed ваного символу. Пункт дорівнює 1/72 character. A point equals 1/72 of an inch, дюйма або приблизно 1/28 см.

#### **pointer**

A graphic image displayed on the screen that indicates the location of a pointing device (sometimes called a cursor).

#### **pointing device**

trackball, etc.

### **policy**

Organization-level rules governing acceptable use of computing resources, security practices, and operational procedures.

#### **policy module**

**polygon** 

#### **pop-up menu**

A menu that is displayed at the location of a selected object. The menu contains commands that are relevant to the selection.

#### **pop-up window**

A secondary window with no title bar that is displayed next to an object; it provides contextual information about that object.

#### **port**

Re: hardware.

### **portrait**

Printing orientation.

#### **position**

*n.*

#### **positioning**

Positioning is another way to place elements, such as text and graphics, on a page. Positioning lets the page author of a page element.

### **знак «плюс»**

*Символ*: +

#### **пункт**

Одиниця вимірювання висоти друкодюйма або приблизно 1/28 см.

#### **вказівник**

Графічне зображення на екрані, що відображає місцезнаходження вказівного пристрою (який іноді називають курсором).

#### **вказівний пристрій**

**pointing device**<br>Usually means mouse, but can refer to 3азвичай означае мишку, але може Зазвичай означає мишку, але може стосуватися кулькового маніпулятора тощо.

#### **політика**

Правила, усталені на рівні організації, що визначають прийнятне використання обчислювальних ресурсів, метоdures. The operational procedures and operational procedures and operational procedures.<br>
Дів безпеки й оперативних процедур.

#### **модуль політики**

#### **багатокутник**

**контекстне меню, спливне меню**

Меню, що з'являється в місці вибраного об'єкта. Це меню містить команди, що стосуються зробленого вибору.

## **контекстне вікно**, **спливне вікно**<br> **Dep-up window**<br> **A** secondary window with no title bar. Bronuuse вікно, спливне вікно

Вторинне вікно без смуги заголовка, що з'являється на екрані поруч з об'єктом; надає контекстну інформацію про об'єкт.

#### **порт**

Стосується апаратних засобів.

**книжковий (вигляд)**  Орієнтація друку. **Portrait**<br>Printing orientation. D.//tc.terminology.com/degrad/p.edu.ua

#### **положення, позиція** *ім.*

#### **позиціювання**

page. Positioning lets the page author помогою якого автор сторінки може<br>control the exact location and layer order керувати точним розташуванням і по-<br>paukom шарів елемента сторінки Спосіб розміщення на сторінці елементів, напр., тексту і графіки, за допомогою якого автор сторінки може керувати точним розташуванням і порядком шарів елемента сторінки.

**primary key**

#### **post**

*v.* Post a web page, Post a file on the server, Post an article to the a public folder, Post Reply in This Folder.

**postal code** 

**power** 

**predefined** 

**preference** 

#### **preferences**

Currently actual set of configuration parameter values. Currently actual set of configuration Чинний набір значень параметрів кон-<br>*parameter values. pirypauli.* 

#### **prefix**

Several contexts, for example in phone numbers, 00, to indicate that the following digits are an international phone number.

#### **prepare**

**preset** 

#### **press**

To depress a mouse button, depress and release a keyboard key, or to place the tip of a pen to the screen.

#### **press a key**

To press and release a keyboard key or to to press and refease a кеубоаго кеу от to *Натиснути и відпустити клавишу кла-*<br>touch the tip of a pen to the screen. *See* **віатури чи торкнутися екрана кінчи**-<br>ком пера. Лив. також клашнути. *also* click.

#### **press and hold a mouse button**  Generally used for selection purposes.

**preview** 

#### *n.*

**preview pane**  Outlook.

#### **primary**

#### **primary color**

#### **primary key**

One or more fields (columns) whose values uniquely identify each record in a values uniquely identify each record in a<br> *THERER A primary key cannot allow Null и кожний запис у таблиці. Первинний*<br> *Nalues and must always have a unique и ключ не може мати нульове значення й* values and must always have a unique

#### **помістити, відправити**

*дієсл.* Помістити веб-сторінку, помістити файл на сервер, помістити статтю у загальнодоступну теку, помістити відповідь у цю теку. *ТК* **postal code** http://tc.termanutobus и ветеку. Ip.edu.ua

**поштовий індекс**

**живлення**

**наперед визначений**

### **чинне налаштування**

**чинні налаштування** фігурації.

#### **префікс, приставка**

Використовують у декількох контекстах: напр., у телефонних номерах 00 означає, що наступні цифри є міжнародним телефонним номером.

#### **підготувати, готувати, складати**

### **наперед заданий ТК preset T** http://tc.termanepeд заданий до edu.ua

#### **натиснути**

Натиснути кнопку мишки, натиснути й відпустити клавішу клавіатури чи торкнутися екрана кінчиком пера.

#### **натиснути клавішу**

Натиснути й відпустити клавішу клавіатури чи торкнутися екрана кінчиком пера. *Див. також* клацнути.

#### **притиснути кнопку мишки**

Зазвичай використовують для виділення (*тексту*).

**попередній перегляд** *ім.*

**підвікно попереднього перегляду**<br>Outlook **Durbok** Outlook.

#### **первинний, початковий, основний**

#### **основний колір**

#### **первинний ключ**

Одне чи кілька полів (стовпців), значення яких однозначно ідентифікують кожний запис у таблиці. Первинний ключ не може мати нульове значення й

### **primary window**

index. A primary key is used to relate a table to foreign keys in other tables.

#### **primary window**

A window in which the main interaction *ТК СНТТ http://tc.terminology.lp.edu.ua*  takes place. Typically, the primary window is a document window. *See also* document window.

**print**  *v.*

#### **print area**

One or more ranges of cells that you designate to print when you don't want to индивидительно и друкування, коли нема<br> *THERE SERVING CONTROLLER SERVING CONTROLLER SERVING CONTROLLER* SERVING CONTROLLER print the entire worksheet.

#### **print job**

#### **print preview**

A view of a document as it will appear when you print it.

**PRINT SCRN key** 

On the keyboard.

**printer** 

#### **printer driver**

The device that communicates between your software program and your printer. The printer driver tells Publisher what the how to print the publication.

#### **priority**

#### **privacy**

General concept referring to keeping personal information from users confidential, for example on a Web site. Privacy Policy.

#### **probability**

The probability of success in a sales opportunity.

#### **procedure**

**process ТК process T** http://tc.termpoued ology.lp.edu.ua

#### *n.*

повинен завжди мати унікальний індекс. Первинний ключ використовують для зв'язування таблиці зі зовнішніми ключами в інших таблицях.

#### **головне вікно**

Вікно, у якому відбувається основна взаємодія. Зазвичай, головне вікно є вікном документа. *Див. також* вікно документа.

**друкувати**

### *дієсл.*

#### **ділянка друку**

Одна чи більше ділянок (аркуша), які виділяють для друкування, коли нема потреби друкувати цілий робочий аркуш.

#### **завдання друкувати**

#### **переддруковий огляд**

Вигляд документа, у якому його буде надруковано.

### **клавіша PRINT SCRN PRINT SCRN key D** //tc.terminology.com/tscRN **D** edu.ua<br>On the keyboard

На клавіатурі.

#### **принтер**

#### **драйвер принтера**

printer can do, and also tells the printer Publisher на те, що принтер може po-<br>how to print the publication.  $6$ <sup>*KHTH*</sup>, а також на те, як друкувати пу-Пристрій, який підтримує зв'язок між програмним забезпеченням і принтером. Драйвер принтера вказує Publisher на те, що принтер може робити, а також на те, як друкувати публікацію.

#### **пріоритет**

#### **конфіденційність**

confidential, for example on a Web site. и ной конфиденцийно вид користувачив,<br>Also used in connection with Office напр. на веб-вузлі. Також використо-<br>Privacy Policy Заг. поняття, що стосується збереження особистої інформації, отриманої конфіденційно від користувачів, напр. на веб-вузлі. Також використовують у зв'язку з політикою конфіденційності Office

#### **імовірність**

Напр., імовірність успіху в разі сприятливої можливості продажів.

### **процедура**

**процес** *ім.*

#### **prompt**

#### **product**

#### **product ID**

Appears in several places in an MS product, e.g. as part of the hologram on the sleeve. *TK* **die sleeve.** http://tc.terminology.lp.edu.ua

#### **product key**

A 25-digit number on the user's CD case that identifies the product license.

#### **product news**

**profession** 

#### **professional edition**

Windows or Microsoft Office.

### **profile**

Outlook user profile: A group of e-mail accounts and address books. Typically, a user needs only one but can create any number, each with a set of e-mail accounts number, each with a set of e-mail accounts *THERM ОДИН П*рофИЛЬ, АЛЕ МОЖЕ СТВО-<br>and address books. Multiple profiles are *рити* ix скільки завгодно, кожний з<br>useful if more than one person uses the *THEODOM OPHICORUX 23H* useful if more than one person uses the computer.

#### **program**

#### **program icon**

#### **progress indicator**

A standard Windows control that can be used to display the percentage of completion of a particular process.

#### **project**

#### **promote**

In an outline, to change body text to a heading, or to change body text to a из контург. *зминити* основний текст на<br>heading, or to change a heading to a изатоловок, або змінити заголовок на<br>higher level heading, for example, from вищий рівень заголовка, напр., higher level heading, for example, from Heading 6 to Heading 5.

#### **prompt**

**1**. In command-driven systems, one or more symbols that indicate where users are to enter commands. For instance, in MS-DOS, the prompt is generally a drive MS-DOS, the prompt is generally a drive Hanp., y MS-DOS запрошення – це<br>letter followed by a "greater than" sym- переважно назва дисководу зі симво-<br>hol (C>). In Unix it is usually % See also a now «більше ніж» (C>). B Un bol (C>). In Unix, it is usually %. *See also*

#### **виріб; добуток**

### **номер виробу, серійний номер** Наявний в декількох місцях виробу

MS, напр., як частина голограми.

#### **ключ виробу**

Двадцятип'ятизначне число на коробці компакт-диска, що визначає ліцензію виробу.

#### **відомості про виріб**

#### **професія**

#### **професійна версія**

**Professional edition**<br>
Оne version (edition) of Microsoft Одна з версій (випусків) Microsoft Одна з версій (випусків) Microsoft Windows чи Microsoft Office.

### **профіль**

Параметр користувача Outlook: група облікових записів е-пошти й адресних книг. Переважно, користувач потребує тільки один профіль, але може створити їх скільки завгодно, кожний з набором облікових записів е-пошти й адресних книг. Численні профілі є корисними, якщо комп'ютером користується більше, ніж одна особа.

#### **програма**

#### **значок програми**

### **показник виконання** *<u>Progress indicator</u>*<br> *ПОКАЗНИК ВИКОНАННЯ*<br>
∧ stepderd Windows control that each be Creusentwith a creuse control that each be Creusentwith a creuse control

Стандартний елемент керування Windows для відображення відсотка виконання певного процесу.

#### **проєкт**

#### **підвищити**

У контурі: змінити основний текст на заголовок, або змінити заголовок на вищий рівень заголовка, напр., із ЗА-ГОЛОВКА 6 на ЗАГОЛОВОК 5.

#### **запрошення, підказка**

**1**. У системах командного типу: один чи більше символів, які вказують, де користувачі мають вводити команди. Напр., у MS-DOS запрошення – це переважно назва дисководу зі символом «більше, ніж» (C>). В Unix це пе-

### **proofing tools**

command-driven system, DOS prompt. **2**. Displayed text indicating that a computer program is waiting for input from the user.

#### **proofing tools**

or hyphenator.

#### **properties**

In FrontPage, the characteristics of an item in the current web, such as the title and URL of a web, or the name and initial value of a form field. You can also и сення поля форми. Також можна конspecify properties for page elements such as tables, graphics, and active elements.

#### **property**

Attributes or characteristics of an object used to define its state, appearance, or value. **TKA PROFILIP DE LA CHARGE DE LA CHARGE DE LA CHARGE DE LA CHARGE DE LA CHARGE DE LA CHARGE DE LA CHARGE DE LA CH<br>Серверностри на серверностри се строители на серверностри се строители на серверностри се од 11 март 10 мар** 

#### **property page**

A grouping of properties in a property sheet. *See also* property sheet.

#### **property sheet**

A secondary window that displays the the Properties command.

#### **protect**

#### **protection**

#### **protocol**

A method of accessing a document or service over the Internet, such as File слуги через iнтернет, напр., Протокол<br>Transfer Protocol (FTP) or Hypertext передачі файла (FTP) чи Протокол Transfer Protocol (FTP) or Hypertext Transfer Protocol (HTTP).

#### **proxy server**

*n.* A firewall component that manages Internet traffic to and from a local area network (LAN) and can provide other features, such as document caching and reatures, such as document caching and *Meperal (EAIN) Ta y 3BOPOTHOMY Hanpa-*<br>access control. A proxy server can *MKY*, а також може забезпечити інші<br>improve performance by supplying fre- функції. Зокрема, кешування локу improve performance by supplying fre-

реважно %. *Див. також* система командного типу, запрошення ДОС. **2**. Відображення тексту, який вказує, що комп'ютерна програма чекає вводу даних від користувача.

#### **засоби перевірки**

**Proofing tools**<br> **Such as spell checker, grammar checker Напр., ПЕРЕВІРКА ПРАВОПИСУ, ПЕРЕВІР-**Напр., ПЕРЕВІРКА ПРАВОПИСУ, ПЕРЕВІР-КА ГРАМАТИКИ чи РОЗСТАВЛЮВАЧ ПЕ-РЕНОСІВ.

#### **властивості**

У FrontPage: характеристики елемента в поточному вебі, напр., заголовок і URL веба, або назва і початкове значення поля форми. Також можна конкретизувати властивості для елементів сторінки, напр., таблиць, рисунків й активних елементів.

#### **властивість**

Атрибути чи характеристики об'єкта для визначення його стану, появи чи значення.

#### **сторінка властивостей**

Групування властивостей у аркуші властивостей. *Див. також* аркуш властивостей.

#### **аркуш властивостей, вікно властивостей**

properties of an object after carrying out Вторинне вікно, яке відображає влас-<br> *THBOCTI* об'єкта після виконання ко-Вторинне вікно, яке відображає властивості об'єкта після виконання команди ВЛАСТИВОСТІ.

#### **захистити**

#### **захист**

#### **протокол**

Метод доступу до документа чи послуги через інтернет, напр., Протокол передачі файла (FTP) чи Протокол передачі гіпертексту (HTTP).

#### **проксі-сервер**

*ім.* Компонент мережної захисної системи, який скеровує рух даних з інтернету до локальної обчислювальної мережі (LAN) та у зворотному напрямку, а також може забезпечити інші функції, зокрема, кешування докумен-

## *ТК СНТТ http://tc.terminology.lp.edu.ua*

quently requested data, such as a popular Web page, and can filter and discard requests that the owner does not consider appropriate, such as requests for unauthorized access to proprietary files.

#### **pt**

Abbreviation for point.

#### **publication**

The "output" created in desktop publishing applications.

#### **publish**

forms, or reports to static HTML or server-generated HTML, or creating data access pages, and setting up these files and all related files as a Web application on a Web server such as Microsoft IIS.

#### **pull quote**

**Pull quote**<br> **An excerpt from the body of a story used Витяг 3 основного тексту 3** метою to emphasize an idea, draw attention, or generate interest.

#### **push button**

*See* command button.

**pyramid** 

#### **pyramid**

та та керування доступом. Проксі-сервер може полегшити роботу в мережі, постачаючи часто запитувані дані, напр., популярну веб-сторінку, може фільтрувати й відкидати невідповідні **ТК СНТТ** http://tc.termini.hanp., запити на несанкційований доступ до приватних файлів.

*Абр.від* пункт.

**пт**

#### **публікація**

Вихід (результат), створений застосунками настільних видавничих систем.

#### **опублікувати**

**Publish**<br>The process of exporting datasheets, Експортування табличних форм, Експортування табличних форм, форм чи звітів у статичний чи динамічний HTML або створення сторінок доступу до даних; встановлення утворених і всіх пов'язаних з ними файлів як веб-застосунку на веб-сервері, напр., Microsoft IIS.

#### **виокремлення**

Витяг з основного тексту з метою підсилити ідею, привернути увагу або зацікавити.

#### **кнопка**

*Див.* командна кнопка.

#### **пірамідний**

**query**

## **Q q**  *ТК СНТТ http://tc.terminology.lp.edu.ua*

#### **query**

*n.* Used in Excel and databases and Word mail merge. A means of finding all the mail merge. A means of finding all the них i збірці листів Word. Засіб знахо-<br>records stored in a data source that fit a дження всіх записів, збережених у set of criteria you name. Queries can contain operators, quotation marks, wildcard characters, and parentheses to help focus your search.

#### **question mark**

*Character*: ?

Phrasing sometimes used repeatedly in Help.

#### **queue**

**Q**

For example in print queue.

#### **quick view**

A feature, optionally installed as part of Windows 9x, that provides a set of file viewers for previewing the contents of files without having to start the application(s) that created them. The feature is accessed through the Quick View command, available either from the File menu or by right-clicking a filename. If the feature has been installed but the file type View command does not appear. (MS Press Computer Dictionary 4th Ed.).

#### **quit**

**quotation mark** 

**запит**

*ім.* Використовують в Excel, базах даних і збірці листів Word. Засіб знаходження всіх записів, збережених у джерелі даних, що відповідають зазначеному набору критеріїв. Запити можуть містити оператори, лапки, групові символи та дужки, щоб допомогти у пошуку.

#### **знак питання**

*Символ*: ?

### $\frac{C$ uмвол: ?<br>**questions and answers**  $\frac{C}{}$  $\frac{C}{}$  $\frac{C}{}$  $\frac{C}{}$  **<b>http://tc.terminology.com/tc.terminology. запитання й вiдповiдi**

Формулювання, яке неодноразово використовують у ДОВІДЦІ.

### **черга**

Напр., черга на друк.

#### **швидкий перегляд**

is not supported by a viewer, the Quick и правою кнопкою мишки на назві фай-<br>is not supported by a viewer, the Quick правою кнопкою мишки на назві фай-<br>View command does not appear. (MS — па Якщо в разі встановлення цієї *A* feature, optionally installed as part of Функція, вибірково встановлювана як Windows 9x, that provides a set of file частина Windows 9x, яка пропонує частина Windows 9x, яка пропонує набір переглядачів файлів для попереднього перегляду змісту файлів без необхідності запустити застосунок (застосунки), де їх створено. Одержати доступ до цієї функції можна за допомогою команди ШВИДКИЙ ПЕРЕ-ГЛЯД у меню ФАЙЛ або клацнувши правою кнопкою мишки на назві файла. Якщо в разі встановлення цієї функції переглядач не підтримує тип файла, то команда ШВИДКИЙ ПЕРЕ-ГЛЯД не з'являється (MS Press Computer Dictionary 4th Ed.).

#### **вийти**

**лапки**

**read-write**

# **R r**  *ТК СНТТ http://tc.terminology.lp.edu.ua*

#### **radar**

Type of chart in Microsoft Excel. *The Separatrical Cype of chart in Microsoft Excel.*<br> **1999 CALCE** *THE AND ARTIAN B Microsoft Excel.*<br> **1999 CALCE** *REPENHING* 

#### **radiobutton**

Used in forms to indicate a list of items. Only one button can be selected at one time.

#### **range**

E.g. range of pages printed.

#### **RAS**

by Sun Microsystems. FrontPage can import RAS files.

#### **rate**

*n.* For example, baud rate.

#### **readability**

About how easy or difficult something is to read. *THE ADOUT HOW easy of difficult something is* Стосовно того, наскшьки легко чи важко щось читати.

#### **reading pane**

Preview pane in OutlookNET using a paper-like design that is displayed at the side of the application. Reduces scrolling and greatly improves the reading experience.

#### **README file**

#### **read(-)only**

A setting that allows a file to be read or copied, but not changed or saved. If you change a read-only file, you can save your changes only if you give the document a new name.

#### **read-write**

#### **радар**

Тип діаграми в Microsoft Excel.

#### **перемикач**

Використовують у формах, щоб показати список елементів. Одночасно можна вибрати лише одне значення.

### **інтервал, діапазон**

Напр., діапазон друкування сторінок.

#### **RAS**

**The raster graphics file format developed Формат файла растрової графіки**, роз-Формат файла растрової графіки, розроблений Sun Microsystems. FrontPage може імпортувати файли RAS.

#### **коефіцієнт; оцінка; швидкість**

*ім.* Напр., швидкість передавання.

#### **читабельність**

Стосовно того, наскільки легко чи важко щось читати.

**R**

#### **ділянка читання**

Підвікно попереднього перегляду в OutlookNET, оформлене як паперовий документ і виведене на екран збоку застосунку. Скорочує час протягування й поліпшує враження від читання тексту. *ТК* **README file** http://tc.ter файл README JV.lp.edu.ua

#### **файл README**

#### **лише читати**

Параметр, що дозволяє читати чи копіювати файл, але не дозволяє його змінювати чи зберігати. Якщо файл ЛИШЕ ЧИТАТИ змінюють, то зміни можна зберегти лише за умови надання и в зорен и запада доказаните видения.<br> **ПЕЛЕНИЕ НАЗИВНОСТИ** пової назви.<br> **ГЕОЛИЗИЕ НАЗИВНОСТИ** 

#### **читати-писати**

### **rearrange**

**rearrange** 

#### **reboot**

**recalculate**  *general sense*

### **recall**

A message – in Outlook.

**receive** 

#### **recipient**

#### **recolor**

To change the color of an item such as a To change the color of an item such as а<br>drawing object or a shadow.<br>**HOTO OO'**  $\epsilon$ кта чи тіні.

#### **record**

*n.* A record in a database or spreadsheet.

#### **record source**

The underlying source of data for a form, report, or data access page. In an Access database, it could be a table, query, or could be a table, view, SQL statement, or stored procedure.

#### **recordset**

The collective name given to table-, dynaset-, and snapshot-type Recordset behave as objects.

#### **recover**

Restoring a lost document or file, for example after a crash.

#### **rectangle**

Geometrical form. A parallelogram all of whose angles are right angles; especially:

#### **recurring**

Items that occur repeatedly. For example, an appointment or task that occurs on a regular basis, such as a weekly status meeting or a monthly haircut, can be designated as recurring.

#### **recycle bin**

interface.

**перегрупувати, змінити розташування**

**перезавантажити**

**перерахувати**

*заг. знач.*  **відкликати** *<u>recent sense</u>* http://tc.terminalogy.lp.edu.ua

Повідомлення – в Outlook.

**одержувати, приймати, діставати**

**одержувач**

#### **перефарбувати**

Змінити колір елемента, напр., графічного об'єкта чи тіні.

#### **запис**

*ім.* Запис у базі даних чи електронній таблиці.

#### **джерело запису**

database, it could be a table, query, or базі даних Access це може бути таб-<br>SQL statement. In an Access project, it инця, запит або SQL-твердження. У Основне джерело даних для форми, звіту чи сторінки доступу даних. У базі даних Access це може бути таблиця, запит або SQL-твердження. У проєкті Access це може бути таблиця, подання, SQL-твердження чи збережена процедура.

#### **набір записів**

objects, which are sets of records that ментно-статичного» типу, які пово-<br>behave as objects.<br>**ДЯТЬСЯ ЯК Об'єкти.** Сукупна назва об'єктів набору записів табличного, динамічного й «моментно-статичного» типу, які поводяться як об'єкти.

#### **відновлювати**

Відновлення втраченого документа чи файла, напр., після збою.

### **прямокутник**

one with adjacent sides of unequal length.  $\frac{1}{2}$  **CHTT**  $\frac{1}{2}$  **CHT**  $\frac{1}{2}$  **CHT**  $\frac{1}{2}$  **CHT** *THT* **COOLIBETS**. Геометрична форма. Паралелограм, всі кути якого прямі; особливість: сусідні сторони мають різну довжину.

#### **повторюваний**

Елементи, що повторюються. Напр., зустрічі чи завдання, які відбуваються регулярно, або такі як щотижневе засідання чи щомісячна стрижка, можна називати повторюваними.

#### **смітник**

**THUK**<br>
An element of the Windows user Eлемент iнтерфейсу користувача<br> *Nindows*<br> *Nindows* Елемент інтерфейсу користувача **Windows** 

**register**

### **redial**

**redo**  Repeat your last action.

**reduce** 

**reduce icon** 

**reference**  *n.*

#### **refresh**

In an Access database, to redisplay the records in a form or datasheet to reflect changes that other users have made. In an changes that other users have made. In an иличному поданні, щоо відооразити<br>Access project, to rerun a query зміни, зроблені іншими користувача-<br>underlying the active form or datasheet in ми V проєкті Access: повторно вик underlying the active form or datasheet in order to reflect changes to records.

#### **refresh data**

When the user works in a file on the Web, it can be modified by the author Web, it can be modified by the author **користувач працює з цим файлом чи**<br>while the user is viewing it. When the **проглядає його на вебі. Коли корис-**<br>user undates a file it is refreshed from **TWP3H OHOPTIOC daily** big op user updates a file, it is refreshed from the original file that is located on the network server, the Internet, or the hard disk.

#### **refresh every**

#### **region selection**

A selection technique that involves *CHERREGIN*<br> *A* selection technique that involves Merog виділення, що полягає у збіль-<br>
dragging out a bounding outline шенні (розтягуванні) обмежувального (sometimes referred to as a marquee) to define the selected objects.

#### **regions**

**1**. Areas dedicated to or reserved for a particular purpose. **2**. In video program-*T. Areas dedicated to different of a T. Димный, призначент чи зарезерво-*<br>particular purpose. 2. In video program-<br>ming, a contiguous group of pixels that ванні відео: суміжна група пікселів, are treated as a unit. On the Macintosh, for example, a region is an area in a grafPort that can be defined and manipulated as an entity. The visible working area within a window is an example of a region.

#### **register**

*v.*

### **перенабрати номер**

**повторити** Повторити останню дію.

**зменшити**

**значок зменшення** *ТК СНТТ http://tc.terminology.lp.edu.ua* 

**посилання**

*ім.*

### **оновити**

У базі даних Access: повторно показати на екрані записи у формі або в табличному поданні, щоб відобразити зміни, зроблені іншими користувачами. У проєкті Access: повторно виконати запит, що лежить в основі активної форми чи табличної форми, щоб відобразити зміни у записах.

#### **оновити дані**

Автор може змінювати файл, коли користувач працює з цим файлом чи проглядає його на вебі. Коли користувач оновлює файл, він оновлюється з оригінального файла, розміщеного на мережному сервері, в інтернеті чи на жорсткому диску.

#### **оновити кожний**

#### **вибір області**

Метод виділення, що полягає у збільшенні (розтягуванні) обмежувального контуру (який інколи називають інструментом виділення прямокутником) для окреслення меж відібраних об'єктів.

#### **області**

**1**. Ділянки, призначені чи зарезервовані для певної мети. **2**. У програмуванні відео: суміжна група пікселів, які розглядають як одне ціле. У Macintosh, напр., область – це ділянка в grafPort, яку можна визначити й якою можна маніпулювати як чимось реальним. Видима робоча ділянка в межах вікна є прикладом області.

### **реєструвати ТК** register Г http://tc.terpecтрувати ду.lp.edu.ua

### *дієсл.*

## **registered trademark**

**registered trademark**  *Character*: ™

### **registered user**

#### **registration**

#### **registry**

A database of information used by Windows to determine and set the configuration of a system.

#### **reinstall**

#### **reject**

An option during an approval process to

#### **relation**

**relationship** 

#### **release**

A particular version of a software product.

**release notes**  Notes included in a product.

#### **reminder**

A reminder to the user that something needs to be done. Used in Outlook for reminding the user about an event, for example, a meeting.

#### **remote**

#### **remote access**

**remove** 

### **rename**

### **repair**

Used about repairing errors in the installation of a program.

#### **repeat**

### **repetition**

#### **replace**

#### **replica**

A copy of a database that is a member of a replica set and can be synchronized with other replicas in the set. Changes to the data and applied to the other replicas.

**зареєстрований товарний знак** *Символ*: ™

#### **зареєстрований користувач**

#### **реєстрація**

#### **реєстр**

База даних інформації, яку використовує Windows для визначення й налаштування конфігурації системи. тедізиации<br> **TK registry**<br>
A distance of information and by **Free sum** integrates and *Like* **C** 

#### **переінсталювати**

#### **відхилити**

PREVENT TO THE PUBLICATION OF A THE PUBLICATION OF A GEODECY **ПАТВЕРДЖЕНИЯ**<br> *ПОДО* **НЕДОЛУЩЕНИЯ** ПУблікації доку-<br>
МЕНТА. Вибір під час процесу підтвердження щодо недопущення публікації документа.

#### **зв'язок**

**зв'язок, взаємовідношення**

**представницька версія** Певна версія програмного виробу.

**додаткові нотатки HOLASH** *HOLASH ACARA ACARA ACARA ACARA ACARA ACARA ACARA ACARA ACARA ACARA ACARA ACARA ACARA ACARA ACARA ACARA ACARA ACARA ACARA ACARA ACARA ACARA ACARA ACARA ACARA ACARA ACARA ACARA ACARA ACARA ACARA ACARA ACARA ACARA A* 

#### **нагадування**

Нагадування користувачеві, що щось потрібно зробити. Вживають в Outlook для нагадування користувачеві про подію, напр., зустріч.

#### **віддалений**

### **віддалений доступ** — *ТК* **велоте всеева http://tc.ter видалении** доступ 10.edu.ua

**усунути**

### **переназвати**

### **полагодити, виправити**

Використовують стосовно виправлення помилок в інсталяції програми.

### **повторити** *ТК СНТТ http://tc.terminology.lp.edu.ua*

#### **повторення**

#### **замінити**

#### **репліка**

other replicas in the set. Changes to the data<br>in a replicated table in one replica are sent ин даних в таблицях однієї репліки син-<br>and annlied to the other replicas Копія бази даних, що входить до набору реплік і яку можна синхронізувати з іншими репліками в цьому наборі. Зміни даних в таблицях однієї репліки синхронізують з рештою реплік.

**return**

#### **replication**

*n.* In a distributed database management system, the process of copying the database (or parts of it) to the other parts of the network. Replication allows distributhe hetwork. Replication ahows distribu-<br>ted database systems to remain synchro-<br>*THUIRTHCS CHEXDOHI3OBAHMMH*. nized.

**reply** 

**report** 

#### *n.* **reset**

**resize** 

**resolution**  Screen resolution.

### **resource**

**response**  Usually used about a response to a survey or, more technically, response from a device (such as a modem).

#### **restart**

To restart a computer by reloading the operating system.

#### **restore**

#### **restore button**

**result**  *n.*

**resume I**. *v.* For example, resume Setup.

#### **resume**

Office. Same as CV.

**retrieve** 

#### **retry**

*v.* To try again.

**return**  *v.*

#### **реплікація**

*ім.* В адміністративній системі розподіленої бази даних: процес копіювання бази даних (або її частини) в інші частини мережі. Реплікація дає змогу системам розподілених баз даних залишатися синхронізованими.

#### **відповісти**

**звіт** *ім.*

#### **скид, скидання; скидати**

**THE SIZE**<br> *Change the size of something.* **Сериали** *СНТТР в Змінити розмір чогось.* **змінити розмір** Змінити розмір чогось.

#### **роздільна здатність**

Роздільна здатність екрана.

### **ресурс**

#### **відповідь, відгук**

Зазвичай вживають стосовно відповіді на опитування або у технічному ог, more technically, response from a ді на опитування або у технічному device (such as a modem). (напр., модема).

#### **перезавантажити, перезавантаження**

Перезавантажити комп'ютер, перевантажуючи операційну систему.

#### **відновити**

### **кнопка ВІДНОВИТИ** *ТК СНТТ http://tc.terminology.lp.edu.ua*

**результат** *ім.* 

#### **продовжити**

*дієсл.* Напр., продовжити УСТАНОВ-ЛЕННЯ.

#### **резюме**

**II**. Type of document you can create in **ГИП ДОКУМЕНТА, ЯКИЙ МОЖНА СТВОРИТИ** Тип документа, який можна створити в Office. Те саме, що й CV.

> **знайти (знову), знаходити, відновити, виправити**

#### **повторити** *дієсл.* Спробувати ще раз.

**вертати(ся), вернути(ся)**  *ТК СНТТ http://tc.terminology.lp.edu.ua дієсл.*

### **return address**

### **return address**

**retype** 

*v.* Type something again.

### **review**

document.

#### **revision marks**

Used for the Track changes feature in Word.

#### **RGB**

A system that describes colors as a *A* system that describes colors as a Cистема, що описує кольори як сумни<br>mixture of red (R), green (G), and blue червоного (R), зеленого (G) і синього<br>(R). The color is defined as a set of three (R). Колів визначається я (B). The color is defined as a set of three integers (R,G,B). Using 0 (zero) percent of each color produces black; using 100 percent of all three colors produces white.

#### **ribbon**

### **rich-text box**

A standard Windows control that is similar to a standard text box, except that individual character and paragraph properties are supported.

#### **rightclick**

Click on the right mouse button.

#### **rights**

Permission to perform specific actions with site content, such as viewing or modifying a page. Rights are enabled or disabled for a user role. Users can perform only those actions allowed by the rights assigned to their role.

#### **right-to-left**

Refers to keyboard settings, document views, user interface objects, and the direction in which text is displayed. Arabic and Hebrew are right-to-left languages.

#### **зворотна адреса**

**перенабрати, передрукувати** *дієсл.* Набрати щось ще раз.

#### **оглядати, переглядати**

**PEVIEW**<br> *v.* to review something like changes in a *diecn*. Щось переглядати, напр., зміни<br> *R HOKVMeWTI дієсл.* Щось переглядати, напр., зміни в документі.

#### **позначки перегляду**

Вживають щодо функції ВІДСТЕЖИТИ ВИПРАВЛЕННЯ у Word.

#### **RGB**

Система, що описує кольори як суміш червоного (R), зеленого (G) і синього (B). Колір визначається як набір трьох цілих (R,G,B). Використання нуля відсотків кожного кольору утворює чорний колір; використання 100 відсотків усіх трьох кольорів утворює білий колір.

#### **стрічка**

### **поле для RTF-тексту** *ТК* **ribbon** http://tc.ter стрічка alocuv.lp.edu.ua

Стандартний елемент керування Windows, подібний до текстового поля, за винятком того, що воно підтримує індивідуальний формат символів й абзаців.

#### **праве клацання**

**TRANSIS ISSUED IN THE READ READ FIRE CALCE AND READ FIRE CALCE AND THE CALCE AND THE CALCE OF A FIRE CALCE AND THE CALCE AND THE CALCE AND THE CALCE AND THE CALCE AND THE CALCE AND THE CALCE AND THE CALCE AND THE CALCE A** 

#### **права, повноваження**

Дозвіл виконувати певні дії із вмістом вузла, напр., переглядати чи змінювати якусь сторінку. Залежно від ролі користувача, права надають або відхиляють. Користувачі можуть вико-Horm only those actions allowed by the хиляють. Користувачі можуть вико-<br> *терено повно-*<br> *повно-*<br> *повно*важено.

#### **справа наліво**

Стосується налаштовань клавіатури, подання документів, об'єктів інтерфейсу користувача і напрямку, у якому відображається текст. Арабська й **ТК СНТТ http://tc.terming Hamisology.com/tc.terminalsedu.ua/detect/2016** справа наліво.

**rule**

#### **right-to-left support**

Right-to-left: Refers to keyboard settings, document views, user interface objects, and the direction in which text is displayed. Arabic and Hebrew are rightto-left languages.

#### **role**

A collection of rights that can be assigned to a user account. You can use the default roles, modify them, or create your own custom roles.

#### **roman**

Having upright rather than slanted characters in a typeface.

#### **root directory**

A file system directory that has no parent – the top level of the hierarchy. твірного. Найвищий рівень ієрархії.<br> **1990: ГООТ folder ГООТ видерень процесів процесів процесів процесів процесів процесів процесів процесів процесів процесів процесів процесів процесів процесів процесів процесів про** 

#### **root folder**

#### **root web**

The default, top-level web provided by a Web server. To access the root web, you supply the URL of the server without specifying a page name or subweb.

#### **rotate**

#### **route**

*v.* Used about circulating a document to several recipients. Feature in Word.

#### **router**

Hardware or software device to route network traffic. Hardware or software device to route Aпаратний чи програмний засіб для network traffic.<br>**Визначення маршруту мережного руху**.

#### **row**

A series of items arranged horizontally within a framework.

#### **rule**

In Outlook. Rule: An action taken on your e-mail under certain conditions, along with the exceptions to those **ВИНЯТКИ 3 ЦИХ УМОВ.**<br>
CONDITION: THE CONDITION OF THE CONDITIONS. conditions.

#### **підтримка «справа наліво»**

Справа наліво: стосується налаштовань клавіатури, подання документів, об'єктів інтерфейсу користувача і напрямку, у якому відображається displayed. Arabic and Hebrew are right-<br> *TEKCT*. Арабська й іврит – це мови з<br>
изписанням тексту справа наліво написанням тексту справа наліво.

### **роль**

Набір прав, які можна призначити обліковому запису користувача. Можна використовувати типові ролі, змінювати їх або створювати власні налаштовувані ролі.

## **антиква, прямий шрифт, латин-***ТК СНТТ http://tc.terminology.lp.edu.ua*  **ський шрифт**

Вертикальні, а не похилі символи в гарнітурі.

#### **кореневий каталог**

Каталог файлової системи, який не має

#### **коренева тека**

#### **кореневий веб-вузол**

Типовий веб-вузол найвищого рівня, наданий веб-сервером. Щоб доступитися до кореневого веб-вузла, треба задати URL сервера без конкретизації назви сторінки чи дочірнього веб-вузла. *ТК* **CHALLER** *http://tc.termina.ua papaco sco-sysia.* 

#### **обертати**

#### **спрямовувати**

*дієсл.* Вживають стосовно розповсюдження документа між кількома одержувачами. Функція у Word.

#### **маршрутизатор**

Апаратний чи програмний засіб для

#### **рядок**

Низка елементів, упорядкованих горизонтально в межах структури.

#### **правило**

В Outlook – дія, що виконується над е-поштою за певних умов, а також винятки з цих умов.

## **ruler**

#### **ruler**

A bar marked off in units of measure (such as inches) that is displayed across the top of the document window in Word.

#### **run**

As in "run a program".

#### **run-time**

Either the time period during which a program is running or the amount of time needed to execute the program.

#### **лінійка**

Смуга, розмічена в одиницях вимірювання (напр., сантиметрах), що відображається вздовж верхньої частини вікна документа у Word.

### **задіяти, виконувати** ТК СИТТ http://tc.tersaдiяти, виконувати |p.edu.ua

Напр., задіяти (виконувати) програму.

### **час дії, час виконання (програми)**  Період часу, протягом якого викону-

ється програма, або час, потрібний для виконання програми.

# **S s**

### **sample code**  Programming. **save save all save and close save as save as type save copy as save form save in save password save picture as save search scalable**

**scale** 

**S** 

*v.*

**scanner**  Hardware device.

**зразок коду** Програмування. **зберегти зберегти все зберегти й закрити зберегти як зберегти як тип (файла) зберегти копію як зберегти форму зберегти в зберегти пароль зберегти малюнок як зберегти умови пошуку масштабований масштабувати** *дієсл.* **сканер** Технічний пристрій. **S** save and close http://tc.terminology.html assputute by edu.ua **ТК save password http://tc.tersберегти пароль у .lp.edu.ua ТК scanner** http://tc.tercканер<br>Hardware device

#### **scenario**

A named set of input values that you can substitute in a worksheet model.

#### **schedule**

*n.* A person's schedule containing his/her *iм.* Розклад особи, що містить його чи appointments. Used in Outlook. **THE THE THE THE THE** *THE* **THE THE THE** *THE* **THE** *THE* **THE** *THE THE THE* appointments. Used in Outlook.

### **schema**

#### **scheme**

*general sense* A complete set of particular settings e.g. a Windows color scheme.

#### **screen**

#### **screentip**

Notes that appear on the screen to provide information about a toolbar button, tracked change, or comment or to display a footnote or endnote. ScreenTips also display the text that will appear if you choose to insert a date or AutoText entry.

#### **screentips**

### **script**

### **scroll**

To move the view of an object or information to make a different portion visible. тки униве.<br>**ЕК встои arrow** http://tc.tereminxa протягання ID.edu.ua

#### **scroll arrow**

A component of a scroll bar that allows the information to be scrolled by defined increments when the scroll arrow button is clicked. The direction of the arrow indicates the direction in which the information will be scrolled.

#### **scroll bar**

**Scroll bar**<br>
А standard Windows control that Стандартний елемент керування supports scrolling.

#### **scroll box**

A component of a scroll bar that indicates the relative position (and optionally proportion) of the visible information relative to the entire amount of information. Dragging the scroll bar *ТК СНТТ http://tc.terminology.lp.edu.ua*  allows the user to scroll the information.

#### **сценарій**

Так званий набір вхідних значень, які можна підставити в робочу модель.

#### **розклад**

*ім.* Розклад особи, що містить його чи її зустрічі. Використовують в Outlook.

### **схема**

#### **схема**

*заг. знач.* Повний набір певних параметрів, напр., колірна схема Windows.

### **екран**

**підказка-з'ява, спливна підказка**<br> **Notes** that appear on the screen to Koмeнтарі що з'являються на екрані Коментарі, що з'являються на екрані, щоб надати інформацію про кнопку панелі інструментів, відстежену зміну чи коментар або показати виноску чи кінцеву виноску. Спливні підказки також показують текст, який з'явиться, якщо користувач вибере вставляння

дати чи елемент автотексту.<br> **Дати чи елемент автотексту.** 

#### **підказки-з'яви, спливні підказки**

#### **припис**

#### **протягати, проглядати**

Рухати зображення об'єкта чи інформації, щоб зробити видимою іншу його частину.

#### **стрілка протягання**

Компонент смуги повзуна, який дає змогу прокручувати інформацію з певним кроком, якщо клацнути кнопку стрілки прокручування. Напрямок стрілки вказує напрямок, у якому буде прокручуватись інформація.

#### **смуга протягання**

Стандартний елемент керування Windows, що підтримує протягування.

#### **повзунок**

Компонент смуги повзунка, що вказує відносне положення (і, можливо, пропорцію) видимої інформації стосовно всього обсягу інформації. Протягання повзунка по смузі дає змогу користувачеві прокручувати всю інформацію.

### **SCROLL LOCK key**  *ТК СНТТ http://tc.terminology.lp.edu.ua*

**SCROLL LOCK key**  On the keyboard.

### **scroll through a document**

#### **scrolling text**

A scrolling text control, often called a marquee, is used on a data access page to display moving text or text that scrolls. **ЕЛЕМЕНИЯ ПРОТЯГУВАННЯ ТЕКСТУ**<br>A scrolling text control, often called a Eлемент керування протягування тек-<br>marquee, is used on a data access page to cry, який часто називають рухомим

**search** 

#### *v.*

### **search criteria**

#### **search engine**

Programs on the Internet that allow users to search through massive databases of information.

### **second**

Time unit.

#### **secondary window**

used to provide information or supplemental interaction related to objects in a primary window.

#### **section**

In Word documents, a portion of a document in which you set certain page formatting options. You create a new **тування сторінки. Нову секцію ство-**<br>section when you want to change such рюють, коли потрібно змінити такі section when you want to change such properties as line numbering, number of columns, or headers and footers.

#### **section break**

A mark you insert to show the end of a section. A section break stores the section formatting elements, such as the margins, *секций запам'ятовуе елементи формату-*<br>page orientation, headers and footers, and вання розділу, напр., поля, орієнтацію page orientation, headers and footers, and sequence of page numbers.

**section symbol**  *Character*: §

**secure** 

**security** 

Office XP UA term. **Security**<br>Office XP UA term. D.//tc.terminoffice XP UA.ua 2

**клавіша SCROLL LOCK**  На клавіатурі.

#### **наскрізне протягання документа**

#### **протягування тексту**

сту, який часто називають рухомим рядком, що використовують на сторінці доступу до даних з метою показати рухомий чи прокручуваний текст.

**шукати**

*дієсл.*

### **умови пошуку Search criteria** http://tc.terminology.htmlp.edu.ua

#### **пошуковий засіб**

Програми в інтернеті, які дають змогу користувачам вести пошук в масивах інформаційних баз даних.

**секунда**

#### Одиниця часу.

#### **вторинне вікно**

**Secondary window**<br>
Аppears in Help system, a window that is **У** системі ДОВІДКА: вікно, яке надає У системі ДОВІДКА: вікно, яке надає інформацію або забезпечує додаткову взаємодію з об'єктами в головному вікні.

#### **секція, розділ**

У документах Word: частина документа з однаковими параметрами форматування сторінки. Нову секцію створюють, коли потрібно змінити такі параметри як нумерація рядків, кількість стовпців або верхній і нижній колонтитули.

#### **розділювач секції**

Позначка, яку вставляють, щоб показати кінець розділу (секції). Розділювач секції запам'ятовує елементи форматування розділу, напр., поля, орієнтацію сторінки, нижній і верхній колонтитули, послідовність номерів сторінок.

**знак розділу** *Символ*: §

**безпечний**

**безпека**

Термін Office XP UA.

**send to**

### **see**

### **see also**

**select** 

*general sense* Make a selection.

**select a block of text** 

**select a check box** 

#### **select a command**

**select a list box** 

**select a menu** 

#### **select all**

Choose all items as opposed to a single item.

#### **select an option button**

#### **selected**

A toolbar button always has a border around it when it's selected, even when the pointer is not resting on the button.

#### **selected command**

#### **selection**

An object or set of objects that have been selected. The highlighted portion.

#### **selector**

(or style rule), the HTML element linked to a particular set of style properties and values.

**semicolon** 

**send** 

**send as is** 

**send as Unicode** 

**send HTML** 

**send mail** 

**send message**  e-mail

#### **send plain text**

**send to**  Recipient follows.

### **дивитися**

**дивитись також**

**виділити, вибрати** *заг. знач.* Робити виділення.

### **виділити блок тексту** *ТК СНТТ http://tc.terminology.lp.edu.ua*

**встановити позначку, вибрати поле позначки**

**вибрати команду**

**вибрати вікно списку**

**вибрати меню**

### **виділити все** BIFRATIFICAL<br> **Select all**<br> **EMAINTAIREE**<br> **EMAINTAIREE**<br> **EMAINTAIREE**<br> **EMAINTAIREE**

вибору одиничного елемента.

#### **вибрати перемикач**

#### **виділений**

Кнопка панелі інструментів завжди має облямівку довкола себе, коли її виділено, навіть коли на ній немає<br>the pointer is not resting on the button.<br>**ВИДІЛЕНО, НАВІТЬ КОЛИ НА НІЙ НЕМА**Є вказівника.

#### **виділена команда**

#### **виділення**

Об'єкт чи набір об'єктів, які виділено. Підсвітлена частина.

#### **селектор**

In a cascading style sheet style definition  $V$  каскадному стилі – визначення сти-<br>(or style rule), the HTML element linked лю аркуша (або правила стилю): еле-У каскадному стилі – визначення стилю аркуша (або правила стилю): елемент HTML з певним набором властивостей і значень стилю.

**крапка з комою**

### **надіслати**

**надіслати як є**

**ПК века as Unicode 10 M/tc.terminate в медицином и Unicode 0.edu.ua** 

**надіслати HTML** 

#### **надіслати пошту**

**надіслати повідомлення** е-пошта

#### **надіслати звичайний текст**

**надіслати до** Після цього вказують одержувача. **Send to**<br>**Recipient follows. THEORY OF THE CHANGE CONSULTER INCORDER OF THEORY AND RECIPIENT OF RECEPTION OF PROPERTY AND RECEPTLED OF PROPERTY AND RECEPTLED OF PROPERTY AND RECEPTLED OF PROPERTY AND RECEPTLED OF PROPER** 

### **send/receive**

### **send/receive**

**sender**  Person who sends something.

#### **sender name**

NAME SERIGHT HATHE<br>
Name of the person who sends something In's ocoom, see and the person who sends something In's ocoom, see and the matchman e-<br>  $\frac{1}{2}$  and e-mail). (e.g. an e-mail).

#### **sent items**

#### **separator**

Characters you choose to indicate where you want text to separate when you convert a table to text, or where you want new rows or columns to begin when you винні починатися нові рядки чи стовпці, convert text to a table. *ROJN* **ROJN EXCOLUM EXCOLUM EXCOLUM EXCOLUM EXCOLUM EXCOLUM EXCOLUM EXCOLUM EXCOLUM EXCOLUM E** convert text to a table.

#### **sequence**

An ordered arrangement, as in a set of numbers.

#### **serial number**

**series** 

#### **series lines**

lines that connect the data markers in each data series that are used to emphasize the difference in measurement between each series.

#### **series name**

#### **server**

#### **service**

#### **service pack**

Package of updates to a released product (e.g. Service Pack 1). Title normally not translated.

#### **session**

From the start of a program till it is closed again is one session. **Session**<br> **THE SERIGE SERIGE SERIGE SERIES EXAMPLE SERIES FOR BEAT A PROPER BY A FIGURE SERIES FOR THE SERIES FOR A PROPER MARK A FIGURE SERIES FOR A FIGURE SERIES FOR A FIGURE SERIES FOR A FIGURE SERIES FOR A FIGURE SER** 

### **set**

*v.*

### **set as default**

#### **set default**

of default.

#### **надіслати/отримати**

**відправник** Особа, яка щось надсилає.

#### **ім'я відправника**

Ім'я особи, яка щось надсилає (напр., е-пошту).

#### **надіслане**

#### **розділювач**

Символи, які вибирають, щоб вказати, де треба розділити текст, коли перетворюють таблицю у текст, або де повинні починатися нові рядки чи стовпці, коли текст перетворюють у таблицю.

#### **послідовність**

Упорядковане розміщення, як у множині чисел.

#### **серійний номер**

#### **набір, серія**

**лінії наборів**

Series lines<br>In 2-D stacked bar and column charts,  $\frac{1}{2}$  *N R Z ROBHMINORIS N RBOBHMINORIS N CTOBIT-*У двовимірних штабельних і стовпчикових діаграмах: лінії, які сполучають маркери даних у кожному наборі даних, що використовують для підкреслення різниці у вимірюваннях між наборами.

### **назва набору** *TK* series name http://tc.tercepвep 010gy.lp.edu.ua

#### **сервер**

#### **послуга, служба**

#### **пакет оновлення**

Пакет змін до випущеного виробу (напр., Пакет оновлення 1). Назву, зазвичай, не перекладають.

### **сеанс, сесія**

її закриття.

#### **установити**

*дієсл.*

#### **установити стандартно**

#### **установити стандартне**

**Example 18 Secure 18 See Secure 20**<br>
Define the default values. *See* definition Визначити усталені значення. Див.<br> *Визначення «усталений»*. Визначити усталені значення. *Див.* визначення «усталений».
#### **shortcut icon**

### **set password**

### **setting**

#### **setup**

Physically copying files for a new program to the hard disk in order to use that program on the machine. Sometimes synonymous with installation. програми на жорсткий диск з метою<br>program to the hard disk in order to use програми на жорсткий диск з метою<br>that program on the machine. Sometimes використання її на комп'ютері. Інко-

#### **setup disk**

#### **setup program**

The program that installs new software on a PC.

#### **shade**

Shade<br>A color that is mixed with black. A 10- Колір, змішаний з чорним. Десятивідpercent shade is one part of the original color and nine parts black.

#### **shading**

#### **shadow**

#### **shadow style**

gray outline is applied usually to the lower right portion. The effect gives the object something of a three-dimensional appearance.

#### **share**

*n.* A network share.

#### **share name**

*n.* Name of a network share.

### **sharing**

A process or ability of concurrent data access to the resource.

#### **sharpness**

**sheet**  Sheet of paper.

### **SHIFT key**

On the keyboard.

#### **shortcut**

A shortcut to a file, usually represented as an icon in a folder or on the desktop.

#### **shortcut icon**

a folder.

#### **установити пароль**

### **параметр, налаштовання**

**інсталювання, установлення**  Фізичне копіювання файлів нової використання її на комп'ютері. Інко-

ли вживають синонім «інсталяція».

#### **інсталяційний диск**

#### **інсталяційна програма**

Програма, яка встановлює нове програмне забезпечення на ПК.

### **тінь**

#### Колір, змішаний з чорним. Десятивідсоткова тінь – це одна частина основного кольору й дев'ять частин чорного.

#### **затінення**

**тінь**

#### **стиль тіні**

Shadow style<br>
A style applied to an object in which a CTHTL, 3 астосований до 06'єкта, в<br>
<u>oray outline</u> is applied usually to the skowy cinuй контур допасовують пе-Стиль, застосований до об'єкта, в якому сірий контур допасовують переважно до правої нижньої частини. Цей ефект надає об'єкту тривимірний вигляд.

### **доступ, спільний ресурс**

*ім.* Мережний спільний ресурс.

**назва спільного ресурсу Interpretate mame** *III. Has a chind-horo pecypcy n.* Name of a network share. *in.* Назва мережного спільного ресурсу.

#### **спільне використання**

Процес чи можливість паралельного (одночасного) доступу до ресурсу.

### **чіткість**

**аркуш** Аркуш паперу.

### **клавіша SHIFT**  *ТК СНТТ http://tc.terminology.lp.edu.ua*

На клавіатурі.

### **ярлик**

Ярлик файла, показаний переважно значком у теці чи на стільниці.

#### **значок ярлика**

**Represents a shortcut on the desktop or in** *Represents a shortcut on the desktop or in**Represents a shortcut on the desktop or in**Represents a folder.* Відображає ярлик на стільниці чи в теці.

### **shortcut key**

#### **shortcut key**

A function key or key combination, such as F5 or CTRL+A, that you use to carry out a menu command. In contrast, an access key is a key combination, such as *ALT+F*, that moves the focus to a menu,<br> *THE SERIER ALT+F*, that moves the focus to a menu,<br> *THE SERIER ALT-F SERIER COCULE OF MELTINO Me*command, or control.

#### **shortcut menu**

A menu that shows a list of commands relevant to a particular item. To display a shortcut menu, right-click an item or press SHIFT+F10.

#### **show**

**show all** 

**show as** 

**show detail** 

**show image** 

**show in** 

#### **show in groups**

Icons on the desktop are grouped by file type, e.g. all Microsoft Word documents in one group, all Text files in another, etc.

#### **show item**

**show or hide** 

#### **show outline**

**show value** 

**shut down**  To close the PC/system.

#### **shutdown**

*n.* Closing the PC/system.

#### **sidebar**

A note alongside the main text that contains interesting or useful information. A sidebar relates to, but is not essential to understanding, the main text. тки відення. В питати раз<sup>и</sup> відення відення відення відення відення відення відення відення відення відення віден<br>Повідення відення відення відення відення відення відення відення відення відення відення відення віденн

**sides** 

#### **клавіша виклику, швидка клавіша**

Функційна клавіша або комбінація клавіш, напр., F5 або CTRL+A, призначена для виконання команди меню. Клавіша доступу, на відміну від попередніх, – це комбінація клавіш, напр. ALT+F, яка надає доступ до меню, команди чи елемента керування.

#### **контекстне меню**

Меню, яке показує список команд, що стосуються певного елемента. Щоб відобразити контекстне меню, клацніть на елементі правою клавішею press SHIFT+F10. *THE HE HE SHIFT+F10. PHITE HE SHIFT+F10.* 

**показати, відобразити**

**показати все**

**відобразити як**

**показати подробиці**

**показати малюнок TK** show image http://tc.termokaзати малюнок p.edu.ua

**показати в**

#### **показати групами**

Значки на стільниці згруповано за типом файла, напр., усі документи Microsoft Word в одній групі, усі текстові файли в іншій і т.д.

## **відобразити елемент** *ТК СНТТ http://tc.terminology.lp.edu.ua*

**показати або приховати**

#### **показати контур, показати обрис**

**показати значення**

**завершити роботу** Вимкнути ПК або систему.

**shutdown**<br> *n* Closing the PC/system<br>  $\frac{1}{2}$   $\frac{1}{2}$   $\frac{1}{2}$   $\frac{1}{2}$   $\frac{1}{2}$   $\frac{1}{2}$   $\frac{1}{2}$   $\frac{1}{2}$   $\frac{1}{2}$   $\frac{1}{2}$ *ім.* Вимкнення ПК або системи.

#### **бічна панель**

Нотатка поруч з основним текстом, яка містить цікаву чи корисну інформацію. Інформація на бічній панелі стосується основного тексту, але не є

**сторони, боки**

#### **signature**

**1**. A sequence of data used for identification, such as text appended to an e-mail message or fax. **2**. A unique number built into hardware or software for authentication purposes.

#### **signature file**

A file automatically attached to outgoing e-mail messages and postings to newsgroups. *See* Outlook.

#### **simple**

**single byte character** 

**single underline**  As opposed to double underline.

**single-click**  As opposed to double-click.

**site**  Web site

**sizable**  That can be sized/resized.

**size**  *n.*

**sizing handle**  A handle that supports sizing an object.

#### **skip**

To skip something (like a step in a procedure).

**slash**  *Character*: / *<u>TK</u> Character:/ http://tc.tercumson:/\_logy.lp.edu.ua* 

### **slide**

**slide show**  A process when several pictures are shown one by one, consequently.

**slider** 

**slider indicator**  *ТК СНТТ http://tc.terminology.lp.edu.ua* 

### **slow**

#### **підпис**

**1**. Послідовність даних для ідентифікації, напр., текст, доданий до повідомлення е-пошти чи факсу. **2**. Певне число, вставлене в технічні засоби чи number built into hardware or software  $\mu$ , вставлене в технични засоби чи<br>for authentication purposes.<br>THE **EXECUTE:** дження автентичності.

#### **файл підпису**

Файл, автоматично приєднуваний до вихідних повідомлень е-пошти й ГРУ-ПИ НОВИН. *Див.* Outlook.

#### **простий**

**однобайтовий символ** — resimple<br>Single byte character Del //tC.terminolog<sub>y.</sub>lp.edu.ua also edu.ua also single byte character

> **одинарне підкреслення**  Протилежне до подвійного підкрес-

> лення.

**одинарне клацання** Протилежне до подвійного клацання.

**вузол** веб-вузол *ТК СНТТ http://tc.terminology.lp.edu.ua* 

> **змінного розміру** Здатність змінити розмір.

#### **розмір** *ім.*

**маніпулятор розміру Sizing handle**<br> **THE** *A* **handle that supports sizing an object.** Засіб, який забезпечує зміни розмірів об'єкта.

> **пропустити** Напр., пропустити крок у процедурі.

#### **похила риска** *Символ*: /

**слайд, прозірка**

**показ слайдів** Процес, у якому декілька зображень показують послідовно одне за одним.

**повзунок**

**індикатор повзунка**

**низький, повільний**

147

#### **slow**

### **Small Business edition**  *ТК СНТТ http://tc.terminology.lp.edu.ua*

#### **Small Business edition**

One of the specific editions of Microsoft Office to equip small businesses.

#### **small capitals**

appear as capital letters in a reduced font size. Small caps formatting does not affect numbers, punctuation, nonalphabetic characters, or uppercase letters.

#### **smart phone**

Type of mobile phone.

**smart quotes**  Same as curly quotes.

#### **smart tag**

Data recognized and labeled as a particular type. For example, a person name or the name of a recent Microsoft Outlook e-mail message recipient is a type of data that can be recognized and *ЯКИЙ МОЖНА РОЗПІЗНАТИ* та позначити labeled with a smart tag. **CMAPT**-Terminology. labeled with a smart tag.

#### **snap**

#### **snapshot**

A static image of a set of data, such as the records displayed as the result of a query. Snapshot-type Recordset objects can be created from a base table, a query, or another recordset.

#### **software**

#### **software program**

**sort**  *v.*

### **sort ascending**

To sort data when the resulting items are arranged in ascending order.

#### **sort by**

To arrange data in a specific order.

#### **sort by name**

To arrange data in a specific order.

#### **версія для малого бізнесу**

Одна із спеціалізованих версій Microsoft Office, призначена для малого бізнесу.

#### **капітель**

**A format that makes lowercase text Формат, що робить малі літери на ви-**Формат, що робить малі літери на вигляд як великі зі шрифту меншого розміру. Форматування капітеллю не стосується чисел, знаків пунктуації, небуквенних символів чи великих літер.

#### **смартфон**

Тип мобільного телефону.

**парні лапки Smart quotes**<br>
Same as curly quotes<br>  $\frac{1}{2}$  **CHECAL COMPLISIONS** 

Те саме, що друкарські лапки.

#### **смарт-теґ**

Розпізнані й позначені дані певного типу. Напр., ім'я особи чи ім'я останнього одержувача повідомлення е-пошти Microsoft Outlook – це тип даних, який можна розпізнати та позначити смарт-теґом.

#### **прив'язати**

#### **знімок, стоп-кадр**

Статичне зображення набору даних, напр., записів, відображених на екрані як результат запиту. Об'єкти набору записів такого типу можна створигланд толи а базе набле, а фасту, от рузанный такого типу можна створи-<br>another recordset. THE 3 базової таблиці, запита чи іншого<br>набору записів. набору записів.

### **програмне забезпечення**

**програма**

#### **упорядкувати, сортувати** *дієсл.*

**упорядкувати за зростанням**

**Sort ascending**<br>To sort data when the resulting items are Coprybard дані таким чином, щоб їх елементи упорядковувались за зростанням.

#### **упорядкувати за**

Упорядковувати дані в певному порядку.

#### **упорядкувати за назвою**

SOIT by name<br>To arrange data in a specific order. Упорядковувати дані в певному по-<br>DЯЛКУ. рядку.

#### **speaker**

#### **sort descending**

To sort data when the resulting items are arranged in descending order.

#### **sort order**

data type. You can sort data alphabetically, numerically, or by date. Sort orders use an ascending (0 to 100, A to Z) or descending (100 to 0, Z to A) order.

### **sorting order**

### **sound**

*general sense* 

**sound card** 

**sound clip** 

### **source**

**source code** 

#### **source data**

The list or table used to create a PivotTable or PivotChart report. Source data can be taken from an Excel list or range, an external database or cube, or another PivotTable report.

#### **source file**

The file that contains information that was used to create a linked or embedded object. When you update the information in the source file, you can also update the linked object in the destination file.

#### **space**

A space between characters.

#### **spacebar**

On keyboard.

### **spacing**

**speaker** 

A device which converts electrical impulses to sounds. Пристрій, що перетворює електричні *ТК СНТТ http://tc.terminology.lp.edu.ua* 

### **упорядкувати за спаданням**

Сортувати дані таким чином, щоб їх елементи упорядковувались за спаданням.

#### **порядок сортування**

**Sort order**<br> **A** way to arrange data based on value or *Спосіб* **упорядкування даних за зна-**Спосіб упорядкування даних за значенням чи типом даних. Дані можна сортувати за абеткою, числовим порядком чи датою. Порядок сортування може бути за зростанням (від 0 до 100, від A до Z) або за спаданням (від 100 до 0, від Z до A).

### **порядок сортування TK** sorting order http://tc.termopядок сортування |p.edu.ua

**звук**

*заг. знач.* 

#### **звукова плата**

**звуковий файл, звуковий фрагмент**

#### **джерело**

**початковий код** тк source http://tc.ter<sup>джерело</sup> в др.edu.ua

#### **початкові дані**

Список або таблиця, які використовують, щоб створити звіт зведеної таблиці чи зведеної діаграми. Початкові дані можна брати зі списку чи рядка Excel, зовнішньої бази даних чи иношег Prvot Гаоне Герогі. В рядка Excel, зовнишньої оази даних чи<br> *К*уба або іншого звіту зведеної таблиці.

#### **файл-джерело, початковий файл**

Файл, що містить інформацію, яка була використана для створення з'єднаного чи вбудованого об'єкта. Якщо інформацію оновлювати у файлі-джерелі, то у результатному файлі можна оновити з'єднаний об'єкт. *ТК СНТТ http://tc.terminology.lp.edu.ua* 

### **пробіл**

Проміжок між символами.

#### **клавіша ПРОБІЛ** На клавіатурі.

### **інтервал; проміжок**

**голосник, (акустична) колонка** імпульси на звуки.

## **special**

### **special**

### **special paper**

Paper that has colored, preprinted patterns or borders on it. You can use stylish look without a color printer or copier.

**specify** 

**speech** 

**speech recognition**  Office XP UA term.

**speed** 

#### **spell checker**

**spelling** 

#### **spin box**

A standard Windows control that allows the user to adjust a value from a limited range of possible values.

#### **split**

To split a document or worksheet into two panes.

#### **split bar**

A division between panes that appears where a window has been split; the split bar visually separates window panes.

#### **split box**

A special control added to a window (typically above or below a scroll bar) that allows the user to split a window or adjust a window split.

#### **spreadsheet**

#### **SQL**

Structured Query Language (SQL): A database query and programming language widely used for accessing, querying, updating, and managing data in relational database systems.

#### **SQL Server**

Microsoft application.

#### **особливий, спеціальний**

#### **спеціальний папір**

these papers to create a colorful and **користовувати для створення повно-**<br>stylish look without a color printer or **колірного**, стильного вигляду доку-Папір з кольоровими візерунками чи облямівками. Такий папір можна використовувати для створення повноколірного, стильного вигляду документів без використання кольорового принтера чи копіювального апарату.

**визначити, вказати, задавати**

#### **мовлення**

**розпізнавання мовлення** Термін Office XP UA. *TТК* Office XP UA term.<br>**Speed D**://tC.ter<sup>TepMiH</sup> Office XP UA.<br>Швидкість **ДО.еdu.ua** 

**швидкість**

**перевірка правопису**

**правопис**

#### **вікно лічильника, лічильник**

Стандартний елемент керування Windows, що дає змогу користувачеві вибрати якесь значення з обмеженого<br>
таре of possible values.<br>
Вибрати якесь значення з обмеженого<br>
переліку можливих значень. переліку можливих значень.

#### **розділити**

Розділити документ чи робочий аркуш на дві ділянки.

#### **смуга поділу**

Роздільник між ділянками, який з'являється в місці розділення вікна; where a window has been split; the split a  $\frac{1}{3}$  *s*  $\frac{1}{3}$  *RBITAET* **b** and  $\frac{1}{4}$  **http://tc.terminology.lp.edu.ua is a space of the split and**  $\frac{1}{2}$  **cMyra**  $\frac{1}{4}$  **https://tc.terminology.lp.edu/2019** ділянки вікна.

#### **роздільче поле**

Спеціальний елемент керування, долучений до вікна (зазвичай вище або нижче від смуги повзуна), який дає змогу користувачеві розділити вікно або встановити розділювач вікна. електронна **таблиця, аркуший в применения в становити роздиновач вікна.**<br>В королевський развити в применени в применени таблиця, аркуши в королевський развити в становити роздиновач вікна

**SQL, мова структурованих запитів**

Це мова запитів і програмування бази даних для доступу, запиту, оновлення й керування даними в реляційних базах даних.

**SQL Server**<br> **SQL Server**<br> **Microsoft application**<br> **COLL SERVER ACTOCYHOK Microsoft** Застосунок Microsoft.

**statement**

#### **square brackets**

*Character*: [ ]

### **stack**

The order of objects, from front to back, in a picture. бражених спереду до зображених ззаду.<br>**1999 — Винтриноритор и верокремлений, окремий** и подалении и подаления и верокремлений, окремий

**standalone** 

**standard** 

### **standard time**

As opposed to daylight saving time.

#### **standard toolbar**

A toolbar that performs some of the most common tasks in a Microsoft Office *як з* основних задач у застосунку application, such as opening, saving, and Microsoft Office, напр., відкриття, збеapplication, such as opening, saving, and printing files.

#### **standby**

About notebooks and shutting a PC down temporarily.

**start** 

#### **start button**

interface.

#### **start menu**

#### **start page**

The first page that appears when you start a Web browser. You can set this to a Web site or to a document on your computer's stie or to a document on your computer s<br>hard disk. A start page can contain hyper- на жорсткому диску комп'ютера. По-<br>links to other documents on your com- чаткова сторінка може містити гіперlinks to other documents on your computer, on a network, or on the Web.

#### **start time**

*general sense* Time when some type of action starts. *ТК СНТТ http://tc.terminology.lp.edu.ua* 

### **startup**

#### **startup folder**

An element of the Windows user interface.

#### **state/province**

Refers to address data.

#### **statement**

**Statement**<br>The smallest executable entity within a <br>*Найменший* викональний об'єкт programming language.

#### **квадратні дужки** *Символ*: [ ]

#### **стек**

Порядок об'єктів на малюнку від зо-

**відокремлений, окремий**

#### **стандартний**

**стандартний час**

Як протилежне до літнього часу.

#### **стандартна панель інструментів**

Панель інструментів, яка виконує деякі з основних задач у застосунку Microsoft Office, напр., відкриття, збереження й друкування файлів.

#### **очікування**

Стосується ноутбуків та тимчасового вимкнення персональних комп'ютерів.

#### **запустити**

#### **кнопка СТАРТ**

**An element of the Windows user Eлемент интерфейсу користувача** Елемент інтерфейсу користувача Windows.

#### **меню СТАРТ**

#### **початкова сторінка**

Перша сторінка, яка з'являється, коли вмикають веб-перегортач. Її можна встановити на веб-вузлі чи документі на жорсткому диску комп'ютера. Початкова сторінка може містити гіперсполучник до інших документів на комп'ютері, у локальній чи світовій мережі.

#### **час початку**

*заг. знач.* Час, коли починається певна дія.

### **запуск**

#### **тека запуску**

Елемент інтерфейсу користувача Windows.

#### **область/край**

Стосується адресних даних.

#### **твердження, оператор**

Найменший викональний об'єкт (елемент) у мові програмування.

**statistics** 

**statistics status** 

### **status area**

#### **status bar**

A horizontal bar at the bottom of the screen that displays information about the current condition of the program, such as the status of items in the window, the progress of the current task, or information about the selected item.

**step** 

### **step in**

**stop** 

### **storage**

**store**  *v.*

#### **stored procedure**

A precompiled collection of SQL statements stored under a name and processed as a unit. They are stored in an SQL database and can be run with one call from an application.

#### **stores**

#### **story**

Word: Text that's contained within a single text box or a chain of linked text boxes.

**straight quotes**  As opposed to curly quotes.

#### **stream**

About video/audio over the Internet.

#### **street**

Part of an address.

### **stretch**

**strict** 

#### **strikeout**

Refers to a font with a horizontal line through it. **SITIKEOUI**<br> **Refers** to a font with a horizontal line CTOCYCTbCA шрифту 3 горизонтальною<br> **THERE** KDI3L HEAD CO

#### **статистика**

**стан**

#### **ділянка стану**

#### **смуга стану**

**Status bar**<br> **A** horizontal bar at the bottom of the Горизонтальна смуга внизу екрана, яка показує інформацію про поточний стан програми, напр., стан елементів у вікні, виконання поточної задачі чи інформацію про вибраний елемент.

#### **крок**

**крок у/до, вступити** *ТК СНТТ http://tc.terminology.lp.edu.ua* 

**зупинити**

#### **сховище (даних)**

**зберігати** *дієсл.*

### **збережена процедура**

R precompiled collection of SQL **Hanepel** скомпільована збірка SQL statements and optional control-of-flow **ТВЕРДЖЕНЬ** і додаткових тверджень Наперед скомпільована збірка SQL тверджень і додаткових тверджень операторів керування, яку зберігають під певною назвою і обробляють як єдине ціле. Їх зберігають у базі даних SQL і запускають викликом із застосунку.

#### **банки повідомлень**

## **story**<br> **СТАТТЯ, ТЕКСТ, ТЕКСТОВИЙ бЛОК**<br>
Word: Text that's contained within a У Word – текст, умішений в олне тек-

У Word – текст, уміщений в одне текстове поле або послідовність сполучених текстових полів.

#### **прямі лапки**

На відміну від друкарських лапок.

#### **потік**

About video/audio over the Internet. Стосується пересилання відео- чи ау-<br>*діоінформації* через інтернет. діоінформації через інтернет.

#### **вулиця**

Частина адреси.

### **розтягнути**

#### **суворий**

#### **закреслений**

лінією крізь нього.

**strikethrough** 

Character formatting option.

**string** 

#### **structure**

#### **style**

A combination of formatting characteristics, such as font, font size, and indentation, that you name and store as a set. When you apply a style, all of the formatting instructions in that style are applied at one time.

#### **style area**

A vertical area along the left edge of the document window that displays the name of the paragraph style that is applied to each paragraph. THE STATE STATE STATE STATE STATE STATE STATE STATE STATE STATE STATE STATE AND LOCAL TO THE STATE STATE STATE STATE STATE STATE STATE STATE STATE STATE STATE STATE STATE STATE STATE STATE STATE STATE STATE STATE STATE ST

#### **style box**

Box on Formatting toolbar for showing font styles.

#### **style name**

#### **style sheet**

Cascading style sheets (CSS): The part of a Web page that defines styles that control the way a Web page or a part of a Web page appears in a browser. Microsoft Office stores embedded style sheets at the top of each Web page. THE 3 **CHANGE TO THE SUBSEMIT NOTES**<br> **SHEET AND A PUBLIC CONTRACT BEST OF A PUBLIC CONTRACT BEST OF A PUBLIC CONTRACT BEST OF A PUBLIC CONTRACT OF A** 

#### **subfolder**

#### **subform**

A form contained within another form or a report.

#### **subject**

In Outlook mail messages.

#### **submenu**

#### **submit**

#### **subreport**

A report contained within another report.

#### **subroutine**

Programming: A common term for "routine". Often used for shorter, general routines that are likely to be called often.

#### **subroutine**

### **закреслений**

Варіант форматування символів.

#### **рядок**

#### **структура**

#### **стиль**

Комбінація характеристик форматування, напр., шрифту, розміру шрифту і відступу, які користувач називає і зберігає як набір. Коли застосовувати певний стиль, то всі інструкції форматування у цьому стилі виконуються одночасно. THE CIPYNIYPA<br>
Style<br>
A combination of formatting abgreatering *Vex Givenia, νεραπερινούν, φρηγερι* 

#### **смуга стилю**

Вертикальна ділянка вздовж лівого краю вікна документа, яка показує назву стилю, який застосовано до кожного абзаца.

#### **поле стилю**

Поле на панелі інструментів форма-**THE FIRST STATES STATES STATES AND THE CHILDREN CONSUMING TO HAS A CTHANGE CONSUMING TO HAS BEEN CONSUMERED ASSESSMENT OF A CHILDREN CHILDREN CHILDREN HAS BEEN CHILDREN TO HAS BEEN CHILDREN CHILDREN CHILDREN CHILDREN CHI** 

#### **назва стилю**

#### **список стилів**

Каскадна таблиця стилів (CSS): частина веб-сторінки, що визначає стилі веб-сторінки чи тої її частини, яка з'являється в перегортачі. Microsoft Office зберігає вбудовані таблиці стилів нагорі кожної веб-сторінки.

#### **підтека, вкладена тека**

#### **підпорядкована форма**

Форма, що міститься в іншій формі чи звіті.

#### **тема**

У поштових повідомленнях Outlook.

## *ТК СНТТ http://tc.terminology.lp.edu.ua*

#### **підтвердити**

#### **підзвіт**

**підменю**

Звіт, що міститься в іншому звіті.

#### **підпрограма**

У програмуванні вживають замість «процедура» стосовно коротших, заroutine? Often used for shorter, general «процедура» стосовно коротших, за-<br> *гальних* програм, які часто виклика-<br> **INTECE** ються.

## **subscribe**

### **subscribe**

#### **subscript**

Describes text that is slightly lower than other text on a line. Subscripts are often used in scientific formulas.

**subscription** 

**subsidiary** 

**substitute** 

*v.*

*n.*

**substitute** 

### **substitution**

#### **subtotal**

#### **subweb**

A named subdirectory of the root web site that is a complete FrontPage-based web site. Each subweb can have web site. Each subweb can have (розробленим y FrontPage). Кожний<br>independent administration, authoring дочірній веб-вузол може мати неза-<br>and browsing permissions from the root пежне алміністрування авторизацію й and browsing permissions from the root web site and other subwebs.

#### **suffix**

### **suggest**

**suggestion** 

#### **suite**

Generic marketing term for Office package.

#### **sum**

**summary** 

#### **superscript**

**Superscript**<br> **ВЕРЕЗОВИЗИЗИ НАДРЕДКОВИЙ Describes text that is slightly higher than Описує текст, що міститься у рядку** other text on a line, such as a footnote reference mark.

#### **supplemental**

#### **supplier**

#### **support**

*n.* Compatibility of one program/device with another.

#### **передплатити**

#### **підрядковий**

Описує текст, що міститься у рядку дещо нижче за інший текст. Підрядиsed in scientific formulas.<br> **THE READ ASSESSED ASSESSED ASSESSED ASSESSED ASSESSED ASSESSED ASSESSED ASSESSED ASSESSED ASSESSED ASSESSED ASSESSED ASSESSED ASSESSED AS A 49 TO 2012 FOR A 49 TO 2012 FOR A 49 TO 2012 FOR A** формулах.

#### **передплата**

#### **представництво, дочірня компанія**

**замінити**

*дієсл.*

**заміна** *ім.*

## *ТК СНТТ http://tc.terminology.lp.edu.ua*

### **підстановка**

#### **проміжні підсумки, проміжна сума**

### **дочірній веб-вузол**

Так званий підкаталог кореневого веб-вузла, який є повним веб-вузлом (розробленим у FrontPage). Кожний дочірній веб-вузол може мати незалежне адміністрування, авторизацію й надавати право на доступ до інформації кореневому веб-вузлу й іншим дочірнім веб-вузлам.

### **суфікс**

#### **запропонувати**

**пропозиція** *ТК СНТТ http://tc.terminology.lp.edu.ua* 

### **пакет, набір застосунків**

Спільний маркетинговий термін для пакету Office.

#### **сума; підсумовувати**

#### **підсумки**

#### **надрядковий**

Описує текст, що міститься у рядку трохи вище за інший текст, напр., позначка посилання на коментар.

#### **додатковий**

#### **постачальник**

#### **підтримка**

**IIIДТРИМКА**<br>*n*. Compatibility of one program/device *in*. Cymicнicть однієї програми чи<br>пристрою з іншим. пристрою з іншим.

#### **system file**

#### **switch**

When working with fields, a special instruction that causes a specific action to occur. Generally, a switch is added to a field to modify a result. **ТК и первый сервисов по тематических представлять в подировании результат. Пр.еdu.ua** 

#### **symbol**

A character that represents an idea, action, or tangible item. For example, \$ is a symbol that represents dollars. In Publisher, symbols may include graphical images, characters from other alphabets, numerals, or commonly recognized signs or marks. **TK** *or marks.*<br> **Synchronization**<br>  $\frac{1}{2}$   $\frac{1}{2}$   $\frac{1}{2}$   $\frac{1}{2}$   $\frac{1}{2}$   $\frac{1}{2}$   $\frac{1}{2}$   $\frac{1}{2}$   $\frac{1}{2}$   $\frac{1}{2}$ 

#### **synchronization**

The process of updating two members of a replica set by exchanging all updated records and objects in each member. Two replica set members are synchronized when the changes in each have been applied to the other.

#### **synchronize**

**Synchronize**<br>To represent or arrange (events) to be in Подати або впорядкувати (події) так, coincidence or agreement.

#### **synonym**

Word with the same meaning as another in the same language but often with different implications and associations.

### **synonyms ТК synonyms http://tc.tercunolimu.logy.lp.edu.ua**

#### **syntax**

#### **syntax error**

An error in the grammatical structure of the code or expression. If syntax checking is enabled, errors are highlighted after you type a line and press ENTER. *TK* <sup>press ENTER. http://tc.tercureиний ogy.lp.edu.ua</sup>

#### **system**

A setting for controls and other options that derives its value from the Microsoft Windows operating system.

#### **system administrator**

**system configuration system file**  *TKR system configuration<br>
2011 - System file*<br>
2021 - Системний файл

#### **ключ**

Під час роботи з полями спеціальна інструкція, що зумовлює певну дію. Загалом, ключ додають до поля, щоб модифікувати результат.

#### **символ, знак**

Символ, який репрезентує ідею, дію або матеріяльний об'єкт. Напр. \$ – це знак долара. У Publisher символи можуть містити графічні зображення, символи інших абеток, числа чи загальновизнані знаки або позначки.

#### **синхронізація**

Процес оновлення двох членів набору реплік, шляхом обміну всіх оновлених записів і об'єктів у кожному члені. Два члени набору реплік є синхронізованими, коли зміни в кожному з них застосовано до іншого.

#### **синхронізувати**

Подати або впорядкувати (події) так, щоб вони збігалися чи узгоджувалися.

#### **синонім**

Слово, яке має те саме значення, що й інше слово тої самої мови, але часто з різними підтекстами й асоціаціями.

#### **синоніми**

#### **синтаксис**

#### **синтаксична помилка**

Помилка в граматичній структурі коду чи виразу. Якщо задіяно перевірку синтаксису, то помилки підсвічуються після введення рядка і натискання ENTER.

#### **системний**

Параметр елементів керування й інших функцій, значення якого походить з операційної системи Microsoft **Windows** 

#### **системний адміністратор**

**конфігурація системи**

**системний файл**

### **system information** *ТК СНТТ http://tc.terminology.lp.edu.ua*

#### **system information**

Usually refers to the applet System Information in the Help About box.

#### **system requirements**

#### **системна інформація**

Переважно вживають щодо аплета СИСТЕМНА ІНФОРМАЦІЯ у вікні ДОВІД-КА ПРО.

**вимоги до системи, вимоги до субърка вимоги до системи, вимоги до системи, вимоги до системи, вимоги до системи, вимоги до системи, вимоги до системи, вимоги до системи, вимоги до системи, вимоги до системи, вимоги до си обладнання**

# **T t**  *ТК СНТТ http://tc.terminology.lp.edu.ua*

#### **tab**

**T** 

A control that allows for simple navigation between logical pages or For an example, see Word, Tools / Options.

#### **tab character**

A character used to align lines and columns on screen and in print. Although a tab is visually indistinguishable from a a tab is visually multimate in a consultation of the state of blank spaces in most programs, ально неможливо відрізнити від серії<br> **THE SERVIS SERVIS DE LA CONSULTATION**<br> **THE SERVIS OF A CONSULTATION** CONSULTATION DE THE the tab character and the space character are different to a computer. A tab is a single character and therefore can be added, deleted, or overtyped with a single keystroke. The ASCII coding scheme includes two codes for tab characters: a horizontal tab for spacing across the **SOFTAJLE AND THE SOFTAJLE AND THE SOFTAJLE AND THE SOFTAJLE AND SETTER AND SETTERM**<br> **THE SETTER CHAPTER AND THE SOFTALL CONSULTANT CONTRACT AND SETTER AND SETTER AND SETTER AND SETTER AND SETTER SOFTALL AND THE SUPPOSE** spacing down the screen or page.

### **tab delimited**

Entries separated by tab stops.

**TAB key**  On the keyboard. *ТК* **ТАВ key http://tc.ter клавіша ТАВ** ду.lp.edu.ua

#### **табуляція**

navigation between logical pages or просте переміщення між логіковими<br>sections of information in dialog boxes. сторінками чи розділами інформації в Елемент керування, що уможливлює просте переміщення між логіковими сторінками чи розділами інформації в діалогових вікнах. Напр., див. Word, ІНСТРУМЕНТИ / ВИБІР.

#### **символ табуляції**

Символ для вирівнювання рядків і стовпців на екрані й у друці. Хоча у більшості застосунків табуляцію візуально неможливо відрізнити від серії порожніх місць, символи табуляції та пробілу різні. Табуляція є одиничним символом і, таким чином, її можна додавати, витирати чи передруковувати одним натисканням клавіші. Система ASCII містить два коди: горизонтальної табуляції для утворення проміжку впоперек екрана чи сторінки й вертикальної табуляції для утворення проміжку вздовж екрана чи сторінки.

#### **розділений табуляціями**

Елементи, розділені позиціями табуляції.

**клавіша TAB** 

На клавіатурі.

#### **tab order**

The order in which the TAB key moves the input focus from one control to the next within a dialog box. Usually, the tab order proceeds from left to right in a radio group.

#### **tab stop**

A location on the horizontal ruler that indicates how far to indent text or where to begin a column of text.

#### **table**

used to display numbers and other items for quick reference and analysis. Items in a table are organized into rows and columns.

#### **table cell**

A box formed by the intersection of a row and column in a worksheet or a

#### **table of contents**

A list of the specific headings in a document, along with the numbers of the pages the headings appear on.

#### **tablet-PC**

### **tabular**

#### **tag**

Tags are the codes used to format HTML documents for the WWW. There are both single and compound tags. For example, the single code for a line break is  $\langle$ br $\rangle$ , whereas for bold text, there are compound tags that require both an initial and a closing code.

### **tag line**

A brief, memorable statement that summarizes the purpose of an organization or emphasizes an important aspect of a product or service.

#### **target**

Same as destination.

#### **порядок переходу**

dialog box, and from top to bottom in a *THT a AO HHDOC*. SUBDAM, *https://terminology.lp/minology.lp/minoradio group. <br>
<i>TOBOMY BIKHI Й ЗВ*ЕРХУ ВНИЗ У ГРУПІ ПЕ-Послідовність, у якій клавіша ТАВ у діалоговому вікні переміщує фокус уводу від одного елемента керування до іншого. Зазвичай, порядок переходу відбувається зліва направо в діалоговому вікні й зверху вниз у групі перемикачів.

#### **позиція табуляції**

Місце на горизонтальній лінійці, яке показує, наскільки відсунути текст чи де розпочати стовпець тексту.

#### **таблиця**

**TRIFIC TABULARES**<br>
One or more rows of cells commonly <br>
DRIFIC DRIFIC DRIFIC PARTIZE BY PARTIZE PROPORTEDUAL PRESENT PRESENT PRESENT PRESENT PRESENT PRESENT PRESENT P<br>
DRIFIC DRIFIC PRESENT PRESENT PRESENT PRESENT PRESEN Один чи декілька рядків комірок, в яких відображають числа чи інші елементи для швидкого ознайомлення й аналізу. Елементи в таблиці організовано в рядки та стовпці.

#### **клітинка таблиці**

tow and column in a worksheet or a стовиця на робочому аркуши чи тао-<br>table, in which you enter information. *лиці*, у яке вносять інформацію. Поле, утворене перетином рядка й стовпця на робочому аркуші чи таблиці, у яке вносять інформацію.

#### **зміст**

Список заголовків у документі з номерами сторінок, на яких розміщені ці заголовки.

#### **планшетний комп'ютер**

### **табличний** *ТК СНТТ http://tc.terminology.lp.edu.ua*

**теґ**

Теґи – це коди форматування документів HTML для світової мережі (WWW). Існують одиничні і складені теґи. Напр., одиничний код для розділювача рядка виглядає так <br>, натомість для погрубленого тексту існують складені теґи, які вимагають як початкового, так і кінцевого коду. **18, AND BENNET AND DESCRIPTION AND DESCRIPTION AND DESCRIPTION AND DESCRIPTION OF A RESPONSIVE AND DESCRIPTION OF A RESPONSIVE AND DESCRIPTION OF A RESPONSIVE AND DESCRIPTION OF A RESPONSIVE AND DESCRIPTION OF A RESPONSI** 

#### **гасло**

Короткий, легко запам'ятовуваний вираз, в якому висловлено мету організації або наголошено на певному важливому аспекті виробу чи послуги.

#### **приймач, ціль**

Opposite of "source" e.g. in copying. Протилежне до джерела, напр., для копіювання. Те саме, що й місце при-Протилежне до джерела, напр., для копіювання. Те саме, що й місце призначення.

## **task**

#### **task**

Used in various contexts, for example in Outlook. Task: A personal or workrelated duty or errand that you want to track through completion.

#### **task list**

Microsoft Outlook. A list of tasks that appears in the Tasks folder and in the TaskPad in Calendar.

#### **task pane**

New feature in Office XP. Appears in the document space in place of dialogs. task document space in place of dialogs. task *СТЬСЯ В МЕЖАХ ДОКУМЕНТА НА МІСЦІ ДІА***-**<br>pane: A window within an Office логових вікон. Вікно у застосунку<br>annlication that provides commonly used Office з насто використоруваними application that provides commonly used commands. Its location and small size allow you to use these commands while still working on your files.

#### **task request**

Used in Outlook, File, New.

#### **taskbar**

used to switch between open windows and to access global commands and other frequently used objects.

#### **taskbar button**

#### **taskpad**

The list of tasks in Calendar.

#### **tasks**

Either a user's task or the system's. A stand-alone application or a subprogram that is run as an independent entity.

#### **TCP**

Internet networking software that controls the transmission of packets of data over the Internet. Computers must run TCP to communicate with Web servers. represented the transmission of packets of Мережне програмне забезпечення in-<br>data over the Internet. Computers must rephery, що керує передаванням па-<br>*TCD* to computer with Web area.

#### **TCP/IP**

Transmission Control Protocol / Internet Protocol; a protocol for communication between computers. This is the standard between computers. This is the standard и и отерами. Це стандарт для комуні-<br>for communication over networks, кації у мережах, зокрема в інтернеті.<br>including the Internet including the Internet.

#### **завдання**

Вживають у різних контекстах, напр. в Outlook. Завдання – це особистий або пов'язаний з роботою обов'язок чи доручення, яке хочуть відстежити аж до завершення. *ТК СНТТ http://tc.terminology.lp.edu.ua* 

#### **список завдань**

У Microsoft Outlook – це список завдань у теці ЗАВДАННЯ чи у СПИСКУ ЗАВДАНЬ у Календарі.

#### **ділянка завдань**

Нова можливість Office XP. З'являється в межах документа на місці діалогових вікон. Вікно у застосунку Office з часто використовуваними командами. Його місцезнаходження й розмір дають змогу використовувати ці команди під час роботи з файлами.

#### **доручення**

Вживають в Outlook, ФАЙЛ, НОВИЙ.

#### **панель завдань**

**Hanglering Component** of the desktop that can be **и** *К***ОМПОНЕНТ СТІЛЬНИЦІ**, ЯКИЙ ВИКОРИС-Компонент стільниці, який використовують для переходу між відкритими вікнами, а також для доступу до глобальних команд та інших часто вживаних об'єктів.

#### **кнопка панелі завдань**

#### **список завдань**

**СПИСОК ЗАВДАНЬ**<br> **The list of tasks in Calendar.** *СПИСОК* ЗАВДАНЬ у Календарі.

#### **завдання**

Завдання користувача чи системи. Автономний застосунок чи підпрограма, що працює як незалежна одиниця.

#### **TCP, протокол керування передаванням (даних)**

Мережне програмне забезпечення інкетів даних через інтернет. На комп'ютерах TCP вмикають для комунікації з веб-серверами.

#### **TCP/IP, протокол керування передаванням / інтернет-протокол** Протокол для комунікації між комп'ютерами. Це стандарт для комуні-

кації у мережах, зокрема в інтернеті.

**text formatting**

### **telephone**

**telephone book** 

### **tell me more**

#### **template**

and tools for shaping such elements as the style and page layout of finished files. For example, Word templates can shape a single document, and FrontPage templates can shape an entire Web site.

#### **temporary**

#### **tentative**

**tentative confirmation**  About meeting invitations in Outlook.

**test**  *general sense* 

**text** 

**text alignment TK <sup>text</sup>**<br>text alignment http://tc.terminalpage.htmlp.edu.ua

**text area** 

#### **text box**

Two uses: **1**. A standard Windows control where text can be entered and edited. **2**. In Word, a movable, resizable container for text or graphics. Use text *THE REGIANTA H PEACH SBOARTA TEKCI. 2. 3 WORD* - container for text or graphics. Use text *THE REGIANTA H PEACH SBOARTA TEKCI. 2. 3 WORD* - container for text or graphics. Use boxes to position several blocks of text on a page or to give text a different orientation from other text in the document.

### **text direction**

**text editor** 

Such as Notepad

### **text file**

Data file containing a human-readable text.

#### **text format**

Data file format with no extensive formatting information, but solely text only data.

#### **text formatting**

### **телефон**

**телефонний довідник**

### **подробиці**

### **шаблон**

**EMPLATE EXECUTE: MELOCITE CONTRACTE: САРИ** *ПОЛОН* **С С** *СА file or files that contain the structure*  $\Phi$ *айл чи файли, що містять структуру* Файл чи файли, що містять структуру й інструменти формування таких елементів, як стиль й остаточний вигляд сторінки. Напр., за допомогою шаблонів Word можна сформувати окремий документ, а за допомогою шаблонів FrontPage – цілий веб-вузол.

### **тимчасовий** *ТК СНТТ http://tc.terminology.lp.edu.ua*

#### **попередній**

#### **попереднє підтвердження**

Про запрошення на зустріч в Outlook.

**перевірка; перевірити** *заг. знач.* 

**текст**

#### **вирівнювання тексту**

#### **текстова ділянка, місце тексту**

#### **текстове поле**

Два вжитки: **1**. Стандартний елемент керування Windows, у якому можна вводити й редагувати текст. **2**. У Word – пересувне вмістище змінних розмірів для тексту чи графіки. Текстові поля використовують, щоб розмістити декілька текстових блоків на сторінці або надати текстові іншої орієнтації.

#### **напрямок тексту**

**текстовий редактор** Напр., Блокнот.

## *ТК СНТТ http://tc.terminology.lp.edu.ua*

### **текстовий файл**

Файл даних з текстом, який може прочитати користувач.

#### **текстовий формат**

Формат файла даних виключно з текстовими даними, але без додаткової **1999 Красная Константа Министралистично против станции с политическим** с собору в политическим с собору. В 1999 Г.

#### **форматування тексту**

### **text only**

#### **text only**

Data read or write mode, disregarding formatting information and special characters and treating text as "plain text".

#### **text size**

*general sense* 

**text wrapping** 

#### **textbox**  A GUI control type, an entry field.

#### **texture**

A pattern of color tones or lines used to draw a graphic object.

### **theme**

**then by**  Follows "Sort by" (see Sort) in software.

#### **thesaurus**

Type of proofing tool.

**this field** 

**this folder** 

#### **thousand separator**

#### **thread**

The basic entity to which the operating system allocates CPU time. A thread can execute any part of the application's code, including a part currently being executed by another thread. All threads of a process share the virtual address space, global variables, and operating-system resources of the process.

#### **thumbnail**

A miniature representation of a picture.

#### **tick marks**

Small marks on an axis across the plot area, corresponding to the units of measurement *графіка*, які відповідають одиницям of a chart – for example, centimeters. Вимірювання, напр., сантиметрам. of a chart – for example, centimeters.

#### **лише текст**

Режим читання чи запису даних, що ігнорує інформацію щодо форматування та спеціальні символи, і поводиться з текстом як з неформатованим текстом. **ТК СНТТ** http://tc.terminister.com/sk 3 неформатова-

#### **розмір тексту**

*заг. знач.* 

#### **обтікання текстом**

#### **текстове поле**

Тип елемента керування графічного **ТК СНТТ** http://tc.terminology.com/terp $\phi$ ейсу (GUI); поле внесення (даних).

#### **текстура**

Шаблон кольорових тонів чи ліній для малювання графічного об'єкта.

### **тема**

#### **потім за**

У програмному забезпеченні йде після Follows "Sort by" (see Sort) in software. Упрограмному забезпеченні йде після<br>Упорядкувати за (див. Упорядкувати).

#### **тезаурус**

Тип інструмента перевірки.

#### **це поле**

**ця тека**

### **розділювач груп розрядів чисел** тивность и поизана верагатот в подартновач груп розрядыв чисел.<br> **The http://tc.terminology.com**<br>
Подартновач груп розрядыв чисел.

#### **потік команд**

Основний об'єкт, для якого операційна система розподіляє час центрального процесора. Потік команд може виконувати будь-яку частину коду застосунку, у тому числі поточно виконувану іншим потоком команд. Усі потоки команд певного процесу розділяють вірglobal variables, and operating-system манд певного процесу роздиляють вip-<br>*туальний адресний простір*, глобальні<br>*2MIIIII* та системні весился процесу. змінні та системні ресурси процесу.

#### **ескіз**

Зменшене зображення графічного об'єкта.

#### **позначки**

Маленькі відмітки на осях ділянки графіка, які відповідають одиницям вимірювання, напр., сантиметрам.

**tight** 

**tilde** 

*Character*: ~

### **tile**

within a smaller area with multiple copies of the same graphic image. Also, in an environment with multiple windows, to rearrange and resize all open windows so that they appear fully on the screen without any overlap.

#### **tile vertically**

**tiled windows** 

#### **time**

**time format** 

**time stamp** 

**time zone**  Such as GMT for UK.

#### **tint**

#### **tip**

Such as a tip to do something more efficiently. *TTK* efficiently. http://tc.ter worsedeктивнiше. Ap.edu.ua

#### **title bar**

The horizontal area at the top of a window that includes the name of the window and acts as a handle by which the window can be moved by dragging.

#### **title text**

The text that is included in the title bar of a window. *THE LEXT THAT IS INCLUDED IN THE LILE DAT OF* THE LILE DATE IS A WINDOW.<br> **EXECUTE A** window.

#### **today**

*general sense*

#### **toggle**

Switching between states – for example, a button that switches from showing more options to showing fewer options is called a toggle button.

### **вузький, щільний**

**тильда** *Символ*: ~

#### **замостити**

To tile is to fill the space on a monitor or *Саначае заповнити простір на моніто*-<br> *The view* is to fill the space on a monitor or *Саначае заповнити простір на моніто*-<br> *No smaller area with multiple copies pi або н* Означає заповнити простір на моніторі або на його ділянці багатьма копіями того самого зображення. У багатовіконному середовищі означає також упорядкувати й змінити розмір усіх відкритих вікон таким чином, щоб вони з'явилися на екрані без будьякого перекриття.

## **ТК** *dile* vertically http://tc.terminology.html

#### **замощення вікнами; замощені вікна**

**час**

**формат часу**

#### **позначка часу**

**часовий пояс** Напр., GMT (середній час за Гринвічем) для Великобританії. **ТК** time zone http://tc.ter нозначка часу

#### **відтінок**

#### **порада**

Напр., порада щодо того, як робити щось ефективніше.

#### **смуга заголовка**

Горизонтальна ділянка нагорі вікна, яка містить назву вікна і діє як тримач, за допомогою якого вікно можна перетягувати.

#### **текст заголовка**

Текст у смузі заголовка вікна.

#### **сьогодні**

*заг. знач.*

#### **перемкнути, перемикач**

Перемикання між станами, напр., кнопку, що перемикає від показу більшої кількості варіантів до показу меншої килькості варіантів, називають кноп-<br>
сalled a toggle button.<br> **THE** *THE CHTTRE CONSIGNER CONSIGNERS REALLY CONSIGNERS REALLY AND REPEMAKAY.* кою ПЕРЕМИКАЧ.

**toggle**

### **toggle key**

#### **toggle key**

A keyboard key that turns a particular mode on or off, for example, the Insert key.

#### **token**

**1**. For networking, a unique structure or message that circulates continuously among the nodes of a token ring and describes the current state of the network. Before any node can send a message on the network, it must first wait to control the token. **2**. Any nonreducible textual element in data that is being parsed. For ехатре, the use in a program of a 2. Будь-який мінімальний текстовий<br>variable name, a reserved word, or an елемент аналізованих даних. Напр., variable name, a reserved word, or an operator. Storing tokens as short codes shortens program files and speeds execution.

#### **tool**

#### **toolbar**

provides a frame for containing a set of other controls (or an area designed with the same characteristics as the control).

#### **toolbar button**

#### **toolbar icon**

#### **toolbox**

#### **tools**

Can be either a little mini program contained in Windows that helps in performing specific tasks; or, in the main menu of a Microsoft software, there is almost always one menu item (apart from mend of a Microsoft software, there is Tho Tiporpaminax вироонв Microsoft<br>almost always one menu item (apart from Maйже завжди с пункт (крім ФАЙЛ,<br>"File", "Edit", "View") that is called РЕДАГУВАТИ, ВИГЛЯД) IHCTPYMEHTИ, "Tools" which contains additional functionalities such as a spell-checker or so.

#### **top**

#### **topic**

The subject of a dynamic data exchange (DDE) conversation between two *CDDE* conversation between two *(DDE)* між двома застосунками. Для applications. For most applications that більшості застосунків, які використо-<br>use files the tonic is a file name use files, the topic is a file name.

#### **клавіша-перемикач**

Клавіша клавіатури, яка вмикає чи вимикає певний режим, напр., клавіша ВСТАВИТИ.

#### **маркер**

**11.** For networking, а unique structure or **1.** У мережах – унікальна структура<br> **1.** У мережах – унікальна структура<br>
message that circulates continuously we position we necritude where чи повідомлення, що постійно циркулює між вузлами кільцевої мережі з маркерним доступом і описує поточний стан мережі. Перед тим, як будьякий вузол зможе відіслати повідомлення в мережу, він повинен спочатку почекати на перевірку маркера. **2**. Будь-який мінімальний текстовий елемент аналізованих даних. Напр., використання у програмі назви змінної, зарезервованого слова чи оператора. Зберігання маркерів як коротких кодів зменшує довжину програмних файлів і пришвидшує їх виконання.

#### **інструмент**

#### **панель інструментів**

toolbar<br> **A** standard Windows control that Стандартний елемент керування Стандартний елемент керування Windows – рамка для вміщення набору інших елементів керування (або ділянка з тими самими характеристиками, що й цей елемент керування).

#### **кнопка панелі інструментів**

#### **значок панелі інструментів**

**THE REFERRITE SHEADS TO A SHEAD REFERRITE SHEAD IS A FIRE TO A FIRE THE REFERRITION OF THE REFERRITION OF THE REFERRITION OF THE REFERRITION OF THE REFERRITION OF THE REFERRITION OF THE REFERRITION OF THE REFERRITION OF** Стосується зображення на кнопці.

#### **інструментарій**

#### **інструменти**

Це може бути маленька мініпрограма у Windows, що допомагає виконувати певні завдання; або у головному меню програмних виробів Microsoft майже завжди є пункт (крім ФАЙЛ, РЕДАГУВАТИ, ВИГЛЯД) ІНСТРУМЕНТИ, що містить додаткові функції, напр., ПЕРЕВІРКА ПРАВОПИСУ тощо.

#### **вгору, догори, зверху**

#### **назва, тема**

Предмет динамічного обміну даними (DDE) між двома застосунками. Для більшості застосунків, які використовують файли, тема – це назва файла.

**transition**

### **total**

**total row**  Row with totals.

#### **track**

#### **track changes**

Tracked change: A mark that shows where a deletion, insertion, or other editing change has been made in a document.

#### **trackball**

Type of mouse.

#### **tracked change**

A mark that shows where a deletion, insertion, or other editing change has been made in a document.

#### **trademark**

#### **transaction**

data and schema.

#### **transfer**

*v.*

#### **transform**

**1**. To change the appearance or format of data without altering its content; that is, to encode information according to iнформацію відповідно до наперед<br>to encode information according to iнформацію відповідно до наперед<br>predefined rules 2. In mathematics and усталених правил 2. У математиці і predefined rules. **2**. In mathematics and computer graphics, to alter the position, size, or nature of an object by moving it to another location (translation), making it larger or smaller (scaling), turning it (rotation), changing its description from one type of coordinate system to another, and so on.

#### **transition**

One of a set of transitional display effects which are available in some Microsoft Office applications. Transitions specify how the display changes (such as fading to black) as a user moves from one item

### **усього, разом**

**рядок підсумків** Рядок з підсумками.

#### **супроводжувати; звукова доріжка**

### перелік виправлень; простежу-<br> **Перелік виправлень**; простежу**вати зміни**

Позначка зробленої зміни, що показує, в якому місці документа витирали, вставляли чи робили інші редакційні зміни.

#### **кульковий маніпулятор**

Тип мишки. *ТК туре of mouse.* http://tc.terminology.uap.edu.ua

#### **виправлення, зроблена зміна**

Позначка, що показує, де в документі витирали, вставляли чи робили інші редакційні зміни.

#### **товарний знак, торговельна марка**

#### **транзакція**

**TRAHSAKUIS<br>
A series of changes made to a database's** Cepis змін у даних і логіковій струк-<br>data and schema Серія змін у даних і логіковій структурі бази даних.

#### **передавати**

*дієсл.*

### **перетворювати**

**1**. Змінювати появу чи формат даних без зміни їх вмісту; тобто, кодувати інформацію відповідно до наперед усталених правил. **2**. У математиці і комп'ютерній графіці: змінювати положення, розмір чи природу об'єкта, переміщуючи його на інше місце (трансляція), роблячи його більшим чи меншим (масштабування), повертаючи його (обертання), змінюючи  $\frac{1}{2}$  and so on.<br> **THE EXECUTE ON A FORMAL SYSTEM THE EXECUTE ON A FORMAL SOLUTE ON A** *THEORY B SUMPOON THIS KOOP ANHAPPOON*<br> *CHCTEMH* B *HHIIHM TOILO*. системи в інший тощо.

#### **перехідний ефект, перехід**

to black) as a user moves from one item<br>
(such as a slide or Web page) to another. <br> *DAROCO CHEMENTA* (напр., слайда чи Один з декількох перехідних ефектів дисплея в деяких застосунках Microsoft Office. Перехідні ефекти визначають, як змінюється дисплей (напр., чорніє), коли користувач переміщається від одного елемента (напр., слайда чи веб-сторінки) до іншого.

## **translate**

#### **translate**

**1**. In programming, to convert a program from one language to another. Translation is performed by special programs such as compilers, assemblers, and interpreters. **2**. In computer graphics, represented on the display, without turning (rotating) the image.

#### **transmission**

**transmit** 

#### **transparency**

*general sense*

#### **transparent**

**trap** 

The half-point overlap that occurs wherever two colors overlap.

#### **tree**

#### **tree structure**

#### **trend**

#### **trendline**

A graphic representation of trends in data series, such as a line sloping upward to represent increased sales over a period of months. Trendlines are used for the study of problems of prediction, also called regression analysis.

#### **trigger**

A special form of a stored procedure that is carried out automatically when data in a specified table is modified. Triggers are often created to enforce referential integrity or consistency among logically related data in different tables.

#### **troubleshoot**

#### **troubleshooting**

#### **True Type font**

A font (typeface) that appears on a printed document exactly the way it printed document exactly the way it мий вигляд у роздрукованому доку-<br>appears on the screen. TrueType fonts are менті, як на екрані. Шрифти TrueType

#### **транслювати**

programs such as compliers, assemblers, http://terminology.communistropamn.<br>and interpreters. 2. In computer graphics, асемблерами й iнтерпретаторами. 2. У<br>to move an image in the "space" комп'ютерній графіці: переміщуват **1**. У програмуванні: перетворювати програму з однієї мови на іншу. Трансляцію виконують спеціальними програмами, напр., компіляторами, асемблерами й інтерпретаторами. **2**. У комп'ютерній графіці: переміщувати зображення в «просторі» на екрані без повертання (обертання) зображення.

#### **передача, пересилання**

#### **передавати, пересилати**

**прозорість** *заг. знач.* 

**ТК** *seneral sense* http://tc.termposopictb 10gy.lp.edu.ua

### **прозорий, прозірка**

#### **поле перекриття**

Перекриття на пів пункту, яке виникає, коли перекриваються кольори.

#### **дерево**

## $\frac{1}{2}$  **depersonogiona структура**<br> *T*R *trend*<br> *TR depersonogiona структура*

**нахил, тенденція**

#### **лінія тенденції**

Графічне зображення тенденцій у низках даних, напр., похила лінія, що піднімається, відображає щомісячне збільшення продажу. Лінії тенденцій використовують для вивчення проof problems of prediction, also called використовують для вивчення про-<br>*ГЛЕМ прогнозування*, що також нази-<br>*TRICK PERCOLUTER PERCOLUTER SURFACE PROGRAMMA CONSTRAINS* вають регресивним аналізом.

#### **тригер**

Спеціальна форма збереженої процедури, що виконується автоматично, коли дані у визначеній таблиці змінюються. Тригери часто створюють для підсилення довідкової цілісності *THE integrity or consistency among logically* для підсилення довідкової цілісності related data in different tables. Чи узгодженості догічно пов'язаних даних у різних таблицях.

**полагоджувати, налагоджувати**

#### **полагодження, налагодження**

#### **шрифт TrueType**

Шрифт (гарнітура), що має такий самий вигляд у роздрукованому документі, як на екрані. Шрифти TrueType

## *ТК СНТТ http://tc.terminology.lp.edu.ua*

scalable to any font size. In the Font list, TrueType fonts are preceded by the letters "TT".

#### **truncate**

To cut off the beginning or end or a *ТК СНТТ http://tc.terminology.lp.edu.ua*  series of characters or numbers.

#### **trust**

Assured reliance on the character or truth of someone or something. In Windows security model, an assumption that no additional identity verification is required to carry out a data exchange operation.

#### **try again**

**turn off** 

**turn on** 

#### **two-dimensional**

#### **type**

**I**. *n.* A classification of an object based on its characteristics, behavior, and attributes.

#### **type**

**II**. *v.* To enter a character from the keyboard.

#### **type library**

that contains Automation standard descriptions of exposed objects, properties, and methods. Object library (.olb) files contain type libraries (.tlb) that are shipped as stand-alone files.

**type library**

можна масштабувати до будь-якого розміру. У списку шрифтів перед шрифтами TrueType стоять літери «TT».

#### **обтяти, обітнути**

Обрізати початок чи кінець низки символів чи чисел.

#### **довіра**

Переконана (гарантована) упевненість щодо характеру чи істинності когось чи чогось. У моделі безпеки Windows: припущення, що не потрібно жодної додаткової перевірки іденto carry out a data exchange operation. Во жодної додаткової перевірки іден-<br>*ТИЧНОСТ*І для виконання операції об-<br>міну ланими міну даними.

#### **спробувати ще раз**

**вимкнути**

#### **увімкнути**

**двовимірний**

#### **тип**

*и по антенствении*<br> *1. n.* **A classification of an object based** *im.* **Класифікація об'єкта, базована на** його характеристиках, поведінці і атрибутах.

#### **набирати**

*дієсл.* Уводити символ з клавіатури.

#### **бібліотека типів**

**A file (or component within another file)** Файл (або частина іншого файла), що<br>that contains Automation standard des-<br>містить автоматичні стандартні описи Файл (або частина іншого файла), що містить автоматичні стандартні описи доступних об'єктів, властивостей і методів. Файли бібліотеки об'єктних модулів (.olb) містять бібліотеки типів (.tlb), які завантажуються як автономні файли.

**unavailable**

# **U u**  *ТК СНТТ http://tc.terminology.lp.edu.ua*

#### **unavailable**

The state and visual appearance of controls whose normal functionality is not presently available to the user (also known as disabled).

**unavailable command** 

**uncheck a check box** 

**undelete** 

To restore. **underline** 

Character formatting option.

**underscore**  Symbol: \_

**undo** 

To regret a command, for example, undo a deletion. **TK a** deletion. http://tc.terminaletion.com/edu.ua/

### **undock**

About a laptop computer from a docking station.

#### **ungroup**

**U** 

To separate items that you previously united into a group. *ТК* unhide  $\frac{1}{2}$  a group.<br> $\frac{1}{2}$   $\frac{1}{2}$   $\frac{1}{2}$   $\frac{1}{2}$   $\frac{1}{2}$   $\frac{1}{2}$   $\frac{1}{2}$   $\frac{1}{2}$   $\frac{1}{2}$   $\frac{1}{2}$   $\frac{1}{2}$   $\frac{1}{2}$ 

### **unhide**

#### **Unicode**

A character encoding standard developed by the Unicode Consortium. By using more than one byte to represent each character, Unicode enables almost all of the written languages in the world to be represented by using a single character мови світу, користуючись єдиним на-<br>set. <sup>бором</sup> символів. set.

#### **недоступний**

Стан і візуальна поява елементів ке-The state and visual appearance of Cтан i візуальна поява елементів ке-<br>controls whose normal functionality is рування, нормальна функційність<br>pat presently sucilable to the year (class) www.ua power was versently wear. яких на даний час недоступна користувачеві (також називають вимкненим).

#### **недоступна команда**

#### **зняти позначку**

**відновити** Відновити.

пи <sup>То restore. ПИФИИСИЕ <sup>Відновити.</sup><br>Питатериний; підкреслити</sup> Варіант форматування символа.

> **знак підкреслення** *Символ*: \_

### **скасувати**

Скасувати команду, напр., скасувати витирання (усунення).

#### **від'єднати**

Стосується від'єднання портативного комп'ютера від установлювальної станції (док-станції).

### **розгрупувати**

Розділити елементи, що раніше були об'єднані в групу.

### **відобразити**

#### **Unicode**

Стандарт кодування символів, розроблений консорціумом Unicode. Використовуючи більше, ніж один байт на кожний символ, стандарт Unicode дає змогу відобразити майже всі писемні мови світу, користуючись єдиним набором символів.

## *ТК СНТТ http://tc.terminology.lp.edu.ua*

**use as default**

#### **uninstall**

To remove an installation.

**unique** 

#### **unit**

#### **unit of measurement**

#### **unsubscribe**

To remove oneself as a recipient on a mailing list or list of newsgroups for example.

#### **untitled**

Name of document that is not yet saved **Has** *Hasking Hasking Hasking RKHO Hasking RKHO Hasking RCHO Hasking RCHO Hasking RCHO Hasking RCHO Hasking RCHO Hasking RCHO Hasking RCHO Has* with a name.

#### **update**

A software update usually adds relatively minor new features to a product or correct errors (bugs) found after a program was released (MS Press Dictionary).

#### **upgrade**

A new release of an existing software product. With hardware, especially in the case of one or more pieces intended to replace or supplement existing pieces (MS Press dictionary).

#### **upload**

#### **uppercase**

#### **upsizing wizard**

#### **URN**

A scheme for uniquely identifying resources that may be available on the Internet by name, without regard to від їх розташування.<br>
Where they are located. where they are located.

#### **usage analysis**

Data collected to evaluate how the web site is being used, such as visitor user names, how often each page was visited, and the types of Web browsers used.

**use as default** 

**деінсталювати**  Усунути інсталяцію.

#### **однозначний, унікальний, неповторюваний**

**одиниця** *ТК СНТТ http://tc.terminology.lp.edu.ua* 

### **одиниця виміру**

#### **скасувати передплату**

Усунути себе як одержувача зі списку адресатів або, напр., зі списку групи новин.

#### **неназваний**

Назва документа, який ще не збережено під певною назвою.

#### **оновлювати; оновлення**

Оновлення програмного забезпечення, переважно, додає відносно незначні нові властивості програмному виробу або виправляє помилки (дефекти), виявлені після виходу програми (MS Press Dictionary). **ТК СНТТ http://tc.terminology.popperson.ua** 

#### **модернізація, оновлення**

Нова редакція наявного програмного виробу. Щодо апаратних засобів – заміна чи нарощування можливостей одного чи більше наявних блоків комп'ютера (MS Press Dictionary).

### **передавати, завантажити, пере-***ТК СНТТ http://tc.terminology.lp.edu.ua*  **силати**

**усі великі, верхній регістр**

**майстер перетворення**

#### **URN, уніфікована назва ресурсу**

Схема однозначної ідентифікації за назвою ресурсів інтернету незалежно від їх розташування.

#### **аналіз використання**

Дані, зібрані для оцінення ступеня використання веб-вузла, напр., імена відвідувачів, частота відвідувань кожної сторінки й типи використовуваних веб-перегортачів.

**використовувати стандартно, и сливно не використовувати стандартно, и сливно и сливно и сливно и сливно и сливно и сливно и сливно и сливно и сливно и сливно и сливно и сливно и сливно и сливно и сливно и сливно и сливно використовувати як усталено**

## **user**

### **user**

#### **user account**

An account identified by a user name and personal ID (PID) that is created to manage the user's permissions to access

#### **user interface**

**user name**  *general sense*

**user profile** 

**user-defined** 

**user's guide**  Manual title.

#### **користувач**

#### **обліковий запис користувача**

manage the user's permissions to access идентифікатором (PID) і створюється<br>database objects in an Access workgroup. для керування доступом користувача<br>по об'єктів бази ланих у робочій групі Обліковий запис, що розпізнається за іменем користувача та персональним ідентифікатором (PID) і створюється для керування доступом користувача до об'єктів бази даних у робочій групі Access.

#### **інтерфейс користувача**

**ім'я користувача** *заг. знач.* 

**профіль користувача**

визначение **изегргопе и продити користувачем**<br><u>ГКК</u> изег-defined **http://tc.terminology.html** 

**посібник користувача** Заголовок інструкцій.

## **V v**  *ТК СНТТ http://tc.terminology.lp.edu.ua*

#### **valid**

### **valid XML**

A well-formed XML document that conforms to a specific set of constraints, usually defined in an XML schema.

#### **validate**

**V**

To confirm the validity of smth.

#### **validation**

**THE PROCESS OF CHECKING WHETHER THE PROCESS OF Checking whether entered** *Процес* **перевіряння, чи введені дані** data meets certain conditions or limitations.

#### **validation rule**

A property that defines valid input values for a field or record in a table, or a control on a form. Access displays the message specified in the ValidationText property when the rule is violated.

#### **дійсний, чинний, вагомий, обґрунтований, правильний ТК Сина Гради и при при при правильний** в СШ.Uа

#### **правильний XML**

Добре сформований XML-документ, що відповідає конкретному набору обмежень, зазвичай визначених у схемі XML.

### **справдити, зверифікувати**

Підтвердити достовірність чогось.

#### **справдження, верифікація**

Процес перевіряння, чи введені дані задовольняють певним умовам чи обмеженням.

#### **правило верифікації**

Функція, що визначає правильність вхідних значень для поля чи запису в таблиці або елемента керування форми. Access виводить на екран повідомmessage specified in the ValidationText ми. Access виводить на екран повідом-<br>property when the rule is violated.<br><u>THEREAD</u> *DERHIA*, задане у тексті верифікації, коли правило верифікації порушено.

**view button**

### **value**

### **variable**

### **variance**

A statistical measure of population disdeviation of individual population data points from the population average.

#### **VBA**

A macro-language version of Microsoft Visual Basic that is used to program Windows applications and is included with several Microsoft applications.

#### **verb**

One of three operations, Edit, Open, or Play, that you activate by double-clicking an OLE object that is embedded in an object frame.

#### **verification**

Security / digital signature term.

#### **verify**

**version**  Re: disks.

**vertical** 

**vertical alignment** 

**vertical scroll bar** 

**vertical text** 

**vertically** 

**video** 

**video adapter**  Screen adapter.

#### **view**

*n.* Views give you different ways to look at the same information in a folder by putting it in different arrangements and formats. There are standard views for each folder. You can also create custom views. рити користувацькі подання.<br> **View button**<br> **THE** 

#### **view button**

### **значення**

#### **змінна**

#### **дисперсія**

*A* statistical measure of population us-<br>persion calculated as an average absolute (даних), обчислена як середне абсо-<br>deviation of individual population data инотне відхилення окремих точок від Статистична міра розкиду сукупності (даних), обчислена як середнє абсолютне відхилення окремих точок від середньої величини сукупності.

#### **VBA**

Версія Microsoft Visual Basic, яку використовують для програмування макрокоманд у середовищі Windows-Windows applications and is included **крокоманд у середовищі Windows**-<br>with several Microsoft applications. **2** *декіль*- *гох програмних виробах Microsoft* кох програмних виробах Microsoft.

#### **OLE-команда**

Одна з трьох операцій РЕДАГУВАТИ, ВІДКРИТИ чи ГРАТИ, яку можна активувати подвійним клацанням на OLEоб'єкті, вбудованому в рамку об'єкта.

#### **перевірка, верифікація**

**TREPS 1989 Security** / digital signature term.<br> **TERRIFICATE:** TERRIFICATE: ПО СТОСУЄТЬСЯ ОБЗПЕЧНОСТІ ЧИ цифрового підпису.

#### **перевірити**

**версія** Стосовно дисків.

**вертикальний**

**вертикальне вирівнювання,**  *ТК СНТТ http://tc.terminology.lp.edu.ua*  **вирівнювання по вертикалі**

**смуга вертикального протягання**

**вертикальний текст**

**вертикально**

**відео**

**відеоадаптер** Адаптер екрана. *ТК СНТТ http://tc.terminology.lp.edu.ua* 

#### **перегляд, огляд, вигляд**

*ім.* Можливість подавати інформацію в теці в різних упорядкуваннях і форматах. Існують стандартні подання для кожної теки. Можна також створити користувацькі подання.

#### **кнопка перегляду**

### **view item**

**view item** 

#### **view source**

To display the source.

#### **viewer**

**Viewer**<br>
The program used to view something. Програма для перегляду чогось.

#### **views bar**

In a graphical user interface, a set of options that allows the user to display information in different ways (*see* "views").

#### **virtual**

#### **virtual server**

One of multiple web sites running on the same server, each with a unique domain name and IP address. A Web server that supports virtual servers is called a multihosting Web server.

#### **virus**

A self-replicating code segment. Viruses may or may not contain attack programs or trapdoors.

#### **virus detection**

**virus protection** 

#### **visible**

**visit** 

For example, a Web page.

#### **visual**

Used to describe insertion point movement and text selection when working with bidirectional text. Movement progresses within bidirectional text by moracter.

#### **Visual Basic**

A high-level, visual-programming version of Basic. Visual Basic was developed by Microsoft for building Windows-based applications. тк applications. http://tc.ter<sup>6asi Windows.</sup>pgy.lp.edu.ua

#### **volume**

#### **перегляд елемента; перегляд повідомлення**

#### **перегляд коду**

Відобразити джерело.

### **переглядач**

Програма для перегляду чогось.

#### **панель переглядів**

У графічному інтерфейсі користувача: набір варіантів, який дає змогу користувачеві відображати інформацію різними способами (*див.* перегляд).

### **віртуальний** *<u>TK virtual server http://tc.tersiptyальний эсту, Ip.edu.ua*</u>

#### **віртуальний сервер**

Один з веб-вузлів, що працюють на тому самому сервері, кожний з яких має унікальну назву домена і IP-адресу. Веб-сервер, який підтримує віртуальні сервери, називають багатовузловим веб-сервером. *ТК СНТТ http://tc.terminology.lp.edu.ua* 

#### **вірус**

Сегмент коду, здатний до самокопіювання. Віруси можуть містити чи не містити програми атаки або «лазівки».

#### **виявлення вірусів**

**захист від вірусів**

### **видимий, наявний ТК** visible http://tc.ter видимий, наявний /p.edu.ua

**відвідати**

Напр., веб-сторінку.

#### **зоровий, наочний**

resses within bidirectional text by mo-<br>
ving to the next visually adjacent cha-<br>
<u>прамленого тексту</u> шляхом перемі-<br>
<u>пения</u> до наступного візуали но сусіл-Використовують для опису руху позиції курсору й виділення тексту під час роботи з двонапрямленим текстом. Рух відбувається в межах двонапрямленого тексту шляхом переміщення до наступного візуально сусіднього символу.

#### **Visual Basic**

Високорівнева, візуальнопрограмована версія Basic. Visual Basic розроблено Microsoft для побудови застосунків на базі Windows.

**гучність; том**

**W w**  *ТК СНТТ http://tc.terminology.lp.edu.ua* 

#### **wait**

*general sense* 

#### **wallpaper**

*n. In n.*<br> **Mallpaper**<br> *n.* In a graphical user interface such as *iм.* У графічному інтерфейсі користу-Windows, a pattern or picture in the screen background that can be chosen by the user.

### **warning**

Alert message.

### **warning message**

#### **watermark**

A semi-transparent graphic that appears on the backgrounds of pages but does not scroll as the page scrolls (used for letters, business cards, and on currency bills).

#### **Web**

World Wide Web. *<u>Noria wae web.</u><br>
Web author DELICER веб-автор ДО.edu.ua* 

#### **Web author**

Person who develops Web pages or content for Web pages.

#### **Web browser**

Software that interprets HTML files, formats them into Web pages, and displays them. A Web browser, such as Microsoft Internet Explorer, can follow Microsoft Internet Explorer, can follow напр., Microsoft Internet Explorer, може hyperlinks, transfer files, and play sound забезпечувати переміщення за гіперor video files that are embedded in Web pages.

#### **Web components**

Office ActiveX controls designed to let you publish fully interactive worksheets, charts, PivotTable reports, and databases to the Web.

#### **очікувати, чекати** *заг. знач.*

#### **шпалери**

*ім.* У графічному інтерфейсі користувача, напр., Windows: візерунок або картина на тлі екрана, яку користувач може вибирати.

**Web components**

#### **застереження, попередження** Тривожне повідомлення.

## попереджувальне повідомлення<br>
маtermark<br>
<sup>П</sup>ОВИДЕНИЙ знак

#### **водяний знак**

Напівпрозора графіка на тлі сторінок, яка не протягується разом зі сторінкою (використовують на листах, візитівках і банкнотах).

#### **веб, світова мережа**

Всесвітня павутина.

#### **веб-автор**

Особа, яка розробляє веб-сторінки чи вміст (наповнення) веб-сторінок.

#### **веб-перегортач**

Програмне забезпечення, яке інтерпретує файли HTML, форматує їх у вебсторінки та показує їх. Веб-перегортач, напр., Microsoft Internet Explorer, може забезпечувати переміщення за гіперзв'язками, пересилати файли й відтворювати звукові або відеофайли, вбудовані у веб-сторінках.

**W** 

#### **веб-компоненти**

Елементи керування Office ActiveX для публікування повністю інтерактивних робочих листів, діаграм, звітів charts, PivotTable reports, and databases *THENHIX робочих листів*, діаграм, звітів<br>to the Web.<br>più Maraxii вій мережі.

### **Web discussion**

#### **Web discussion**

Comments that users attach to Web pages and documents. Also known as Web document discussion to differentiate it from discussion boards. Requires a Web **IFOIN DESCUSSION DOGIGS. Requires a web Ha BIДМIHY ВІД ФОРУМІВ. ВИМАГАЕ ВСО-**<br> **SharePoint Team Services.** SharePoint Team Services. SharePoint Team Services. SharePoint Team Services.

#### **Web folder**

A shortcut you use to save, open, copy, or delete files on a Web or FTP server. Some Web folders, such as document libraries, have functionality not available with local folders. You'll find Web folwith local folders. You'll find Web fol-<br>ders in My Network Places or Web покальних тек. Веб-теки знаходяться<br>Folders Folders.

#### **Web help**

#### **Web page**

#### **Web part**

The components that make up a digital The components that make up a digital **Компоненти, які складають цифрову** dashboard. Web Parts are reusable панель. Веб-частини – компоненти баcomponents that can contain any kind of Web-based information, including analytical, collaborative, and database information.

#### **Web publishing**  Publishing files on the Web.

**Web site**  Office XP UA term.

#### **Web tutorial**

**weekday**  *general sense*

**weekly**  *general sense*

#### **weight**

**what's new**  Section in Help in various apps.

#### **what's this?**

Item on Help menu that gives contextsensitive Help on an item in many MS apps. ткарря.<br>**У мисли при политина в станках Марких Марксках МS.** еdu.ua

### **width**

#### **веб-обговорення**

Коментарі, які користувачі додають до веб-сторінок і документів. Відомі також як веб-обговорення документа, на відміну від форумів. Вимагає вебсервера, на якому працює Microsoft's SharePoint Team Services.

#### **веб-тека, веб-папка**

Ярлик, який використовують для зберігання, відкривання, копіювання чи витирання файлів на веб- чи FTP-сервері. Деякі веб-теки (напр., бібліотеки документів) функційно недоступні з локальних тек. Веб-теки знаходяться в МОЄ МЕРЕЖНЕ ДОВКІЛЛЯ або ВЕБ-ТЕКАХ.

#### **веб-довідка**

#### **веб-сторінка**

#### **веб-частина**

Компоненти, які складають цифрову панель. Веб-частини – компоненти багаторазового вжитку, які можуть містити будь-яку веб-базовану інформацію, у тому числі аналітичну, партнерську та інформацію баз даних.

#### **веб-публікація**

Публікування файлів на вебі.

**веб-вузол** Термін Office XP UA. **TK Web site**<br>Office XP UA term. D.//tc.terminoffice XP UA *D.edu.ua* 

#### **веб-посібник**

**робочий день** *заг. знач.*

#### **щотижнево**

*заг. знач.* 

### **товщина, вага** *TK seneral sense* http://tc.ter 708щина, вага ду.lp.edu.ua

**що нового** Розділ ДОВІДКИ в різних застосунках.

### **що це?**

Пункт меню ДОВІДКИ, що дає контекстно-залежну довідку про предмет

#### **ширина**

**wordart**

#### **wildcard**

*n.* A keyboard character that can be used to represent one or many characters. The asterisk (\*), for example, typically represents one or more characters and the question mark (?) typically represents a single character. Wildcard characters are often used in operating systems as a means of specifying more than one file by name.

#### **window**

A standard Windows object that displays Стандартний об'єкт Windows, що ві-<br>дображає інформацію. information.

**window border** 

**window corner** 

**window size** 

**window title** 

### **Windows Explorer**

through all the files and folders on your computer. You can see both the hierarchy of folders on your computer and all files and folders in each selected folder.

#### **Windows setup**

#### **wizard**

A feature that asks questions and then creates an item, such as a form or Web page, according to your answers. **Wizard**<br> **A** feature that asks questions and then Функція у застосунках, що запитує, а

#### **Word**

#### **word count**

Feature used in Word.

#### **word processing**

#### **word processor**

#### **WordArt**

Text objects you create with ready-made effects to which you can apply additional formatting options.

**знакозамінник, груповий символ** *ім.* Символ клавіатури, який можна використовувати для позначення одного чи кількох символів. Зірочкою (\*), напр., зазвичай позначають один represents one or more characters and the (\*), напр., зазвичай позначають один<br>question mark (?) typically represents a чи більше символів, а знаком запи-<br>single character Wildcard characters are Tauus (?) один символ Зна тання (?) – один символ. Знакозамінники часто використовують в операційних системах як засіб конкретизації більше ніж одного файла за назвою.

#### **вікно**

Стандартний об'єкт Windows, що відображає інформацію.

**межа вікна**

**кут вікна**

**розмір вікна**

**заголовок вікна**

#### **проводир (Windows)**

Windows Explorer enables you to browse *ТК СНТТ http://tc.terminology.lp.edu.ua*  Проводир Windows дає змогу проглядати всі файли й теки на комп'ютері. Можна оглянути ієрархію тек на комп'ютері, а також усі файли й теки в кожній вибраній теці.

#### **установлення Windows**

#### **майстер**

тоді створює елемент, напр., форму на веб-сторінці, згідно з одержаними відповідями.

**Word** *(назва програми)***, слово** *(термін)*

**підрахунок слів, статистика**<br> **TEARER Feature used in Word.** Decay **The Community of the Community Word.** Функція Word.

### **опрацювання тексту**

#### **текстовий процесор**

#### **об'єкт WordArt**

Текстові об'єкти, що створюються за допомогою готових ефектів, до яких effects to which you can apply additional допомогою готових ефектів, до яких<br>formatting options.<br>http://tc.terminology.lp/edu/uarrypayua форматування.

### **wordwrap**

#### **wordwrap**

*n.* Or word wrap. The ability of a wordprocessing program or a text-editing program to break lines of text automatically to stay within the page automatically to stay within the page<br>margins or window boundaries of a THECY CTOPIHKH a B MEXAX BIKHA AO-<br>document without the user having to do KYMEHTA 6e3 BTDY TAHHA KOPHCTYBATHA, document without the user having to do so with carriage returns, as is typically necessary on a typewriter.

#### **work offline**

Work without network connection.

#### **workbook**

A window or task management technique that consists of a container holding a set of objects, that are organized like a tabbed notebook.

#### **workgroup**

A collection of networked computers used by people in the same group. Within a workgroup, users can share information with and have access to other computers.

#### **workgroup information file**

A file Access reads at startup that contains information about the users in a workgroup. This information includes users' account names, their passwords, users' account names, their passwords, формація містить назви облікових за-<br>and the groups of which they are писів користувачів, їхні паролі та members.

#### **worksheet**

#### **workspace**

A window or task management technique that consists of a container of a set of objects, where the windows of the objects, where the windows of the наяких обмежени твирним викном.<br>
contained objects are constrained to a<br> **Data Parent window** parent window.

**workstation** 

**World Wide Web** 

**wrap to window** 

**write**  *v.*

**write-only** 

#### **обтинання рядків**

*ім.* Здатність програми опрацювання тексту або програми текстового редактора розривати рядки тексту автоматично, щоб залишатися в межах марґінесу сторінки або в межах вікна документа без втручання користувача, зокрема ручного вертання каретки, як це зазвичай необхідно в разі друкарської машинки.

#### **автономна робота**

Робота поза мережею.

**робочий зошит, робочий журнал**<br> **A** window or task management technique Texhonoria керування вікнами або за-Технологія керування вікнами або задачами, що містить набір об'єктів, організованих як блокнот із закладками.

#### **робоча група**

Сукупність з'єднаних у мережу комп'ютерів, якими користуються люди однієї групи. У межах робочої а workgroup, users can share information люди однієї групи. У межах робочої with and have access to other computers. групи користувачі можуть спільно користуватись інформацією й мати доступ до інших комп'ютерів.

#### **інформаційний файл робочої групи**

Файл, який Access читає під час запуску, і який містить інформацію про користувачів в робочій групі. Ця інформація містить назви облікових записів користувачів, їхні паролі та групи, членами яких вони є.

#### **робочий аркуш**

#### **робочий простір, робоча ділянка**

Технологія керування вікнами або задачами, що містить набір об'єктів, вікна яких обмежені твірним вікном.

**робоча станція**

**веб, світова мережа**

**вмістити у вікно**

**записувати** *дієсл.*

**лише для запису ТК <del>©НТТ</del>** http://tc.ter<sup>oicen</sup>.nology.lp.edu.ua

#### **write-protected**

#### **WSS**

The storage component of Exchange 2000 and SharePoint Portal servers, file system, and workgroup functionality. The WSS lets you store and share many types of data in a single integrated system.

### **захищений від запису**

### **WSS**

which integrates Web server, database, Portal, до складу якого входять веб-<br>file system, and workgroup functionality. сервер, база даних, файлова система й Компонент зберігання інформації на серверах Exchange 2000 і SharePoint Portal, до складу якого входять вебсервер, база даних, файлова система й функційні можливості робочої групи. WSS дає змогу зберігати й спільно користуватися багатьма видами даних в єдиній інтегрованій системі.

**XSL**

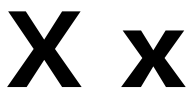

#### **X value**

Value on the horizontal line of a graph.

#### **XML data**

Data in Extensible Markup Language (XML) format.

#### **XML element**

An XML structure that consists of a start An XML structure that consists of a start Cкладова XML, що містить тет tag, an end tag, and the information початку, тет кінця й інформацію між between the tags. Elements can have attributes and can contain other elements.

#### **XML schema**

A.k.a. document type definition (DTD) – a data structure, defining the structure of an XML document, as well as its element relationships, data types, and content співвідношення його елементів, типи constraints. constraints.

#### **XSL**

An XML vocabulary for specifying formatting semantics. An XSL style sheet specifies the presentation of a class of XML documents by describing how an instance of the class is transformed into ап XML document that uses the for-<br>matting vocabulary.<br>photosyc цей словник форматування. matting vocabulary.

### **значення X**  *ТК СНТТ http://tc.terminology.lp.edu.ua*

Значення на горизонтальній осі графіка.

#### **XML-дані**

Дані у форматі XML (розширювана мова розмітки (гіпертексту)).

#### **елемент XML**

Складова XML, що містить теґ початку, теґ кінця й інформацію між ними. Елементи можуть мати властивості й містити інші елементи.

#### **схема XML**

Відома як визначення типу документа (DTD) – структура даних, що визначає структуру документа XML, а також співвідношення його елементів, типи даних й обмеження вмісту.

**X**

#### **XSL, роширювана мова стилів**

Словник XML для визначення семантики форматування. Список стилів XSL описує подання класу документів XML, вказуючи, яким чином екземпляр класу перетворюється у документ XML, що використовує цей словник форматування.

**Y value**

# **Y y**  *ТК СНТТ http://tc.terminology.lp.edu.ua*

#### **Y value**

Value on the vertical line of a graph. Value on the vertical line of a graph. Значення на вертикальній осі графіка.<br> **Уеаг pik** 

**year**  *general sense*

**yes**  Opposite of No.

#### **yes to all**

A button the user clicks for an action to items (*see* "Yes").

## **значення Y**

**рік**

*заг. знач.* 

**так** Протилежне до «ні».

#### **так для всіх**

take place regarding a specific set of *тувач може виконати дію над певною* items (*see* "Yes"). Множиною елементів (див. так). Кнопка, після натискання якої користувач може виконати дію над певною множиною елементів (*див.* так).

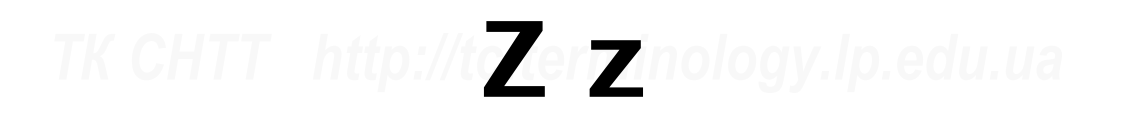

**ZIP code**  Same as postal code.

### **zone**

**zoom**  *v.* To magnify a part of a document.

**zoom in** 

**zoom out** 

**поштовий індекс** Те саме, що поштовий код.

### **зона**

**масштабувати** *дієсл.* Збільшити частину документа. **ТК** Zoom ГГ http://tc.ter<sup>30Ha</sup> hacura6yBaTW.lp.edu.ua

**збільшити**

**зменшити**

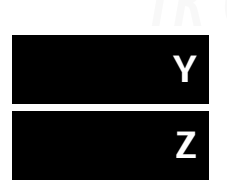

## **УКРАЇНСЬК0- АНГЛІЙСЬКИЙ ПОКАЖЧИК** *ТК СНТТ http://tc.terminology.lp.edu.ua*

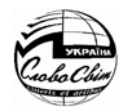

### **HTML-теґ базова лінія** *ТК СНТТ http://tc.terminology.lp.edu.ua*

**HTML-теґ** HTML tag **HTML-файл** HTML file **OLE бази даних** OLE DB **OLE-команда** verb **OLE-сервер** OLE server **XML-дані** XML data **абетковий** alphabetic **абзац** paragraph

**А**

**Б**

**авто** auto

**автомасштаб** auto scale

**автоматичний** automatic

**авторизація** authorization

**автономний** offline

**автор** author

**автотекст** autotext **автофігури** autoshapes

**адаптер** adapter

**адреса** address

administrator setup

**автоформат** autoformat

**абсолютна адреса** absolute reference **автентифікація** authentication **автентифікувати** authenticate **автентичність** authenticity **автоархівування** autoarchive **автовпорядкування** auto arrange **автовставлення дати** date stamping **автозв'язок** automatic link **автозв'язування** automatic link **автокоригування** autocorrect **автоматизація** automation **автоматизувати** automate **автономна робота** work offline **автооновлення** automatic updating **автопідсумовування** autosum **автоприпасовування** autofit **авторизація** authorization **аргумент** argument<br> **Авторська розробка** authoring **THE SECOND ASSEMBLY AND A SECOND ASSEMBLY AND A SECOND ASSEMBLY ASSEMBLY AND A SECOND ASSEMBLY AND A SECOND ASSEMBLY AND A SECOND A SECOND A авторське право** copyright **авторське створення** authoring **автосполучення** automatic link **автосполучник** automatic link **автофільтрування** autofilter **автоформування** autoform **адміністратор** administrator **адміністратор мережі** network administrator **адміністраторське встановлення адмініструвати** administer **админструвати** administer **градит и постоят и в стала и в стала нашей в стала нашей в стала нашей в стала нашей в стала нашей в стала нашей в стала нашей в стала нашей в стала нашей в стала нашей в стала нашей в стала на адреса е-пошти** e-mail address **адреса клітинки** cell reference **адреса комірки** cell reference **адреса миттєвого повідомлення** IM-address **адресат** mail recipient **адресна книга** address book **адресна книга** address book<br> **абетковий** alphabetic **DIPSE в адресні мітки** address labels **адресні наліпки** address labels **акронім acronym активне вікно** active window **активний** active **активний документ** active document **активний об'єкт** active object **автоархівування** autoarchive **активні серверні сторінки** ASP **автовиорядкування** auto arrange **активувати** activate **активувати** activate **акустична колонка** speaker **алгоритм** algorithm **альбомний (вигляд)** landscape **альтернативний текст** alternative text **амперсанд** ampersand **аналіз використання** usage analysis **аналізувати** analyze **анімація** animation **анімувати** animate **анонімний** anonymous **антивірус** antivirus **антиква** roman **аплет** applet **апостроф** apostrophe **аргумент** argument **аркуш** sheet, spreadsheet **аркуш властивостей** property sheet **аркуш каскадного стилю** CSS **архівування** archiving **архівувати** archive **атрибут** attribute **аудіо** audio **афіша** flyer **багатокористувацьке середовище**<br> **багатокористувацьке середовище**<br>
multiuser environment **багатокутник** polygon **багатомовний** multilingual **база даних** database **база даних Microsoft Access** Microsoft Access database **база даних Microsoft SQL Server** Micrsoft SQL Server database **база знань** KB **базова лінія** baseline **автоматизувати** automate **D** //tc.te **aналізувати** analyze<br>автоматичний automatic **D** //tc.te **анімація** animation **D D COU**.UC

**байт вигляд даних** *ТК СНТТ http://tc.terminology.lp.edu.ua* 

**байт** byte **балакати** chat **банки повідомлень** stores **без переносу** no wrap **без розбиття** no wrap **безоплатні матеріяли** free stuff **безпека** security **безпечний** secure **бета-версія** beta version **бібліотека** library **бібліотека динамічного компонування** Dynamic Link Library **бібліотека документів** document library **бібліотека типів** type library **більше** more **більше вікон** more windows **більше інформації** more info **більше кольорів** more colors **біт** bit **біт/с** bps **бічна панель** sidebar **блакитний** cyan **блимати** flash **блок** block, box **блок-схема** flowchart **блокувати** block, disable, lock **бод** baud **боки** sides **брати** enclose **будувач** builder **будь-який символ** any character **буквиця** drop cap **буклет** booklet **буловий** boolean **буфер обміну** clipboard **буфер обміну MS Office** Office Clipboard **вага** weight **вагомий** valid **важливість** importance **валюта** currency **вбудоване гіперпосилання** embedded hyperlink **вбудоване зображення** inline image **вбудований** built-in, inline **вбудований малюнок** inline image **вбудований модем** internal modem воудовании модем internal modem<br> **вбудований об'єкт** embedded object **Вигляд** view<br> **Rбудований об'єкт** embedd **вбудувати** embed

**бібліотека об'єктів** object library<br>**6ібліотека типів** type library<br>**ТК великі значки** large icon **вгору** top **веб** Web, World Wide Web **веб-автор** Web author **веб-вузол** Web site **веб-довідка** Web help **веб-компоненти** Web components **веб-компоненти** Web components<br> **Беб-вобговорення** Web discussion<br> **ГК ЕСЕ ВЕб-обговорення** Web discussion **веб-папка** Web folder **веб-перегортач** Web browser **веб-посібник** Web tutorial **веб-публікація** Web publishing **веб-сторінка** Web page **веб-тека** Web folder **веб-частина** Web part **великі значки** large icon **великі літери** capital letters, capitals, caps **верифікація** validation, verification **вернути(ся)** return **версія** version **версія для малого бізнесу** Small Business edition **вертати(ся)** return **бічна панель** sidebar<br> **Блакитний** cyan<br> **Городовичний** cyan<br> **Городовичний** cyan **вертикальне відбиття** flip vertical **вертикальний** vertical **вертикальний текст** vertical text **вертикально** vertically **верхній колонтитул** header, page header **верхній регістр** uppercase **взаємовідношення** relationship **вздовж** across **вибирати** pick **вибір** option **вибір декількох елементів** multiple selection **вибір області** region selection **вибіркова інсталяція** custom installation **вибіркове встановлення** custom setup **вибрана команда** checked command **вибрати** choose, select **вибрати вікно списку** select a list box **вибрати команду** select a command **вибрати меню** select a menu **вибрати перемикач** select an option button **вибрати поле позначки** select a check box **вибрати шрифт** choose font **вивід** output **вигляд** view **В брати** enclose **взаємовідношення** relationship<br>**будувач** builder **вздовж** астоss **взаємовідношення** relationship **ЕНЕ ВИБРАНА КОМАНДА Checked command<br>
ВАТОМИЙ** valid<br> **ГИБРАТИ PLANE DESCRIPTION DESCRIPTION** Select a list box

**вигляд даних** data view

### **вигляд таблиці відео** *ТК СНТТ http://tc.terminology.lp.edu.ua*

**вигляд таблиці** datasheet view **вигляд форми** form view **вид лінії** line style **видимий** visible **виділена команда** selected command **виділений** selected **виділення** selection **виділити** allocate, select **виділити блок тексту** select a block of text **виділити все** select all **визначене користувачем** user-defined **визначення** definition **визначення типу документа** document type definition, DTD **визначити** define, specify **вийти** quit, exit **виклик API** API call **виклик інтерфейсу застосовного програмування** API call **виконавча програма** executable program **виконання** execution **виконати** complete **виконувати** execute, follow up, run **використовувати стандартно** use as default **використовувати як усталено** use as default **вилучені елементи** deleted items **вилучити** delete **вилучити все** delete all **вилучити сторінку** delete page **вимірювати** measure **вимкнення** closing **вимкнено** off **вимкнути** close, mute, turn off **вимкнути все** close all **вимкнути пошук** close find **вимоги до обладнання** system requirements **винести наперед** bring to front **виноска** callout, endnote, footnote, line callout **виняткова ситуація** exception **винятковий** exclusive **виняток** exception **виокремлення** pull quote **випливні кнопки** in-place buttons **виправити** repair, retrieve

**виконати** complete<br> **Виконати** дію carry out an action<br> **ГЕНТ**РИРОДИМИ в ПОЛОГОДИМИ В ПОЛОГОДИМИ В ПОЛОГОДИМИ В ПОЛОГОДИМИ В ПОЛОГОДИМИ В ПОЛОГОДИМИ В ПОЛОГОДИМИ В ПОЛ **вимірювання** measurement *ТК СНТТ http://tc.terminology.lp.edu.ua*  **вимоги до ооладнання** system requirements **big тексту** from text<br>**Вимоги до системи** system requirements **big смний відступ** hanging indent **випливни кнопки** in-piace buttons<br>**виправити** repair, retrieve **правления видали** department<br>**виправлення** correction, patch, tracked change **відео** video **виправляти** fix **вираз** expression **виріб** product **вирівнювання** alignment, justification **вирівнювання по вертикалі** vertical alignment **виділений** selected<br> **виділення** selection **по полития виділення** виділення selection **по полития виділення** виділення виділення виділення **вирівнювати** justify **вирівнювати значки** line up icons **вирівняти** align, justify **вирівняти за сіткою** align to grid **вирізати** cut **вирізати і вставити** cut-and-paste **виробник обчислювальної техніки** OEM manufacturer **визначити** define, specify **СНТТР висока роздільна здатність** high resolution **високий** high **високий пріоритет** high priority **висота** height **виступ** hanging indent **витерти** delete, erase **витерти все** delete all **витерти елемент** delete item **витерти рядки** delete rows **витерти ярлик** delete shortcut **витерті елементи** deleted items **витягати** extract **витягнення** check(-)out **витягнути** extract **вихід** output **вихід із мережі** log off from the network **вихід із системи** log off **вихідне повідомлення** outgoing message **вихідні** outbox **виходити** exit **виявити й виправити** detect and repair **виявлення** detection **виявлення вірусів** virus detection **від тексту** from text **від'ємний відступ** hanging indent **відбиття** echo **відбір** filter **відвідати** hit, visit **відвідування** hit **відгук** response **віддалений** remote **віддалений доступ** remote access **відділ** department **відео** video
## **відеоадаптер галерея** *ТК СНТТ http://tc.terminology.lp.edu.ua*

**відеоадаптер** video adapter **від'єднати** undock **від'єднатися** hang up **від'ємний відступ** negative indent **відкликати** recall **відкрити** open **відлагоджувати** debug **відмова** disclaimer, failure **відновити** restore, undelete, retrieve **відновлення документа** document recovery **відновлювати** recover **відображена назва** display name **відобразити** display, show, unhide **відобразити елемент** show item **відобразити значком** display as icon **відобразити як** show as, display as **відокремлений** standalone **відомості** information **відомості про виріб** product news **відповідати** match **відповідь** response **відповісти** answer, reply **відправити** post **відправник** sender **відсоток** percentage **відступ** indent **відступ першого рядка** first line indent **відтінок** hue, tint **відхилити** decline, reject **візерунок** pattern **вікно** box, window **вікно бази даних** database window **вікно властивостей** property sheet **вікно групи** group box **вікно документа** document window **вікно лічильника** spin box **вікно палітри** palette window **вікно повідомлення** message box **вікно попередження** alert box **вікно редагування** edit box **вікно розміру шрифтів** font size box **вікно списку** list box **вікно шрифтів** font box **вільна пам'ять** free memory **вільне місце на диску** free disk space harddisk space **віртуальний** virtual

**вільний простір жорсткого диска** available **вхідне повідомлення** incoming message<br>
harddisk space **brinch branch branch available branch branch branch branch branch branch branch branch branch branch branch branch branch віртуальний сервер** virtual server **вірус** virus **вісь** axis **вказати** specify **вказівка** guideline **відкрити** open<br> **відлагоджувати** debug **ГК вказівний пристрій** pointing device
Відл**агоджувати** debug
ВІДЛАГОДЖУВАТИ debug **вказівник** pointer **вказівник «рука»** hand pointer **вказівник мишки** mouse pointer **вкладати** enclose **вкладена тека** subfolder **власник** owner **власність** ownership **властивість** feature, property **відобразити елемент** show item **властивість** feature, property **відобразити значком** display as icon **властивості форми** form properties **вміст** entry **вмістити у вікно** wrap to window **вниз** down **внутрішня мережа** intranet **водяний знак** watermark **вперед** forward **вписати текст** fit text **вписати у вікно** fit to window **вплив** effect **вплинути** affect **впровадити** embed **враховувати регістр** match case **вручну** manual **вставити** insert paste **вставити дані** insert data **візерунок** pattern<br> **вікно** box, window **ОНТТ СИЛТТ вставити посилання** paste link **вставити файл** insert file **вставити ярлик** paste shortcut **вставляти** insert **вставні компоненти** plug-in **встановити автентичність** authenticate **встановити позначку** check, select a check box **вступити** step in **вікно** повідомлення message box<br> **В вікно попередження** alert box<br> **ГК В в в в вторинне вікно** secondary window **вузол** node, host, site **вузький** tight **вулиця** street **вхід** entry **вхід у мережу** log on to the network **вхід у систему** log on **вхідне повідомлення** incoming message **вхідні** inbox **галерея** gallery **Г EXAMPLE EXAMPLE FOR A PROPERTY AND RESPONSE THE EXAMPLE EXAMPLE EXAMPLE EXAMPLE EXAMPLE EXAMPLE EXAMPLE EXAMPLE EXAMPLE EXAMPLE EXAMPLE EXAMPLE EXAMPLE EXAMPLE EXAMPLE EXAMPLE EXAMPLE EXAMPLE EXAMPLE EXAMPLE EXAMPLE EXAM** 

## **гаразд ділення** *ТК СНТТ http://tc.terminology.lp.edu.ua*

**гаразд** OK **«гаряча» клавіша** hotkey **гасло** password, tag line **гігабайт** gigabyte **гіперзв'язок** hyperlink **гіраґана** hiragana **гістограма** bar chart, column chart **глибина** depth **глобальний** global **глобально унікальний ідентифікатор** GUID **глосарій** glossary **годинник** clock **головна сторінка** master page **головне вікно** primary window **головний** host, parent **головний документ** master document **головний запис** master record **голосник** loudspeaker, speaker **горизонтальне відбиття** flip horizontal **горизонтальне протягання** horizontal scroll **горизонтальний** horizontal **гострий наголос** accent acute **готувати** prepare **гра** game **градієнт** gradient **граматика** grammar **граничний** boundary **грати** play **граф** graph **графік** line chart **графіка** graphic(s) **графічна галерея** clip art **графічний** graphic(s) **графічний об'єкт** image **графічний перетворювач** graphic filter **графічні матеріяли** art **грошова одиниця** currency **група** group **група новин** newsgroup **група перемикачів** option group **груповий символ** wildcard **групування** grouping **групувати за** group by **гудок** dial tone, dialtone **гучність** volume **гучномовець** loudspeaker **далі** advance, next

**Д**

**гиперпосилання** hyperlink<br> **Германа http://tc.terminology.lp/tc.terminology.lp/tc.terminology.lp/tc.terminology.com**<br> **Германа https://tc.terminology.lp/tc.terminology.com дані** data, information **дані про особу** personal information **дата** date **дати змогу** allow **дашок** accent circumflex, caret **двійковий** binary **двічі клацнути** double-click **двобайтовий символ** double byte character **двобайтовий шрифт** double-byte font **двовимірний** two-dimensional **двокрапка** colon **двонапрямлене письмо** bi-directional language **деактивувати** deactivate **дейнсталювати** deinstall, uninstall **головна сторінка** master page<br>**1999 декодування** decoding **декодування** decoding **демонстрація** demo **день** day **день народження** birthday **дерево** tree **деревоподібна структура** tree structure **десятковий розділювач** decimal separator **десяткові числа** decimal numbers<br> **7 листрий наголос** accent acute **деталь** detail **дефіс** hyphen **джерело** source **джерело даних** data source **джерело запису** record source **джойстик** joystick **дзвінок** call **дзвоник** bell **дивитися** see **дивитись також** see also **диктування** dictation **диск** disc, disk, disk drive, drive **дискета** floppy disk **дискова операційна система** MS-DOS **дисковід** disk drive, drive **дисперсія** variance **дисперсія анимизирова одиниця** сигтепсу<br> **диспетчер подання даних** data view manager **діагональний** diagonal **діаграма** chart, diagram **діакритичні знаки** diacritics **діалог** dialog **діалогове вікно** dialog box **діапазон** range **діафільм** filmstrip **дійсний** valid **ділення** divide *ТК граф graph* ine chart http://tc.te<sup>/дзвоник</sup> bell logy.lp.edu.ua **ТК гучномовець** loudspeaker  $\int$  //tc.terminology.lp.edu.ua <br> **ГК составляет** *порт*ивность составляет и портига в составляет distribution of the contract of the contract of the contract of the contract of the contract o

**ділянка за типом** *ТК СНТТ http://tc.terminology.lp.edu.ua* 

**ділянка** pane **ділянка даних** data area **ділянка діаграми** chart area **ділянка друку** print area **ділянка завдань** task pane **ділянка перегляду** drop area **ділянка побудови** plot area **ділянка стану** status area **ділянка читання** reading pane **ділянкова діаграма** area chart **діставати** receive **дія** action, effect **добуток** product **довге тире** em dash **довжина** length **довідка** help **довільна форма** freeform **довіра** trust **догори** top **додати** add, attach **додати зображення** add picture **додати новий** add new **додати файл** add file **додаткова клавіатура** keypad **додатковий** advanced, supplemental **додаткові нотатки** release notes **додатково** more **додаток** attachment **додому** home **дозвіл** permission **дозвіл на доступ** access permission **дозволити** allow **докладна інформація** detail **докладніше** more, more details **документ** document **документ MS Office** Office Document **домашній телефон** home phone **домашня сторінка** home page **домен** domain **доручення** task request **ДОС** MS-DOS **доступ** access, share **доступ до файла** file sharing **доступна пам'ять** available memory **доступність** accessibility **дочірнє меню** child menu **дочірній веб-вузол** subweb

ділянка перегляду drop area **дріб** fraction<br>ділянка переміщень navigation pane **дробові числа** fractional numbers **дочірня компанія** subsidiary **дошка обговорень** discussion board **драйвер** driver **драйвер принтера** printer driver **драйвер пристрою** device driver **дріб** fraction **дробові числа** fractional numbers **друкарські лапки** curly quotes **друкована копія** hardcopy **друкувати** print **дублювати** duplicate **дуга** arc **е-лист** e-mail message **е-непотріб** junk mail **е-пошта** e-mail **екземпляр** instance **екран** screen **екранна лупа** magnifier **експорт** export **електронна пошта** electronic mail **електронна таблиця** spreadsheet **елемент** element, entry, item **елемент** element, entry, item<br> **додати новий** add new **CHACTIVEX** ActiveX control **елемент XML** XML element **елемент автотексту** autotext entry **елемент групи** group item **елемент даних** item **елемент керування** control **елемент керування форми** form control **емблема** logo **ескіз** thumbnail **ефект** effect **ефект тривимірності** 3-D effect **живлення** power **жорсткий диск** harddisk **журнал** journal, log **журнал помилок** error log **журнал реєстрації** log **з файла** from file **за бажанням** optional **за датою** by date **за зростанням** ascending **за ім'ям** by name **за назвою** by title **за обсягом** by size **за спаданням** descending order **за станом** by status **за типом** by type **Е З** добуток product **Севера и добуток редиска и добуток** product **C**  $\theta$  **e-непотріб** junk mail *додому* home<br>*дозвід permission*  $\frac{1}{2}$  *//tc.te exkis thumbnail 0 gy,lp.edu.ua ТК СНТТ http://tc.terminology.lp.edu.ua*  **ДОСТУПНІСТЬ** accessibility **38 спаданням** descending order<br>**ДОЧІРНЕ МЕНЮ** child menu **38 станом** by status<br>**почірній веб-вузол** subweb **32 типом** by type

**Ж**

*ТК СНТТ http://tc.terminology.lp.edu.ua* 

**за часом зміни зверифікувати**

**за часом зміни** by modified **заархівувати** archive **заблокувати** lock, disable **завантажити** boot, download, load, upload **завантажувальний диск** boot disk **завдання** job, task **завдання друкувати** print job **завершення роботи** shutdown **завершено** finish **завершити** complete, end **завершити роботу** shut down **завжди зверху** always on top **загальний** corporate, general, global **заглянути** look in **заголовок** banner, сaption, heading **заголовок вікна** window title **заголовок діаграми** chart title **заголовок меню** menu title **заголовок повідомлення** message header **заголовок стовпця** column heading **задавати** specify **задіяти** run **зайнятий** busy **закінчити** end **закладка** bookmark **закреслений** strikeout, strikethrough **закріпити** dock, freeze **залишити** keep **заміна** substitute, override **замінити** replace, substitute **замостити** tile **замостити вертикально** tile vertically **замощені вікна** tiled windows **замощення вікнами** tiled windows **запис** record **запис подій** log **запис у журналі** journal entry **записка** memo **записувати** write **запит** query **запит про зустріч** meeting request **запитання й вiдповiдi** questions and answers **заповнити** fill, fills **заповнювачі** fills **запропонувати** suggest **запрошення** prompt **запрошення на збори** meeting request

**завантажувальний пристрій** boot drive *ТК СНТТ http://tc.terminology.lp.edu.ua*  **запуск** startup **запустити** start **зареєстрований користувач** registered user **зареєстрований товарний знак** registered trademark **засвідчення авторського права** copyright notice **засоби перевірки** proofing tools **заставка** banner **застарілі програми** legacy **застереження** warning **застосувати** apply **застосувати до всіх** apply to all **застосувати стиль** apply a style **загальний corporate, general, global 38CTOCУВАТИ СТИЛЬ** apply a style<br> **ТЕРИТИ 38CTOCУВАТИ ШРИФТ** apply a font **застосунок** application **затемнена команда** dimmed command **затемнений** dim **затінення** shading **затримка** delay **зафарбований еліпс** filled ellipse **захист** protection **задавати** specify<br>**Захист від вірусів** virus protection<br>**23 чет пародем** password protection **захист паролем** password protection **захистити** protect **захищений від запису** write-protected **зашифрувати** encrypt **зберегти** keep, save **зберегти в** save in **зберегти все** save all **заміна** substitute, override<br> **Зберегти й закрити** save and close<br> **26ерегти копію як**, save conv as **зберегти копію як** save copy as **зберегти малюнок як** save picture as **зберегти пароль** save password **зберегти умови пошуку** save search **зберегти форму** save form **зберегти як** save as **зберегти як тип (файла)** save as type **запис у журналі** journal entry<br>**36ережена процедура** stored procedure<br>**29 июниста и мето 26ережена процедура** stored procedure **зберігати** store **збирати** pick **збій** crash **збільшити** zoom in **збільшити відступ** increase indent **збірка** collection **збірка листів** mail merge **запрошення** prompt<br>**Запрошення** prompt<br>Запрошення на збори meeting request **Верна діаграма** pivotchart view **зверифікувати** validate

**звертайтесь до нас значок папки** *ТК СНТТ http://tc.terminology.lp.edu.ua* 

**звертайтесь до нас** contact us **зверху** top **звичайний** conventional, normal **звичайний вигляд** normal view **звірити** check **звірити імена** check names **звіт** report **звіт зведеної таблиці** pivottable report **зворотна адреса** return address **зворотна похила риска** backslash **зворотний виклик** callback **зворотний зв'язок** feedback **звук** audio, sound **звукова доріжка** track **звукова плата** sound card **звуковий сигнал** beep **звуковий файл** sound clip **звуковий фрагмент** sound clip **зв'язаний об'єкт** linked object **зв'язок** connection, link, relation, relationship **зв'язувати вмістиме** link to content **згори** from top **згорнути** collapse, minimize **здатність** feature **зелений** green **з'єднання** connection **з'єднати** connect, join **з'єднати через модем** dial up **з'єднувач** connector **зібганий** jammed **зібгання паперу** paper jam **зім'ятий** jammed **зірочка** asterisk **зіставлення** association **зіставляти** associate toolbar **зкомпонувати** compose **злиття** merge **зліва** from left **зліва направо** left-to-right **зменшити** decrease, reduce, zoom out **зменшити відступ** decrease indent **змінити** change **змінити все** change all **змінити значок** change icon

**3ГЛАДЖУВАННЯ ШРИФТУ** font smoothing **7 ЗНАК ВІДСОТКА** регсенt sign<br> **ТЕРОДИЛИ ГЕРОДИЛИ ГЕРОДИЛИ ГЕРОДИЛИ ГЕРОДИЛИ ГЕРОДИЛИ ГЕРОДИЛИ ГЕРОДИЛИ ГЕРОДИЛИ ГЕРОДИЛИ ГЕРОДИЛИ ГЕРОДИЛИ ГЕРОДИЛИ ГЕРОДИЛИ з'єднатися зі сервером** connect to a server **ЗНАК ПИТАННЯ** question mark<br> **З'єднувач** connector **ПИТАНИ ЗНАК ПІДКРЕСЛЕННЯ** underscore **зістикована панель інструментів** docked **значення X** X value<br> **ПОЛИМИ ГЛТ** *Hotel Definition* **COLOGY. змінити розмір** resize **змінити розташування** rearrange **змінна** variable **змінного розміру** sizable **змінювати** alter, modify **зміст** contents, table of contents<br>**3BiT** report<br>**3BiT** report<br>**3MiLIVERTIA MILIVERTIA EXECUTE: змішувати** mix **зміщення** offset **знайти** find, retrieve **знайти далі** find next **знайти зараз** find now **знайти знову** retrieve **знайти людей** find people **знайти принтер** find printer **знайти файл** find file **знайти що** find what **знак** character, symbol **знак @** "at" sign **знак абзацу** paragraph mark **знак авторського права** copyright symbol **знак «більше»** greater-than sign **знак відсотка** percent sign **знак градуса** degree symbol **знак долара** dollar sign **знак маркера** bullet character **знак «менше»** less-than sign **знак «мінус»** minus sign **знак номера** number sign **знак оклику** exclamation point **знак питання** question mark **знак підкреслення** underscore **знак «плюс»** plus sign **знак рівності** equal sign **знак розділу** section symbol **знакозамінник** wildcard **знаходити** retrieve **значення** value **значення X** X value **значення Y** Y value **значення поля** field value **значення стовпця** column value **значок** icon **значок диска** disk icon, drive icon **значок документа** document icon **значок зменшення** reduce icon **значок кнопки** button icon **значок кнопки** button icon<br>**Змінити все** change all **3начок панелі інструментів** toolbar icon<br>**2 амінити значок** change icon<br>**2 амінити значок** change icon **значок папки** folder icon **ТЕРИЗВРУКОВА ДОРІЖКА** track<br>**ЗВУКОВА плата** sound card **D** //tc.terminology.html файл find file

**значок програми** program icon **значок розгортання** expand icon **значок теки** folder icon **значок ярлика** shortcut icon **знімок** snapshot **зняти виділення** deselect check box **зображення** image **зовнішні дані** external data **зовнішній** external **зона** domain, zone **зоровий** visual **зразок замальовування** pattern **зразок коду** sample code **зроблена зміна** tracked change **зрозуміле ім'я** friendly name **зсув** nudge **зсувати** nudge **зубчаста лінія** jagged line **зумовлений** conventional **зупинити** stop **зустріч** appointment **з'являтися** appear **ігнорувати** ignore **ідентифікатор** ID, identifier **ієрархічний вибір** hierarchical selection **імовірність** probability **імпорт** import **імпорт даних** import data **імпортований** imported **імпортувати з** import from **ім'я** first name, ID, name, personal name **ім'я відправника** sender name **ім'я користувача** user name **інвертувати** invert **індекс** index **індикатор** indicator **індикатор повзунка** slider indicator **ініціали** initials **ініціалізаційний файл** initialization file **ініціалізувати** initialize **інсталювання** setup **значок програми керувати**

**інсталювати** install **інсталятор** installer

**інсталяційна програма** setup program

**3няти виділення** deselect **herpykuis** instruction **1999 COU.UCC зразок** demo, instance, master, pattern<br> **ПРЕМЕЧЕНИЕ В 1983 ГОДИМИ В 2008 ГОДИМИ В 1984 ГОДИМИ В 1984 ГОДИМИ В 1984 ГОДИМИ В 1984 ГОДИМИ В 1984 ГОДИМИ В 1984 ГОДИМИ В 1984 ГОДИМИ В 1984 ГОДИМИ В 1984 ГОДИМИ В 1984 ГОДИМИ інсталяційна програма** setup program<br>**інсталяційна програма** setup program **керування файлами** file management<br>**інсталяційний диск** installation disk, setup disk **керувати** manage **інсталяційний код** installation ID **інсталяція** installation **інсталяція мережним адміністратором** network administrator installation **інсталяція на замовлення** custom installation **інструкція** instruction **інструмент** tool **інструментарій** toolbox **інструменти** tools **інтерактивна служба** online service **інтерактивний** interactive **інтервал** range, spacing **інтервал ліній** high-low lines **інтернет** Internet **інтернет-виклик** Internet call **інтернет-вузол** Internet site **інтернет-протокол** IP **інтерфейс** interface **інтерфейс застосовного програмування (систем) передавання повідомлень (е-пошти)** MAPI **інтерфейс користувача** user interface **інтрамережа** intranet **інтранет** intranet **інформаційна служба інтернету** IIS **інформаційний листок** flyer **інформаційний файл робочої групи** workgroup information file **інформація** information **інфрачервоний** infrared **інший** оther **існувати** exist **існуючий** existing **ітерація** iteration **кадр** frame **календар** сalendar **калькулятор** сalculator **камера** сamera **капітель** small capitals **каркас** framework **катакана** katakana **каталог** сatalog, directory **категорія** category **КБ** KB **квадратні дужки** brackets, square brackets **керівник** manager **кернінґ** kerning **керування файлами** file management **керувати** manage **ТК зупинити** stop **D** //tc.te **iнтpaмepexa** intranet **D D edu.ua**  $TK$  **iмпорт** *i*mport<br>**import** data  $D$  //tc.terions in exist  $O$  *Gyv, Ip.edu.ua*<br>**important** imported *ТК СНТТ http://tc.terminology.lp.edu.ua* 

186

**І**

**кеш кома** *СНТТ http://tc.terminology.lp.edu* 

**кеш** cache **кишеньковий** handheld **кишеньковий комп'ютер** palmtop **кілобайт** KB **кількість** amount, number **кільцева** doughnut **кімната** office **кінцевий файл** destination file **клавіатура** keyboard **клавіша** key **клавіша ALT** ALT key **клавіша BACKSPACE** BACKSPACE key **клавіша BREAK** BREAK key **клавіша CTRL** CTRL key **клавіша DEL** DEL key **клавіша END** END key **клавіша ENTER** ENTER key **клавіша ESC** ESC key **клавіша HOME** HOME key **клавіша INSERT** INSERT key **клавіша PAGE DOWN** PAGE DOWN key **клавіша PAGE UP** PAGE UP key **клавіша PAUSE** PAUSE key **клавіша PRINT SCRN** PRINT SCRN key **клавіша SCROLL LOCK** SCROLL LOCK key **клавіша SHIFT** SHIFT key **клавіша TAB** TAB key **клавіша доступу** access key **клавіша-перемикач** toggle key **клавіша «пробіл»** spacebar **клавіші зі стрілками** arrow keys **клас** class **клас вмісту** content class **класифікація** classification **клацнути** click **клацнути і писати** click and type **клацнути мишкою** mouse click **клацнути правою клавішею мишки** click the right mouse button **клепсидра** hourglass **клієнт** client **кліп** clip **клітинка** cell

кількість точок на дюйм dots per inch<br> **ГКЛІВЦЕВА** doughnut<br> **ГКЛІВЦЕВА** doughnut **клавіша BREAK** BREAK key<br>**ГКЛАВІША CAPS LOCK** CAPS LOCK key **ГКЛАВИСЬ КРОПКА МИШКИ** mouse button **клавіша** INSERT INSERT key<br>**1999: Клавіша NUM LOCK** NUM LOCK key **ПАРІ КНОПКИ ВИРІВНОВАННЯ** alignment buttons **клавіша ТАВ** TAB key<br>**ГКЛАВІША ВИКЛИКУ** shortcut key **ГКЛАВИСТИ ГЕЛЕНИЯ** encoding **клас повідомлення** message class **ГКОЛІФ АНТ** http://tc.terminology.com/product/2012/12/terminology.com/product/2012/terminology.com/product/2012/terminology.com/product/2012/terminology.com/product/2012/terminology.com/ **клітинка таблиці** table cell **ключ** key, switch **ключ виробу** product key **ключ компакт-диска** CD key **ключ легенди** legend key **ключове слово** keyword **книга** book **книжковий (вигляд)** portrait **кнопка** button, push button **кнопка вимкнути** close button **кнопка «відновити»** restore button **кнопка довідки** help button **кнопка згортання вікна** minimize button **кнопка меню** menu button **кнопка мишки** mouse button **кнопка панелі завдань** taskbar button **кнопка панелі інструментів** toolbar button **кнопка перегляду** view button **кнопка погрублення** bold button **кнопка поля** field button **кнопка розгортання вікна** maximize button **кнопка «старт»** start button **кнопки вирівнювання** alignment buttons **кнопки форматування** formatting buttons **код** code, ID, key **код країни** country code **код місцевості** area code **код підтвердження** confirmation ID **код поля** field code **кодова сторінка** code page **кодування** encoding **коефіцієнт** rate **кожен** every **кожний** every **колекція** gallery **колір** color **колір заповнення** fill color **колір лінії** line color **колір межі** border color **колір тла** background color **колір шрифту** font color **колірна схема** color scheme **коло** circle **колонка** speaker **кольори** colors **кольоровий монітор** color monitor **клиент** chent<br> **ГКЛИРИЗИНОРИТЕРИНЕ КОЛЬОРОВИЙ ПРИНТЕР** color printer<br> **ГКЛИРИЗИНОРИТЕРИНЕ КОЛЬОРОВИЙ ПРИНТЕР** color printer **кома** comma

# **команда локальне джерело встановлення**

**Л**

**команда** command **командна кнопка** action button, command button **командний рядок** command line **комбінація** combination **комбіноване поле** combo box **комбінувати** combine **комп'ютер** computer **компакт-диск** CD **комплектувати** collate **комплектувати копії** collate copies **компонент** component **комутоване з'єднання** dial-up **конверти** envelopes **конвертор** converter **константа** constant **контакт** contact **контекст** context **контекстна довідка** context-sensitive help **контекстне вікно** pop-up window **контекстний** context-sensitive **контекстно-чутливий** context-sensitive **контраст** contrast **контрастність** contrast **контур** outline **конфігурація** configuration **конфігурація системи** system configuration **конфіденційність** privacy **конфлікт** conflict **координата** coordinate **копія** Cc, copy **коренева тека** root folder **кореневий веб-вузол** root web **кореневий каталог** root directory **користувацький** custom **користувач** end user, user **коротке тире** en dash **країна/регіон** сountry/region **край** border, boundary **крапка** period **крапка з комою** semicolon **кредитна картка** credit card **крива** curve **критерії** criteria **критична помилка** critical error **крок** step **локальне джерело встановлення** LIS *ТК СНТТ http://tc.terminology.lp.edu.ua* 

### **комбінована гістограма** area chart<br>**ГК комбіноване поле** combo box **контекстне меню** pop-up menu, shortcut menu **лише для запису** write-only<br>**Контекстний** context-sensitive **лише текст** text only<br>**ПИШЕ ЧИТАТИ** read(-)only **крок у/до** step in **круглі дужки** parenthesis **кругова** pie **кругова діаграма** pie chart, pie **куб** cube **кукі-файл** cookie **кулька** balloon **кульковий маніпулятор** trackball **курсор** cursor **курсорні клавіші** cursor keys, direction keys **кут** angle, corner **кут вікна** window corner **кутові дужки** angle brackets **лапки** quotation mark **лапки «ялинки»** chevron **латинський шрифт** roman **легенда** legend **лист** mail **лицевою (стороною) вверх** face up **лицевою (стороною) догори** face up **лицевою (стороною) донизу** face down **лише для запису** write-only **лише текст** text only **лише читати** read(-)only **ліва кнопка мишки** left mouse button **ліва похила риска** forward slash **лівий** left **лінії наборів** series lines **лінії проєкції** drop lines **лінії сітки** gridlines **лінійка** ruler **лінійна діаграма** line chart **лінійний** linear **лінія** line **лінія поділу** division line **лінія тенденції** trendline **літній час** daylight time **ліцензійна угода** license agreement **лицензійна угода користувача** end user license *лицензійна* **угода користувача** end user license agreement agreement **ліцензійний сертифікат** license certificate **лічильник** counter, spin box **логарифм** logarithm **логічне** logical **логотип** logo **локальна мережа** local network **локальна обчислювальна мережа** LAN, Local Area Network *ТК СНТТ http://tc.terminology.lp.edu.ua*  **ТЕМИНИЗИЗИРНОГИЕ В РЕГИСТОРИТЕТЬ**<br> **ГЕНТЕРАЛИЗИРНОГИЕ В ПРИМЕНИЕ ДИРИНИЗИРНОГИЕ ДРУГИТЕЛЬНОГИЕ ДИРИНИЗИРНОГИЕ ДРУГИТЕЛЬНОГИЕ ДРУГИТЕЛЬНОГИЕ ДЛЯ ДРУ<br>
ПРИМЕННОГИЕ ДРУГИТЕЛЬНОГИЕ ДРУГИТЕЛЬНОГИЕ ДРУГИТЕЛЬНОГИЕ ДРУГИТЕЛЬНОГИЕ**

## **лоток для паперу надіслати до** *ТК СНТТ http://tc.terminology.lp.edu.ua*

**лоток для паперу** paper bin **майстер** wizard **майстер активації Microsoft Office** Microsoft Office Activation Wizard **майстер відповідей** answer wizard **майстер діаграм** chart wizard **майстер пакування** pack and go **майстер перетворення** upsizing wizard **макетна таблиця** layout table **макетування** layout **макровірус** macro virus **макрокоманда** macro **макрос** macro **максимальний** max **максимум** max **малі літери** lowercase **малювання** drawing **малюнок** art, drawing object, image, picture **малюнок кнопки** button face **малюнок на кнопці** button image **маніпулятор розміру** sizing handle **маркер** bullet, marker, token **маркувати** mark **маршрутизатор** router **масив** array **маска** mask, matte **масштабований** scalable **масштабувати** scale, zoom **мати доступ** access **матриця** matrix **МБ** MB **мегабайт** MB **медіа** media **межа** border, boundary **межа вікна** window border **межі похибок** error bars **менше** less **меню** menu **меню керування** control menu **меню «старт»** start menu **мережа** network **мережне комутоване з'єднання** dial-up networking **мережне під'єднання** network connection **мережний диск** network drive **метафайл** metafile **метод** method

**маркер** bullet, marker, token<br> **Маркований список** bulleted list **Модернізація** upgrade **мишка** mouse **міжзнаковий інтервал** character spacing **міжнародні символи** international characters **міжплатформні шрифти** cross platform fonts **міжрядковий інтервал** leading, line spacing **мікропроцесор** microprocessor **майстер діаграм** chart wizard<br> **мінімальна incraляція** minimum installation<br> **Мінімальна інсталяція** minimum installation **містити** enclose **місто** city **місце десяткового розділювача** decimal place **місце для заповнення** placeholder **місце на диску** disk space **місце призначення** destination **місце тексту** text area **максимальний** max<br> **Максимум** max<br> **Мецезнаходження у мережі** network location **мова** language **мова розмітки гіпертексту** HTML **мова структурованих запитів** SQL **мовлення** speech **модель** model **модем** modem **модемне з'єднання** dial-up **модернізація** upgrade **модуль** module **модуль політики** policy module **можливість** feature **монітор** monitor **мультимедіа** multimedia **н/д** n/a **на весь екран** full screen **на зв'язку** on the phone **набирати** type **набір** series **набір записів** recordset **набір застосунків** suite **набір знаків** character set **набір кадрів** frameset **набір символів** character set **набрати** dial **навколо** around **нагадування** reminder **наголос** accent **надати вигляд** apply view **надбудова** add-in **надіслане** sent items **надіслати** send **надіслати HTML** send HTML **надіслати до** send to **EXECUTE:**  $\frac{1}{2}$  **Marrian** *Received Marrianus* matrix  $\frac{1}{2}$  **D**  $\frac{1}{2}$  **C C E Ha 3B' SISKY** on the phone **THE MENUE LESS MENUE LESS MENUE DE LA FRAGIQUE DE LA FRAGIQUE DE LA FRAGIQUE DE LA FRAGIQUE DE LA FRAGIQUE DE LA FRAGIQUE DE LA FRAGIQUE DE LA FRAGIQUE DE LA FRAGIQUE DE LA FRAGIQUE DE LA FRAGIQUE DE LA FRAGIQUE DE LA FR Мережний диск** network drive<br>**ТКР и надіслати HTML** send HTML<br>**Метол** method **html html html html html html html html html html html html html html html html html html html html ht** 

**М Н**

## **надіслати звичайний текст низ** *ТК СНТТ http://tc.terminology.lp.edu.ua*

**надіслати звичайний текст** send plain text **надіслати/отримати** send/receive **надіслати повідомлення** send message **надіслати пошту** send mail **надіслати як Unicode** send as Unicode **надіслати як є** send as is **надрядковий** superscript **надшвидка пам'ять** cache **назад** back, backward, go back **назва** сaption, name, name box, topic **назва дисководу** drive letter **назва діалогового вікна** dialog box title **назва категорії** category name **назва меню** menu name **назва набору** series name **назва папки** folder name **назва поля** field name **назва пристрою** drive letter **назва спільного ресурсу** share name **назва стилю** style name **назва теки** folder name **назва файла** file name, filename **назва форми** form name **назва шрифту** font name **названий** named **найбільший** max **найвідповідніший** best fit **найкраще підібраний** best fit **накладання** overlap **накладання вікон** overlapping windows **накладання знаків** overstrike **налагодження** troubleshooting **налагоджувати** troubleshoot **налаштівний** customizable **налаштовання** setting **налаштовання DPI** DPI setting **налаштовувана група** custom group **налаштовуваний** custom **налаштовуваний показ** custom show **налаштувати** configure, customize **наочний** visual **наперед визначений** predefined **наперед заданий** preset **наперед усталений** default **написання з великої літери** capitalization **напружений** busy **напрям** direction **напрямник** leader

**напрямні** guides **напрямок тексту** text direction **наскрізне протягання документа** scroll through a document **настільна видавнича система** desktop publishing program **надіслати як є** send as is<br> **настільний комп**<sup>'</sup>**ютер** desktop computer<br> **НАДРЯДКОВИЙ** Superscript<br> **ПОРТИМИЕ В ПОРТИМИЕ СОБРАЗИЛИЕ ДОБРАЛИЕ ДОБРАЛИЕ ДОБРАЗИЛИЕ ДОБРАДИЕ ДОБРАЗИЛИЕ ДОБРАДИЕ ДОБРАЗИЛИЕ ДОБРАЗИЛИЕ ДО наступна сторінка** next page **натиснути** press **натиснути клавішу** press a key **нахил** trend **начерк шрифту** font style **наявний** existing, visible **не відповідати** ignore **не враховувати** ignore **не працює** down **неактивне вікно** inactive window **неактивний** inactive **небажана пошта** junk mail **невидимий** invisible **негайний виклик** call now **недоступна команда** grayed command, unavailable command **недоступний** unavailable **недрукований символ** nonprinting character **незабаром повернуся** be right back **незнімний диск** fixed disk **неназваний** untitled **необов'язковий** optional **неперервний** continuous **неповносправність** disability **неповторюваний** unique **неправильний** bad, incorrect, invalid **неприпустимий** invalid **непропорційний шрифт** non-proportional font **нерозривний дефіс** non-breaking hyphen **нерозривний пробіл** non-breaking space **несправний** invalid **несправність** failure **налаштовуваний** custom<br> **налаштовуваний показ** custom show<br> **ПЕРЕСУЛЬМИ несуміжні клітинки** non-adjacent cells **несумісний** incompatible **неформатований текст** plain text **нижній** bottom **нижній колонтитул** footer **нижній край** bottom margin **нижній регістр** lowercase **нижня ділянка пам'яті** low memory **нижче** below **низ** bottom **НАЗВА МЕНО menu name**<br>**НАЗВА НАбору** series name  $\frac{1}{2}$  //tc.terms**up https://tc.terminology.html** ignore  $\frac{1}{2}$  /0.edu.ua **1996 1999 назва файла** file name, filename<br> **ПЕДИСТУПНА КОМАНДА** grayed command<br> **ПЕДИСТУПНА ВИЗИВНОСТРИМ** и памаilable<br> **ПЕДИСТУПНА** и памаilable **НАКЛАДАННЯ ВІКОН** OVerlapping windows<br> **ТЕРЛЕТИЗИЗИЗИВ PROBERT DESCRIPTION DESCRIPTION AND DESCRIPTION OF THE ORIGINAL PROBERT DESCRIPTION OF THE ORI<br>
<b>ПОРЕСТ**ВЕНИЕ ПОРЕСТАВИЛИ В ПОРЕСТАВИЛИ В ПОРЕСТАВИЛИ В ПОРЕСТАВИЛИ В **НИЖНЯ ДИЯНКА ПАМ'ЯТІ** IOW memory<br>**НАПРЯМ** direction<br>**НАПРЯМНИК** leader **CHARGE HAS bottom** 

## **низка даних очищений** *ТК СНТТ http://tc.terminology.lp.edu.ua*

**низка даних** data series **низький** slow **ні** no **новини** news **нові повідомлення** news message **номер виробу** product ID **носій** media **нотатка** note **нотатка обговорення** discussion comment **нотатки** notes **обговорення** discussion **обґрунтований** valid **обертати** rotate **об'єднання** merge **об'єднати** merge **об'єднати з** merge to **об'єкт** object **об'єкт OLE** OLE object **об'єкт WordArt** WordArt **об'єкт керування** control **об'єкти бази даних** database objects **обідня перерва** out to lunch **обітнути** truncate **області** regions **область/край** state/province **облік комутованого з'єднання** dial-up account **обліковий запис** account **обліковий запис інтернету** Internet account **облямівка** border **обмін повідомленнями** messaging **образ** image **обраний** favorite **обсяг даних** data range **обтинання рядків** wordwrap **обтікання текстом** text wrapping **обтяти** truncate **обчислення** count **обчислити** count, evaluate **обчислюваний елемент** calculated item **огляд** view **оглядати** review **оголошення** flyer **одержувати** receive **одержувач** recipient **один одного** each other **одинарне клацання** single-click

**номер виробу** product ID **ознака** feature, flag<br>**помер телефону** phone number **означения** definition **обліковий запис користувача** user account **оригінальний** original<br> **ГК / ССИЛТ http://tc.terminology.lp/contracts/**<br> **CCU/** UC/C **одинарне підкреслення** single underline **одиниця** unit **одиниця виміру** unit of measurement **однобайтовий символ** single byte character **однозначний** unique **ознака** feature, flag **означення** definition **окремий** standalone **оновити** refresh **оновити дані** refresh data **оновити кожний** refresh every **оновлення** update, upgrade **оновлювати** update **оперативна підтримка** online support **обертати** rotate **обробляння** merge **one the confidence of the confidence** of *CHTTPHONKA* continue support **of the confidence** of *CHTTPHONKA* continue **of** *poбляння* (даних) OI AP **оператор** operator, statement **операційна кнопка** action button **операційна система** operating system **операція** operation **опис** description **опис категорії** category label **об'єкти бази даних** database objects **опис категорії** category label<br>**Обідня перерва** out to lunch<br> **СКТТ опрацювання тексту** word processing **оптимізувати** optimize **оптичне розпізнавання символів** OCR **опублікувати** publish **організаційна діаграма** organіzation chart **організація** company **оригінальний** original **орієнтація** orientation **осі** axes **основний** general, primary **основний документ** main document **основний елемент** pivot **основний колір** primary color **основний текст** body text **основні лінії сітки** major gridlines **обтяти** truncate **основні лінії сітки** major gridlines<br> **обчислення** count<br> **Обществити** сочите vialuate **остойний** exclusive, special **and the contract of the contract of the contract of the contract of the contract of остання зміна** last modified **офіс** office **оцінити** evaluate **оцінка** rate **оцінювання** evaluation **очистити** clear **очистити все** clear all **одержувач** recipient **следовати в соборе сеги и следовати все сеги ан**<br>**один одного** each other *DECITY <b>CONTRITTER* **Clear bistory** and **contribution** clear history **CONTRITTER CLEAR очищений** clear **О**

## **очікування переходити** *ТК СНТТ http://tc.terminology.lp.edu.ua*

**очікувати** wait **пакет** pack, suite **пакет оновлення** service pack **пакети** packages **пакувати** pack **палітра** palette **пам'ять** memory **панель** bar, panel **панель завдань** taskbar **панель інструментів** toolbar **панель керування** control panel **панель кнопок** button bar **панель переглядів** views bar **панель форматування** format bar, formatting toolbar **пантон** pantone **папір** paper **папка** folder **паралельний** parallel **паралельно** parallel **параметри відбору** filter options **параметри пошти** mail options **параметри сторінки** page setup **парні лапки** smart quotes **парність** parity **пароль** login, password **пачка** pack **первинний** original, primary **первинний ключ** primary key **перевірити** check, test, verify **перевірити істинність** authenticate **перевірка** verification, test **перевірка правопису** spell checker **перевіряння даних** data validation **перегляд** view **перегляд зведеної таблиці** pivottable view **перегляд коду** view source **перегляд повідомлення** view item **перегляд сторінки** page view **переглядати** browse, explore, review **переглядач** viewer **переглянути** explore, look in **перегортач** browser **перегрупувати** rearrange

**очікування** standby

**панель переглядів** views bar<br>**панель переміщень** navigation bar **перейти до** go to, goto **паралельно** parallel **перемістити drag**, move **перемістити drag**, move up<br> **ПЕРЕМЕНИЕ ПЕРЕМЕНИЕ ПЕРЕМЕНИЕ ПЕРЕМЕНИЕ ПЕРЕМЕНИЕ ПЕРЕМЕНИЕ ПЕРЕМЕНИЕ ПЕРЕМЕНИЕ ПЕРЕМЕНИЕ ПЕРЕМЕНИЕ ПЕРЕМЕНИЕ П перегляд** view **пересилати** transmit, upload<br> **перегляд** елемента view item **переслати** forward<br> **ПЕРЕСЛАТА РЕСЛАГА В ПЕРЕСЛАТИ СОБРАЗИЛИ** СОБРАЗИЛИ СОБРАЗИЛИ СОБРАЗИЛИ СОБРАЗИЛИ СОБРАЗИЛИ СОБРАЗИЛИ СОБРАЗИЛИ **перед** before **передавати** transfer, transmit, upload **передача** transmission **переддруковий огляд** print preview **передній** front **передній план** foreground **передплата** subscription **передплатити** subscribe **передрукувати** retype **перезавантаження** restart **перезавантажити** reboot, restart **перезаписати** overwrite **переінсталювати** reinstall **перейти** go, jump **перейти до** go to, goto **перейти до теки** go to folder **перейти на** goto **перекриття** overlap **перелік** list **перелік виправлень** track changes **перемикач** option button, radiobutton, toggle **перемістити** drag, move **перемістити вгору** move up **перемістити донизу** move down **переміщення** navigation **переміщуватися** navigate **перемкнути** toggle **перенабрати** overtype, retype **перенабрати номер** redial **переназвати** rename **перенос рядка** line wrap **перерахувати** recalculate **перервати** abort, break **перервати зв'язок** hang up **переривання** break **переривати** interrupt **пересилання** transmission **пересилати** transmit, upload **переслати** forward **перетворення** conversion **перетворити** convert **перетворювати** transform **перетворювач** converter **перетягнути** drag, drag-and-drop **перефарбувати** recolor **перехід** transition **перехідний ефект** transition **переходити** jump **ПАКУВАТИ** раск **ПИТО** //tc.termeduli план foreground **D.edu.ua ПАРКА** раск<br>**ПЕРВИННИЙ** original, primary<br>**ПЕРВИННИЙ** отдельно при принятий и при принятий и при принятий и при принятий и при принятий и при принятий и при **Переглянути explore, look in**<br>**Перегортач** browser **перехідний ефект** transition<br>**Перегортачи реагганое переходити** iumn

### 192

**П**

# **перехопити позначка нотатки**

**перехопити** сatch up **перехресне посилання** cross-reference **перехресний запит** crosstab query **перо** pen **персональна назва** personal name **перша сторінка** first page **перший** first **під** below **підвищити** promote **підвікно** pane **підвікно попереднього перегляду** preview pane **підготувати** prepare **під'єднання** connection **під'єднання до бази даних** database connection **під'єднати** connect **підзвіт** subreport **підказка** prompt **підказка-з'ява** screentip **підкреслений** underline **підкреслити** underline **підміна** override **підпис** сaption, signature **підписати** digitally sign **підпорядкована форма** subform **підпрограма** subroutine **підрахунок слів** word count **підрядковий** subscript **підсвітити** highlight **підсвітлена команда** highlighted command **підсвітлення** highlighter **підстановка** substitution **підсумки** summary **підсумовувати** sum **підтвердження** confirmation **підтвердити** confirm, submit **підтека** subfolder **підтримати** keep **підтримка** support **підтримка «справа наліво»** right-to-left support **підтримка виробів Microsoft** Microsoft Product Support **піка** pica **піксел** pixel **пірамідний** pyramid **після анімації** after animation *THECEA DIAET*<br>**Перамідний** pyramid<br>**Після анімації** after animation **Позначка до позначка нотатки** note flag

персональний комп<sup>1</sup>ютер personal computer повернення check(-)in<br>перша сторінка first page **поверхня кнопки** button face **підкреслити** underline<br> **подавати вручну** manual feed<br> **ПОДАВАТИ ВРУЧНУ** manual feed **ПК** PC **планшетний комп'ютер** tablet-PC **платформа** platform **по батькові** middle **побудувати** build **повернення** check(-)in **поверхня кнопки** button face **повзунок** scroll box, slider **повідомити** message **повідомлення** message **повідомлення е-пошти** e-mail message **повідомлення про помилку** error message **повідомляти** notify **повільний** slow **повний** complete **повноваження** rights **повторення** repetition **повторити** redo, repeat, retry **повторюваний** recurring **поганий** bad **погодити** accept **погрублений** bold **подавати вручну** manual feed **подавач паперу** paper source **подання даних** data view **подвійне підкреслення** double underline **подвоїти розмір** double the size **подія** event **подробиці** more info, tell me more **подробиця** detail **поєднання** combination **поєднання клавіш** key combination **поєднувати** combine **поза мережею** offline **поза робочим місцем** out of the office **позиціювання** positioning **позиція** position **позиція курсору** insertion point підтвердити confirm, submit<br> **позиція табуляції** tab stop<br> **Позиція табуляції** tab stop<br> **Позиччати** mark **позначати** mark **позначена команда** checked command **позначено** checked **позначити** check **позначити як непрочитане** mark as unread **позначити як прочитаний** mark as read **позначка** check mark, flag, label **позначка даних** data label **позначка нотатки** note flag **ТК підготувати** ргераге<br>**ПА під'єднання** connection **D://tc.te** повиний complete **OV:lp.edu.ua** *ТК СНТТ http://tc.terminology.lp.edu.ua* 

## **позначка обтинання початковий код** *ТК СНТТ http://tc.terminology.lp.edu.ua*

**позначка обтинання** crop mark **позначка часу** time stamp **позначка-маніпулятор** handle **позначки** tick marks **позначки перегляду** revision marks **покажчик** index **покажчик довідки** help index **показ слайдів** slide show **показати** display, show **показати або приховати** show or hide **показати в** show in **показати все** show all **показати групами** show in groups **показати значення** show value **показати контур** show outline **показати малюнок** show image **показати обрис** show outline **показати подробиці** show detail **показати як** display as **показник виконання** progress indicator **покласти** drop **полагодження** troubleshooting **полагоджувати** troubleshoot **полагодити** repair **поле** box, field, margin **поле вимкнути** close box **поле даних** data field **поле для RTF-тексту** rich-text box **поле злиття** merge field **поле «копія»** Cc box **поле «назва»** name box **поле налаштовуваної групи** custom group field **поле об'єднання** merge field **поле перекриття** trap **поле позначки** checkbox **поле розміру шрифтів** font size box **поле стилю** style box **поле сторінки** page field **поле форми** form field **поле шрифтів** font box **політика** policy **політика конфіденційності Microsoft** Microsoft Rrivacy policy **положення** position **полотно (для малюнка)** drawing canvas **помилка** error, failure **помилковий** invalid

**показати значення** show value<br> **ПОКАЗАТИ ЗНАЧЕНИЯ** show value<br> **ПОКАЗАТИ ЗНАЧЕНИЯ** display as icon **помістити** post **помічник MS Office** Office Assistant **понизити** decrease, demote **попередження** alert message, warning **попереджувальне повідомлення** warning message **покажчик** index<br> **покажчик довідки** help index<br> **ПОПЕРЕДНЄ ПІДТВЕРДЖЕННЯ** tentative confirmation **попередній** tentative **попередній перегляд** preview **попередньо сумісний** backward compatible **порада** tip **порівнювати** compare **порівняння** comparison **порівняти** compare **порожній** blank, empty **порт** port **портативний комп'ютер** laptop **порядкове число** ordinal number **порядок переходу** tab order **порядок сортування** sort order, sorting order **посада** job title **посвідка** certificate **посилання** link, reference **посласти** drop<br> **посилання** link, reference<br> **посилання** link, reference<br> **посилання** link, reference<br> **посилання** link, reference **послідовність** sequence **послуга** service **постачальник** dealer, supplier **постачальник обчислювальної техніки** OEM manufacturer **постачальник послуг інтернету** Internet access поле злиття merge field provider, Internet service provider, ISP **поле «копія»** Сс box **поступ** advance **поступ** advance **потік** stream **потік команд** thread **потім за** then by **поточна дата/час** current date/time **поточна сторінка** current page **поточна тека** current folder **поточний** current, existing **поле стилю** style box<br> **поле сторінки** раде field **отрими вигляд** current view **поточний вигляд** current view **поточний запис** current record **поточний каталог** current directory **похила риска** slash **похилий шрифт** italic **походити (від)** originate **початківець** beginner **початкова сторінка** start page **початковий** primary **початковий код** source code **ПОЛОТНО (ДЛЯ МАЛЮНКА)** drawing canvas **початкова сторінка** start page<br>**помилка** error, failure **початковий** primary<br>помилковий invalid **початковий кол** source code

## **початковий файл пропустити все** *ТК СНТТ http://tc.terminology.lp.edu.ua*

**початковий файл** source file **початкові дані** source data **почистити** empty **поширюваний матеріял** handout **пошкоджений** bad, corrupt **пошкоджені дані** corrupt data **пошкодження** damage **пошкодити** damage **пошта** mail **поштова позначка** mailing label **поштова система** mail system **поштова скринька** mailbox **поштове повідомлення** mail message **пошуковий засіб** search engine **поява** appear **пояснення** explain **пояснити** explain **права** rights **праве клацання** rightclick **правило** rule **правило верифікації** validation rule **правильний** valid **правильний XML** valid XML **право власності** ownership **право керувати списками** manage lists right **правопис** spelling **представник** delegate **представництво** subsidiary **представницька версія** release **префікс** prefix **прив'язати** snap **привітання** greeting **приєднана таблиця** linked table **призначено** assigned to **призначити** assign **приймати** receive **приймач** target **приклад** example **приладдя** accessories **примітка** comment **примусове переривання рядка** manual line break **примусове переривання сторінки** manual page break **принтер** printer **припасувати** fit **припасувати до** fit to

поштовий **індекс** postal code, ZIP code<br> **ПОШТАВЛЬНИЙ римський текст** hidden text<br> **ПОШТАВЛЬНИЙ ВИСИЛИЙ ВИСИЛИЙ ВИСИЛИЙ ВИСИЛИЙ ВИСИЛЬНОСТЬ ПОИСКА ПРИХОВАТИ** hide **припинити** dismiss **припис** script **приставка** prefix **пристрій** device, drive **пристрій для читання компакт-дисків** CD-ROM **пошкоджені дані** corrupt data<br> **Пристрій стаціонарного стикування** docking<br> **Пристрій стаціонарного стикування** docking station **притиснути кнопку мишки** press and hold a mouse button **притримати** hold **притримувати кнопку** hold down a button **прихована копія** BCC **прихований** hidden **прихований текст** hidden text **приховати** hide **приховати подробиці** hide details **прізвище** last name **пріоритет** priority **про** about **пробіл** blank, blank space, space **проводир** explorer **правило верифікації** validation rule<br> **проводир** (Windows) Windows Explorer<br> **проводити** explore **проводити** explore **проглядати** scroll **прогон сторінки** form feed **програма** program, software program **програма резервного копіювання** backup program **програмне забезпечення** software **продовжити** continue, resume **представницька версія** release **продовжити** continue, resume<br>**продовжуване виділення** extended selection **продуктивність** performance **проєкт** project **проєктувальник** designer **прозірка** slide, transparent **прозорий** clear, transparent **прозорість** transparency **проігнорувати все** ignore all **проксі-сервер** proxy server **проміжна сума** subtotal **проміжні лінії сітки** minor gridlines **проміжні підсумки** subtotal **проміжок** gap, spacing **пронумерований список** numbered list **пропозиція** suggestion **пропускна здатність** bandwidth **принтер** римст<br>**припасувати** fit<br>**пропустити** ignore, omit, skip<br>**ПРИПАСУВАТИ ЛО** fit to<br>**пропустити все** ignore all **пропустити все** ignore all **ПРИЙМАЧ** target<br> **ПРИКЛАД** example **COMPUTER CONSUMING THE HOLD CONSUMING THE HOLD CONSUMING THE PROXIMINAL STATE OF CONSUMING THE PROXIMINAL STATE OF CONSUMING THE PROXIMINAL STATE OF CONSUMING THE PROXIMINAL STATE OF C** 

## **простежувати зміни розділювач секції** *ТК СНТТ http://tc.terminology.lp.edu.ua*

**простежувати зміни** track changes **простий** simple **простір імен** namespace **протокол** log, protocol **протокол для передавання гіпертексту** HTTP **протокол керування передаванням / інтернет- протокол** TCP/IP **протокол передавання файлів** FTP **протягати** scroll **протягування тексту** scrolling text **професійна версія** professional edition **професія** profession **профіль** profile **процедура** procedure **процес** process **прямий шрифт** roman **прямі лапки** straight quotes **прямокутник** rectangle **псевдо** nickname **псевдонім** alias **пт** pt **публікація** publication **пункт** point **пункт меню** menu item **пунктир** dotted line **радар** radar **разом** total **рамка** border, frame **растрове зображення** bitmap **реальний розмір** actual size **регіональні стандарти** locale **редагувати** edit **редагувати гіперпосилання** edit hyperlink **редагувати послідовніcть** edit series **редагувати текст** edit text **редактор** editor **редактор приписів (Microsoft)** Microsoft **редактор способів уведення** IME **редактор формул** equation editor **реєстр** registry **реєстрація** log on, login, registration **реєстрація в журналі** logging **реєстрація в протоколі** logging **реєструвати** register *ТК СНТТ http://tc.terminology.lp.edu.ua* 

**протокол керування передаванням** (даних) резервне копіювання backup TCP **Передавання** и на передавання результат effect, result профестя profession<br>
профіль ртоfile<br> **Профіль користувача** user profile<br> **ТЕРИЕ РИСКИ в профіль користувача** user profile<br> **ТЕРИЕ РИСКИ в профіль користувача** user profile **РЕДАКТОР** editor **Подветно резділений табуляціями** tab delimited<br> **РЕДАКТОР приписів (Microsoft)** Microsoft **резділити** split<br>
Script Editor **резділювач** break, delimiter, separator **режим вставки** insert mode **режим конструктора** design view **режим очікування зв'язку** call waiting **режим перегляду** browse view **резервна копія** backup copy **резервне копіювання** backup **результат** effect, result **результатний файл** destination file **резюме** resume **репліка** replica **реплікація** replication **ресурс** resource **риска** hyphen **рисунок** drawing object **рівень** layer, level **рівень групи** group level **різне** miscellaneous **рік** year **річниця** anniversary **робоча група** workgroup **робоча ділянка** workspace **робоча станція** workstation **робоче місце** job **робочий аркуш** worksheet **робочий день** weekday **робочий журнал** workbook **робочий зошит** workbook **робочий простір** workspace **розгорнуте вікно** maximized window **розгорнути** expand, maximize **розгорнути** expand, maximize<br> **растрове зображення** bitmap<br> **ТЕРИТОРИТИ ВОЛЬНОГО ВИДЕТЕЛЬНОГО ВИДЕТЕЛЬНОГО ВИДЕТЕЛЬНОГО ВИДЕТЕЛЬНОГО ВИДЕТЕЛЬНОГО ВИДЕТЕЛЬНОГО ВИДЕТЕЛЬНОГО ВИДЕТЕЛЬНОГО ВИДЕТЕЛЬНОГО ВИДЕТЕЛЬНОГО ВИДЕТЕЛЬН розгрупувати** ungroup **роздатковий матеріял** handout **розділ** chapter, partition, section **розділ довідки** help topic **розділений** delimited **розділений комами** comma delimited **розділений табуляціями** tab delimited **розділити** split **розділювач** break, delimiter, separator **розділювач абзацу** paragraph break **розділювач груп розрядів чисел** thousand separator **розділювач дати** date separator **розділювач елементів списку** list separator **розділювач колонки** column break **розділювач рядка** line break **ПЕСЕДО ПЕЛЕНИЕ ДРИМАНИЕ ПРОБОЧА СТАНЦИЯ** WORKStation **D.edu.ua** 

### 196

**розділювач секції** section break

**Р**

**режим** mode

**розділювач списку скидати** *ТК СНТТ http://tc.terminology.lp.edu.ua* 

**розділювач списку** list separator **розділювач сторінки** page break **роздільна здатність** resolution **роздільче поле** split box **роздрук** hardcopy **роз'єднати** disconnect **розклад** schedule **розклад клавіатури** keyboard layout **розкрив сторінок** facing pages **розкривний** drop-down **розмір** size **розмір бульбашки** bubble size **розмір вікна** window size **розмір тексту** text size **розмір файла** file size **розмір шрифту** font size **розмірність** dimension **розмітка** markup **розміщення у мережі** network location **розпакування** decompression **розпакувати** decompress **розподілити** distribute **розподілювана автентифікація пароля** DPA **розпочати** launch **розрив рядка** line break **розрізняти регістр** case sensitive **розробник** designer, developer **розсилання рахунків** billing **розставлення переносів** hyphenation **розташування** layout, location **розтягнути** stretch **розширення** extension **розширення файла** file extension **розширити** expand **розширювати** extend **розшифрування** decryption **розшифрувати** decrypt **роль** role **роширювана мова стилів** XSL **рукописний текст** handwriting **рукописні дані** ink **рукописні примітки** ink annotations **рухатися далі** advance **рухомий** floating

**роз'єднати** disconnect<br> **розірвати зв'язок** break link **ГК рядок формули** formula bar **розпакувати** decompress<br>**розпізнавання мовлення** speech recognition<br> **THEORY Authenticity**<br> **THEORY Authenticity розробники вмісту** content developers **СИНТАНСИСТ с синтаксис** syntax **розсилання рахунків** billing **синтаксична помилка** syntax error **рухатися далі** advance<br> **рухома панель інструментів** floating toolbar **скидання** reset<br> **путомий** floating **рухомий рядок** marquee **ручний зв'язок** manual link **рядок** bar, line, row, string **рядок під'єднання** connection string **рядок підсумків** total row **рядок уводу** entry bar **рядок формули** formula bar **світова мережа** Web, World Wide Web **сеанс** session **секунда** second **секція** section **селектор** selector **сервер** host, server **сервер e-пошти** e-mail server **сервер SQL** SQL Server **серверні розширення FrontPage** FrontPage Server Extensions **середній** average, medium **середовище** environment, media **серійний номер** product ID, serial number **серія** series **сертифікат** certificate **сертифікат автентичності** Certificate of Authenticity **сесія** session **символ** character, symbol **символ грошової одиниці** currency symbol **символ табуляції** tab character **синій** blue **синонім** synonym **синтаксис** syntax **синтаксична помилка** syntax error **синхронізація** synchronization **синхронізувати** synchronize **система керування базами даних** database application **системна інформація** system information **системний** system **розширювати** extend<br> **системний адміністратор** system administrator<br> **ГК ГК позицифрування** decryption<br> **СИСТР СИСТРАТОР СИСТРАТОР** system file **системний файл** system file **сітка** grid **сканер** scanner **скасувати** сancel, undo **скасувати передплату** unsubscribe **скасувати повідомлення** cancel message **СКБД** database application **скид** reset **скидання** reset **скидати** discard, reset **С ТЕРИЗМИР ВИСИ В ПОЛИТИ В ПОЛИТИ В ПОЛИТИ В ПОЛИТИ В ПОЛИТИ РЕБОЛЬ ДО 18 ГОДИ. В ПОЛИТИ РЕБОЛЬ ДО 18 ГОДИ.** 

## **складати стиль лінії** *ТК СНТТ http://tc.terminology.lp.edu.ua*

**складати** prepare **складне виділення** multiple selection **складний** complex **скласти** compose, design **скомпілювати** compile **слайд** slide **словник** dictionary **словник користувача** custom dictionary **слово** word **служба** service **служба каталогів** directory services **службова клавіша** modifier key **службовий** corporate **смарт-теґ** smart tag **смартфон** smart phone **смітник** recycle bin **смуга** bar **смуга вертикального протягання** vertical scroll bar **смуга горизонтального протягання** horizontal scroll bar **смуга заголовка** title bar **смуга меню** menu bar **смуга поділу** split bar **смуга посилань** link bar **смуга протягання** scroll bar **смуга стану** status bar **смуга стилю** style area **сортувати** sort **спадне комбіноване поле** drop-down combo box **спадне меню** drop-down menu **спадне поле** dropdown box **спадне поле списку** drop-down list box **спадний** drop-down **спадний список** drop-down list **спам** junk mail **спеціальна вставка** paste special **спеціальний** special **список** list, list box **список адресатів** mailing list **список завдань** task list, taskpad **список зведеної таблиці** pivottable list **список керування доступом** ACL **список папок** folder list **список полів** field list **список стилів** style sheet **список тек** folder list

**спеціальний папір** special paper *ТК СНТТ http://tc.terminology.lp.edu.ua*  **співпраця** collaboration **співпроцесор** coprocessor **спільне використання** sharing **спільне використання файлів і принтерів** file and print sharing **спільний доступ до файла** file sharing **слайд** slide<br> **словник** dictionary<br> **СЛОВНИК** dictionary<br> **СЛОВНИК** dictionary<br> **СЛОВНИК** dictionary<br> **СЛОВНИК** dictionary and print sharing **спільний ресурс** share **спливна підказка** screentip **спливне вікно** pop-up window **спливне меню** pop-up menu **спливні підказки** screentips **сповіщати** notify **сполучений об'єкт** linked object **сповшати** notity<br> **смарт-тег** smart tag *СПОРИЧЕНИЙ ОБ***'' СКР** *СПОЛУЧЕНИЙ ОБ***'' СКР** *сполучения* **и в будовування об'' сктів OLE сполучник** link **спорожнити** empty **способи заповнення** fill effects **справа** business **справа наліво** right-to-left **справдження** validation **справдити** validate **смуга заголовка** title bar<br> **смуга меню** menu bar<br> **СИЛИ СИЛИ СИЛИ СИЛИ СИЛИ СИЛИ СИЛИ СИЛИ СИЛИ СИЛИ СИЛИ СИЛИ СИЛИ СИЛИ СИЛИ СИЛИ СИЛИ СИЛИ СИЛИ СИЛИ СИЛИ СИЛИ СИЛИ СИЛИ спроєктувати** design **спрямовувати** route **стан** status **стандартна діаграма** default chart **стандартна панель інструментів** standard toolbar спадне комоноване поле - отор-сомп compo box<br>**стандартне значення** - default value<br>**спалне поле** - drondown box<br>**спалне поле - drondown box стандартний** default, standard **стандартний час** standard time **стандартні налаштовання** default settings **стандартно** by default **старий пароль** old password **статистика** statistics, word count **стаття** article, story **створити новий** сreate new **створити резервну копію** back up **створити ярлик** create shortcut **створювати** create **створювач** creator **стек** stack **стикувати** dock **стиль** style **стиль заголовка** heading style **стиль знака** character style **стиль лінії** line style **THEOR HOLDS** THEOR ISLAND **CONTROLLATED CONTROLLATED CONTROLLATED**<br> **THEOR CONTROLLATED CONTROLLATED CONTROLLATED CONTROLLATED CONTROLLATED CONTROLLATED CONTROLLATED CONTROLLATED CONTROLLATED CONTROLLATED CONTROLLATED CON** 

## **стиль маркера точний** *ТК СНТТ http://tc.terminology.lp.edu.ua*

**стиль маркера** bullet style **стиль тіні** shadow style **стиль шрифту** font style **стискання** compression **стиснення** compression **стиснути** compress **стишити** mute **стільниця** desktop **стовпець** column **стовпчик** bar **стоп-кадр** snapshot **сторінка** page **сторінка властивостей** property page **сторінкування** pagination **сторони** sides **стрілка** arrow **стрілка-вказівник** arrow pointer **стрілка вліво** left arrow **стрілка вниз** down arrow **стрілка протягання** scroll arrow **стрілка розкриття переліку** drop-down arrow **стрічка** ribbon **структура** framework, structure **стягнути** download **суворий** strict **сума** sum **сумісний** compatible **супроводжувати** track **суфікс** suffix **схема** schema, scheme **схема документа** document map **сховище (даних)** storage **схопити** сatch up **сценарій** scenario **сьогодні** today **таблиця** table **таблиця даних** data table **таблиця перетворення** conversion table **таблиця символів** character map **таблиця фіксованих розмірів** fixed-layout table **таблична форма** datasheet **табличне подання** datasheet view **табличний** tabular **табуляція** tab **так** yes **так для всіх** yes to all

199 **схема** schema, scheme<br> **схема** XML XML schema  $\bigcirc$  //tc.terminology.lpminology.lp.edu.ua <br> **THIT HTML** data type **таблиця даних** data table *титульна сторінка соver page*<br> **ТАБЛИЦЯ КЕРНІНГА** kerning table *THE shade, shadow***<br>
<b>THE hade, shadow тверда копія** hardcopy **твердження** statement **твірна тека** parent folder **твірний** parent **твірний інтернет-вузол** parent web **стиснути** compress **ГК / СНТТР и приний каталог** parent directory **СНИМ теґ** tag **тезаурус** thesaurus **тека** folder **тека запуску** startup folder **текст** story, text **текст заголовка** title text **текстова ділянка** text area **текстове поле** text box, textbox<br> **сторони** sides<br> **ТЕКСТОВИЙ блок** story **текстовий блок** story **текстовий процесор** word processor **текстовий редактор** text editor **текстовий файл** text file **текстовий формат** text format **текстура** texture **телефон** telephone **телефонна книга** phone book **телефонна книга** phone book<br> **СТРУКТУРА** framework, structure **Представляет в структура** framework, structure **представляет в структура и следонний** довідник telephone book **тема** subject, theme, topic **темний** dark **тенденція** trend **термін виконання** due date **тильда** tilde **тимчасовий** temporary **тип** type **тип даних** data type **тип діаграми** chart type **тип календаря** calendar type **тип лінії** line style **тип межі** border style **тип об'єкта** object type **тип файла** file type **титульна сторінка** cover page **тінь** shade, shadow **тло** background **товарний знак** trademark **товщина** weight **товщина лінії** line width **том** volume **торговельна марка** trademark **точка зупину** breakpoint **точки даних** data points **точний** accurate **Т Таоуляція (20)**<br>**Так** yes<br>**Так для всіх** ves to all **D** //tc.terminology.html accurate

## **точність форматування документа** *ТК СНТТ http://tc.terminology.lp.edu.ua*

**усі поля** all fields

**точність** accuracy **точно** exactly **транзакція** transaction **транслювати** translate **третя сторона** 3rd party **тривалість** duration **тривимірна гістограма** 3-D column **тривимірна діаграма** 3-D bar **тривимірна ділянка** 3-D area **тривимірна кругова** 3-D pie **тривимірна лінія** 3-D line **тривимірна поверхнева** 3-D surface **тривимірний** 3-D **тривимірний стиль** 3-D style **тригер** trigger **тримати** hold **тупий наголос** accent grave **у мережі** online **у полі** in field **увага** attention **уведення** input **уведення даних** data entry **увід** entry, input **увід/вивід** I/O, input/output **увімкнено** on **увімкнути** connect, enable, turn on **уводити** enter **угода** convention **(програма) узгодження кольорів зображення** ICM **узгоджувати** match **умова** condition, criterium **умови** criteria **умови пошуку** search criteria **умовний** conditional **умовний перенос** optional hyphen

**унікальний** unique

**уродини** birthday

**усі великі** all caps, uppercase **усі елементи** all items

**усі** all

<u>ሐ</u>

**У**

**уніфікована назва ресурсу** URN **упорядкувати** arrange, sort **упорядкувати за** sort by

**упорядкувати за зростанням** sort ascending **упорядкувати за назвою** sort by name **упорядкувати за спаданням** sort descending **упорядкувати значки** arrange icons

**усталена діаграма** default chart **усталена кнопка** default button **усталене значення** default value **усталений** default **УСТАЛЕНИЕ В 1999 ГОДИМИ**<br>**УСТАЛЕНІ НАЛАШТОВАННЯ** default settings<br>**ТРИВИМІРНА ГІСТОГРАМА** 3-D column **УСТАНОВИТИ** adjust to, set **установити** adjust to, set **установити пароль** set password **установити стандартне** set default **установити стандартно** set as default **установлення** setup **установлення Windows** Windows setup **усувати** discard **усунути** delete, remove **усього** total **учасник** attendee **ущільнити** condense **файл** file **файл README** README file **файл даних** data file **файл-джерело** source file **файл довідки** help file **файл журналу** log file **файл підпису** signature file **файл протоколу** log file **файл як** file as **файли даних** data files **факс** fax **фігурні дужки** braces **фільм** movie clip **фільтр** filter **фокус** focus **фокус уводу** input focus **форма** form **форма даних** data form **форма таблиці** datasheet **формат** format **формат дати** date format **инфікована назва ресурсу** URN **формат дати** date format<br> **УПОРЯДКУВАТИ** arrange, sort<br> **THE CHARACTER CONSUMING THE CONSUMING STREET OF THE CONSUMING THE CONSUMING STREET OF THE CONSUMING STREET OF THE CONSUMING STREET O формат клітинок** format cells **формат комірок** format cells **формат паперу** paper format **формат файла** file format **формат часу** hour format, time format **форматований текст** formatted text **форматування** formatting **900 устання и продавання абзацу** ратадатаристичность для постояння и детстання доступности достройствования доступности доступности доступности доступности доступности доступности достояния доступности доступности дост **форматування документа** document formatting *Тривимірний стиль* 3-D style *NEW AND SURFARE SURFARE SURFARE SURFARE SURFARE SURFARE SURFARE SURFARE SURFARE SURFARE SURFARE SURFARE SURFARE SURFARE SURFARE SURFARE SURFARE SURFARE SURFARE SURFARE SURFARE SURFARE SURFA* **УВЕДЕННЯ ДАНИХ** data entry  $\bigcup_{\alpha}$  //tc.terminologia.ua help file  $\bigcup_{\alpha}$   $\bigcup_{\alpha}$  <sup>ICM</sup><br> *У узгоджувати* match<br> *Д пора сервиси стандири в сервиси в фільтр filter* **до 10.edu.ua** 

## **форматування тексту яскравість** *ТК СНТТ http://tc.terminology.lp.edu.ua*

**форматування тексту** text formatting **форматувати** format **форми** forms **формула** formula **фотоальбом** photo album **функційна клавіша** function key<br> **Функція** feature, function **силодились в под**елення в функція в поделення в функція в поделення в функція в форма **функція** feature, function **хрестик** cross **хрестовидний вказівник** cross-hair pointer **хронологія** history **це поле** this field **центральний процесор** CPU, Central Processing Unit **центрувати** center **цикл** cycle, loop **циліндр** cylinder **цитата** citation **цифра** digit **цифрова клавіатура** keypad **цифрова клавіатура** numeric keypad **цифрове посвідчення** digital ID **цифровий** digital **цифровий код** digital ID **цифровий підпис** digital signature **ціле число** integer **цілісність** integrity **ціль** target **ЦП** CPU, Central Processing Unit **ця тека** this folder **чапи** FAQ, frequently asked questions<br>**час** time<br>**пользные (пользные станка)** and time **час** time **час виконання (програми)** run-time **час дії** run-time **час початку** start time **час простою** downtime **часовий пояс** time zone **часті питання** FAQ, frequently asked questions **частота** frequency **чекати** wait **черга** queue **чернетка** draft **чинне налаштування** preference **чинний** valid **чинні налаштування** preferences **ШВИДКЕ ВСТАНОВЛЕНИЯ** express setup **DIAL CHARGE В ПРИДКЕ ВСТАНОВЛЕНИЯ** express setup **DIAL CHARGE В ПРИДКИЙ** fast *ТК* **инфровий** digital **ID** *D* //tc.te шлюз gateway | ОДУ . ID . edu.ua <br>
— М инфровий код digital ID D .//tc.te шлюз path | ОДУ . ID . edu.ua ∂ **ТЕРИЗИРНОРИЗИРНОРИЗИРНОРИЗИРНОРИЗИРНОРИЗИРНОРИЗИРНОРИЗИРНОРИЗИРНОРИЗИРНОРИЗИРНОРИЗИРНОРИЗИРНОРИЗИРНОРИЗИРНОРИЗ** 

**число** number **читабельність** readability **читати-писати** read-write **чіткість** sharpness **члени** members **чорний** black **чорно-білий** black-and-white **чотиристороння стрілка** four-headed arrow **шаблон** pattern, template **шаблон оформлення** design template **шар** layer **швидка інсталяція** express installation **швидка клавіша** accelerator key, shortcut key **швидкий** fast **швидкий перегляд** quick view **швидкість** baud rate, rate, speed **швидкодія** performance **ширина** width **ширина стовпця** column width **шифрування** encryption **шлюз** gateway **шлях** path **шпалери** wallpaper **шрифт** font **шрифт TrueType** True Type font **шрифт знаків** character font **штрих-код** bar code **штриховий** dashed **шукати** look up, search **щільний** tight **що нового** what's new **що це?** what's this? **щоденний** daily **щонайбільше** at most **щонайменше** at least **щотижнево** weekly **ядро** core **як усталено** by default **якірець** anchor **ярлик** shortcut **яскравий** bright

# **Х Ц Ч Ш Щ Я** *ТК СНТТ http://tc.terminology.lp.edu.*

201

**яскравість** brightness, lum

## **ТЕРМІНОГРАФІЧНА СЕРІЯ**

*СловоСвіт ТК СНТТ http://tc.terminology.lp.edu.ua* 

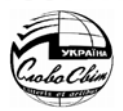

http://www.lp.edu.ua/tc.terminology/TK\_vocab.htm

## **№ 1** *ТК СНТТ http://tc.terminology.lp.edu.ua*

**Англійсько-український словник-довідник інженерії довкілля** / Уклад. Т. Балабан – Львів: Вид-во Держ. ун-ту «Львів. політехніка», 2000. – 400 с. – (Термінографічна серія *СловоСвіт*).

### **№ 2**

**Російсько-український тлумачний словник з теплоенергетики** / Уклад. Й. Мисак, М. Крук та ін. – Львів: Вид-во Нац. ун-ту «Львів. / Уклад. И. Мисак, М. Крук та ін. – Львів: Вид-во Нац. ун-ту «Львів.<br>політехніка», 2001. – 412 с. – (Термінографічна серія *СловоСвіт*).

### **№ 3**

**Англійсько-український словник з профілактичної та екологічної токсикології** / Уклад. А. Маненко, Т. Балабан, Н. Хоп'як. – Львів: Ліга-Прес, 2002. – 112 с. – (Термінографічна серія *СловоСвіт*).

### **№ 4**

**Російсько-українсько-польський словник з гідравліки та сан-Російсько-українсько-польський словник з гідравліки та сан-**<br>**техніки** /Уклад. С. Шнерх, Н. Лещій. – Львів: ЕКОінформ, 2002. – 326 с. – (Терміногрфічна серія *СловоСвіт*).

### **№ 5**

**Комова М. Українська термінографія (1948-2002)**: Бібліограф. покажчик. – Львів: Ліга-Прес, 2003. – 112 с. – (Термінографічна серія *СловоСвіт*).

### **№ 6**

**Ме 6**<br>**Анатоль Вовк**: Біобібліографія вчених термінологів України / Ред. Б. Рицар, М. Комова. – Львів: Ліга-Прес, 2002. – 64 c. – (Термінографічна серія *СловоСвіт*).

### **№ 7**

**Олекса Горбач**: Біобібліографія вчених термінологів України / Ред. Б. Рицар, Р. Микульчик. – Львів: Ліга-Прес, 2004. – 296 c. – (Термінографічна серія *СловоСвіт*). *ТК СНТТ http://tc.terminology.lp.edu.ua* 

### **№ 8**

**Російсько-український та українсько-російський словник термінів будівництва й архітектури /** Уклад. С. Жуковський, Р. Кінаш, Л. Полюга, В. Базилевич. – Львів: Ліга-Прес, 2005. – 960 с. – Диск з електронною версією. – (Термінографічна серія СловоСвіт). електронною версією. – (Термінографічна серія *СловоСвіт*).

### **№ 9**

**Російсько-український словник з інженерних технологій** / Уклад. М. Ганіткевич, Б. Кінаш. – Львів: Ліга-Прес, 2006. – 1024 с. – Диск з електронною версією. – (Термінографічна серія *СловоСвіт*).

# **ГОТУЄТЬСЯ ДО ВИДАННЯ** *ТК СНТТ http://tc.terminology.lp.edu.ua*

**Українсько-англійський та англійсько-український словник з електроніки** / Уклад. Б. Рицар, Л. Сніцарук. – близько 40 тис. термінів. – (Термінографічна серія *СловоСвіт*).

ТК СНТТ запрошує укладачів словників, термінологів і філологів до співпраці у термінографічній серії *СловоСвіт*. Комітет надає послуги з термінологічного опрацювання та редагування книжок.

## **ВАШІ ПРОПОЗИЦІЇ ПРОСИМО НАДСИЛАТИ НА АДРЕСУ ТК СНТТ:**

79013, м. Львів, вул. С. Бандери, 12 Національний університет «Львівська політехніка», гол. корпус, к. 237 тел.\факс: (032) 258-22-56 е-пошта: rytsar@polynet.lviv.ua *ТК СНТТ http://tc.terminology.lp.edu.ua*  http://www.lp.edu.ua/tc.terminology

## ДОВІДКОВЕ ВИДАННЯ

## АНГЛІЙСЬКО-УКРАЇНСЬКИЙ ГЛОСАРІЙ ВИРОБІВ *MICROSOFT®*: ГРОМАДСЬКА РЕДАКЦІЯ *ТК СНТТ http://tc.terminology.lp.edu.ua*

Науковий редактор: *Богдан Рицар* Коректор: *Євгенія Кисельова* Задум обкладинки серії: *Федір Лукавий* Комп'ютерний дизайн обкладинки: *Віктор Полюх* **ТК СНТТ** Комп'ютернии дизаин оокладинки: *Виктор Полюх*<br>
Комп'ютерне опрацювання: *Роман Мисак* 

Підписано до друку 12.06.2006. Формат 60x90 1/16. Папір офсетний. Гарнітура Таймс. Друк офсетний. Ум. друк. арк. 13. Ум. фарбовідб. 13. Обл.-вид. арк. 4,33. Наклад 1000 прим.

**Видавництво «ЕКОінформ» ЕВидавництво «ЕКОінформ»**<br>Свідоцтво про внесення до Державного реєстру ЛВ №19 від 25.07.2002 79005 Львів, вул. Саксаганського, 14/4

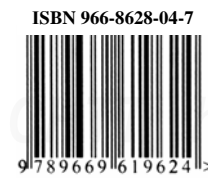

**ІSBN 966-8628-04-7 Друк ПП «Левко»**  79053 Львів, вул. Володимира Великого, 12